UNA PUBBLICAZIONE DEL GRUPPO EDITORIALE JACKSON

ANNO 4 N 32<br>OTTOBRE 1985 - L. 4/800

LA PRIMA RIVISTA EUROPEA DI SOFTWARE PER PERSONAL COMPUTER

DESTROY **THE CITY CON L'ATARI** 

**UNO SGUARDO NELLA VDP RAM MSX** 

**ELABORAZIONE A QUATTRO MANI CON L'APPLE** 

**LA GESTIONE DEL VIDEO CON LO SPECTRUM PROSPETTIVA E GRAFICA TRIDIMENSIONALE CON IL C64** 

# Tascabi

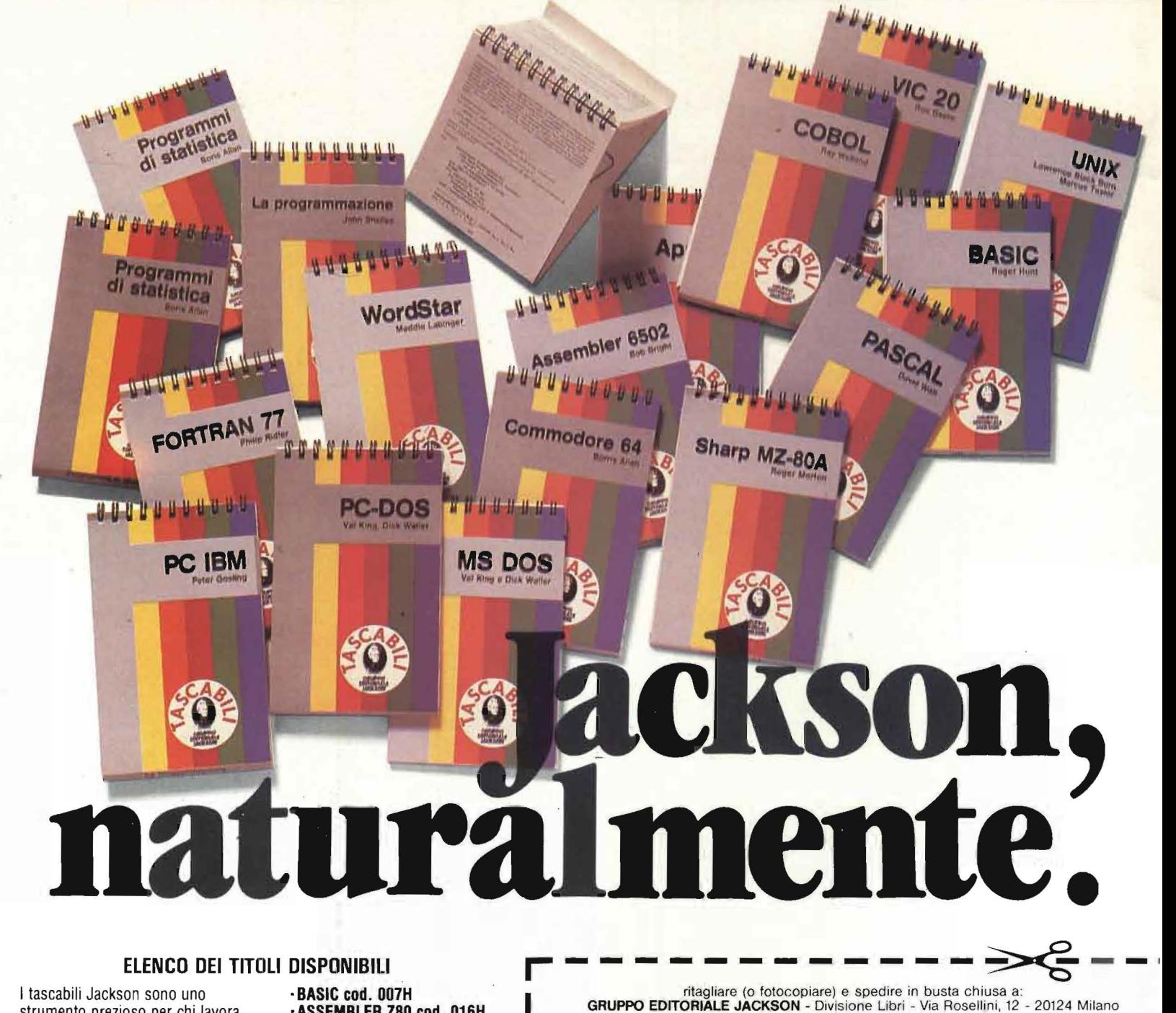

#### ELENCO DEI TITOLI DISPONIBILI

I tascabili Jackson sono uno strumento prezioso per chi lavora con il computer.

- SINCLAIR SPECTRUM cod. 017H
- VIC 20 cod. 005H
- ·COMMODORE 64 cod. 002H
- ·PC IBM cod. 018H ·APPLE Ile cod. 003H
- · SHARP MZBOA cod. 014H
- ·LA PROGRAMMAZIONE cod. 004H
- ·WORD STAR cod. 008H
- ·UNIX cod. 009H
- ·LOGO cod. 020H ·MS-DOS cod. 019H
- ·PROGRAMMI DI STATISTICA cod.
- 015H

·-

·CP/M cod. 011H · PC-DOS cod. 012H

OGNI TASCABILE COSTA L. 8.500

·BASIC cod. 007H ·ASSEMBLEA zao cod. 016H ·ASSEMBLEA 6502 cod. 013H. ·COBOL cod. 001H ·FORTRAN 77 cod. 010H ·PASCAL cod. 006H

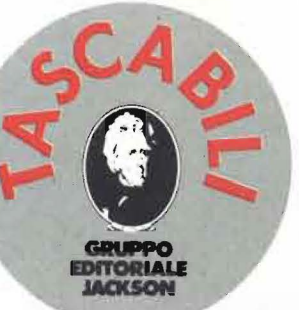

CEDOLA DI COMMISSIONE LIBRARIA

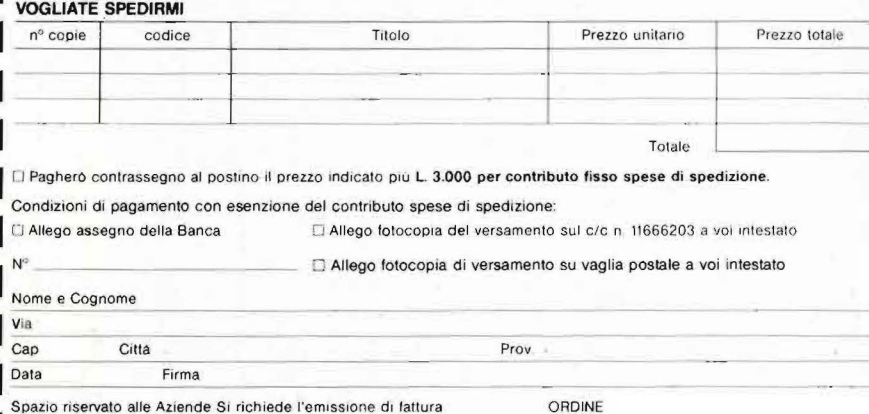

Panila IVA. I I I I I I I I I I I I I

ORDINE MINIMO  $L.50.000$ 

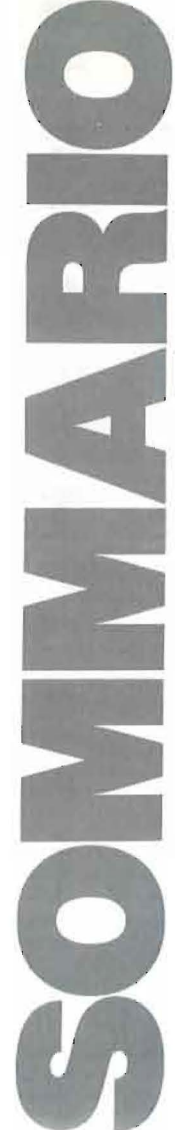

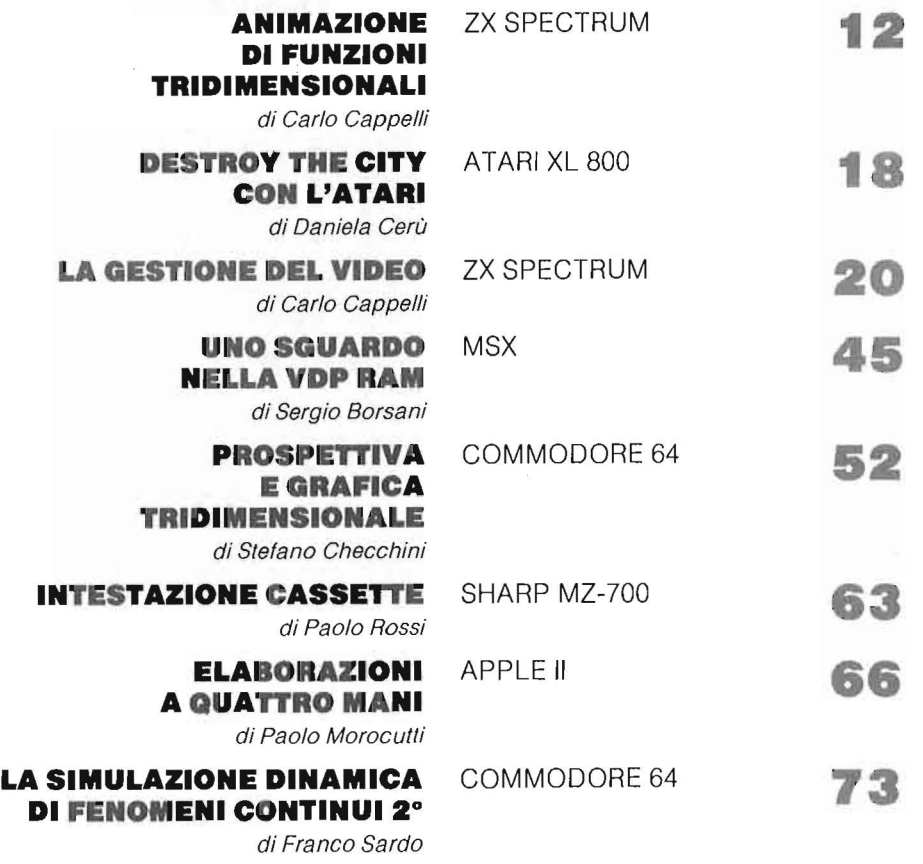

# **RUBRICHE**

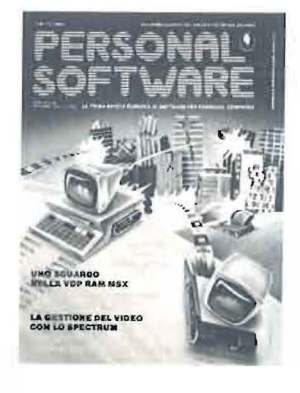

Questo mese: Destroy the city, un affascinante videogioco per Atari 800 XL.

> ANN04 N. 32 OTTOBRE 1985

EDITORIALE di Riccardo Paolillo POSTA PERSONAL NEWS a cura di Marco Giacobazzi PERSONAL MARKET 80

5

 $\sim$ 

PERSONA  $\overline{\mathbf{u}}$ **DOL**  $\overline{\overline{c}}$ PER IL Ш  $\Gamma$ ⋖ FTW **IOS**  $\overline{\Omega}$ Ш **CONDI** 64

Bit, la prima e più diffusa rivista di personal computer e accessori

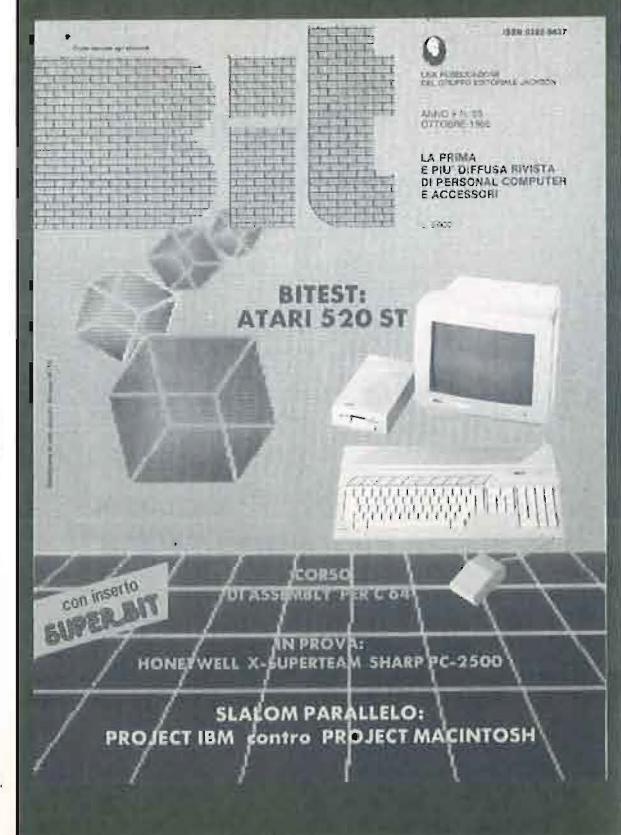

**B** itest: Atari 520 ST

**S**harp PC-2500

Corso di Assembly per C 64

Tempo! un gioco per Apple

Sonata per MSX

Integer Compiler per Spectrum

a didattica e il C 64

 $\bullet$  rgano a 9 ottave per Sharp

**SPECIALE:** LINGUAGGI

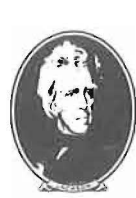

PURRLICAZI **JACKSON** 

SAN FRANCISCO-LONDRA-MILANO

di Riccardo Paolillo

# *Crimini informatic'i*

i parla spesso dei benefici apportati alla collettività dalla continua crescita telematica. Sono sicuramente rilevanti e ne abbiamo più volte messo in luce portata e conseguenze. Occorre però esaminare anche l'altra faccia della medaglia, e cioè cosa succede quando avvengono usi illeciti degli strumenti che la tecnologia mette a disposizione.

Infatti i casi di "crimini informatici" stanno avendo un peso non irrilevante in ambiente giudiziario ed è logico che si cerchi di studiare sistemi idonei a ridurne la nocività.

L'uso illegale dei calcolatori viene normalmente effettuato in ambiente bancario o comunque finanziario per accreditare fondi su conti correnti o direttamente "liquidi" in modo abusivo.

Alcuni casi clamorosi, come il colpo realizzato da una banda che falsificando le opportune tessere magnetiche è riuscita a fare incetta di denaro contante agli sportelli bancari automatici, sono stati ripresi con grande evidenza dagli organi di stampa.

Ma anche i colpi messi a segno presso banche e grandi aziende da impiegati e programmatori infedeli che, grazie al proprio terminale, sono riusciti ad intascare cifre considerevoli rappresentano un campanello d'allarme.

La percentuale di crimini di questo tipo, che vengono scoperti e puniti è bassissima. Si calcola che negli Stati Uniti si aggiri intorno ad un irrisorio r % , e questo non per negligenza nelle indagini, ma semplicemente perché le aziende raggirate preferiscono non sporgere denuncia.

Infatti rendere di pubblico dominio questo tipo di eventi per molte aziende può costituire una pubblicità negativa ed una conseguente perdita di immagine ed affidabilità rispetto ad una clientela che esige sicurezza e riservatezza.

La soluzione, che per forza di cose viene ricercata, è di tipo preventivo più che repressivo; l'adozione di sistemi di protezione sempre più sofisticati può sicuramente contribuire a ridurre il numero di illeciti. Anche in settore non economico è possibile effettuare degli abusi con il terminale. Le numerosissime banche dati esistenti possono essere consultate in modo indiscreto da persone non autorizzate. In questo modo dati particolarmente delicati riguardanti ad esempio le idee politiche e religiose dei cittadini possono essere velocemente consultati, modificati e confrontati per fini illeciti.

Anche in questo caso occorre adottare idonee misure di controllo e comunque ricordare anche ai più pessimisti che se non esistessero archivi elettronici non ci sarebbe la possibilità di avere veloci ed aggiornate informazioni che permettono di individuare i responsabili di reati comuni e di terrorismo, gravissimi per la collettività.

 **a lii** 

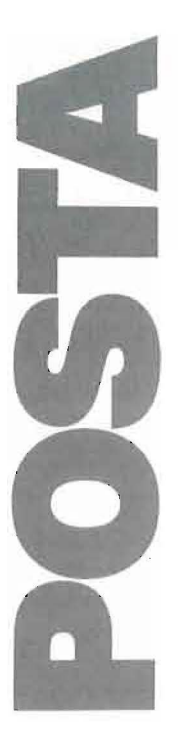

### **Errori di italiano**

Leggo ed apprezzo la vostra rivista fin dal primo numero, sono particolarmente interessata alla simulazione dinamica e mi ha fatto piacere leggere in proposito l'articolo pubblicato nel n. 30.

Mi sembra quasi superfluo segnalare l'errore in esso contenuto: V12 sta ovviamente per V $\uparrow$ 2, ma vorrei invece richiamare la vostra attenzione su qualche errore d'italiano riscontrato più avanti; precisamente a pag. 28, "disgressione" sta per "digressione" e, ancora a pag. 28, "un'unico input" non richiede l'apostrofo.

Insegno matematica e fisica in un liceo, molti dei miei studenti leggono Persona! Software, spesso ci scambiamo la rivista, mi dispiacerebbe se questa risultasse per alcuni versi diseducativa. So bene che gli errori di stampa sono pressoché inevitabili, ma credo che sia possibile una maggiore attenzione.

*Rita Serafini Tancredi Perugia* 

La ringraziamo per l'attenzione e la fedeltà con cui segue Personal Software. Sapere di essere così seguiti in ambito scolastico ci spingerà a curare sempre più, oltre che i contenuti, anche la forma con cui sono espressi.

Anche se, come giustamente osserva, sviste tipografiche sono purtroppo all'ordine del giorno nel nostro lavoro.

### **Mini-U tili ty C 64**

Ho deciso di scrivervi per informarvi di una piccola utility che non ho mai visto pubblicata e che ritengo di grande utilità per tutti i possessori di C 64 con un disk drive.

A volte capitano dei programmi su nastro che non hanno il nome e, dato che il registratore non è una memoria ad accesso casuale come il drive, non si presentano problemi per salvarli.

Quando però si cerca di passare questi programmi su disco ci si deve arrendere di fronte all'impossibilità di dare loro un nome.

Infatti se si dà un nome al programma si verifica un errore di "Out of Memory", ma senza fornire un nome per il programma, questo non può essere memorizzato su disco.

La mia utility risolve questo problema: essa dimensiona lo spazio di memoria a disposizione delle matrici, lasciando cosi all'utente memoria sufficiente per dare un nome al programma. Ovviamente è impossibile, dopo aver battuto questa utility, chiedere la memoria libera al BASIC pena il blocco del computer, ma vi assicuro, come del resto potrete facilmente verificare, che lautility funziona perfettamente.

Essa è brevissima: [Poke 49,2 : Poke 50,2]. Ora potrete dare un nome al programma e salvarlo senza alcun problema.

N.B. - In seguito per caricare il programma non sarà necessario nessun particolare accorgimento.

> *Luca Arzeni Pescara*

Registriamo questa mini-utility che ci invia il lettore sperando che possa essere utile a quanti utilizzano sia il drive che l'unità a cassette per memorizzare i dati del proprio  $C$  64.

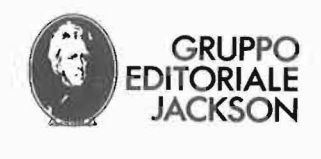

Conosci l'Apple? Paolo Capobussi

# Paolo Capobussi<br>IL MACINTOSH NEGLI AFFARI:<br>MULTIPLAN E CHART WORD HEGLI AFFARI:<br>
<sup>PROCESSING</sup><br>
<sup>PROCESSING</sup><br>
<sup>PROCESSING</sup><br> **PROCESSING**<br> **PROCESSING**<br> **PROCESSING**<br> **PROCESSING**<br> **PROCESSING**<br> **PROCESSING**<br> **PROCESSING**<br> **PROCESSING**

~~ "CESS'rll Una presentazi?ne de.i .due pro- 1\\J <sup>1</sup> 1 grammi tra 1 p1u d1ttus1 in ambito aziendale: Multiplan e Chart, per un gioiello della tecnologia persona!: !'Appie Macintosh. Cod. 416P L. 16.500

### John Gray TASCABILE APPLE Ile E Ile

Il libro conduce il lettore princi-piante alla scoperta di tutti i segreti della programmazione dell'Apple Ile e Ile, attraverso un linguaggio non tecnico e presentando diversi listati, tutti ampiamente commentati. Cod.003H

L. B.500

-.

Domenico lnga e Philip N.S. Taylor<br>WORD PROCESSING<br>GUIDA ALL'USO

L'Istituto Europeo d'Informatica, con sede a Monza via Vittorio Emanuele I, ha creato questo testo autodidattico per permettere, in modo semplice e funzionale, di conoscere, sfruttandone appieno le potenzialità, un programma di word processing. L. 26.000

Cod. PP148 con floppy disk APPLE

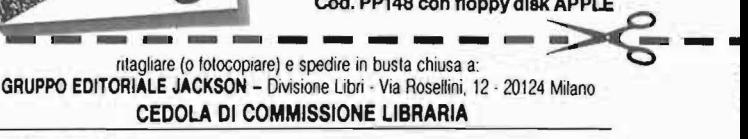

#### VOGLIATE SPEDIRMI

i. r

 $0 = 1$ 

 $\Omega$ 

**Un Mac** 

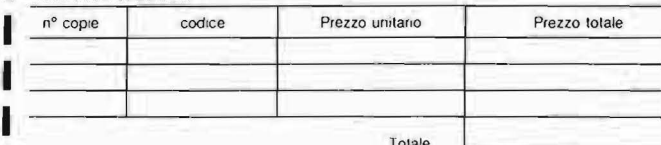

□ Pagheró contrassegno al postino il prezzo indicato più L. 3.000 per contributo fisso spese di spedizione

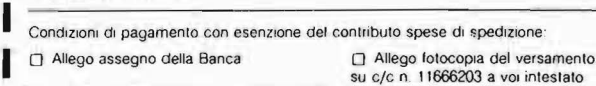

#### **I**  $N^{\circ}$ □ Allego fotocopia di versamento

su vagha postale a voi mtestato

Cognome

C1t1à

L. 50.000 I Pari.la I V A l~ ~I ~l~I~~~~~~~~

V•a

I Cap Data

I Nome

#### Spazio riservato alle Aziende. Si richiede l'emissione di fattura CORDINE

Firma

MINIMO<br>L. 50.000

Prov.

#### Stanley R. Trost BASIC SU APPLE Avete un Apple e volete finalmente imparare a scrivere dei pro-grammi in BASIC? Nessun proble-

Programmazione

 $del \$ 

 $\mathbb{Z}^{\mathbb{Z}}$ 

 $\frac{1}{8}$ 

ma, questo libro vi aiuterà semplificando notevolmente il vostro lavoro. Cod. 532H L. 14.000

#### Rodnay Zaxs

PROGRAMMAZIONE DEL 6502 Come si fa ad utilizzare un computer senza conoscere il funziona-mento del suo "cuore"? In questo llbro le informazioni più utili sul 6502: il microprocessore dell'Ap-

#### ple.<br>Cod. 503B L. 30.000

#### Paolo Capobussi UN MAC PER AMICO: USO, APPLICAZIONI E PROGRAMMI PER MACINTOSH

La presentazione di Macintosh e dei suoi programmi più adeguata per chi si avvicina al personal computer e per chi desidera utilizzarlo più proficuamente.<br>Cod. 424P

J.A. Tltus - D.G. Larsen - C.A. Titus INTERFACCIAMENTO

#### DELL'APPLE

Un libro per tutti gli utenti dell'Apple che desiderano accrescere la loro competenza nell'uso del<br>computer. Un'occasione d'oro per aggiungere qualcosa di veramente nuovo alla vostra biblioteca.<br>Cod. 334B L. 14.000 Cod. 334B N. Bréaud-Pouliquen

**GUIDA ALL'USO** 

il Macintosh<br>il Macintosh<br>negli affari

#### APPLE MEMO

I comandi, i relativi codici, i messaggi di errore, il linguaggio macchina, le connessioni: troppe informazioni da ricordare. Con questo libro a portata di mano, e di computer, il vostro Appie non avrà più segreti per voi. Cod. 340H L. 15.000

#### Frédéric Lévy ALLA SCOPERTA

DElL'APPLESOFT

Un libro da non perdere per tutti quelli che intendono utilizzare il BASIC dell'Apple per scrivere dei veri, chiari, utili programmi.<br>Cod. 400H L. 12.500

per chi si avvicina al personal com-<br>per chi si avvicina al personal com-<br>puter e per chi desidera utilizzarlo BASIC dell'Apple per scrivere dei per chi si avvicina al personal com-<br>più proficuamente.<br>Cod. 424P L. 12.000 C **9 risposte Jackson.** 

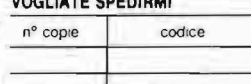

 $\overline{O}$ .

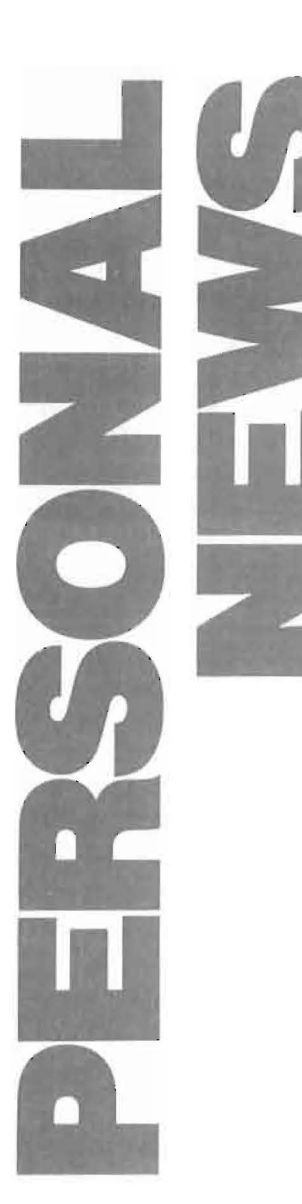

**Stam panti compatibili Mannesmann** 

Mannesmann<br>
empre in ambiente Apple, segna-<br>
liamo l'arrivo delle stampanti ad<br>
aghi MT/85 e MT/86, dotate di<br>
interfaccia Imagewriter che le ren-<br>
de immediatamente collegabili anche al s liamo l'arrivo delle stampanti ad<br>aghi MT/85 e MT/86, dotate di<br>interfaccia Imagewriter che le ren-<br>de immediatamente collegabili anche al aghi MT/85 e MT/86, dotate di interfaccia Imagewriter che le rende immediatamente collegabili anche al Macintosh. La velocità di stampa è di 180 caratteri al secondo, e diventa di 45 in Near Letter Quality, la grafica è compatibile IBM, la rumorosità (5 3 DBA) molto ridotta ed è possibile disporre di più fonti di caratteri.

> *Mannesmann Ta/ly S.r.l. Via Cadamosto,} 20094 Corsico (MI) Te/. 02-4;02S;o*

### **Programmatore universale su Appie**

a Elmarc ha introdotto sul mera Elmarc ha introdotto sul mer-<br>
cato un sistema per la program-<br>
mazione di EPROM via Apple<br>
II e compatibili. Il software è<br>
distribuito sui classici supporti da 5,25" e mazione di EPROM via Appie II e compatibili. Il software è l'operatore dispone di una serie ben concepita di menu attraverso i quali scegliere le opzioni desiderate. È possibile manipolare i blocchi della memoria mediante un po-

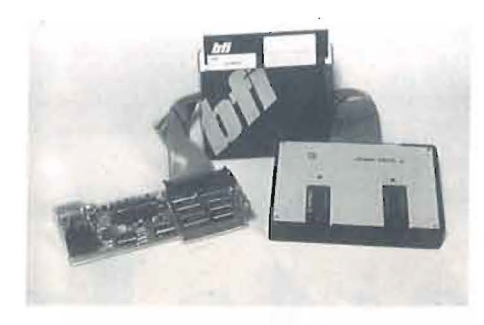

tente editor; i collegamenti con l'esterno riguardano il disco, memorie già scritte e tutto quanto può essere collegato via linea seriale RS-232. L'Adapter EM09/A si rivolge alle EPROM TMS2708, TMS2716 e a tutte quelle a singola alimentazione delle serie 25 XX e 27 XX in tecnologia MOS e CMOS fino alle 27152.

*E/mare S.r.l. Via Tiziano, 71 6012; Ancona Te/. 071-SlpS* 

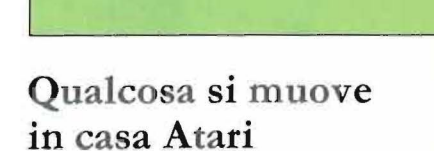

a Casa americana ci propone a Casa americana ci propone<br>
un'importante anteprima: Atari<br>
e Activenture hanno sviluppato<br>
hardware (il sistema 520 ST) e<br>
software (Facts and Figures) per lo sfruttae Activenture hanno sviluppato hardware (il sistema 520 ST) e mento del Compact Disk Drive, la memoria di massa (a sola lettura) del futuro. Basata su dischi di materiale plastico, chiamati CD-ROM, impiega la tecnologia e gli stessi supporti che ci sono familiari nel mondo della musica, arrivando a registrare fino a 500 milioni di byte su un singolo disco. Ci piace pensare alla rivoluzione che la diffusione di queste memorie potrà rappresentare: non più scaffali colmi di testi, ma una biblioteca di minuscoli "dischi illustrati" a basso costo, aggiornabili periodicamente per sostituzione, acquistando magari in edicola un 'intera enciclopedia con figure a colori contenuta su un paio di nuovi dischetti. Il software di gestione Activenture, Facts and Figures, consente di reperire le informazioni presenti in CD-ROM mediante l'interfaccia grafica GEM della Digitai Research ed una serie di tavole d'accesso indicizzate per ricerche con vari criteri: argomento, autore, titolo, soggetto. Non siamo ancora in grado di comunicarvi disponibilità e prezzo del sistema. Questi dati sono invece ben noti per quanto concerne il modello 130 XE 128 Kbyte, ultimo rampollo Atari sbarcato in Italia, basato su 6502C con dock da 1,79 MHz. Con 380.000 lire più IV A è possibile portare a casa questo sistema con 128 Kby-

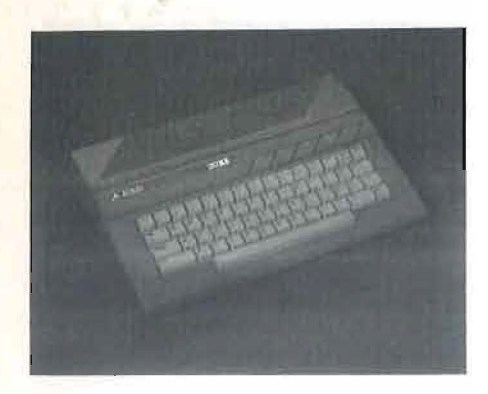

te di RAM, BASIC su ROM e compatibile con la serie 8ooXL. Per finire con Atari, informiamo i possessori dell'unità a disco 1050 corredata di sistema operativo DOS III che hanno diritto di richiedere la versione aggiornata dello stesso (la 2.5, ovvero quella del 130 XE), inviando la fotocopia del certificato di garanzia all'indirizzo sotto riportato.

*Atari Italia S.p.A. Via dei Lavoratori, 19 20092 Cinisello B. (MI)* 

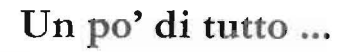

• Videobit (via Console Marcello, 18/5 - Milano - Te!. 02-3905 16) distribuisce un'interfaccia per ZX Spectrum che si collega al connettore d'espansione del computer e comprende un sistema d'alimentazione, un sistema operativo (56 Kbyte di ROM) per la gestione della scheda, un debugger con programmatore di EPROM 2764-27128, 8 Kbyte di RAM di servizio, un controller per doppio disk drive (da 100 Kbyte l'uno), interfaccia stampante e RS-232, amplificatore suoni e tasto Reset. • Si è svolta a Milano dal 27 Maggio al primo Giugno "La posta in gioco", una settimana sul gioco elettronico con mostre, conferenze e ampia messe di video e game da usare sul posto. Organizzata dal CRT (Centro di Ricerca per il Teatro) di Milano ha visto la partecipazione di una serie di case costruttrici e del Gruppo Editoriale Jackson che ha proposto, tramite la redazione della rivista *Video Giochi,* una

scelta delle coloratissime buste usate nella cortìspondenza dai suoi lettori.

•La NCR (Viale Cassala, 22 - Milano) ha partecipato alla regata transatlantica Portofino-New York di quest'estate con un 12 metri condotto da Alberto Morerio e Lucia Pozzo e fornendo inoltre il computer di bordo del Rolly Go, barca appoggio della spedizione. I programmi del persona! computer NCR hanno consentito di conoscere giorno per giorno la classifica reale, in tempo compensato, e la posizione delle imbarcazioni partecipanti.

· La Remat Elettronica S.r.l. (Via Monte Trina, 2 - Roma - Te!. 06-899007) produce e distribuisce una scheda di espansione grafica per i computer Sharp MZ-700. La risoluzione video diventa di 3 20 per 200 punti ed è possibile accedere ad una serie di routine in linguaggio macchina per sfruttarne a pieno le caratteristiche. La scheda costa 200.000 lire più IV A.

•A Parigi, dal 2 al 6 Dicembre, si terranno due saloni specializzati per l'informatica e la didattica. Il primo, è Educatec '85, specializzato in apparecchiature, tecniche e materiali per l'insegnamento. Formation '8 5 è invece rivolta alla formazione professionale, ai mestieri e alle tecniche del futuro.

•A Firenze, dal 22 al 2 5 Novembre prossimo si terrà, nella sede espositiva della Fortezza da Basso, la terza edizione di "Exposer - Firenze Informatica".

Il salone dell'Ufficio e dell'Informatica anche quest'anno annovera fra le oltre 200 Ditte rappresentate le maggiori Case italiane ed estere.

#### **Cresce la memoria dell' Appie II**

er far fronte alle esigenze di chi tratta voluminosi data base o te-<br>sti chilometrici, la Datatech pro-<br>pone due nuove unità per floppy<br>da 5,25" compatibili con l'Apple II ed il sti chilometrici, la Datatech propone due nuove unità per floppy Ile. I due drive, singolo e doppio, necessitano di un'apposita scheda controller, da inserire nello slot 6 al posto di quella standard e garantiscono una capacità di 640 Kbyte formattati per dischetto, arrivando quasi a quintuplicare le possibilità di memorizzazione del sistema. Con l'unità a

singolo drive SF-AP 960 (standard Shugart a 96 TPI) è possibile configurare un sistema che monta un lettore Appie e uno da 640 Kbyte. L'unità SF-AP 96 1 con alimentatore incorporato consente di disporre di 1 .280 Kbyte in linea. Il kit di montaggio contiene anche un floppy con le utility di formattazione e copia per l'estensione del DOS. L'SF-AP 960 costa 770.000 lire,

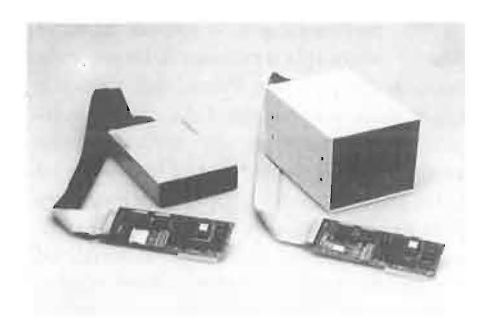

mentre il modello superiore arriva a t. 300.000 lire, sempre IV A esclusa. Sono in arrivo unità da 3, 5" con le stesse capacità.

*Datatech S.p.A. Palazzo T1* - *Milanofiori 20039 Rozzano (MI) Te/. 02-3243332* 

## **North-Holland per la didattica**

a casa editrice specializzata in<br>periodici e testi per l'informatica<br>ha aggiunto al suo nutrito cata-<br>logo una pubblicazione che u-<br>scirà ogni trimestre e riguarderà gli svilupha aggiunto al suo nutrito catalogo una pubblicazione che uscirà ogni trimestre e riguarderà gli sviluppi della tecnologia che più coinvolgono gli aspetti educativi, nell'azienda come nella scuola. È possibile richiedere una copia omaggio di Education & Computing scrivendo al seguente indirizzo:

*Elsevier S cience P ub/isher s Attn. B. Wennekendonk P.O. Box 1991 looo BZ Amsterdam The Netherlands* 

# **PERSONAL NEWS**

### **Software in abbondanza perQL**

**1986 Produzione di programmi professionali per il QL** la Sinclair annuncia il rilascio della seconda versione dei package Psion, più veloce e fessionali per il QL la Sinclair annuncia il rilascio della seconda capace della precedente. Con questo software aggiornato è in arrivo anche Config.bas, per configurare l'hardware ed alcuni parametri del proprio sistema. Per l'Europa continentale la Sinclair ha pianificato inoltre la traduzione di manuali ed applicazioni rivolte all'utenza professionale: tra queste QL Cash-Trader, sistema di contabilità multitasking a finestre per gestire flussi di cassa e situazione IV A. Altri pacchetti, alcuni sviluppati in Italia, arri-

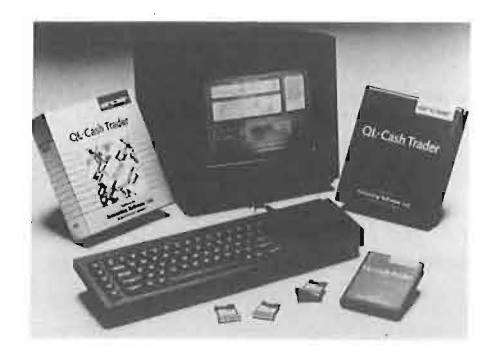

veranno entro l'anno e tra di essi si annuncia particolarmente interessante il programma di comunicazione tra QL ed IBM. Prima di chiudere ricordiamo che il QL ha partecipato all'ultima edizione del Giro d'Italia per aiutare i giornalisti a ricordare i dati statistici delle varie tappe.

Ricordiamo infine con piacere che ha avuto inizio con il numero di giugno la pubblicazione su *Compuscuola,* rivista del Gruppo Editoriale Jackson particolarmente attenta al legame tra didattica e computer, di un corso di educazione informatica rivolto agli insegnanti. L'esperienza da cui trae origine il corso, supportata da materiale di produzione Sinclair, vede infatti come attori principali gli insegnanti stessi e non gli esperti dei nuovi strumenti. Il programma, coordinato dal prof. Giancarlo Mauri dell'istituto di Cibernetica del-

**10** 

l'Università di Milano, ha coinvolto tre docenti delle scuole medie di Milano e provincia.

*Rebit Computer Viale Matteotti, 66 20092 Cinisello Balsamo (MI) Te!. 02-6181801* 

### **Mi ero professor per 1'8088**

a felice serie dei microcomputer a tence serie dei microcomputer<br>didattici Microprofessor si am-<br>prodotto, l'MPF-1/88, basato su<br>uno dei micro più in voga del momento. Si plia anche in Italia dell'ultimo uno dei micro più in voga del momento. Si tratta di un mezzo per imparare a conoscere a fondo le caratteristiche hardware e software del "cuore" dell'IBM PC e di tanti altri compatibili. JI nuovo sistema Multitech può convertire un programma da codice Assembler a linguaggio macchina durante la sua scrittura; trovare ed eliminare gli errori che si manifestano durante l'esecuzione di un programma; caricare e scaricare sorgenti su cassetta. La RAM di partenza è di 4 Kbyte, ma può essere espansa a 24, il display è di due righe da venti caratteri e la tastiera dispone di 59 tasti alfanumerici; sono presenti numerose

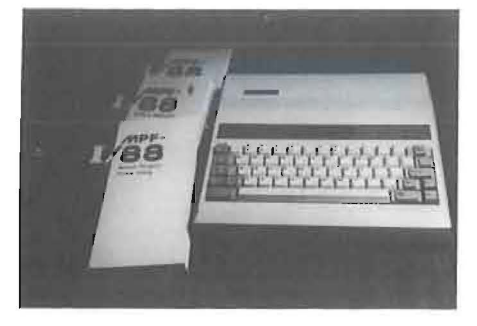

interfacce, tra cui una Centronics per il collegamento dello stampante.

*Ze!co S.r.l. P.!e Cadorna, 13 20123 Milano Te!. 02-804382* 

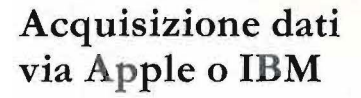

I catalogo della Pertel si è recente mente arricchito della produzione 3D (Digitai Design and Development), una società inglese specializzata in schede e rack modulari per la raccolta di dati, utilizzanti I' Appie II o l'IBM PC come unità di controllo intelligenti. L'integrazione al software di base compiuta dall'azienda italiana le permette offrire

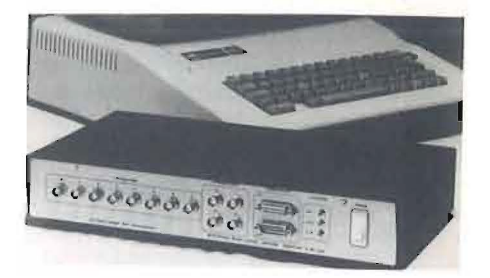

versatili strumenti di lavoro ove siano richiesti A/D converter veloci 8-16 canali, 8-1 2 bit; D/A con verter di precisione; controllori con relè opto-isolati o al mercurio o con mosfet di potenza; amplificatori per termocoppie; controllori TTL fino a 3 2 bit o per stepper motor a 4 fasi; sistemi di trasduzione lineare di precisione con risoluzione fino ad 1 micrometro.

*?erte! S.11.c.*   $V$ ia Ormea, 99 <sup>1</sup>*o* l *26 Torino Te!. on-6JJ865* 

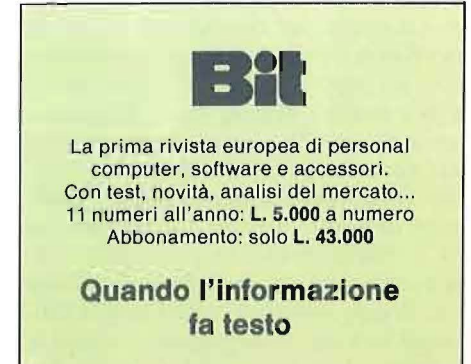

# del Grande Concorso "VINCI 30 MSX PHILIPS" **Ecco i vincitori**

1 - **MORESE Salvatore**  Coop. Borgo Incoronata-Se.I - 71040 FOGGIA

2 - **PILLA Erminio** Via Cechov, 20- 20151 MILANO

3 - **BA TI AGLIA Vito**  Via Pietragrossa Comp. A.R.G.l.- Sc.B3 - 90015 CEFALÙ (PA)

4 - **FIORENTINI Federica**  Via Matilde Serao, 9-10141 TORINO

5 - **MAMELI Luigi**  Viale S. Ignazio, 38 - 09100 CAGLIARI

6 - **CERBONE Roberto**  Via E. De Nicola, 39/5 80059 TORRE DEL GRECO (NA)

7 - **MAGLIO Giuseppe**  Via Bellini, 53 - 36030 POVOLARO (VI)

8 **- SIMIONATI Vittorio**  Via Gorizia, 3 - 13051 BIELLA (VC)

9 - **PIERDICCA Claudio**  Via Crivelli, 9 - 60125 ANCONA

1 o -**GRAZZI Mauro**  Via Ricciarelli, 19 - 44100 FERRARA

11 - **GREMMO Stelvio**  Via Rosmini, 13 - 13051 BIELLA (VC) 12- **FENU Franco**  Via Vito Frazzi, 24 50018 SCANDICCI (FI)

13- **PETROZZI Mario**  Via Trapani, 42 - 71042 CERIGNOLA

14 - **SANA Giovanni**  Via Paderno, 25/i 24068 SERIATE (BG)

15- **BATACCHI Filippo**  Via del Filarete, 28 - 50143 FIRENZE

16 - **COMPAGNO Domenico**  Via F.sco Purpura, 23 90127 PALERMO

17 - **MASTRANGELO Roberto** - Via Bizzarri, 31 24042 CAPRIATE (BG)

**18-SUMAN Cristiano**  Via Industria, 10 30010 CAMPONOGARA (VE)

19 - **GOLIA Romano**  Via Vitt. Veneto, 7 67019 CASALE DI SCOPPATO (AQ)

20 - **PIAZZA Giuseppe**  Via A. Moro, 25/1 33072 CASARSA D. DELIZIA(PN)

21 - **BELLOCCI Maura**  Via Fattori, 73- 10141 TORINO 22 - **FERRARI Pietro Giuseppe** - Via Gazzolo, 5 25080 BOTTICINO MATTINA (BS)

23 - **DAMANTE Maurizio**  Via del Serbatoio, 31 00054 FIUMICINO (Roma)

**24 - LESENTENZE Bernardo** - Via Papa Benedetto Xlii, 3 - 70124 BARI

25 - **KEDEROGLU Panagiotis**  Via Monte Sabotino, 32 20099 SESTO S.GIOVANNI (Ml}

26 - **ANTINUCCI Amedeo**  Via Principe di Piemonte, 22 86100 CAMPOBASSO

27 - **LA BUA Antonino**  Via Città di Palermo, 139 90011 BAGHERIA (PA)

28 - **DOM'O Enrico**  Via dei Mille, 15 30038 SPINEA (VE)

29 - **BUSSOLA Renato**  Via A. De Gasperi, 24 37029 S. PIETRO IN CARIANO (VR)

30 - **CRIVELLI Luigi**  Via Monte Fumaiolo, 44 00139 ROMA

#### I **Il**  • •

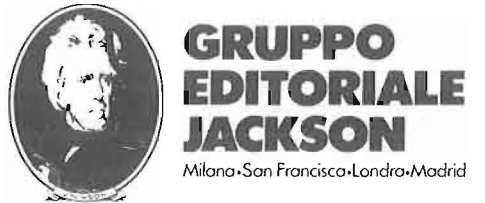

AUT. D.M. 4/275258 del 2/3/1985

er il suo funzionamento occorre caricare la routine in linguaggio macchina per la gestione delle immagini video

presentata sul n. 31 di Personal Software. Potete memorizzare e richiamare fino a 5 grafici completi; ogni immagine occupa 6.144 byte.

Con questo programma potrete alternare velocemente le immagini sul video ottenendo delle interessanti animazioni simili a quelle della sigla di Quark.

All'inizio occorre caricare il linguaggio macchina precedentemente citato; fatto questo, dovete inserire il numero massimo di fotogrammi che desiderate, da 1 a 5; questa informazione serve per predisporre la memoria e inizializzare la routine in linguaggio macchina (per quanto riguarda il funzionamento di questa routine vi rimandiamo all'artico-

# **Animazione** di funzioni **tridimensionali**

Questo programma studia e memorizza i grafici delle funzioni tridimensionali

di Carlo Cappelli

Listato 1 - Il programma che esegue le animazioni.

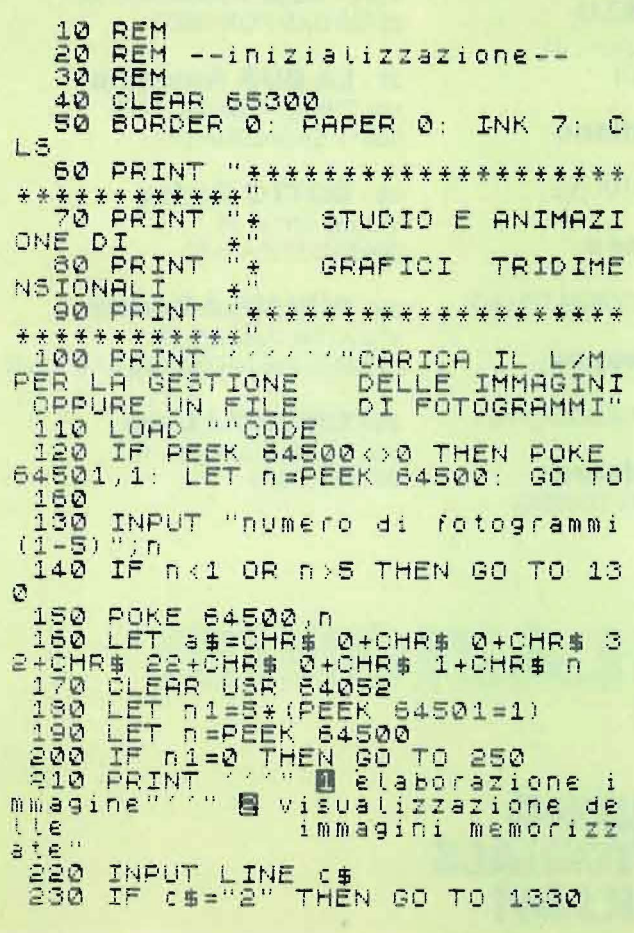

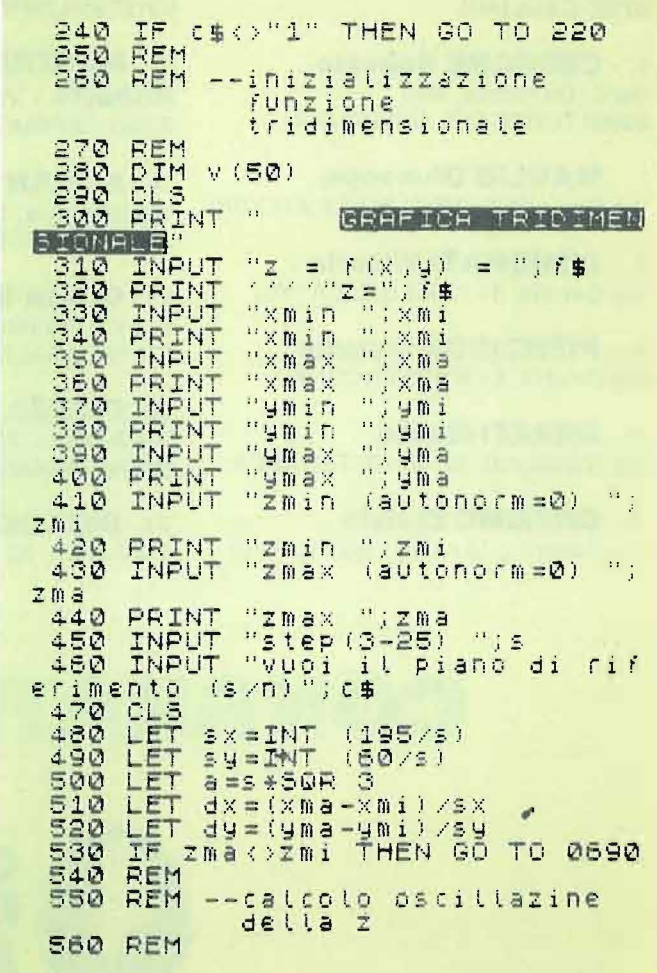

Animazione di funzioni tridimensionali

# **ZX SPECTRUM**

lo in proposito). Ora inserite la funzione  $z = f(x, y)$  e i parametri entro i quali tale funzione deve essere studiata. Si deve inoltre stabilire l'ampiezza di oscillazione della z. In definitiva occorre precisare le dimensioni del parallelepipedo che contiene tutta la figura. A volte è difficile sapere a priori l'oscillazione della z, quindi, conviene fare in modo che sia il programma stesso a stabilirla; per ottenere questo risultato occorre inserire per zmin e per zmax il valore O. Il disegno viene realizzato a rete, quindi dovete inserire l'ampiezza delle maglie dando uno step tra 3 e 20.

Infine, vi viene chiesto se desiderate il piano di riferimento o meno. Ricevuti questi dati, il computer traccia il grafico della funzione, facendo attenzione alle parti in vista e cancellando quelle nascoste. Terminato il grafico potete me-

morizzare la schermata o passare subito a comporne un'altra. I grafici memorizzati possono essere rivisti, animati e salvati su cassetta. Nell'animazione occorre inserire la sequenza con cui si desidera rivederli e l'intervallo fra una immagine e l'altra.

Quando salvate il file di immagini, viene salvata anche la routine in linguaggio macchina, quindi, all'inizio del programma, potete caricare il file invece della semplice routine. Una volta completata la sequenza di immagini, sevolete cambiarne alcune, non dovete far altro che comporle e memorizzarle; a questo punto il programma, con una scritta rotante nella parte bassa del video, vi segnalerà che i fotogrammì sono al completo e vi chiederà il numero del fotogramma da sostituire con quello sullo schermo. Premete il tasto deside-

rato e il gioco è fatto. Se invece avete cambiato idea e non desiderate più memorizzare l'immagine sullo schermo, premete O.

Le funzioni sono visualizzate in assonometria con angolo di vista principale di 60°.

La semplicità del programma è resa possibile dalla duttilità della funzione Draw e dai comandi Over e Inverse che permettono la rapida cancellazione di ciò che non si deve vedere. Nell'affrontare questo aspetto, ci siamo serviti di un particolare algoritmo che risolve il problema senza tener conto di concavità e intersezioni delle suprefici.

La superficie è approssimata con una struttura a rete dove la distanza tra due punti della x dipende dalla variabile dx (dy per la y). Tale variabile è direttamente proporzionale allo step inserito in in-

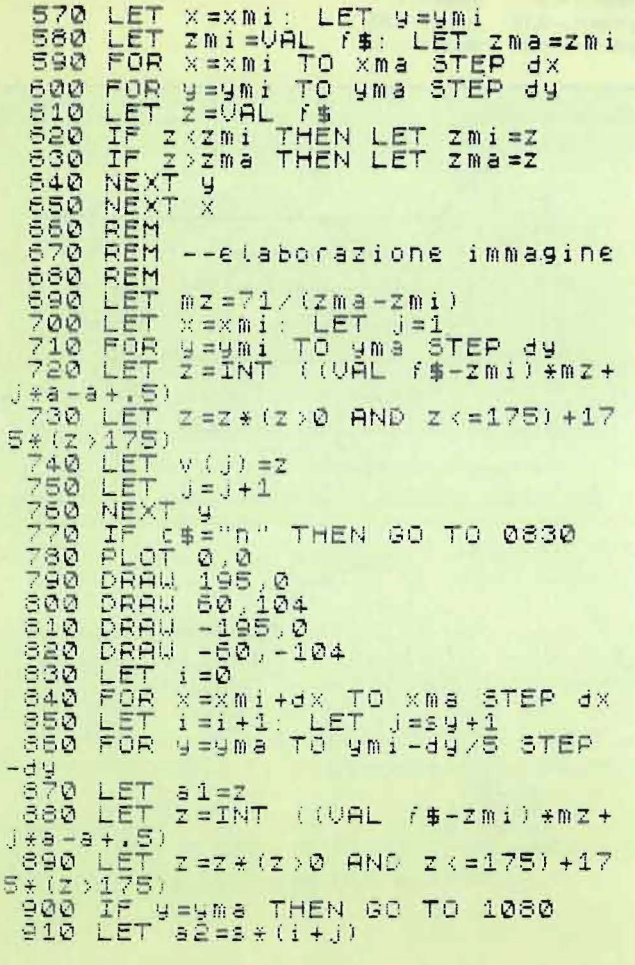

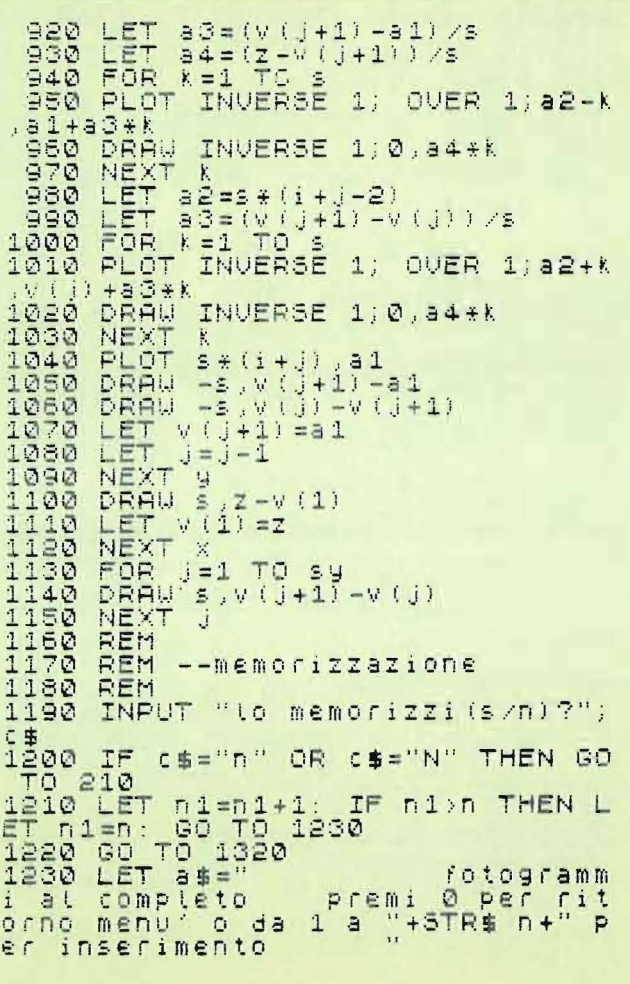

Seguito listato 1.

1240 FOR 1=1 TO LEN 8#-31<br>1250 PRINT #1; AT 1,0; 8#(1)  $TO$   $i+3$ 1260 PAUSE 8 1270 LET CS=INKEYS: IF CS("0"<br>CS>STRS D THEN NEXT 1: 00 TO OR  $12$ 40<br>1280 IF 65="0" THEN GO TO 1330<br>1290 LET 85=CHR\$ 0+CHR\$ 0+CHR\$ 3<br>2+CHR\$ 22+CHR\$ 0+CHR\$ VAL 65+CHR A-CHRS --<br>
1300 RANDOMIZE USR 6--<br>
1300 RANDOMIZE USR 6--<br>
13300 CLS<br>
13300 CLS<br>
13300 CLS<br>
13300 CLS<br>
13300 CLS<br>
13300 CLS<br>
13300 CLS<br>
13300 CLS<br>
13300 CLS<br>
13300 CLS<br>
13101 PRINT<br>
13500 IF CLS (1400 TO 2800<br>
13800 IF CS= NPUT "numero fotogramma c 1460  $CD$  $\in$  $5i$ E SI VOOTE VISUATIZZATE () LINE<br>1470 IF C\$K"0" OR C\$>STR\$ N THEN<br>00 TO 1340<br>1480 LET a\$=CHR\$ VAL C\$<br>1490 EOKE 64042,1: RANDOMIZE USR 144432<br>1500<br>1510<br>PBUSE \_RANDOMIZE USR 64368<br>\_PRINT #4;"premi un tasto":  $\circ$ 15300<br>15300<br>15450 -<br>- REM<br>- REM --animazione<br>- REM --animazione **REM** INPUT "inserisci la sequenz 1560 a con foui vuol vedere i fotogram<br>mi : LINE =#<br>1570 IF LEN c#>255 THEN GO TO 13  $^{+20}_{-1580}_{-1590}$ 40<br>1580 CLS<br>1590 LET 3\$=""<br>1600 FOR 1:1 TO LEN C\$<br>1600 FOR 1:1 TO LEN C\$<br>1,"ERRORE I FOTOGRAMMI SONO SOLO<br>1,"RERORE 0: GO TO 1340<br>1610 LET 3\$=4\$+CHR\$ VAL C\$(1)<br>1630 NEXT 1<br>1630 POKE 64042,LEN 3\$<br>1650 POKE 64042,LEN 3\$<br>1650 "pausa tra la immagin  $(1 - 20)$  "; t

 $\frac{1670}{30}$ IF INKEY\$="0" THEN GO TO 13 38<br>
1680 RANDOMIZE USR 64368<br>
1690 FOR 1=1 TO t: NEXT :<br>
1700 GO TO 1670<br>
1710 REM ---salvataggio<br>
1720 REM ---salvataggio<br>
1730 DLLS<br>
1749 DRINT "Oltre alle immagini<br>
1750 PRINT "oltre alle immagini<br>
Viene" salvata anche

Figura 1 - Esempio di fotogrammi da comporre per realizzare una interessante animazione con una semisfera. Per l'equazione, vedere l'articolo. I valori di xmin e xmax sono di - 2 e 2 per tutti i 5 grafici, quelli di zmin e zmax sono zero, mentre per ottenere l'immagine:

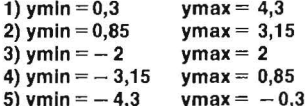

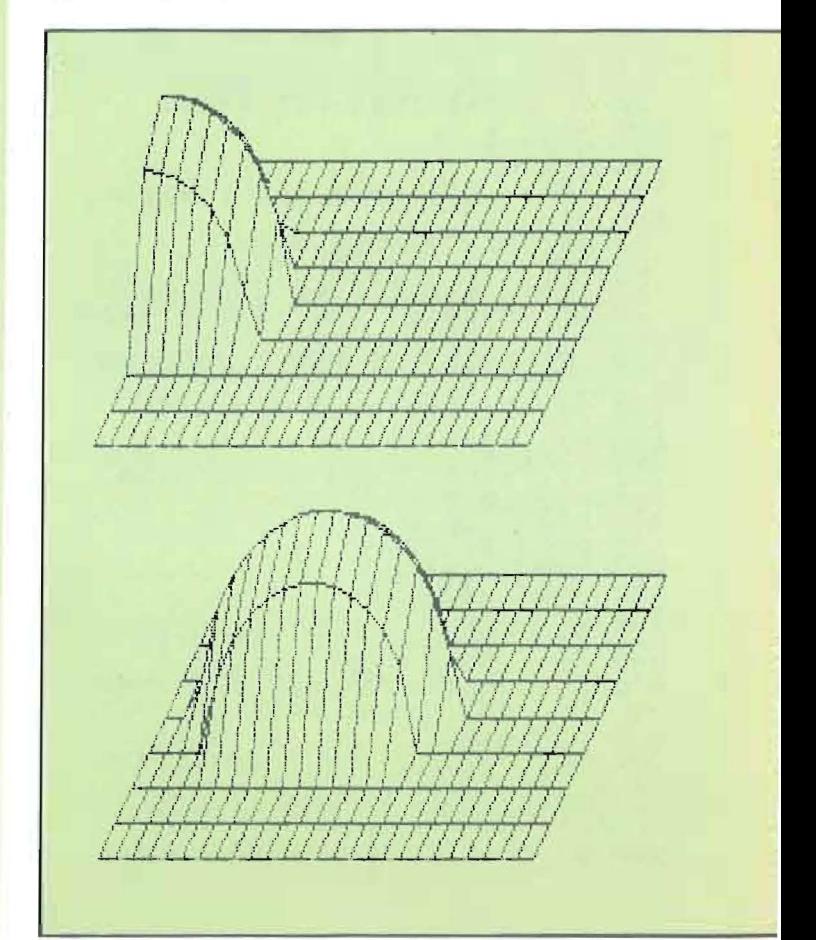

# **SPECTRU**

put; più piccolo è il suo valore e più preciso sarà il grafico (maggiore sarà però il tempo di elaborazione). Le variabili sx, sy, sz servono per valutare il numero dei punti che si devono congiungere per ogni asse.

Per quanto riguarda le funzioni da inserire, bisogna fare alcune precisazioni: esse devono essere del tipo  $z = f(x,y)$ (in input si inseriscono solo  $f(x,y)$ ) e devono avere come campo di definizione un dominio rettangolare; con un esempio capirete meglio cosa si intende dire. Consideriamo una sfera: essa non può essere direttamente inserita poiché la sua equazione è  $x^2 + y^2 + z^2 = 1$  (sfera con raggio unitario); tale equazione deve essere esplicitata rispetto a Z:  $Z = SQR(1-x^2-y^2) - (semisfera positiva);$ ora si deve osservare che il campo di definizione di una tale funzione non è certo rettangolare, cioè non è possibile determinare un rettangolo nel piano XY nei punti del quale la funzione risulti definita.

Infatti, considerando il rettangolo di vertici  $(1,1)$   $(1,-1)$   $(-1,1)$   $(-1,-1)$ , esso contiene non solo tutte le proiezioni dei punti della sfera, ma anche punti che non vi appartengono come il punto

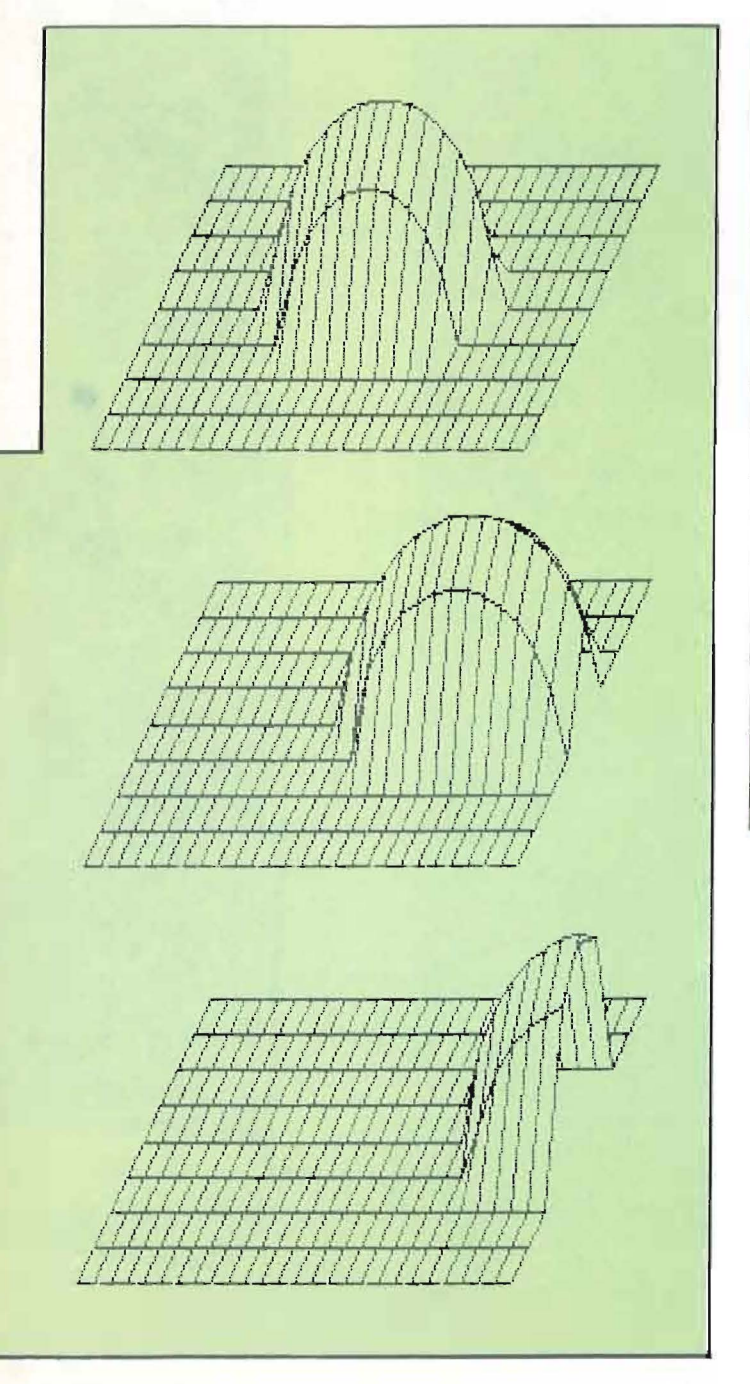

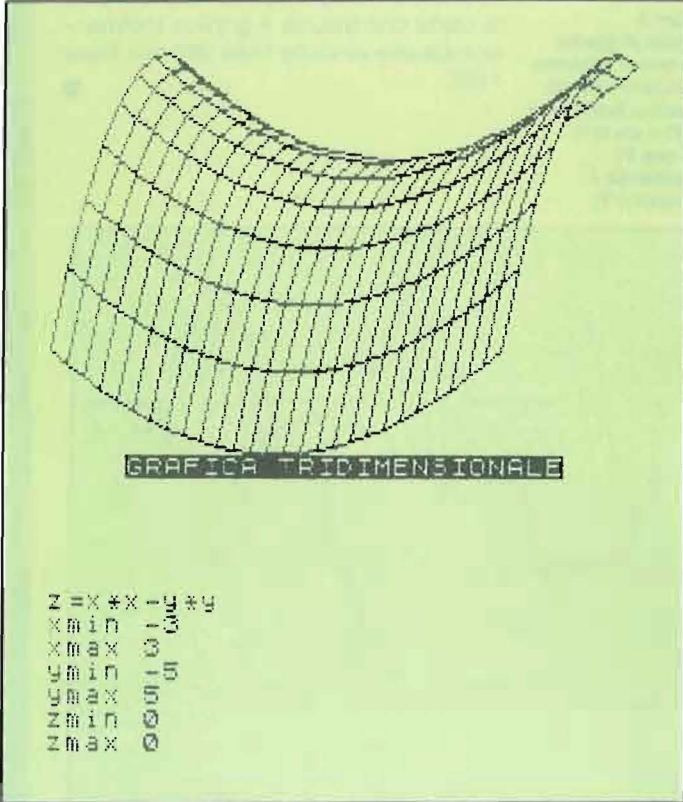

Figura 2 -Esemplo di utilizzo del programma; la figura ottenuta è un parabolide a sella.

 $(1,1)$  per il quale risulta  $Z = SQR(-1)$  che non ha senso.

Nello studiare queste superfici (esempio: gli ellissoidi, di cui la sfera è un caso particolare), bisogna fare in modo che quando  $1-x^2-y^2 < 0$ , la funzione assuma un valore maggiore o uguale a zero. Si può operare come seque per disegnare la semisfera:  $Z = SQR$  ((1-X  $\star$  $X-Y \star Y$   $\star$  (1-X  $\star$  X-Y  $\star$  Y) < 0)) quando 1-x<sup>2</sup> -y<sup>2</sup> è negativo l'espressione (1-X ★ X-Y ★ Y < 0) è uguale a zero. Visto che abbiamo analizzato a fondo questo tipo di superfici, possiamo comporne alcune in posizione diverse per simulare il loro spostamento (vedi figura 1).

**Animazione di funzioni trldlmenslonali** 

# **ZX SPECTRUM**

A parte queste funzioni che richiedono particolari accorgimenti, il programma ben si adatta a studiarne tante altre (vedi figura 2).

Nel caso si incorra in qualche errore, non conviene dare il Run, altrimenti si deve ricaricare la routine in linguaggio macchina; in tal caso basta dare Goto 1330.

Se avete il 16 Kbyte potete utilizzare solo la parte che traccia il grafico tridimensionale che va dalla linea 260 alla linea 1150. •

**Figura** 3 • **Esempi di grafici che ben si adattano**  ad essere animati. **La prima funzione** è:  $z = (1 - \sin x) \star$ **(1-coe Y). La seconda è:**   $z = \sin(X + Y)$ .

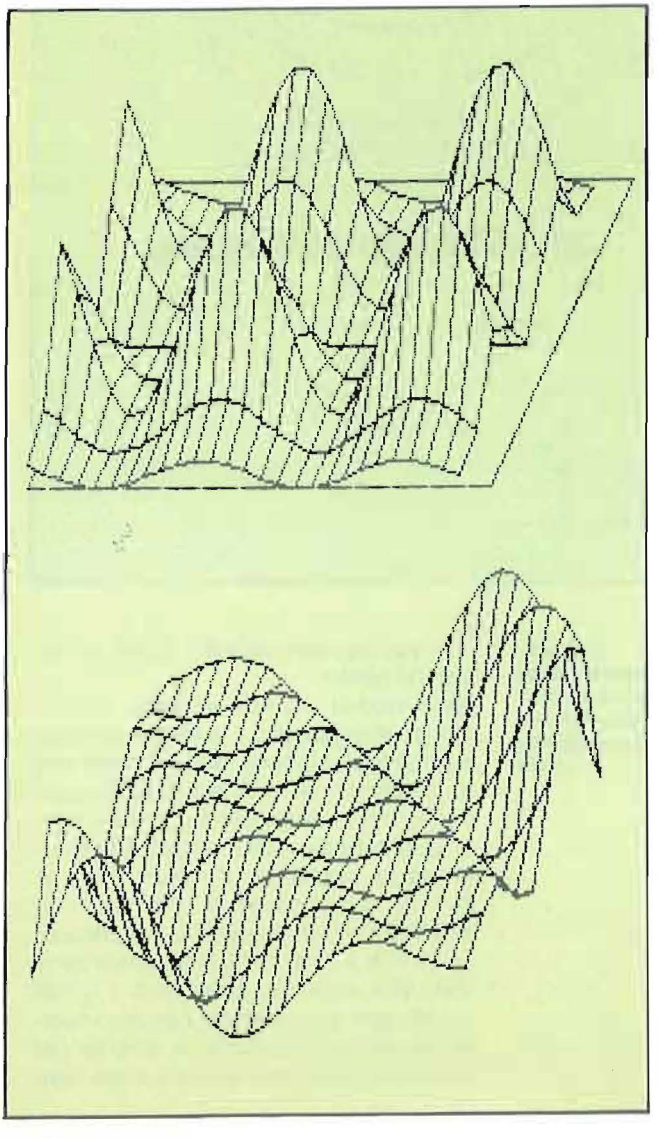

**Che cosa ha in** 

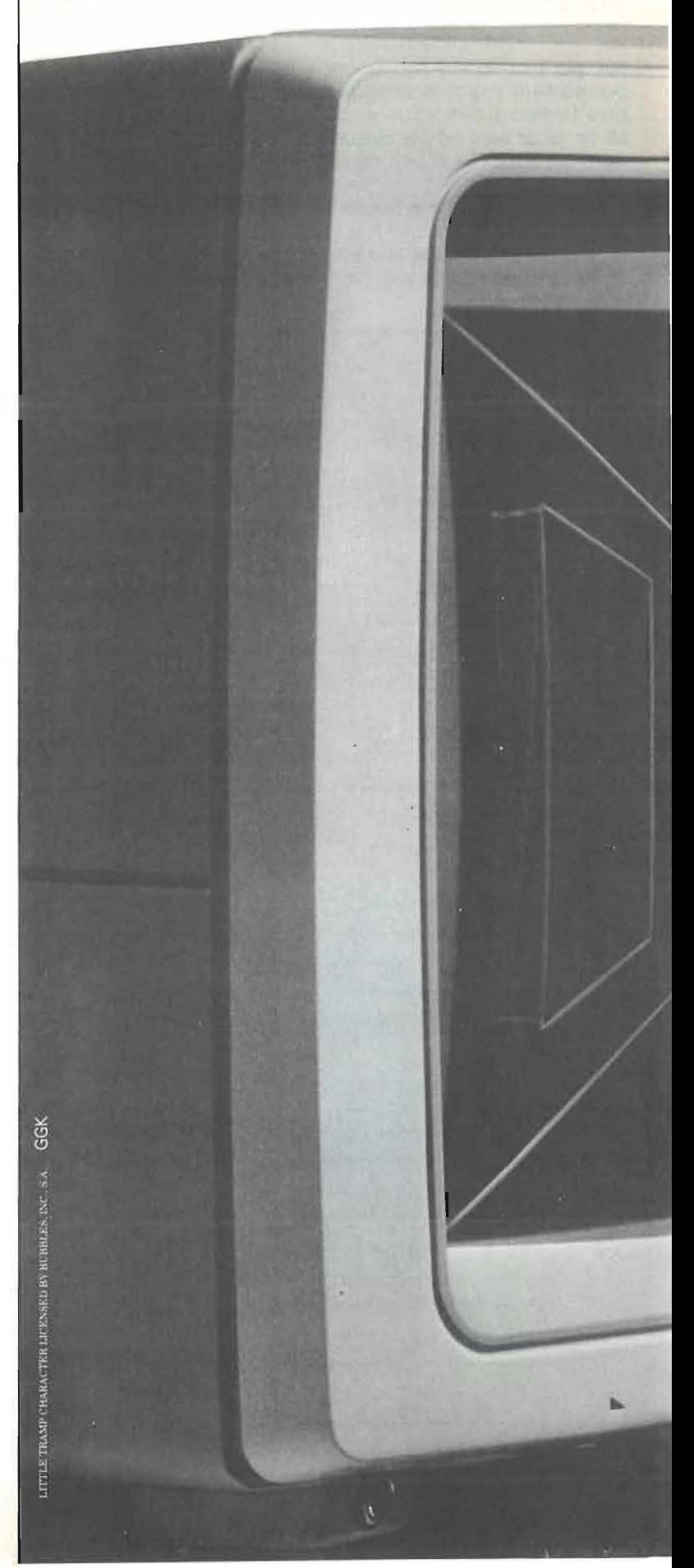

# più il Personal Computer IBM?

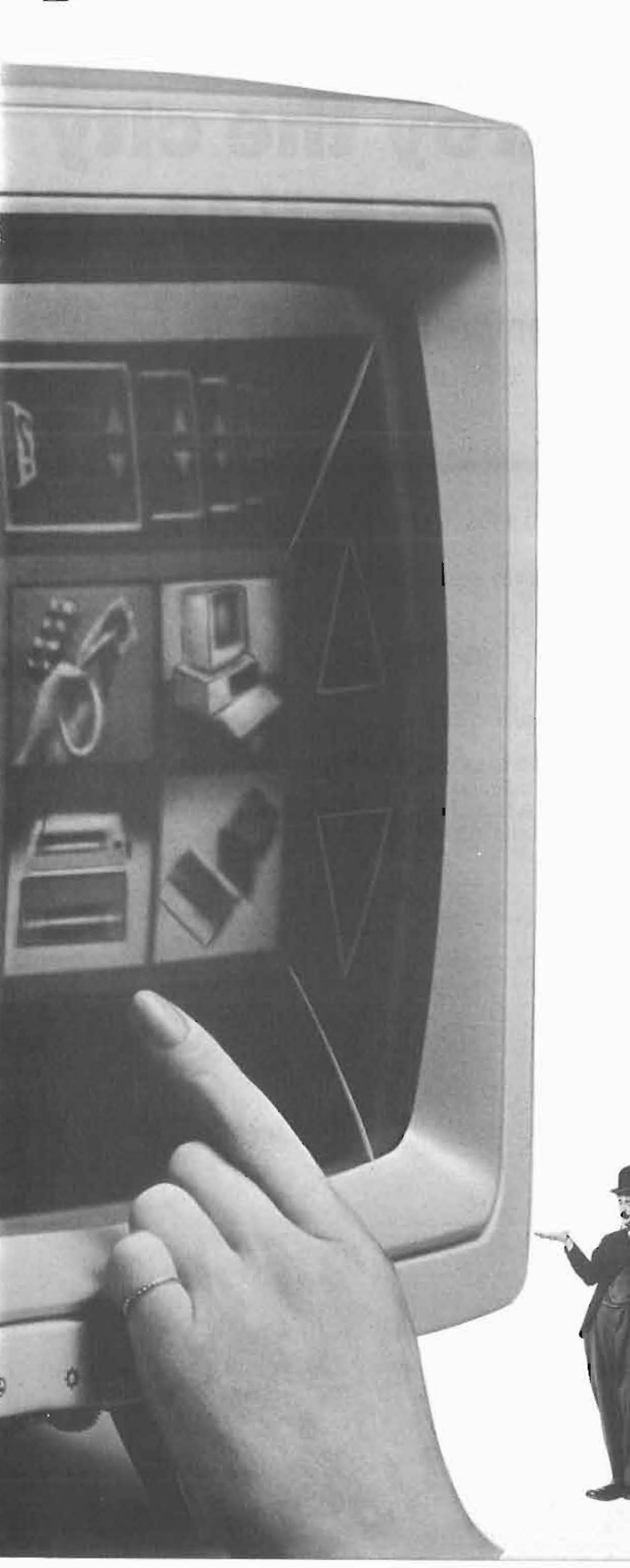

# **Il Personal Computer Support Service,** per esempio.

Il Concessionario IBM Personal Computer ha un servizio completamente nuovo da offrirti: il Personal Computer Support Service. E un sistema che ti permette di ottenere tutte le informazioni che vuoi sulla famiglia dei Personal Computer IBM. É composto da una serie di videodischi e da uno schermo con speciali caratteristiche, che risponde alle tue richieste al solo tocco di un dito. Basta toccare lo schermo e potrai scegliere direttamente dal menù quello che vuoi sapere in relazione al tuo settore di interesse e al tuo lavoro. In questo modo potrai ricevere qualunque tipo di informazione sulla famiglia dei Personal Computer IBM, oppure sui sistemi operativi, oppure sulle centinaia di programmi disponibili per i più disparati settori applicativi.

Ma c'è di più: il Personal Computer Support Service è collegato direttamente a una banca dati IBM europea. Così il Concessionario IBM Personal Computer potrà avere aggiornamenti in tempo reale su tutte le novità relative al Personal Computer IBM e ai suoi programmi e sarà in grado di rispondere subito alle più disparate domande su problemi specifici, che potrai essere tu stesso a porre. Grazie a questo servizio IBM il Concessionario IBM Personal Computer ti avrà fornito un'assistenza ancora migliore.

Se vuoi vedere da vicino ed usufruire del Personal Computer Support Service, vai dai Concessionari IBM (gli indirizzi sono sulle Pagine Gialle). Allora, hai visto che il Personal Computer IBM ha veramente qualcosa in più?

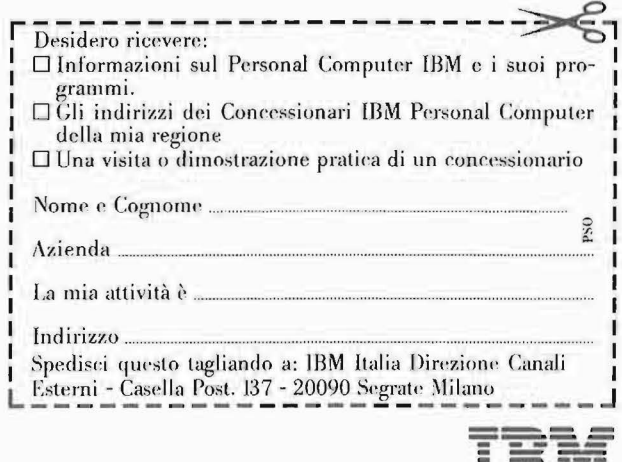

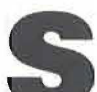

S copo del gioco è atterrare,<br>
con un aereoplano, sulla città<br>
visualizzata dalla terza scher-<br>
mata del programma. Perché<br>
questo sia possibile, è necessario bomcon un aereoplano, sulla città visualizzata dalla terza scher-

questo sia possibile, è necessario bombardare la città, distruggendola pressoché completamente.

La possibilità di scelta tra nove livelli di difficoltà, vi permette di variare la velocità a cui l'aereo si sposta sullo schermo. Le prime righe del programma ridefiniscono i caratteri usati per l'aereo, la bomba, i grattacieli. Nel frattempo c'è una schermata iniziale di presentazione del gioco (Gosub 2000). Alla linea 190 c'è l'istruzione per scegliere il livello di difficoltà, a seconda del quale variano sia la velocità d'esecuzione del gioco che le dimensioni della città (e poi anche il punteggio).

La costruzione della città avviene alle linee 240-280 e, conclusasi questa operazione, parte l'aeroplano (carattere % ridefinito). Nella linea 380 c'è l'istruzione di ritardo corrispondente al livello scelto, la 390 è attiva quando l'aereo raggiunge il margine destro del video. La riga 430 controlla se nella prossima posizione dell'aereoplano ci sono ostacoli; altrimenti la linea successiva verifica se è stato premuto il pulsante di fuoco del joystick o il tasto Start della tastiera, e in tal caso il programma rimanda alla routine di riga 1000.

li loop principale è tutto racchiuso nelle linee 360-460 che abbiamo appena esaminato; gli altri blocchi di programma sono quelli delle righe 500-550 (la città è distrutta e potete atterrare), 700- 910 (nel caso di insuccesso), 1100-1150 (distruzione parziale dei grattacieli) ed i già visti 1000-1060 (bomba sganciata) e 1000-2080 (intestazione).

Si potrebbero apportare ancora due modifiche; la prima nasce dalla constatazione che un giocatore che atterra a livello 1 può fare molti meno punti di uno che distrugge l'aeroplano dopo poco a livello 9. Si può quindi introdurre l'istruzione:

505 PTS = PTS + 1000 + INT(RND(1) $\star$ 1001 ).

Un'ulteriore correzione può essere fatta alla riga 440, laddove compare:

... THEN  $BX = BY = Y + 1$ : eccetera,

si può inserire una variabile MK come segue:

# **Destroy the city con l'Atari**

# **Fremono i pulsanti per questo entusiasmante videogioco**

#### di Daniela Cerù

... THEN MK =  $3 + INT(RND(1) \star 5)$ :  $BX = X:BY = Y + 1...$ 

Si provvederà quindi a modificare la linea 1120 come segue:

 $K = K + 1$ :IF  $K = MK$  THEN... con quel che segue.

In questo modo i piani dei grattacieli distrutti da una bomba varieranno da 3 a 7.

Un'ultima cosa: nella linea 2070 le scritture tra parentesi quadre indicano rispettivamente l'attivazione o la disattivazione del modo reverse (tasto Alari).

#### **Variabili presenti nel listato**

**X,Y** - Coordinate dell'aeroplano.

**BX, BY** - Coordinate della bomba. **Z** - Variabile di comodo, usata anche per rivelare il contenuto di una casella del video.

**L** - Livello di gioco.

**PTS** - Punti ottenuti.

**BM** - Uguale a 1 se il tasto di fuoco del joystick o lo Start sono stati premuti (altrimenti vale zero).

**I, J** - Indici dei cicli For-Next. •

#### **Listato 1** • Il **programma Destroy the city.**

```
5 DATA 4,255,129,129,129,129,129 , 129,255,5, 16,8,132 , 194 ,255,2,4,8 
10 DATA 6,170,85,170,85,170,85,170,85,7,0,36,60,24,24,60,24,0,-1
15 GOSUB 2000 
20 R=PEEK(106)-8 
30 FOR I=O TO 1023 
40 POKE R*256+I,PEEK(57344+I) 
50 NEXT I 
60 READ X 
70 IF X<O THEN POKE 203,R:GOTO 150 
80 FOR I=O TO 7 
90 READ Y 
100 POKE R*256+(8*X)+I,Y 
110 NEXT I 
120 GOTO 60 
150 OPEN #1,4,0,"K:" 
160 GRAPHICS O 
170 SETCOLOR 2,3,0:SETCOLOR 4,8,0 
180 POKE 752,1<br>190 PRINT "LIVELLO < 1-9 > ";
200 GET #1.L
210 IF L<49 OR L>57 THEN 200 
220 L=L-48 
230 POKE 755,PEEK(203) 
240 PRINT CHR$(125):FOR I=l TO 38 
~50 Y=INT(RND(l)*(L/2+8))+1
```
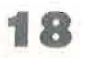

**Destroy the city con l'Atari** 

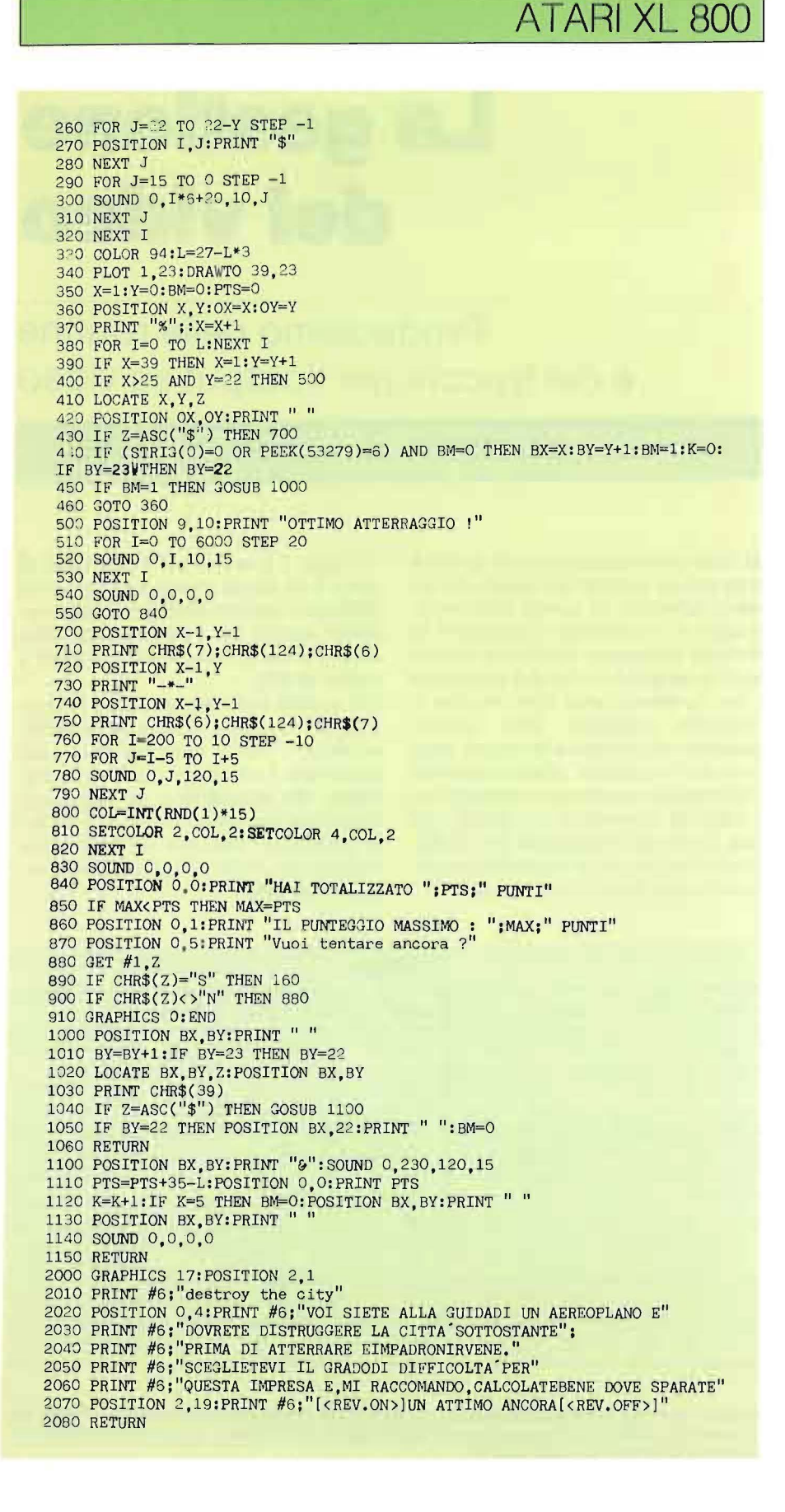

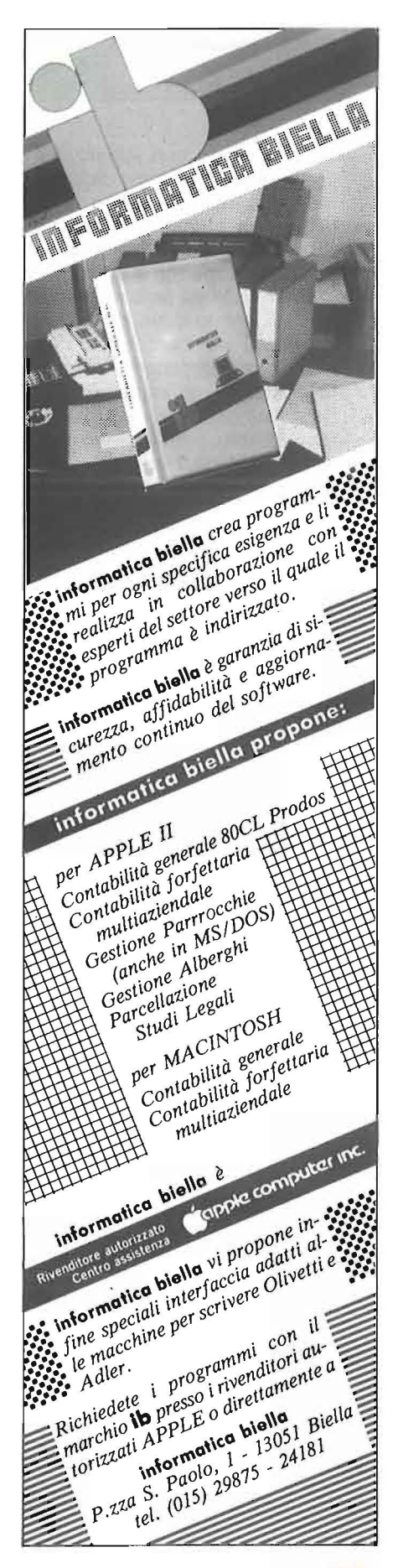

ncominciamo con l'analizzare le<br>
possibilità cromatiche dello Spec-<br>
trum; come tutti sanno, questo<br>
computer è dotato di otto colori,<br>
ciascuno dei quali ha due tonalità di trum; come tutti sanno, questo ciascuno dei quali ha due tonalità di luminosità. Lo schermo è diviso in 768 caratteri (24 linee, 32 colonne) e ognuno di essi è dotato di un colore per lo sfondo e uno per l'inchiostro; inoltre, ogni carattere può godere di due luminosità e può essere lampeggiante. Lo sfondo, l'inchiostro, la luminosità e il lampeggiamento, costituiscono gli attributi di un carattere. I valori di tali attributi sono memorizzati a partire dalla locazione 22528 per un'estensione di 768 byte; ogni byte contiene gli attributi di un carattere.

Se eseguite delle Poke in tale zona di memoria, vedrete cambiare attributi a dei caratteri sul video; ciò avviene perché un particolare integrato dello Spectrum, la ULA, provvede periodicamente ad analizzare quelle locazioni e a fornire di conseguenza informazioni ad un altro integrato (LM 1889), che genererà l'immagine video.

Per modificare gli attributi in un determinato punto del video di coordinate x, y, dovete eseguire la Poke nella locazione numero  $22528 + X + Y \times 32$ .

Il numero da inserire dipende dal tipo di attributi che si desidera; tale valore si calcola, come illustrato a pagina 88 del manuale, nel seguente modo: lnk + Paper  $\star 8$  + Bright  $\star 64$  + Flash  $\star$  128, dove lnk e Paper assumono valori da O a 7, mentre Brighi e Flash assumono valori O o 1. Consultate a riguardo la tabella 1.

Ad esempio, affinché il carattere di coordinate 10,5 abbia lo sfondo rosso e l'inchiostro giallo, dovete fare Poke 22698,22

Sfruttando quanto detto, possiamo realizzare una routine in linguaggio macchina che gestisca il colore a nostro piacimento e che possa essere sfruttata in molti programmi.

Prima di passare ad analizzare la routine, vi illustriamo un programma scritto in BASIC atto alla sua memorizzazione (vedi listato 1).

Con questo caricatore dovete introdurre i codici decimali delle istruzioni Assembly e al termine un valore indicato con Check.

Questo numero rappresenta la somma dei codici di tutte le istruzioni inserite.

### **20**

# **La gestione del video**

Produciamo delle routine e dei trucchi per l'output su video

di Carlo Cappelli

Nel caso commettiate qualche errore è facile che la somma dei codici da voi inseriti differisca da quella effettiva; in tal caso, il programma vi segnalerà la presenza di qualche sbaglio. In questo modo si vengono a ridurre le possibilità di non funzionamento delle routine in linguaggio macchina. Detto questo, passiamo ad analizzare la routine: essa serve per modificare istantaneamente gli attributi di una porzione rettangolare di video di dimensioni a piacere, una cosa simile non è possibile col BASIC. Per analizzare questa routine dovete inserire i codici decimali del dump 1.

Il dump 1 è scritto per il 16 Kbyte; se avete il 48 Kbyte dovete inserire come RAMtop il valore di 63.999 e modificare i codici segnati con l'asterisco da 125 a 250; al termine inserite come Check il valore 12.928.

Chi volesse collocare la routine in posizioni diverse, deve modificare opportunamente i codici contrassegnati con l'asterisco. I parametri per il funzionamento del programma in linguaggio macchina non vengono inseriti con delle scomode Poke, ma semplicemente memorizzati nella stringa A\$ con la seguente sintassi:

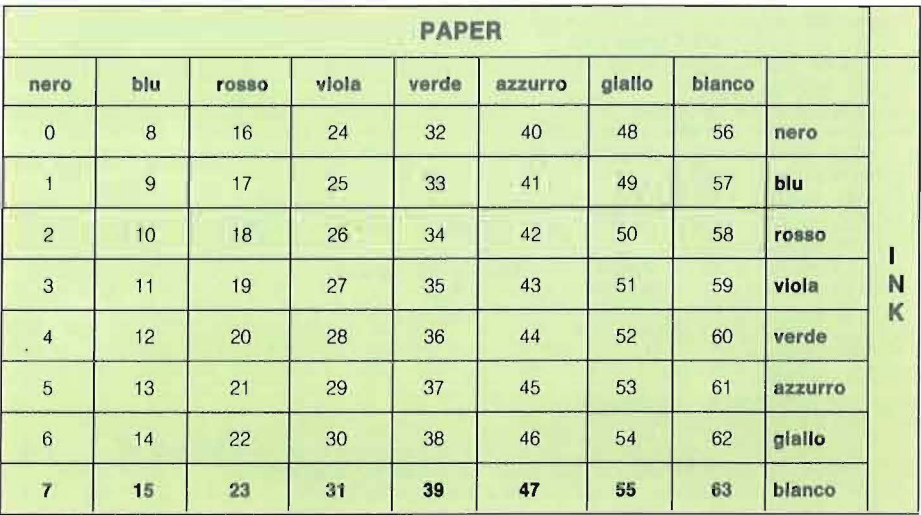

Tabella 1 - Valori da Inserire nella mappa degli attributi per ottenere determinati sfondi e inchiostri: se volete che Il carattere lampeggi dovete aggiungere a tale valore 128, mentre se desiderate aumentare la lumlnosltà aggiungete 64.

#### La gestione del video

# **ZX SPECTRUM**

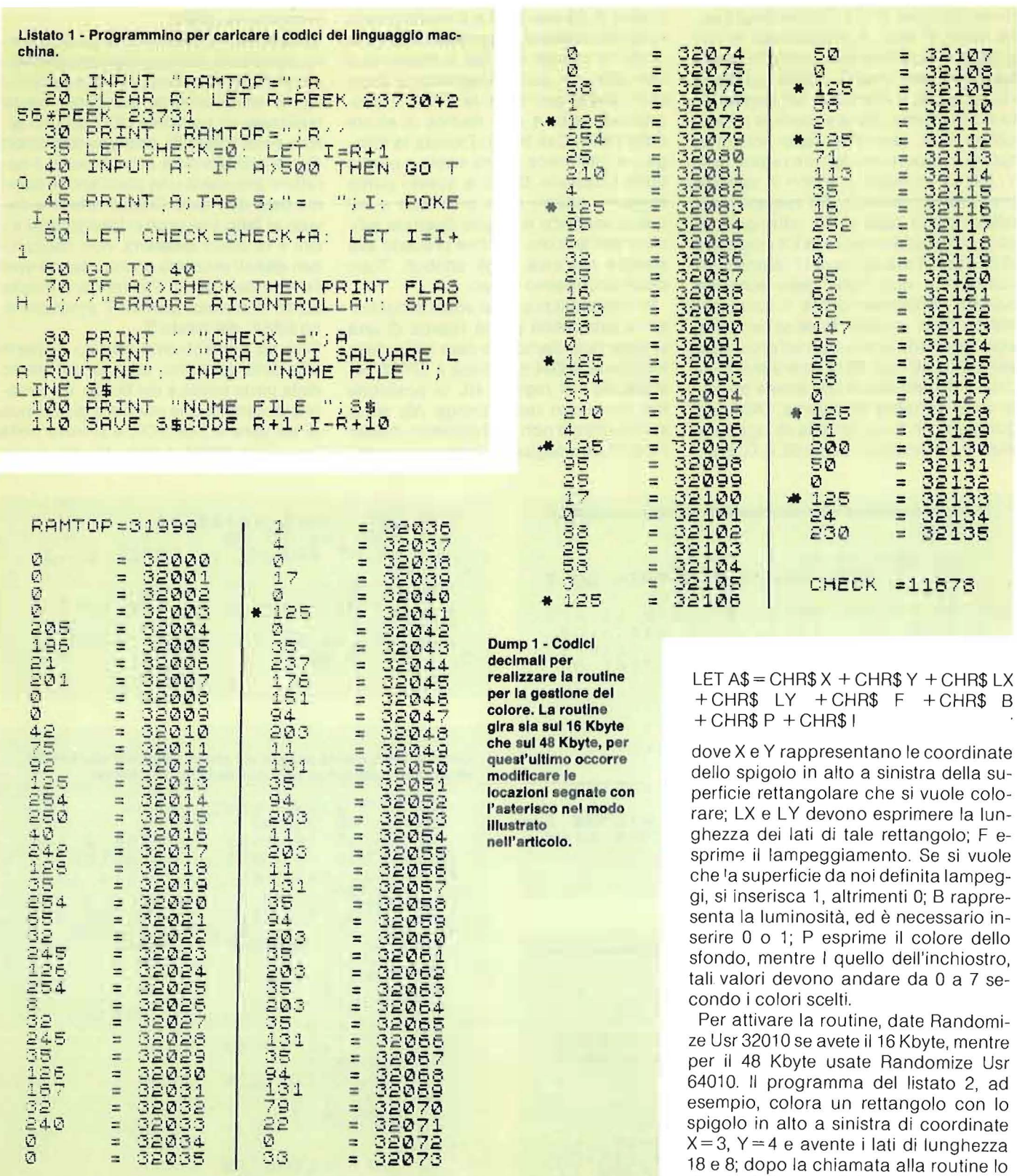

21

sfondo della superficie rettangolare apparirà verde  $(P=4)$ , mentre le scritte sa-

 $\tilde{\boldsymbol{\xi}}$ 

 $\,$  B

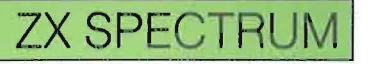

locazione esprimono il colore dell'inchiostro della parte bassa dello schermo; i tre bit successivi contengono il colore del border e lo sfondo dello schermo basso; il sesto bit esprime la luminosità e l'ottavo il lampeggiamento. Le regole di calcolo, per definire tali colorazioni, sono sempre quelle presentate all'inizio di questo articolo, quindi, se si vuole attribuire allo schermo basso lo sfondo giallo e l'inchiostro blu, consultando la figura 1, basta "pokare" nella locazione 23624 il numero 49; contemporaneamente anche il border assumerà la colorazione gialla. Se inoltre desiderate anche una maggior luminosità, basta aggiungere 64 al valore precedentemente calcolato: Poke 23624, 113.

Per il lampeggiamento aggiungete invece 128 :Poke 23624,177.

Il lampeggiamento e la luminosità non

hanno alcun effetto sul border. Il border può essere modificato tramite delle ut e con opportune manipolazioni si possono ottenere interessanti effetti.

Se provate un Out 254, ne otterrete una variazione di colore; considerando il numero n in binario i bit che determinano tali variazioni sono i primi tre, quindi per vedere tutte le colorazioni basta dare ad n valori tra O e 7.

Con questa Out non si modifica solo il border, ma se si setta il quinto bit del numero n, si ottiene l'emissione di un segnale acustico. Detto questo possiamo ottenere interessanti effetti acustici e visivi per personalizzare i nostri programmi.

Provate ad esempio le seguenti istruzioni BASIC:

FOR I= O TO 255: OUT 254,1: NEXT I

Vedrete rigarsi con colori diversi il bor-

der e nel contempo udirete un beep sonoro. Per ottenere immagini ancora più incredibili bisogna aumentare la velocità del ciclo, realizzandolo in linguaggio macchina.

Questo è ciò che abbiamo fatto nel programma del listato 4.

#### La gestione dell'immagine

Dopo aver analizzato come il calcolatore gestisce il colore, vediamo ora come avviene la gestione dell'immagine. I dati da stampare sul video sono contenuti nel display-file a partire dalla locazione 16384, con un'estensione di 6.144 byte.

Tale area è divisa in tre parti di 2.048 byte ciascuna; ognuno dei tre blocchi contiene le informazioni relative a 8 righe dello schermo.

Potete rendervi conto di ciò, osservan-

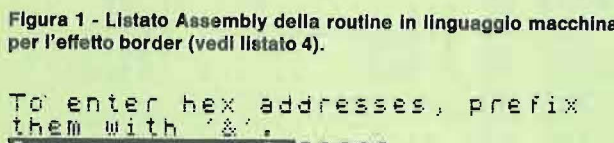

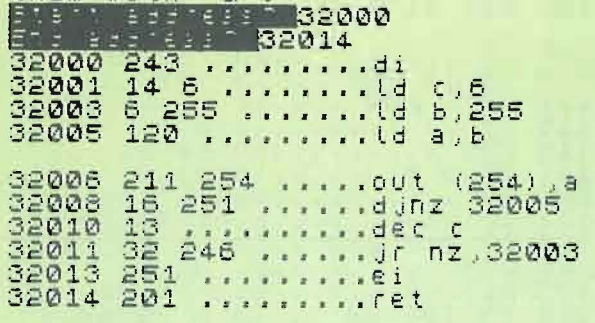

Figura 2 - Listato Asaembly della routine per la gestione del colore.

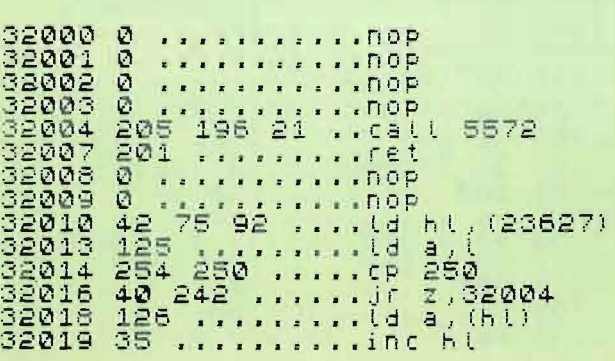

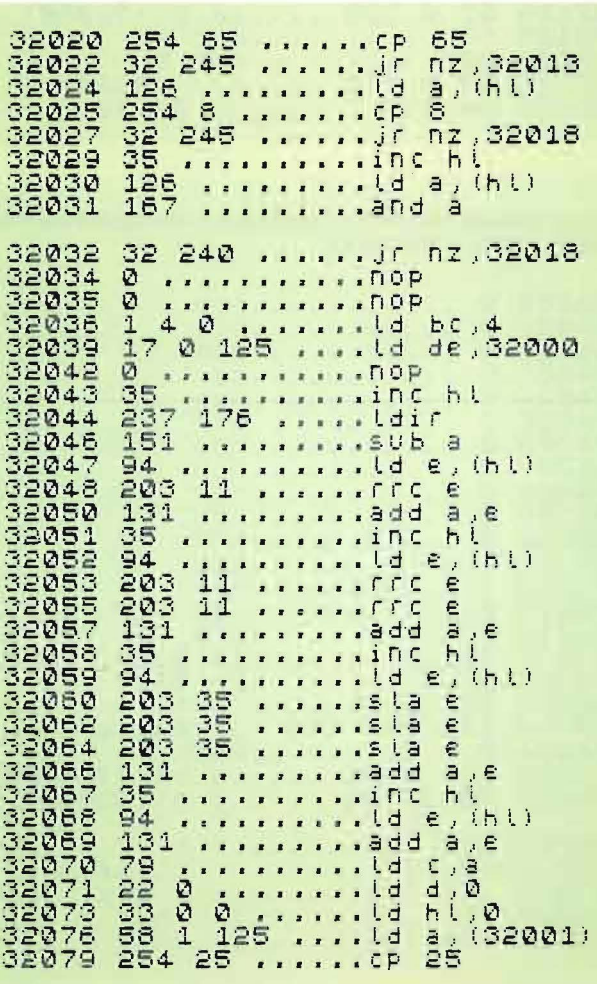

ranno bianche ( $I= 7$ ). Flash e Bright sono posti a zero. Il programma in linguaggio macchina non controlla l'esattezza dei dati inseriti, quindi, spetta a voi, assicurarvi che siano tali; soprattutto è importante che la superficie rettangolare non fuoriesca dallo schermo, quindi è opportuno definire i valori di X, Y, LX, LY in modo che non si verifichi una tale circostanza. Ad esempio, sarebbe errato dare a un rettangolo di spigolo 5,7 una lunghezza LX maggiore di 27 e un LY maggiore di 17 (si possono colorare le due righe dello schermo basso). Analizziamo ora il funzionamento della routine. Appena lanciata, essa provvede a trovare nell'area delle variabili la stringa A\$ di 8 caratteri. L'indirizzo di partenza di tale area è puntato dalla variabile di sistema VARS; da quel punto in poi si cerca la stringa il cui inizio è memorizzato come 65, 8, O; 65 è il

codice di A\$ mentre 8 e O esprimono la lunghezza della stringa stessa. Nel caso in cui la stringa non sia in memoria o non abbia la giusta lunghezza e dopo aver analizzato tutta la RAM, il programma salta a una routine di errore della ROM (Cali 5572). Trovata la stringa, ne trasferisce i primi 4 byte a partire dalla locazione 32000; a questo punto esegue i calcoli sulla posizione e sui colori, secondo le regole illustrate all'inizio dell'articolo, e infine procede alla stampa nell'area degli attributi. Tutto ciò in pochissimo tempo.

Se volete utilizzare nei vostri programmi la subroutine per la ricerca di una stringa, ricordiamo che essa inizia dalla locazione 32004 e termina a 32033, restituendo nel registro HL la posizione del contenuto della stringa A\$; se la vostra stringa non ha 8 caratteri, dovete modificare adeguatamente il valore della locazione 32026.

Lo Spectrum possiede solo 8 colori, però, con alcuni artifici, possiamo ottenerne molti altri; il metodo che vi proponiamo è estremamente semplice: basta realizzare un carattere UDG a punti alterni (vedi listato 3), assegnando colori diversi allo sfondo e all'inchiostro; il carattere assumerà una colorazione somma delle due date. Questo effetto è dovuto al fatto che pixel estremamente vicini e di colori differenti, non risultano ben distinti al nostro occhio, dando così l'effetto desiderato. Per rendervi meglio conto di questo, provate il programmino BASIC del listato 3.

Fino ad ora abbiamo trattato la parte alta dello schermo, adesso parleremo della parte bassa e del bordo. La variabile di sistema che contiene gli attributi di tali zone è BORDCR, e si trova nella locazione 23624. I primi tre bit di tale

10 REM color 20 IF PEEK 32030=126 THEN GO T o 120 30 PRINT "devi caricare il pro gramma in linguaggio macchina<br>gestione del colore" Per la "prepara<br>tasto" il nastro e premi un 40 PHUSE 0 100 CLEAR 31999 110 LOAD ""CODE<br>120 PRINT "premi un tasto"<br>125 PAUSE 0<br>130 REM x.y.lx.ly.flash.br 110 LOAD ""CODE PAUSE 0  $g_*(x, \lg_* f \texttt{lash}. \texttt{bright}.$ 130 REM<br>Paper.ink<br>200 LET a \$ = CHR \$ 3+CHR \$ 4+CHR \$ 8+ CHR \$ 8+CHR \$ 0+CHR \$ 4+CH R\$ 7 210 RANDOMIZE USR 32010

Listato 3 - Con questo semplice programma potete creare nuove colorazlonl.

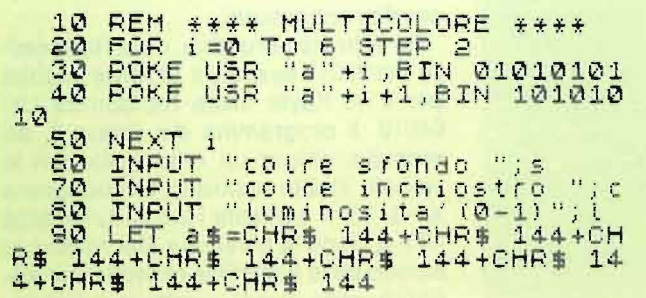

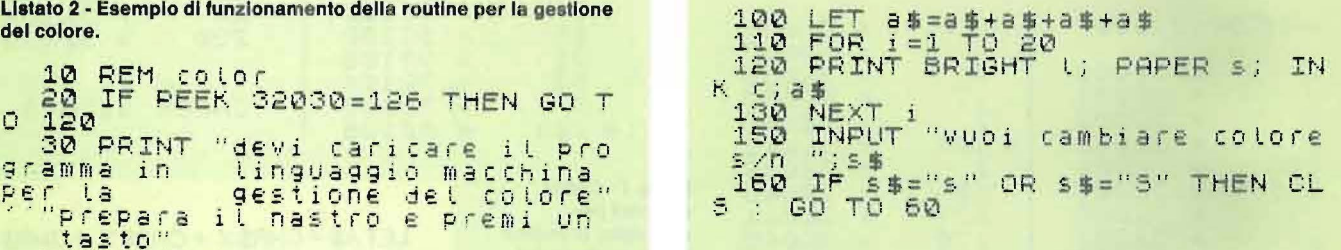

Listato 4 - Con questo programma potete realizzare interessanti effetti visivi modificando velocemente I colori del border.

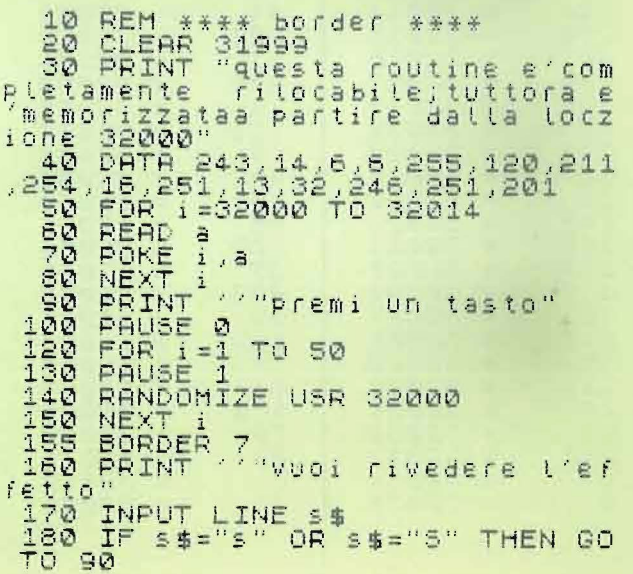

Seguito figura 2.

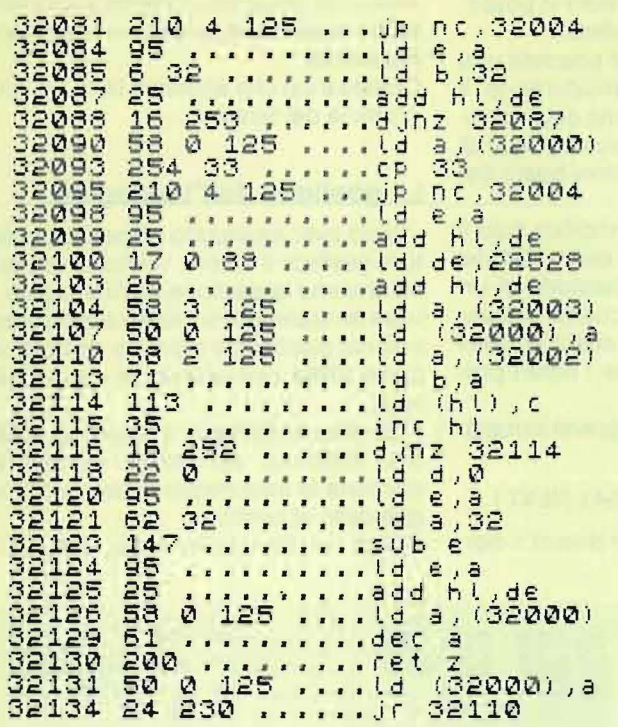

Figura 3 - Listato Assembly del programma in linguaggio macchina<br>per la gestione del fotogrammi.

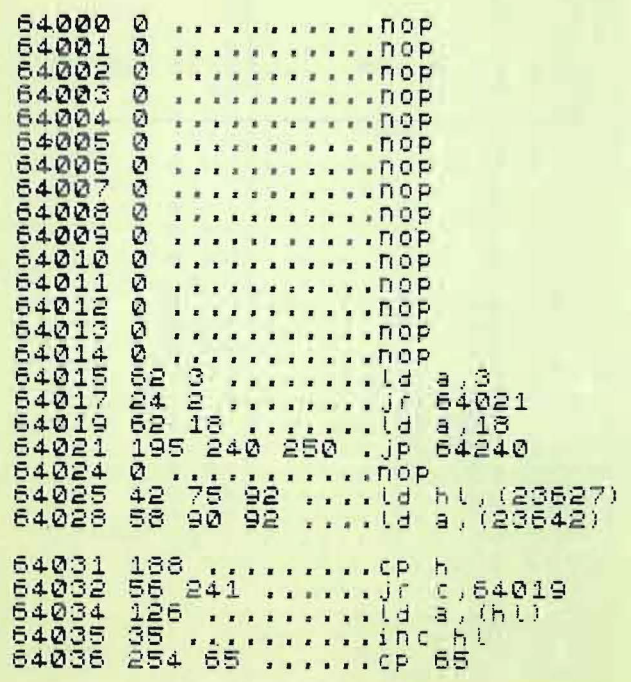

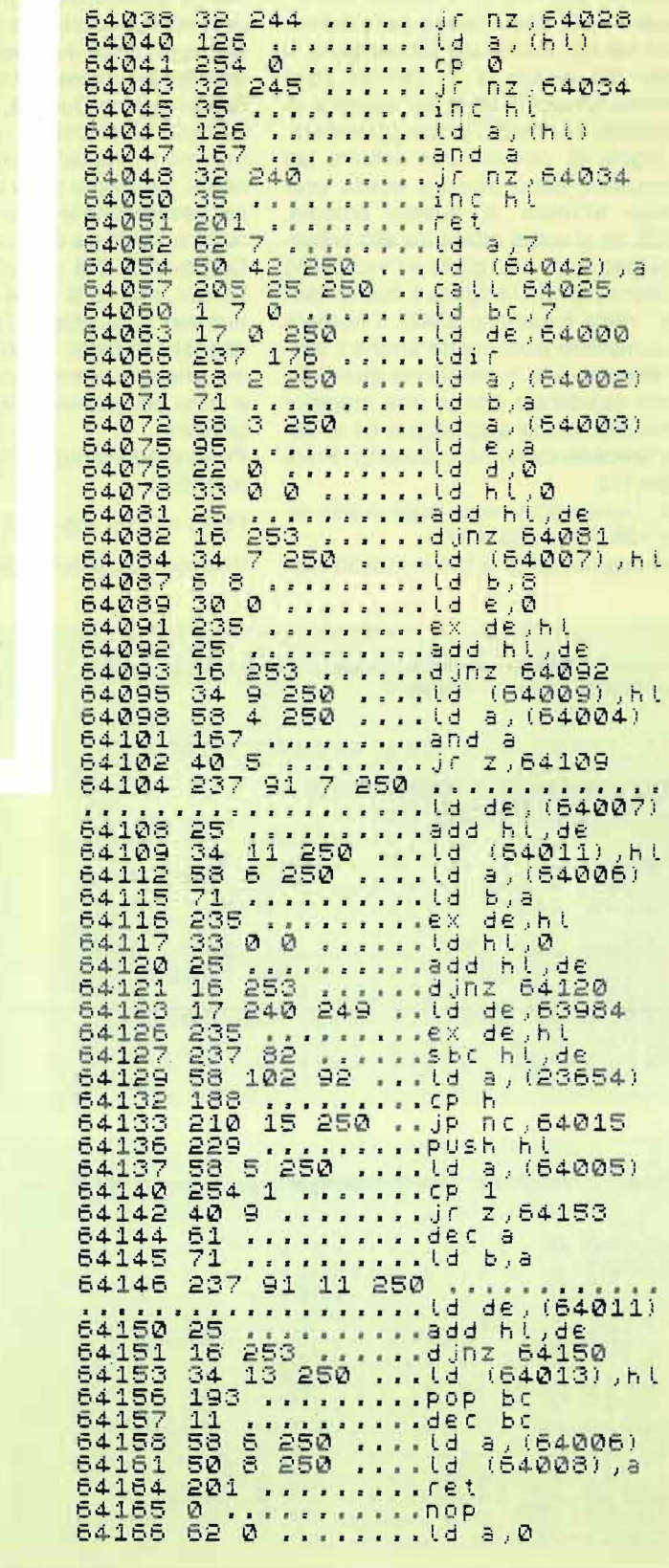

 $\mathcal{V}^{\pm}$ 034

 $\bar{z}$ 

La gestione del video

### **ZX SPECTRUM**

do attentamente il modo in cui vengono caricati gli screen . Le difficoltà nascono dal modo in cui sono suddivisi i blocchi: essi sono frazionati in otto fette di 256 byte ciascuna. e ogni fetta in fettine di 32 byte. Ogni carattere viene ad occupare 8 fettine una sopra l'altra sul video, ma distanti 256 byte le une dalle altre nella memoria di schermo. Questo fatto rende difficile la stampa sullo schermo. Per meglio capire le difficoltà da superare, potete provare le seguenti Poke.

Con Poke 16384,255 stamperete un segmento lungo un carattere e alto un pixel (ricordate che 255 in binario è 11111111 se usate 240 al posto di 255 otterrete un segmento di lunghezza dimezzata rispetto al precedente; 240 in binario è infatti 11110000). Per visualizzare un segmento sotto al precedente, dovete fare Poke 16640,255; 256 byte

più avanti della precedente Poke. Se invece desiderate visualizzare il solito segmento a fianco del primo, fate Poke 16385,255.

Per ora abbiamo stampato sulla prima riga; per stampare sulla seconda, basta fare Poke 16416,255. Da queste osservazioni empiriche possiamo concludere che segmenti di pixel contigui orizzontalmente sullo schermo lo sono anche nella memoria di schermo; mentre la distanza tra due file di pixel contigue verticalmente è di 256 byte; infine, la distanza tra la prima fila di pixel di un carattere e la stessa del carattere successivo è di 32 byte.

Per lavorare sul secondo blocco dovete aggiungere a 16384,2048 cioè partire da 18432. Le regole di stampa sono le stesse del primo blocco; ad esempio, per visualizzare il solito segmento all'inizio della nona riga provate Poke 18432,255.

Per eseguire la stessa operazione sul terzo blocco dovete operare a partire da 20480 (= 18432 + 2048): Poke 20480,255.

A questo punto possiamo trasformare in una relazione matematica quanto detto. Chiamiamo X e Y le coordinate del carattere da stampare, (con X compreso tra O e 31; Y tra O e 24) per sapere l'indirizzo in cui posizionare il primo segmento del carattere da stampare (i sette successivi segmenti disteranno dal primo 256 byte), basta eseguire il seguente calcolo:

16384 + X +  $INT(Y/8)$   $\star$  2048 + (Y-INT(Y/8) $\star$  8) $\star$  32

Normalmente in ogni Print il programma salta a una routine della ROM per

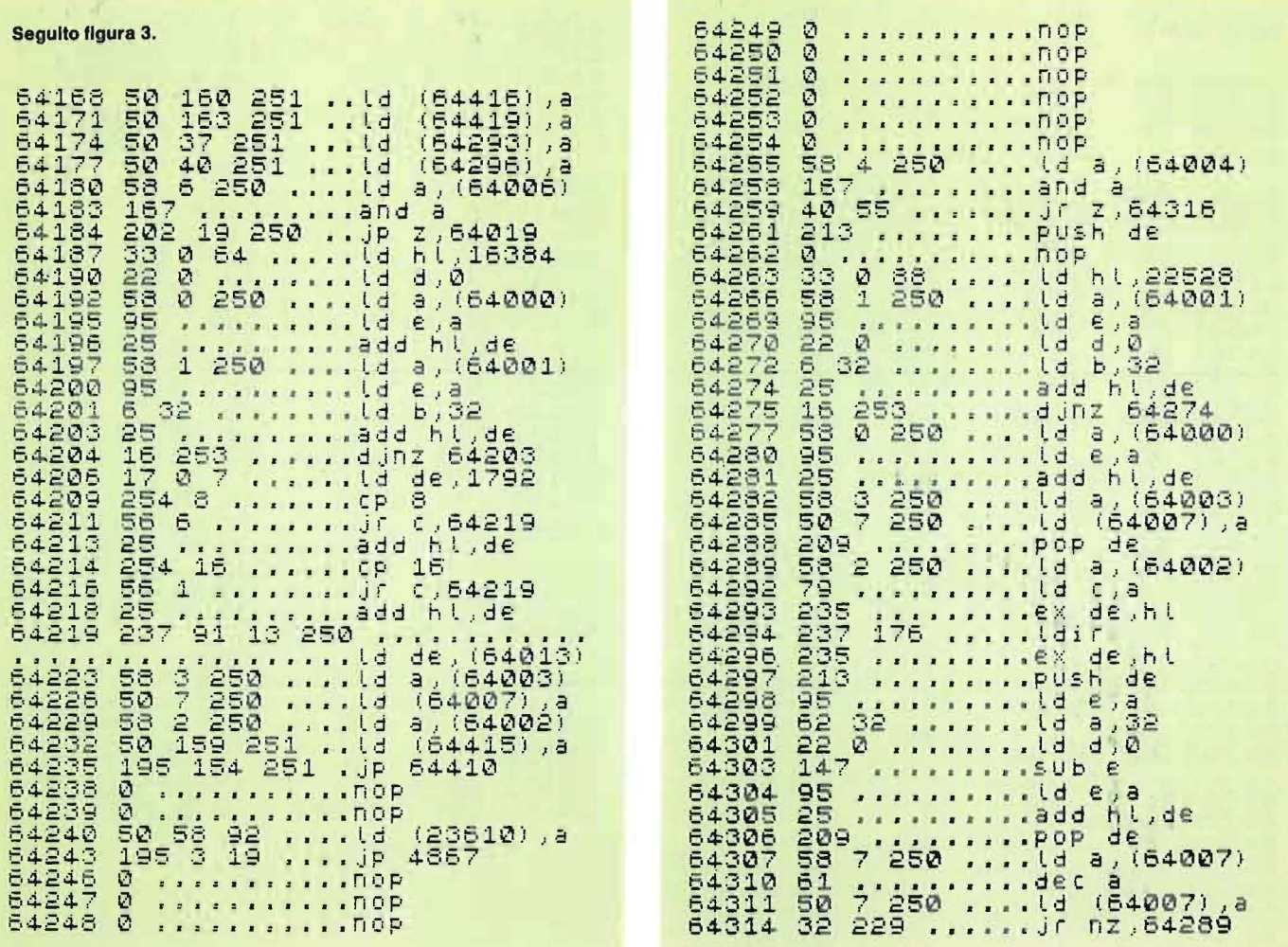

eseguire questi calcoli (vedi **Persona! Software** n. 19).

Sfruttando tali routine non si riesce ad ottenere velocità incredibili e allora bisogna riformularle ex-novo in linguaggio macchina.

Questa necessità deve essere soddisfatta se vogliamo realizzare un programma per la gestione di fotogrammi e per le animazioni, oppure se vogliamo dotare il nostro Spectrum degli sprite.

Tutto il discorso iniziale ci servirà per meglio capire come realizzare tali programmi.

Incominciamo col parlare della routine per la gestione dei fotogrammi.

Sarebbe semplice trasferire in blocco tutta la memoria video, più complicato è trasferire in memoria e poi rivisualizzare una finestra (porzione rettangolare dello schermo) con dimensioni a piacere. li trasferimento in blocco dello schermo impone inutili sprechi di memoria con la conseguente limitazione sul numero di fotogrammi memorizzati.

Su un 16 Kbyte è possibile memorizzare un solo video completo, mentre è possibile conservare 3 finestre da 10 caratteri per 20; inoltre, il lavorare su finestre permette la gestione indipendente di varie porzioni di schermo. La routine permette inoltre di inserire la sequenza con cui i fotogrammi preparati devono ricomparire sullo schermo, permettendo così interessanti animazioni.

Per caricare il linguaggio macchina potete usare il programmino del listato 1; i codici da inserire sono quelli del dump 2 se avete il 48 Kbyte; mentre per il 16 Kbyte dovete inserire come RAMtop il

valore 31.999 e modificare le locazioni segnate con l'asterisco nel seguente modo: al posto di 250 inserite 125 e al posto di 251 126.

Al termine dovete inserire come check il numero 37.629.

I parametri da comunicare al linguaggio macchina devono essere memorizzati nella stringa A\$ rispettando la seguente sintassi:

 $LET A$ = CHR$ X + CHR$ Y + CHR$ LX$  $+$ CHR\$ LY  $+$ CHR\$ C  $+$ CHR\$ I +CHR\$ N

dove X e Y rappresentano le coordinate dello spigolo in alto a sinistra della finestra che desideriamo individuare; mentre LX e LY esprimono la lunghezza dei lati di tale finestra. Il parametro C deve valere O se non vi interessa memorizzare

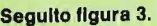

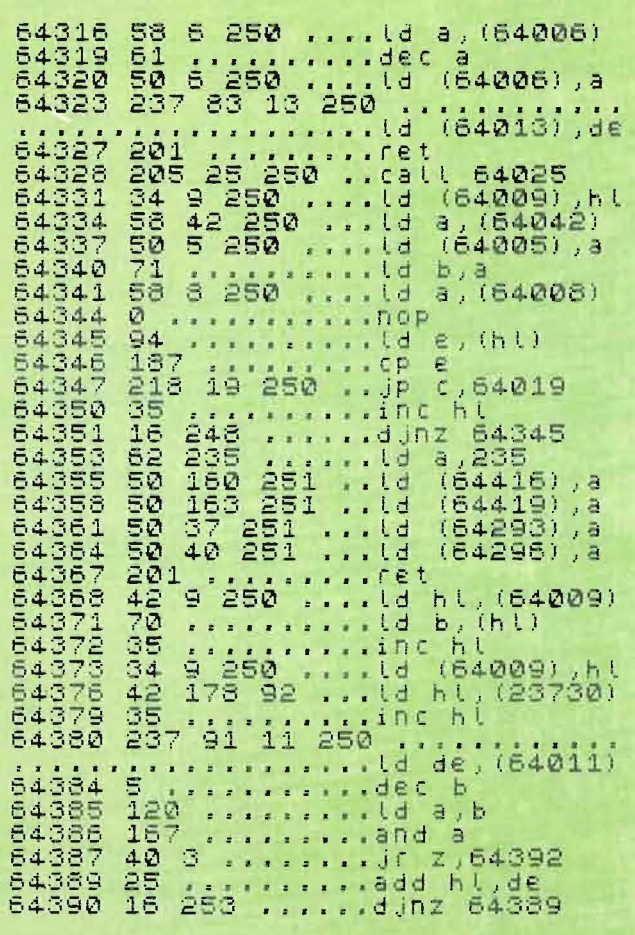

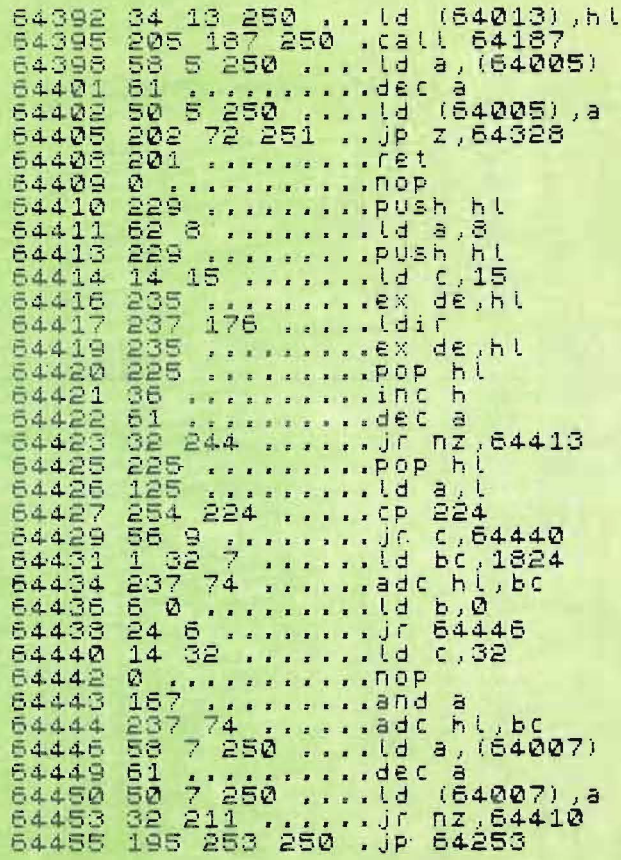

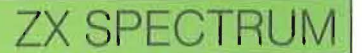

 $\mathbf{0}$  at  $\mathbf{0}$ 

Dump 2 - Codici da inserire per realizzare il programma in linguag-<br>gio macchina per la gestione dei fotogrammi. Gira sul 48 Kbyte e<br>sul 16 Kbyte; per quest'ultimo bisogna modificare i codici segnati<br>par l'actività dell'in

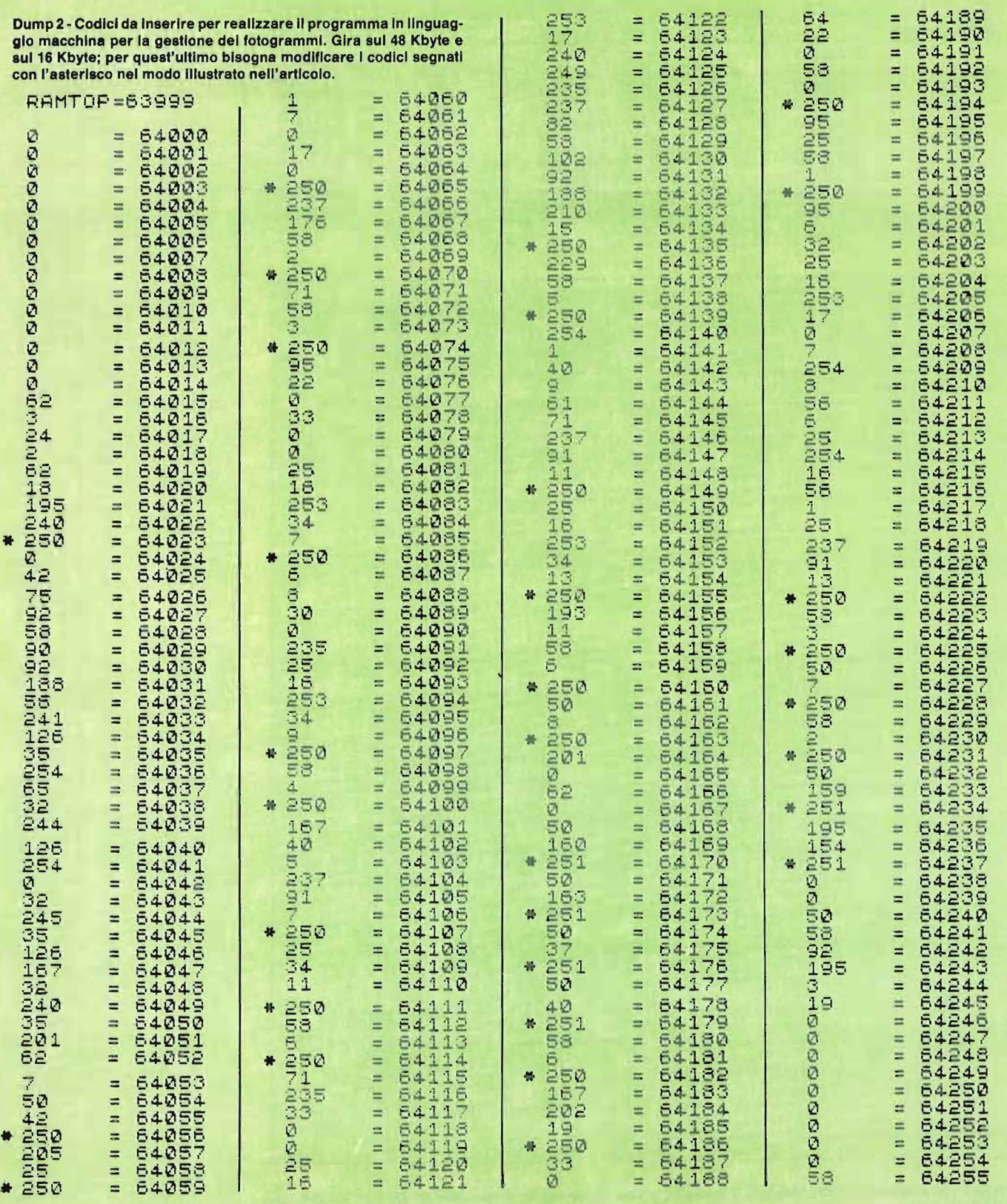

 $253$ <br> $170$ <br> $240$ 

 $\mathbf{u}$   $\mathbf{u}$ 

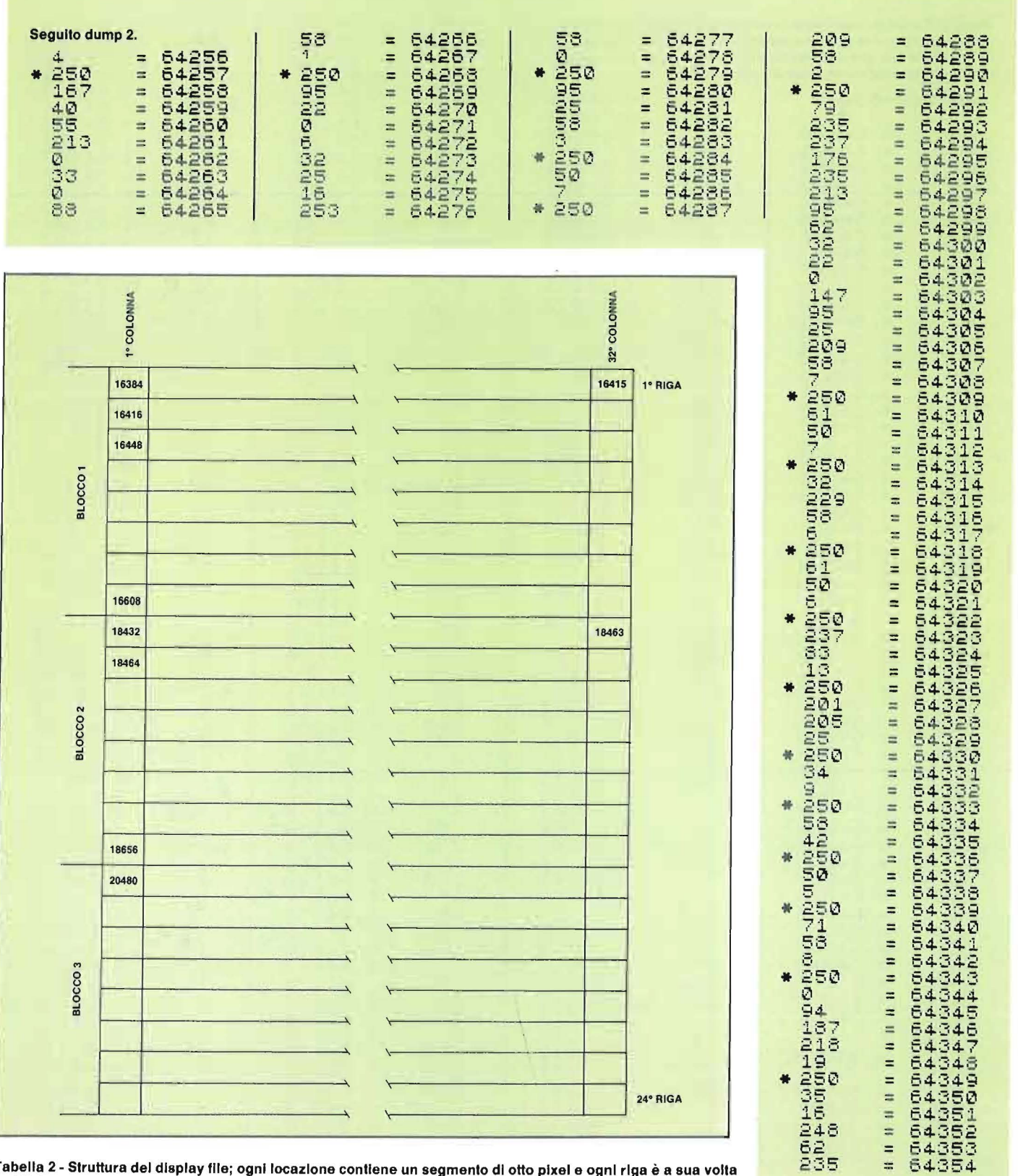

 $\sim$ 

 $\sim$ 

Tabella 2 - Struttura del display file; ogni locazione contiene un segmento di otto pixel e ogni riga è a sua volta<br>suddivisa in 8 parti.

 $\infty$ 

 $\lambda$ 

 $\bar{z}$ 

B.

# **ZX SPECTRUM**

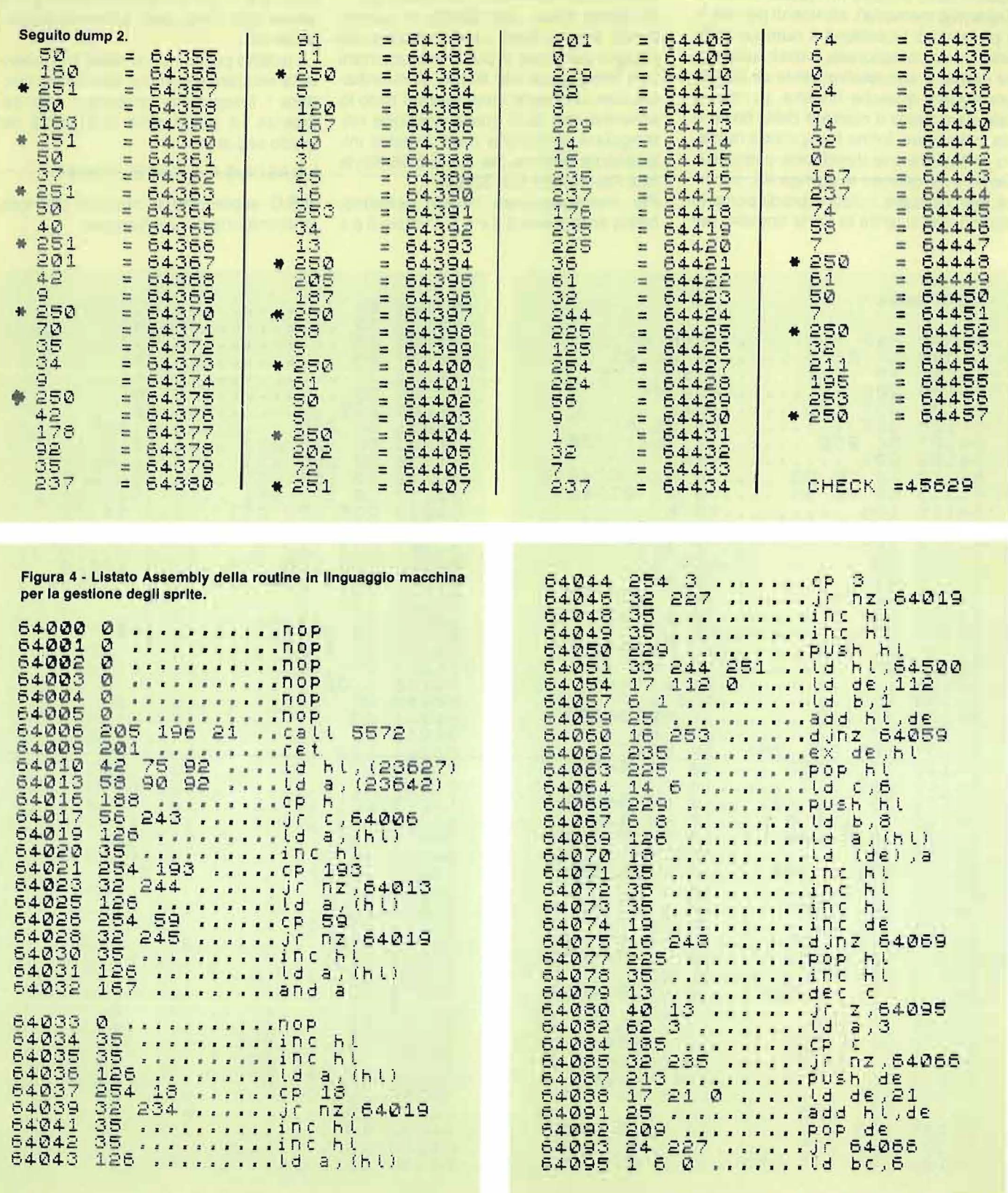

i colori delle finestre (in questo modo si risparmia memoria), altrimenti ponete 1; il parametro I contiene il numero della finestra su cui lavorate; inizialmente deve valere 1, successivamente se dovete correggere qualche finestra, ponete in tale parametro il numero della finestra da modificare. Infine N esprime il numero di finestre che desiderate comporre. Dopo aver definito la stringa A\$, occorre memorizzare i dati e predisporre lo spazio per inserire le varie finestre; per ottenere ciò, fate Clear Usr 64052 (per il 16 Kbyte Clear Usr 32052). A questo punto non vi resta che comporre dei disegni sul video e poi immagazzinarli con Randomize Usr 64166. Vi ricordiamo che non verrà memorizzato tutto lo schermo, ma solo quella porzione rettangolare contenuta nella finestra inizialmente definita (se avete il 16 Kbyte fate Randomize Usr 32166).

Per immagazzinare l'intero schermo, basta assegnare a X e a Y il valore O e a LX,32 e a LY,22 (se desiderate salvare le ultime due linee dello schermo basso, usate 24).

A questo punto non vi resta che inserire la sequenza con cui desiderate rivedere i fotogrammi preparati; tale sequenza va posta nella stringa A\$ nel modo seguente:

Let A\$ Chr\$ A + Chr\$ B + Chr\$ C ...

A,B,C esprimono il numero del fotogramma che si vuol rivedere.

#### Seguito figura 4.

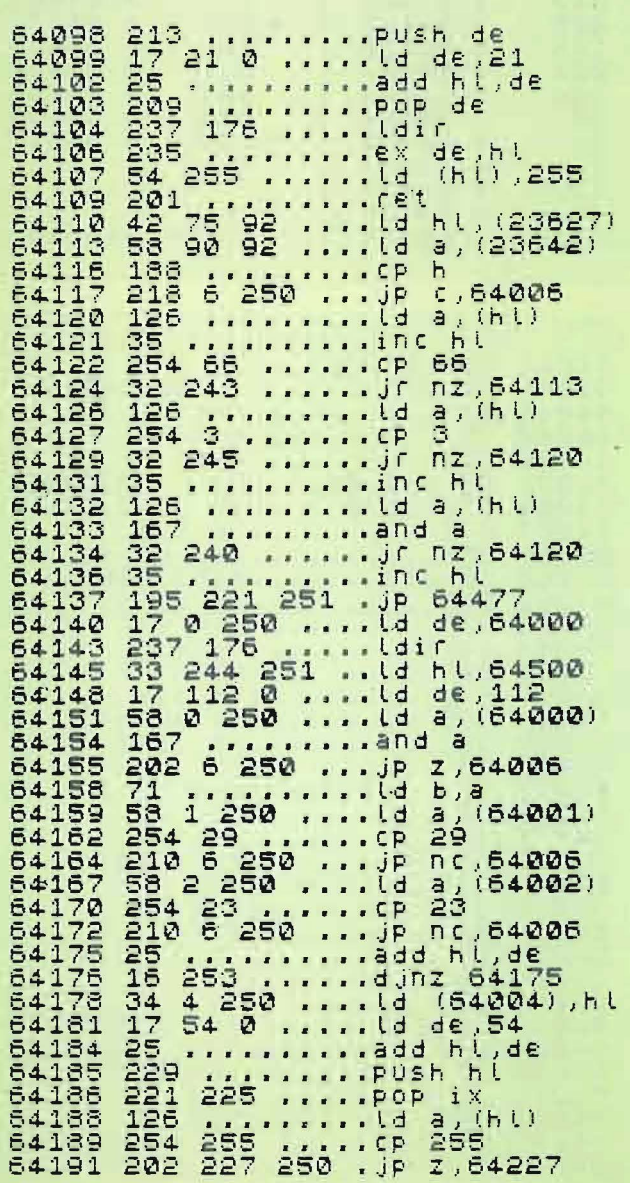

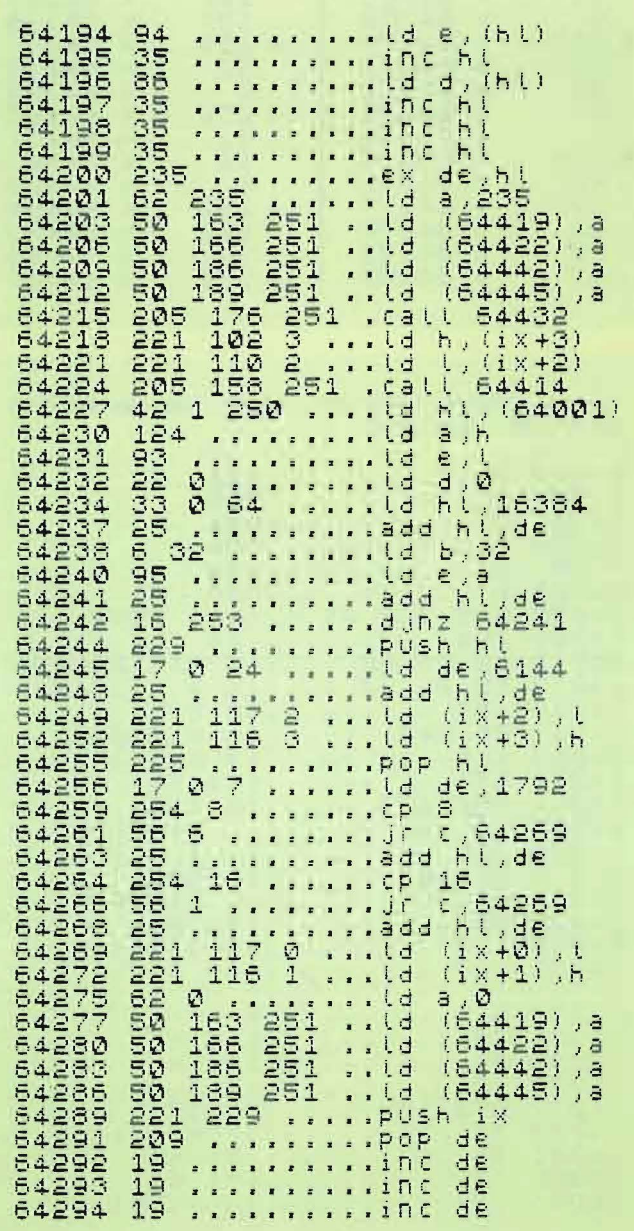

# **ZX SPECTRUM**

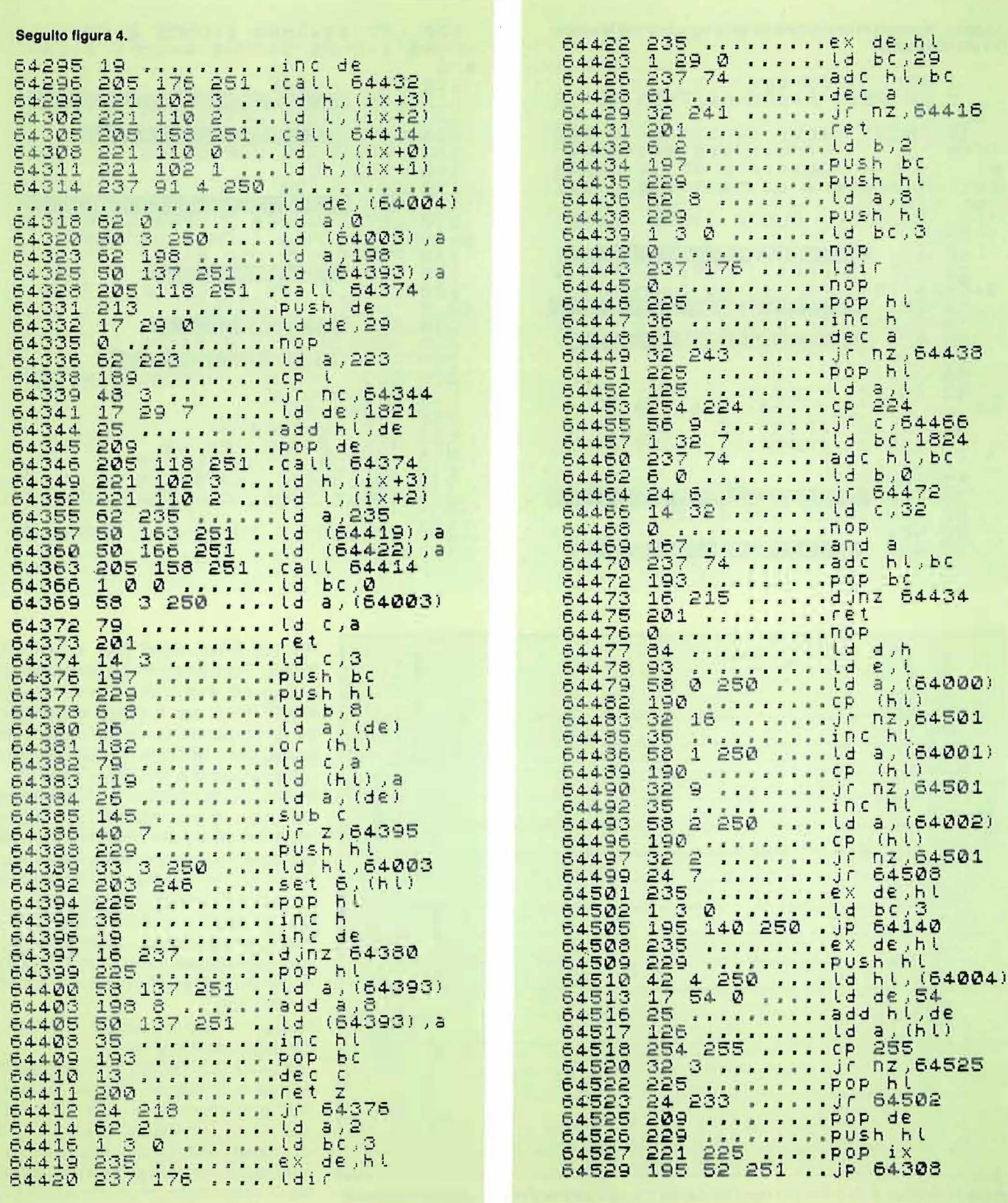

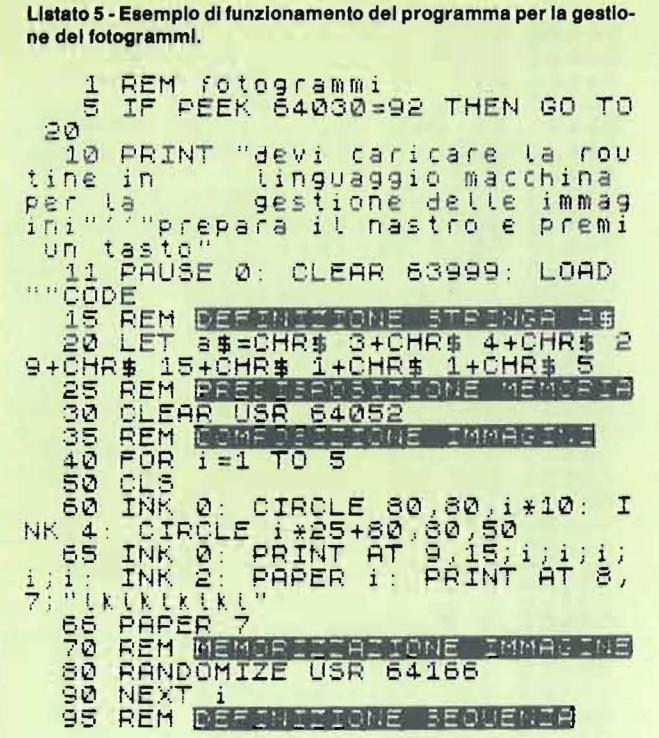

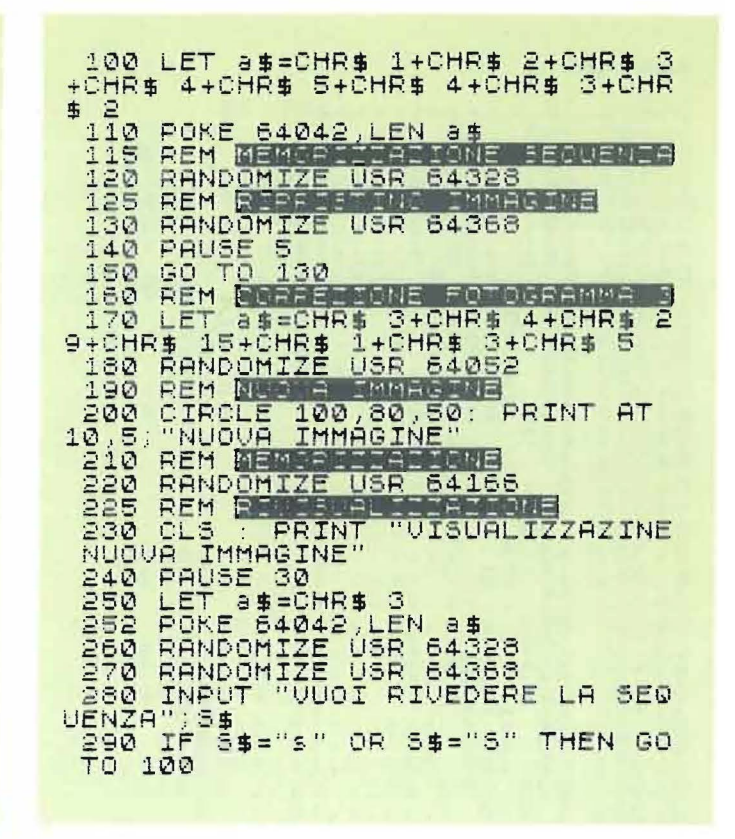

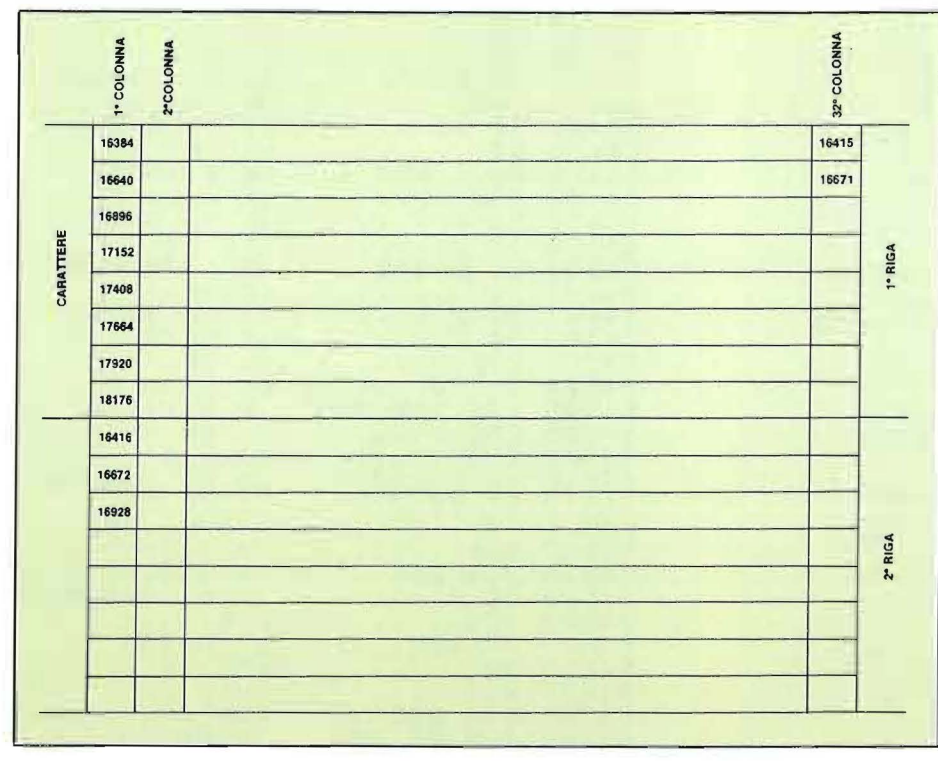

Poi fate Poke 64042 (per il 16 Kbyte 32042). Per trasferire i dati della stringa nell'area di lavoro, date Randomize Usr 64328. Infine, per rivedere le immagini da voi preparate, usate Randomize Usr 64368 (per il 16 Kbyte le chiamate sono rispettivamente a 32328 e a 32368).

Se desiderate modificare il fotogramma numero n dovete inserire nella stringa iniziale al posto di I il numero n (come già accennato) e poi dare Randomize Usr 64052. Per visualizzare i fotogrammi in una posizione diversa da quella iniziale, occorre modificare i parametri X e Y della stringa A\$ nel modo desiderato; successivamente inserite un Randomize Usr 64052 per introdurre nell'area di lavoro i dati.

Il programma in linguaggio macchina è composto da 4 routine.

La prima (Call 64052), provvede a individuare la stringa A\$ secondo la procedura precedentemente illustrata; poi ne trasferisce il contenuto a partire dalla locazione 64000; fatto questo, calcola la quantità di memoria per ogni fotogramma (il colore occupa un numero di byte pari a LX★ LY, mentre l'immagine 8★

Tabella 3 - Struttura delle prime due righe del display file; ogni carattere occupa otto byte distanziati 256 byte l'uno dall'altro.

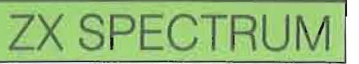

 $L \times \star L$  Y), e moltiplica tale valore per il numero dei fotogrammi da inserire; inoltre calcola la posizione della RAMtop che inserisce nel registro BC; così facendo, la funzione Usr 64052 restituisce il valore di tale registro (ecco spiegato l'uso di Clear Usr 64052). In questa parte vengono anche eseguiti dei controlli sull'esistenza in memoria della stringa A\$, sull'occupazione della memoria stessa. In caso di errore vengono emessi due tipi di messaggi: "J invalid I/O device " e 4 "Out of memory".

Per ottenere questo effetto, bisogna inserire nel registro A il codice di errore meno uno (per l'errore 4 il valore è 3; per l'errore j il valore è 18); dopo di che, si deve inserire nella variabile di sistema ERR NR tale valore (LO (23610),A) e andare a una routine della ROM per la stampa del messaggio alla locazione 4867.

Nel nostro programma la selezione dell'errore avviene dalla locazione 64Ò15, mentre la chiamata alla ROM si trova a 64240.

Questa procedura può essere usata nei vostri programmi in linguaggio macchina.

La seconda routine (Cali 64166), calcola la posizione nella memoria di schermo della finestra da trasferire, applicando le osservazioni fatte in precedenza. Il calcolo della locazione corrispondente alle coordinate X,Y si effettua da 64187 a 64216; esso dà in HL la posizione cercata, mentre i parametri X e Y devono essere collocati rispettivamente in 64000 e in 64001.

Questa routine vi può essere utile se occorre stampare direttamente nella memoria di schermo. Caricata in HL la posizione di partenza, si pone in DE quella di arrivo; dopo di che, si passa al trasferimento (dalla locazione 64410 per l'immagine, 64253 per il colore).

Nella terza routine (cali 64328), si ricerca la stringa A\$, si controlla poi se i valori di tale stringa superano il numero massimo dei fotogrammi inseriti. La quarta routine (Cali §4368) legge la sequenza di fotogrammi e provvede al loro trasferimento sullo schermo sfruttando buona parte della seconda routine. Gli unici elementi che il programma non controlla, sono i parametri inseriti inizialmente nella stringa A\$; quindi, cercate di non commettere errori nell'assegnare ad essi i valori, altrimenti incorrerete in un clamoroso Crash. Per quanto riguarda la definizione della finestra, rileggete quanto detto a proposito della descrizione della routine per la gestione del colore.

Per meglio rendervi conto del funzionamento di questo programma in linguaggio macchina, provate ad inserire il programmino BASIC del listato 5. Qui, la finestra video ha lo spigolo in alto a sinistra di coordinate 3,4 e i lati di lunghezza 29 e 15 caratteri. La velocità con cui si alternano i fotogrammi dipende dall'istruzione della linea 140. I fotogrammi sono 5 e vengono composti tra le linee 40 e 90. Per vedere come si corregge un'immagine, fate Goto 160. Le applicazioni di questo programma in linguaggio macchina, sono illimitate; possiamo solo suggerirvene alcune: potete realizzare animazioni, sfondi nei vostri giochi, archivio di screen.

Passiamo ora a trattare un altro argomento connesso alla gestione della immagine: l'implementazione sullo Spectrum degli sprite.

Per sprite, intendiamo un'immagine di dimensioni pari ad alcuni caratteri che

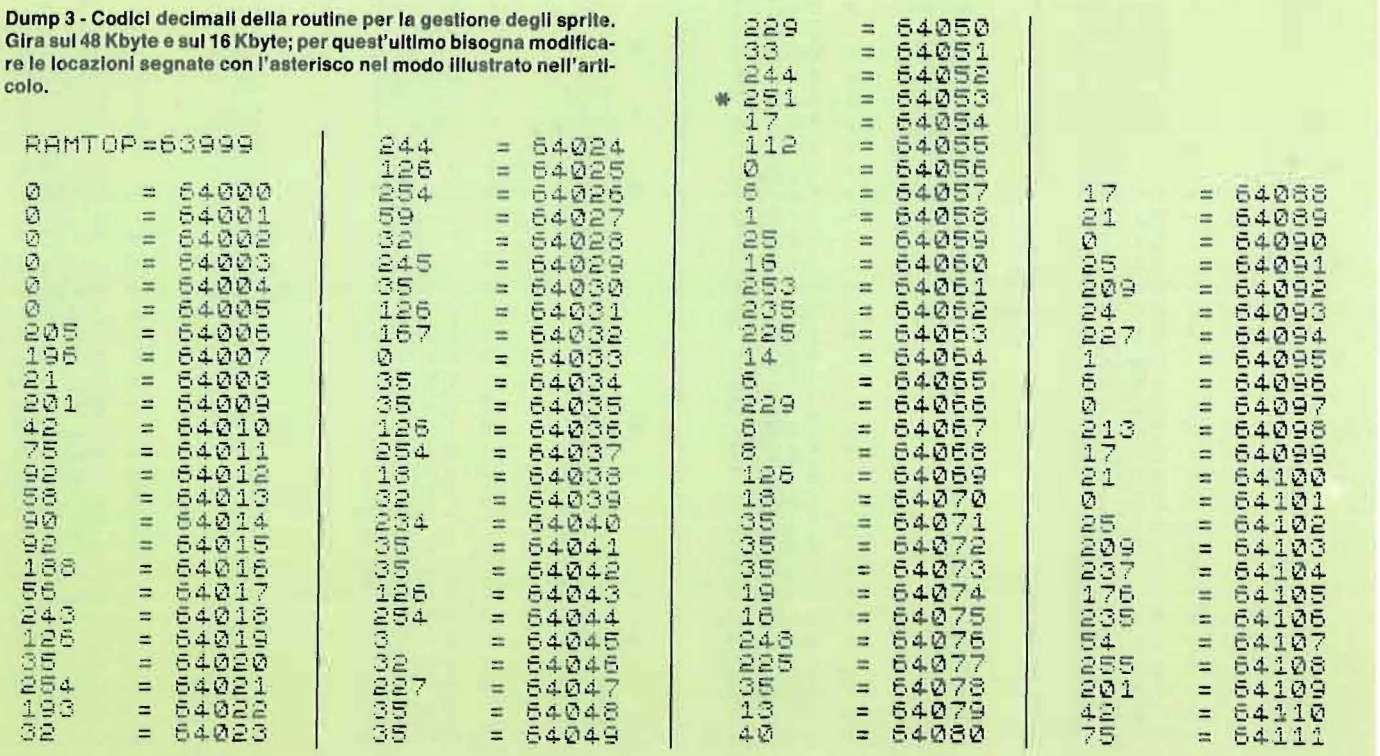

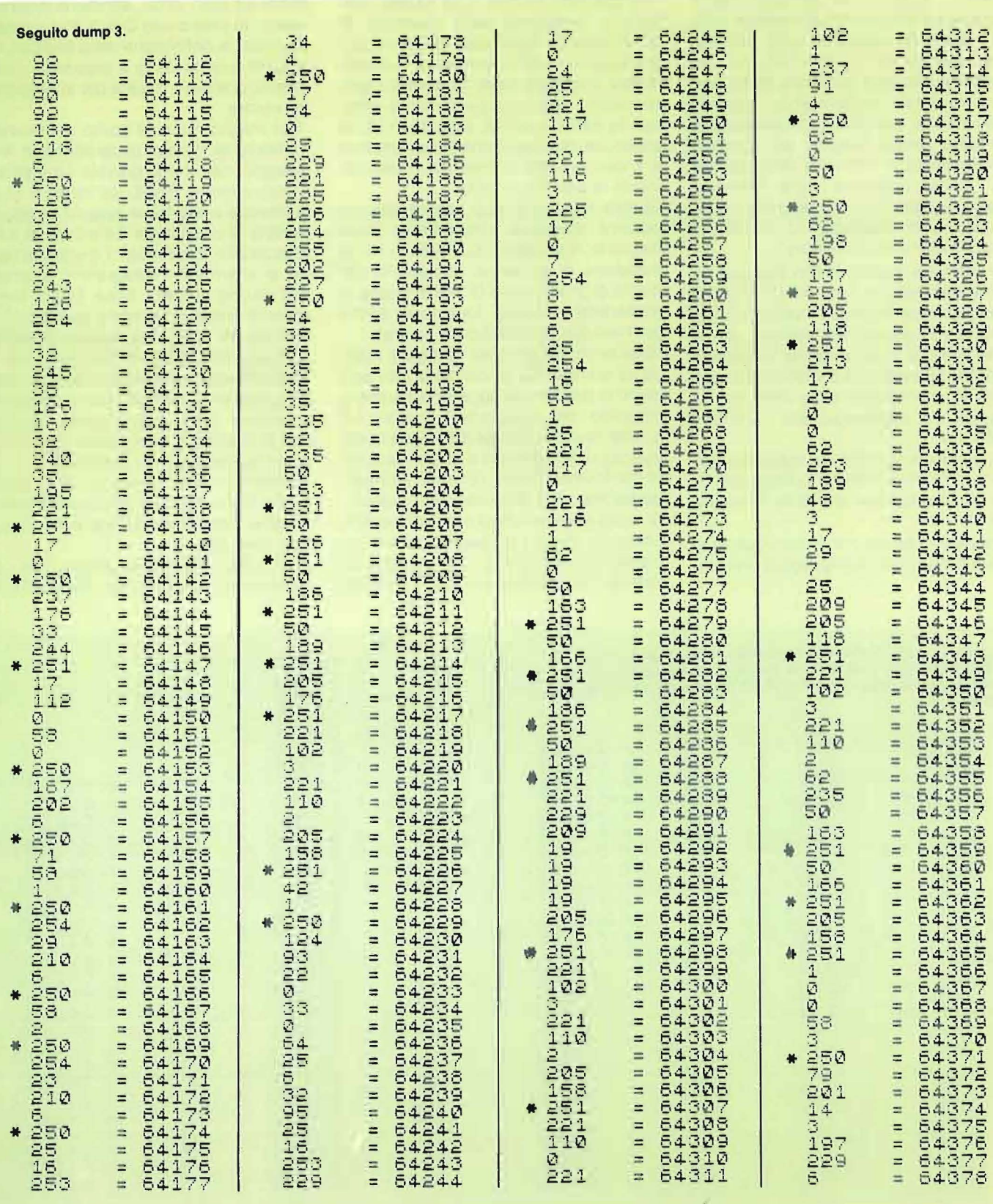

ZX SPECTRUM

ż

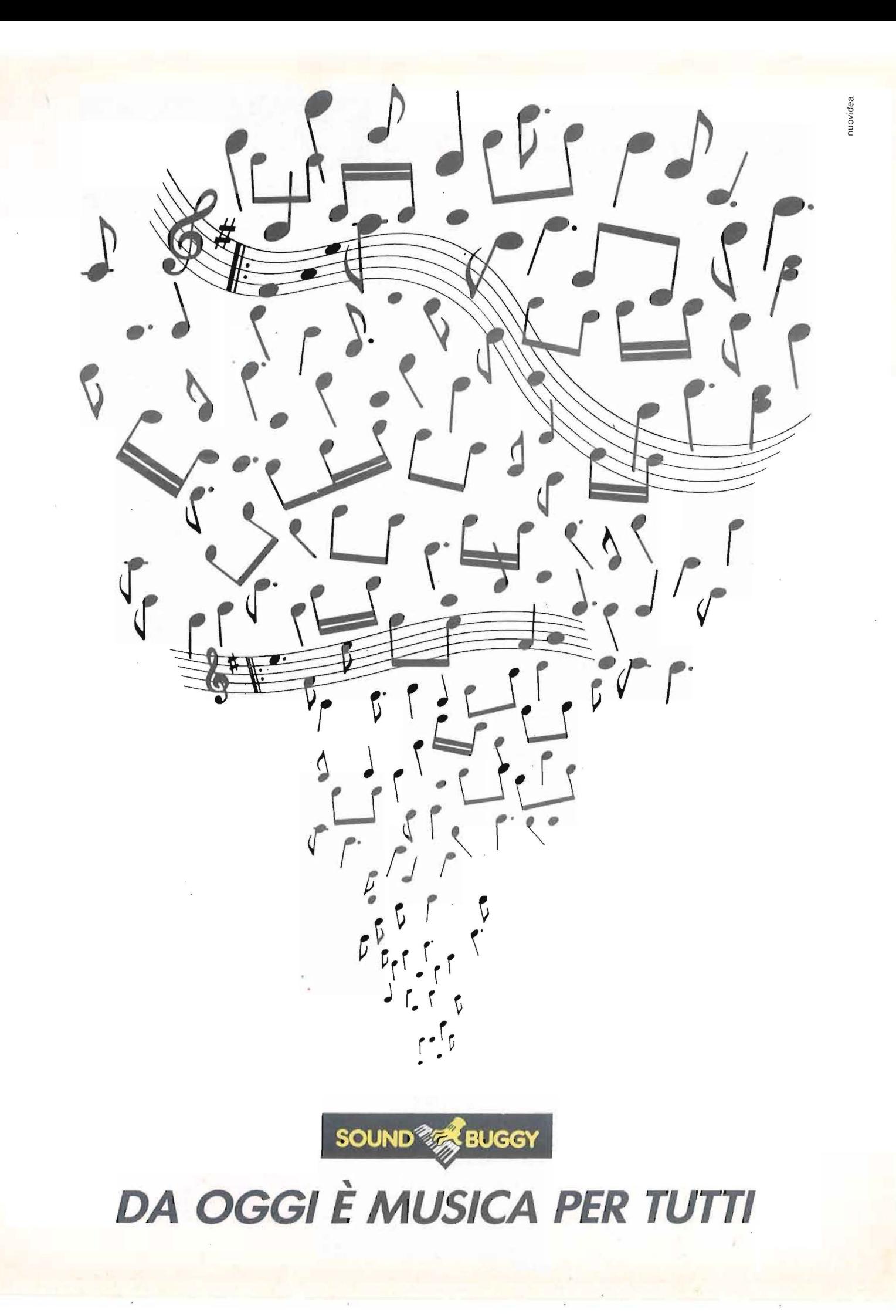

# **A TUTTA MUSICA CON**

# **SOUND**

Musica dal calcolatore, musica vera, completa, definitiva: da ascoltare con gli amici. Ed è musica tua!

Con l'unità periferica SOUND BUGGY e la tastierina musicale SIEL da appoggiare sopra la tastiera alfanumerica, il tuo Commodore 64 si trasforma in una autentica band e tu diventi subito concertista, compositore e arrangiatore.

#### *Musicista in pochi giorni*

Se sei già esperto di musica, SOUND BUGGY ti porterà alla perfezione. Se sei principiante, ti troverai in pochi gjorni di fronte a un miracolo: comporrai musica tua e potrai ascoltarla in una perfetta registrazione elettronica collegabile a ogni impianto stereo, videotelevisivo, monitor C64.

*Un pacchetto di programmi che concentra anni di studio*  Grazie al consistente, straordinario software di Sound Buggy, potrai eseguire o comporre su 24 ritmi ( 12 preregistrati), disponendo di ben 28 timbri strumentali (14 preregistrati), potendo correggere, migliorare, variare e disporre quindi per la registrazione definitiva.

Tramite interfaccia MIDI, SOUND BUGGY comunica anche con gli altri strumenti musicali elettronici (expander, sintetizzatori, sequencer ecc.). SOUND BUGGY è un prodigio dell'elettronica al servizio della creatività.

*Spro lur11ino5u cli* correrto \_\_\_\_\_\_ \_, *ulimentazione* 

Volume per la batteria Volume per <u>la batteria established del</u><br>elettronica

\lok1rrre per lo porle Volume per la parte<br>orchestrale

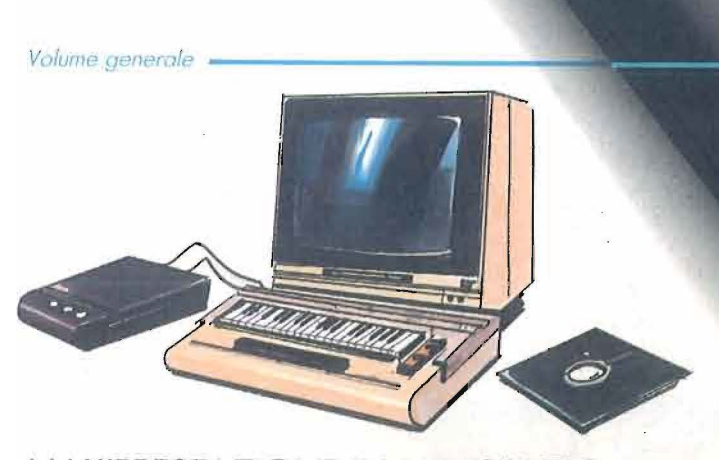

**MAX/PRESTAZIONE IN MINISPAZIO**  *Il tuo laboratorio musicale, completo e perfetto, è tutto qui: il Commodore 64, il SOUND BUGGY, fa minitastiera SIEL, il software.* 

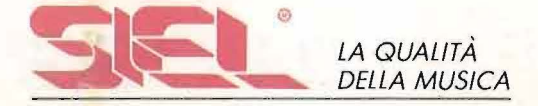

COM

SOUN
# **BUGGY**

#### **Main Menu**

*Massima semplicità d'impiego del software grazie alla standardizzazione dei comandi. Il Main Menu presenta il quadro complessivo delle funzioni musicali utilizzabili premendo i comandi indicati.* 

**EDUGS** 

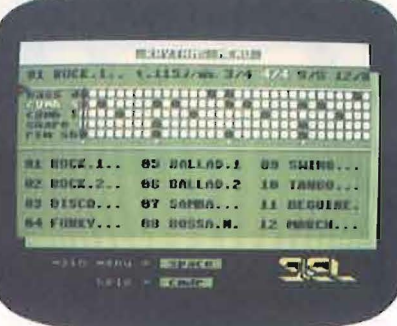

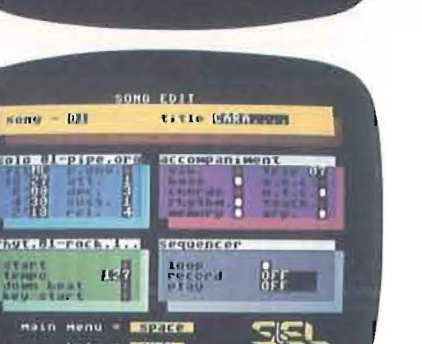

Henu - **Aspiria**<br>Nete - **Activa** 

# **MEDITORIALIZE**  $551$

#### *Rhythm* **Menu**

*Visualizza tutti i 24 ritmi e mostra come SOUND BUGGY li esegue alla batteria elettronica. La batteria* è *programmabile per: Boss Drum (grancassa), Cymbal Short (piatto aperto) C ymbal Long (piatto chiuso), Snare Drum (tamburo rullante) e Rim Shot (cerchio rullante).* 

#### **Solo Menu**

*Elenca tutti i 28 timbri e visualizza i parametri con cui* il *sint SOUND BUGGY li sviluppa.* 

#### **Song Edit**

È *il cuore del SOUND BUGGY e permette di dirigere /'"orchestra". Infatti consente di intervenire in tempo reale, modificando i parametri relativi a: Solo, Rhythm, Accompaniment, Sequencer.* 

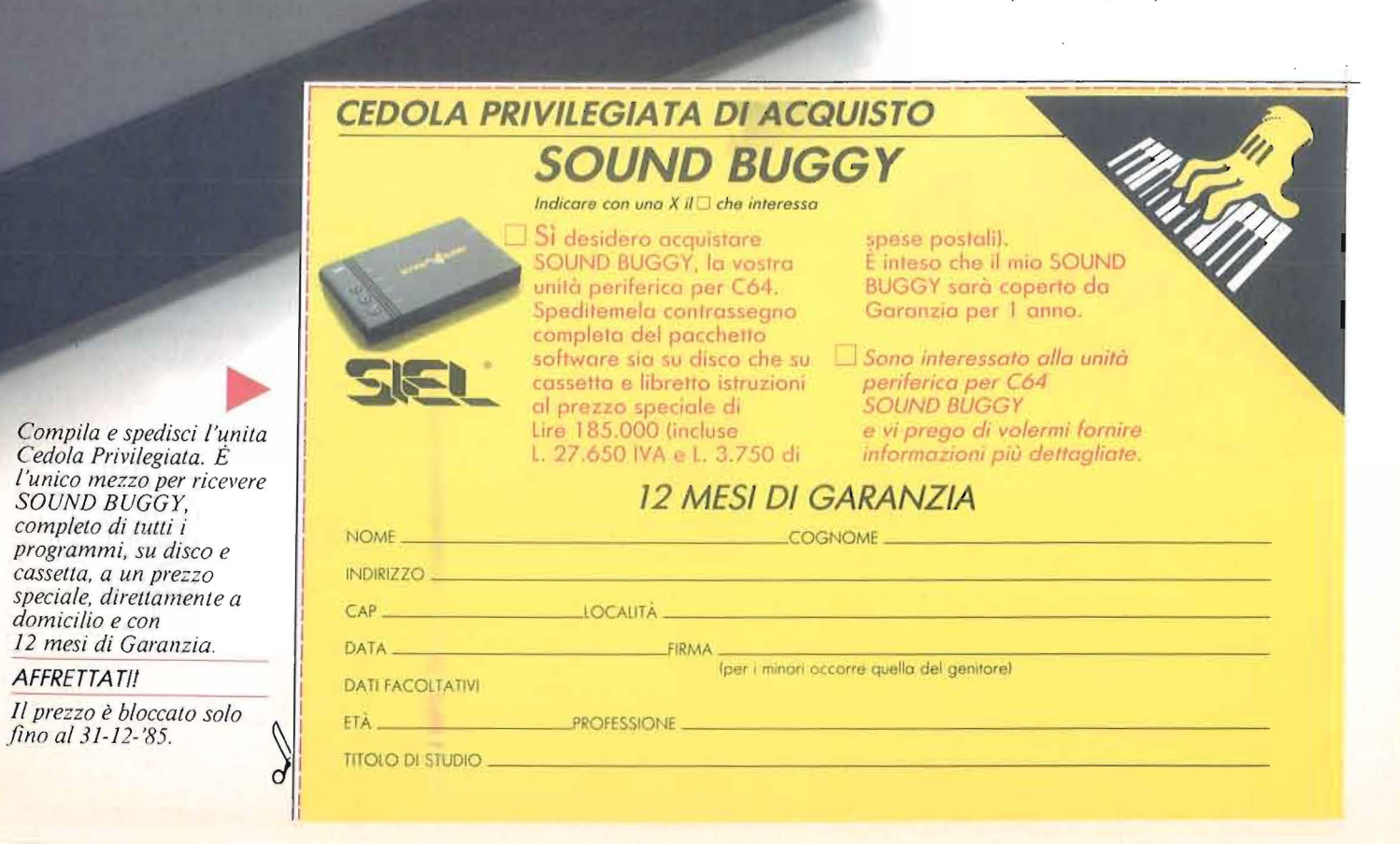

## SOUND **BUGGY**

#### **TUTTA** A tua disposizione hai gli strumenti, i ritmi, i tempi, gli accordi, gli arpeggi, gli effetti mixati, come una grande, insperata tavolozza di **LA MUSICA** suoni. Ma tutto questo resterebbe muto senza l'intervento della tua creatività: sotto la guida del tuo estro musicale, della tua creatività: sotto la guida dcl tuo estro musicale. seguendo le facilissime istruzioni dei programmi, **COMANDO!** prenderà vita sotto le tue mani dapprima la musica.

#### *Sequencer*

È una funzione polifonica che ti permette di comporre e registrare in tempo reale fino a 9 song in linea, archiviarle su disco e creare così una discoteca da richiamare a tuo piacere.

#### *Rhythm*

Un'intera batteria elettronica al tuo comando con tre parametri modificabili: Start, Tempo, Key-Start. C'è anche il Down Beat che, come un metronomo, visualizza le battute musicali.

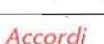

Grazie a due sofisticate tecniche di sviluppo, basta un dito per esplorare tutte le possibilità armoniche di base e creare accord<br>automatici. automatici. \_ ~~~'=""'~="'--=--==-

#### *Orchestrazioni*

Creato l'accordo il SOUND BUGGY si fa in quattro: basso, batteria, arrangiamento con arpeggio e accompagnamento ritmato trasformandoti in direttore d'orchestra.

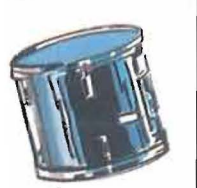

<u>I G' - fill fill fill</u> *Ha anche una grande tastiera.*  Con la piccola tastiera sovrapposta a quella del computer, SOUND

BUGGY ti dà tutto ciò che puoi chiedere al tuo gusto musicale. Ma con la grande tastiera SIEL CMK 49 a passo professionale, l'elettronica ti offre una ricchezza musicate assoluta, con la possibilità di impostare la tua musica a due mani su un'unica tastiera, come nel

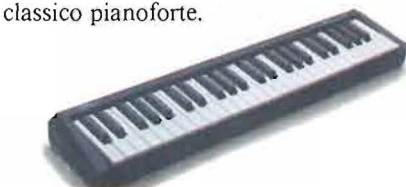

#### *Con CMK 49 puoi diventare un vero tastierista.*

Qualsiasi altra tastiera collegabile al tuo Commodore 64 diventa "magica" con SOUND BUGGY: perché il suo software è universale.

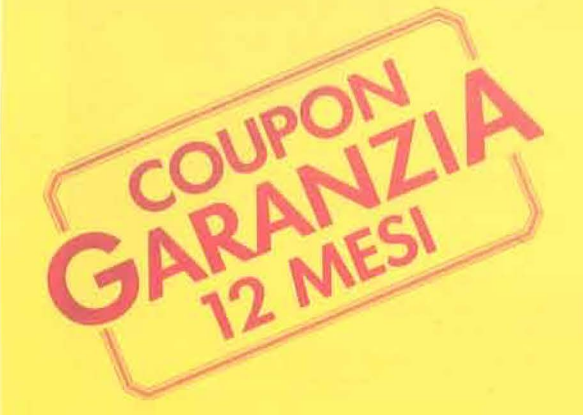

*rompila e spedisci in busta chiusa a:* 

''Filodirctto SlEL"

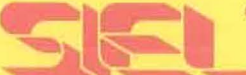

SOCIETÀ INDUSTRIE ELETTRONICHE s.p.a CASELLA POSTALE 10823 20124 Milano Ml

## *HIOI*  (Musical lnstruments Digitai lnterface)

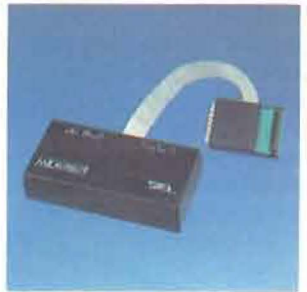

Grazie a questo linguaggio comune tra sintetizza tori professionali, SOUND BUGGY è in grado di parlare con 4 tastiere professionali o expander creando delle orchestrazioni di eccezionale qualità timbrica. L'importanza di questo fattore è ben conosciuta dal musicista esperto; per chi lo vuol diventare SOUND BUGGY sarà una meravigliosa scoperta.

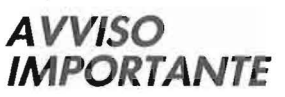

Il SOUND BUGGY è acquistabile esclusivamente tramite il coupon privilegiato di questa offerta. Tutti gli altri strumenti elettronici SIEL sono in vendita presso i migliori Negozi di strumenti musicali. Se siete interessati rivolgetevi a loro. Oppure, se desiderate altre informazioni, scrivete a "Filodiretto SIEL" Casella Postale 10823 20124 Milano MI.

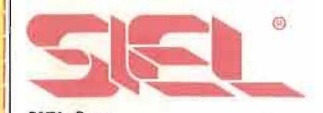

SIEL S.p.a. . Stampa propagandistica Semestral e n. I. II semestre 1985. Sped. Abb. Postale V Gruppo. Vendite per Corrispondenza. Proposta. accettazione. prezzo e in vio del prodotto si realizzeranno attraverso i Servizi Postali.<br>C.C.P. n. 12829636.

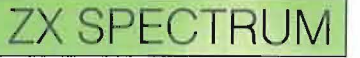

possiamo gestire facilmente sul video; uno sprite ad esempio può rappresentare un'astronave, o un omino, o un macchinina.

Alcuni computer hanno di base la possibilità di gestire degli sprite: ad esempio il TI99 e il C 64, se realizzate questa routine potenzierete il vostro Spectrum. Le dimensioni di uno sprite sono di 24 pixel per 16 (sul C 64 sono di 21 x 24; sul TI99 di 16 x 16), cioè di tre caratteri per due.

Per introdurre il linguaggio macchina usate il solito caricatore presentato all'inizio di questo articolo (listato 1).

I codici da inserire sono quelli del dump 3; la routine è strutturata per girare sul 48 Kbyte; se avete il 16 Kbyte dovete inserire come RAMtop 31231 e modificare le locazioni segnate con l'asterisco nel seguente modo: al posto di 250 inserite 122, e al posto di 251, 123.

Al termine date a Check il valore 53250.

Il numero di sprite che il programma tuttora può gestire è di 6, al limite 7 se si sfrutta anche l'area di memoria destinata agli UDG; nel caso se ne volessero di più, occorre collocare il linguaggio macchina più in basso, a seconda del numero di sprite desiderato; per effettuare tale operazione è necessario agire sempre sulle locazioni evidenziate dall'asterisco.

Per il funzionamento del programma occorre, dopo un Clear 63999 (per il 16 Kbyte Clear 31231), dimensionare una matrice stringa A\$ di 18 righe e 3 colonne (A\$(18,3)). Nelle prime 16 righe si deve inserire il disegno dello sprite, mentre nelle ultime due i colori.

Ogni riga contiene le informazioni riguardanti una fila di 24 pixel e deve essere inserita nel seguente modo:

 $A\$(n) = Chr\$(BIN 11100101 + Chr\$(BIN)$ 

#### 00001101 + Chr\$ BIN 11110000

Gli uno rappresentano il pixel attivato, gli zero il pixel disattivato e n va da 1 a 16 (potete notare l'analogia con la definizione degli UDG). Le sequenze di 1 e di 0 dipendono ovviamente dal tipo di disegno che si vuole realizzare. Lo sprite è scomponibile in 6 caratteri; ad ognuno di questi caratteri si deve assegnare una colorazione il cui valore va introdotto nelle ultime due righe della matrice (per stabilire tale valore si veda la tabella 1).

La definizione di uno sprite risulta quindi abbastanza laboriosa, ma non vi preoccupate, più avanti vi presenteremo uno sprite editor per poter disegnare e colorare facilmente i vostri sprite. Ora dovete inserire nella locazione 64058 il numero dello sprite (Poke 64058, numero sprite; se avete il 16 Kby-

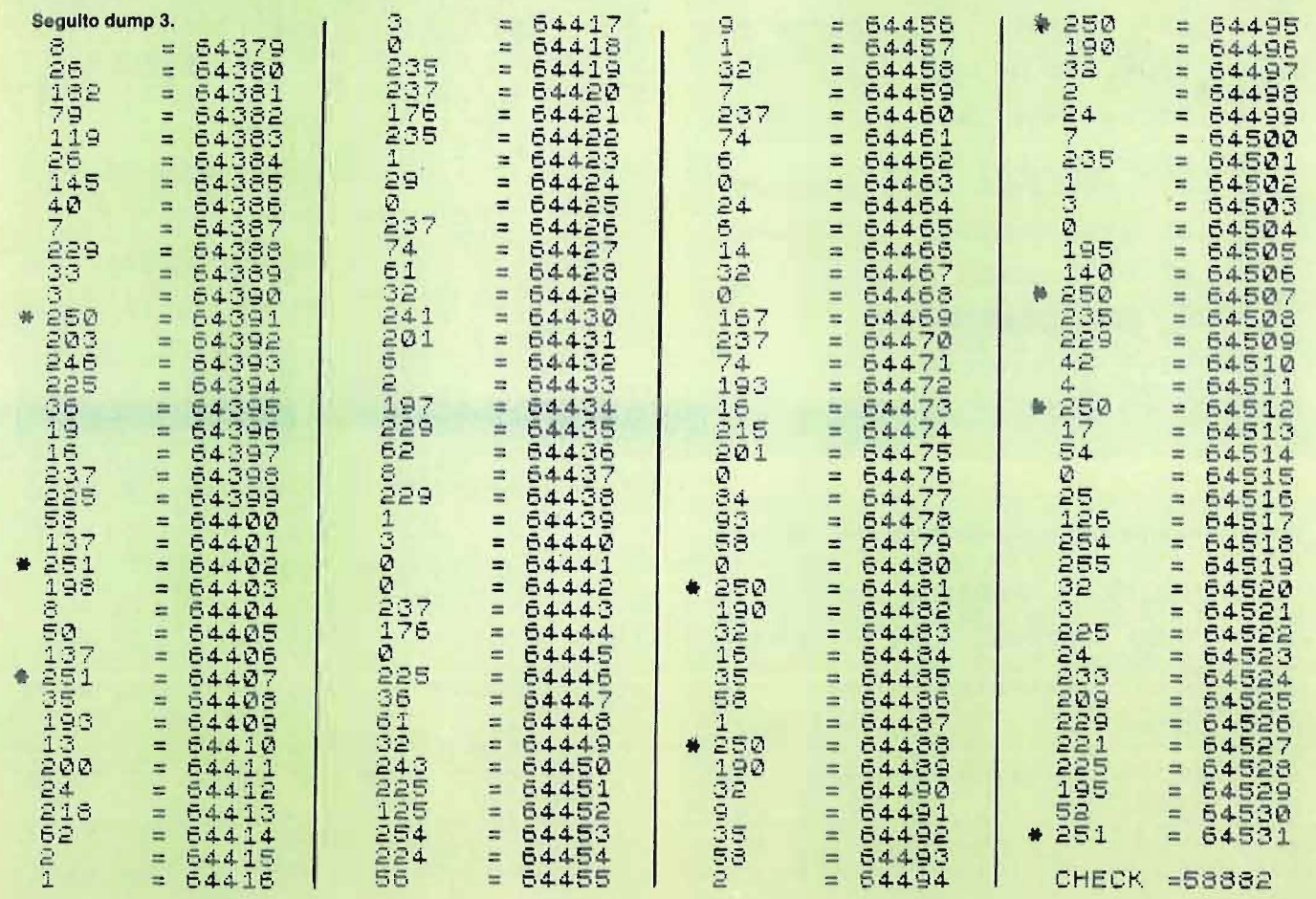

Listato 6 - Esemplo di funzionamento del programma in linguaggio macchina per la gestione degli sprite.

1 REM sprite<br>2 IF PEEK 64030=35 THEN GO TO  $20$ 3 PRINT "devi caricare il pro gramma in - liguaggio macchina p<br>er la - - gestione degli sprit er la destione degli spri<br>en lasto" il nastro è premi<br>n de peuse d  $\pm 1$ 4 PAUSE 0<br>10 CLEAR 63999<br>20 POKE 64058,1<br>30 POKE 64058,1<br>30 PRINT "inserisci delle lett"<br>35 PRINT "inserisci delle lett"<br>2. Caso tre per volta<br>3. Caso tre per volta ere a caso DEFINIZIONE CASUALE DI<br>DI L'AI SPRITE FOR 1=1 TO 16  $40$ 40 INPUT a\$(i): PRINT<br>60 NEXT i<br>70 LET a\$(17)=CHR\$ 56+CHR\$ 47+<br>CHR\$ 56: LET a\$(18)=a\$(17)<br>79 REM MEMI : NR\$ (17)<br>80 RANDOMIZE USR 64010<br>85 PRINT "PREMI UN TASTO": PAU 90 CLS : PRINT (1014) CIFRA IN<br>ALTO A SINISTRA (25PRIME LA<br>COLLISIONE.PER MUOVERTI USA IL C **URSORE** 100 LET 5\$=CHR\$ 1+CHR\$ 10+CHR\$ 110 LET x=10: LET y=10<br>120 LET x=x+(INKEY\$="8")-(INKEY<br>\$7"5")  $121$ LET  $y=y+(INKEY\#=(7'')-(INKEY$  $\frac{1}{5} = \frac{1}{5}$ 130 LET b\$(2)=CHR\$ X: LET b\$(3)  $=$ CHR\$  $\cup$ REM UTSUALICERTING 135 140 LET K=USR 64110 160 GO TO 120

Listato 7 - Listato del programma per la realizzazione degli sprite.

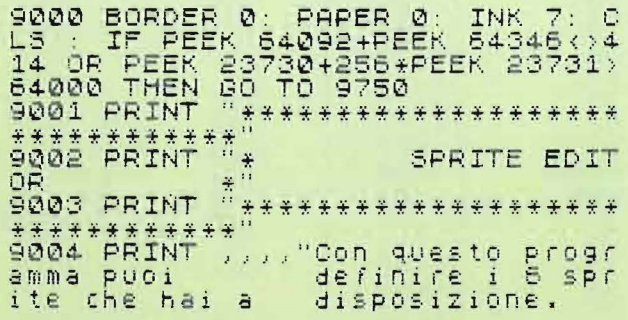

ugni sprite erco<br>Pixel" mposto da 24\*16 pixel"<br>9005 PRINT "Ber caricare o visu<br>sprite" "Ber caricare o visu<br>alizare gli sprite": "Ber mod alizare gli "sprite":<br>ificare uno sprite in memoria 9005 INPUT LINE S#<br>9007 IF S#="2" THEN GO TO 9800<br>9010 INPUT "INSERISCI IL NUMERO<br>DELLO SPRITE "; num<br>9011 IF num<=0 OR num>=8 THEN GO DELLO SP<br>9011 IF<br>TO 9010 PRITE ";num<br>num<=0 OR num>=8 THEN GO 9011 IF num <= 0 OR num >= 8 THEN GO<br>TO 9018<br>9015 POKE 64058, num : CLS<br>9020 FOR I= 3 TO 28: PRINT PAPER<br>6; AT 0, I: "PRINT AT 17, I; PAP<br>58, 8; "NEXT I 28; PRINT AT 1,3<br>9030 FOR I= 0, TO 17: PRINT AT 1,3<br>PER 6; "NEXT I PR 9=stampa Decancetta"<br>9050 PRINT #1; "At termine premi PRINT AT WWW WAS SERVED TO A STREET A SAFEK SO TO 9095 LET A -1 . LET A -1 . WEXT I<br>SO TO BE TO SAFE AND THEN GO SUB 9919,<br>SO TO 9095 LET A -1 . LET Y -1 . LET A -1 . WEXT I<br>SO TO 9095 LET Y -1 . LET D-19,<br>9099 LET A -PEEK 9060 LET  $k=1$ : FOR 1=1 TO 16: FOR<br>J=4 TO 27: PRINT AT 1.J; PAPER<br>7: BRIGHT k; ": LET  $k=1-k$ : NEXT LET  $n=120$ LET KIPEEK 23560<br>POKE 23560,0<br>IF K>56 OR K<53 THEN GO TO 9092 9120 POKE 22528+x+y\*32,n<br>BEEP .02,1<br>LET x=x+(k=56 AND x(27)-(k= 9095 9096 9105 LET 9-9+(k=54 AND 9<27)-(k=<br>55 AND 9>1)<br>9107 LET n=PEFK (COPER) 9100 9110 LET N=PEEK<br>9111 POKE 22528 F 22528+x+y+32,0 9111 00 TO 9<br>9120 IF K=57 THEN LET n=0: BEEP 0.05,10<br>9130 IF K=48 THEN LET n=56+64\*(I<br>NT ((X+y)/2)-(X+y)/2()0): BEEP .<br>05,5 9140 IF K=80 OR K=112 THEN GO TO 9200 9200 LET C\$='  $\mathbf{u}$ 9201 INPUT 1: PRINT AT 19,0;  $\varepsilon$ #;  $\varepsilon$ \$; 0\$<br>9203 PRINT AT 20,4; "ATTENDI UN A TTIMO" )<br>FOR :=1 TO 16: LET X=4: FOR<br>TO 3: LET n=0: FOR )=7 TO 0 9220  $k = 1$ STÊP -1<br>9230 IF PEEK (22528+x+i\*32)=0 TH<br>EN LET n=n+2\*j<br>9240 LET x=x+1: NEXT j: LET a\$(i

**ZX SPECTRUM** 

te fate invece Poke 31290, num). Per memorizzare la matrice fate Randomize Usr 64010 (per il 16 Kbyte Usr 31242). A questo punto, per stampare e spostare il vostro sprite, inserite in 8\$ il numero dello sprite e la sua posizione e fate Randomize Usr 64110 (per il 16 Kbyte Usr 31342). Variando la posizione di stampa farete muovere il vostro sprite. Il linguaggio macchina provvede a cancellare l'immagine nella vecchia posizione e a stamparla nella nuova; inoltre, è attivato l'effetto Over, cioè se lo sprite va sopra un'altra immagine, si sovrappone ad essa senza cancellarla.

Vi è anche la possibilità di sapere su quale dei sei caratteri che compongono lo sprite è avvenuta la sovrapposizione o collisione, basta fare al posto di Randomize Usr 64110, Let  $k =$  Usr 64110; in k vi sarà un numero compreso tra O e 63

che esprime una tale evenienza. Per interpretare tale valore bisogna trasformarlo in binario e studiare le prime sei cifre: se sono tutte O non vi è alcuna collisione, se sono tutte a uno (cioè  $k = 63$ ), significa che vi è sovrapposizione totale sui sei caratteri che compongono lo sprite; se la prima cifra vale uno, significa che vi è collisione sul primo carattere; se la seconda cifra è a uno, vi è collisione sul secondo carattere ecc ..

Ogni sprite occupa 112 byte; 54 per il disegno e il colore, altri 54 per salvare l'immagine video su cui lo si va a sovrapporre e, infine, 4 byte nei quali è memorizzata la posizione nella memoria video, dello sprite. Essi sono memorizzati a partire dalla locazione 64612. Analizziamo ora il linguaggio macchina. La prima routine (Cali 64010), cerca la matrice stringa A\$ (18,3) che è memorizzata nel seguente modo: 193 (codice di A\$ matrice); 59, (occupazione di memoria); 2 (numero di dimensioni); 18,0 (numero di righe); 3, O (numero di colonne) .... testo stringa.

Poi, sapendo il numero dello sprite, trasferisce il contenuto della stringa a partire dalla locazione 64500 + 112 per numero sprite.

La seconda routine (Call 64110) cerca la stringa 8\$ di tre caratteri, memorizzata come 66 3 O; controlla poi se lo sprite deve essere stampato nella stessa posizione o meno e in tal caso esegue solo la stampa dello sprite. In caso contrario, cancella lo sprite e ripristina l'immagine precedente, poi calcola le nuove coordinate nella memoria di schermo secondo le formule viste in precedenza; a questo punto salva la porzione di schermo su cui stamperà lo sprite; infine, av-

Seguito listato 7.

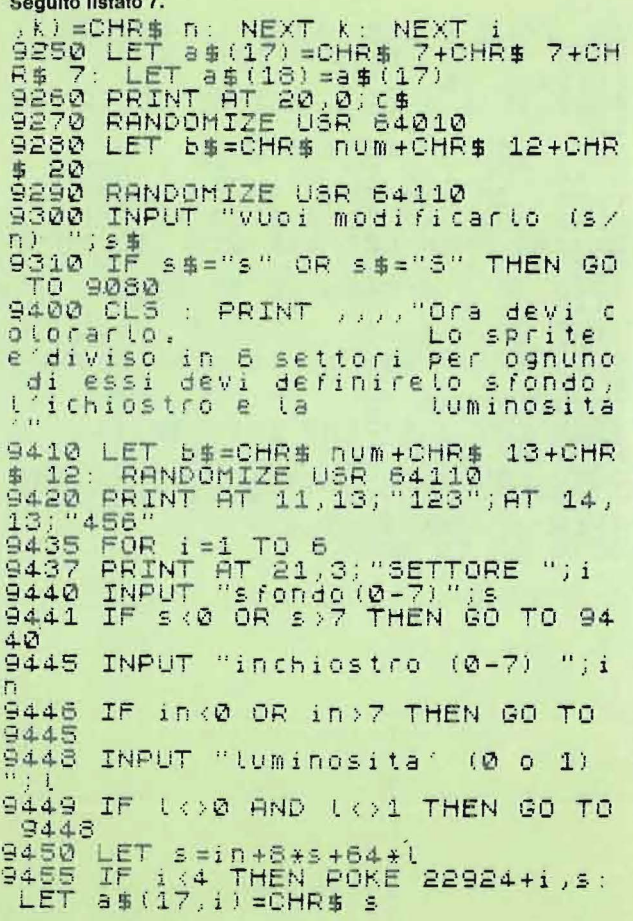

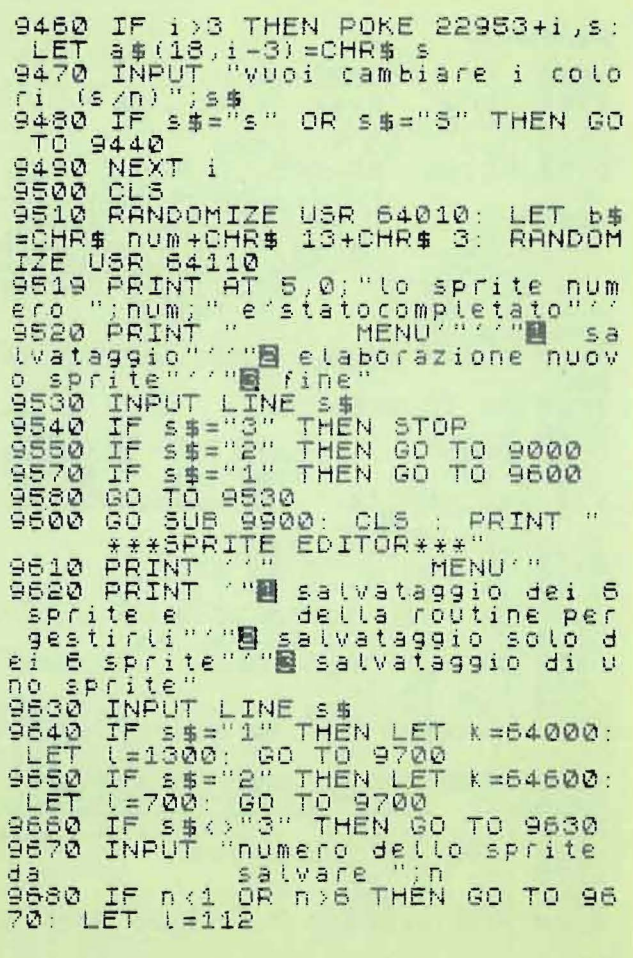

La gestione del video

## **ZX SPECTRUM**

viene la stampa dello sprite e l'analisi della collisione. La subroutine di stampa nella memoria degli attributi avviene dalla locazione 64414, mentre quella per le immagini avviene dalla locazione 64432; infine, la stampa con Over per gli sprite avviene a partire dalla locazione 64374. Se desiderate togliere l'effetto 0 ver, dovete modificare le seguenti locazioni:

64381 porre 119 (LO (HL),A) 64382" 182 (OR (HL)) 64383" 79 (LO C,A)

Nel caso desideriate che lo sprite non ripristini l'immagine su cui precedentemente si era sovrapposto, perché dovete ricominciare il gioco, o perché volete che lo sprite lasci una traccia mentre si sposta, dovete fare la seguente Poke: Poke  $64554 + 112\star$  numero sprite, 255 (se avete il 16 Kbyte fate Poke 31786 + 112★ numero sprite, 255).

Lo sprite può essere posizionato su tutto lo schermo eccetto che sulla trentaduesima colonna; può anche essere stampato sulle ultime due righe dello schermo basso. Nel caso si cerchi di posizionarlo fuori schermo, si otterrà un messaggio di errore. Per capire meglio quanto detto, provate ad inserire il programmino BASIC del listato 6 qui, dopo aver composto casualmente lo sprite, potete spostarlo su tutto lo schermo; in alto a sinistra, viene visualizzato lo stato di collisione.

Per realizzare i vostri sprite facilmente, vi consigliamo di inserire il programma del listato 7; con tale programma potete disegnare, colorare, correggere, visualizzare, salvare e caricare da cassetta i vostri sprite. Il programma è predisposto per funzionare su un 48 Kbyte, chi invece possedesse un 16 Kbyte deve apportare ad esso delle modifiche: tutti gli argomenti delle istruzioni Peek, Poke, Clear, Load"" Code, devono essere decrementati di 32.768, solo nel caso in cui risultino superiori a 60.000.

Tutte le cifre superiori a 60.000 devono quindi subire un tale decremento. Ad esempio la linea 9000 diventa:

9000 BOROER O: PAPER O: INK 7: CLS : IF PEEK 31324+ PEEK 31578< > 414 OR PEEK 23730 + 256xPEEK 23731 > 31232 THEN GO SUB 9750 •

Seguito listato 7. 9690 LET k=64600+L\*(n-1)<br>9700 INPUT "nome file";s# 9 710 SRU E s \$CODE k, l 9 7 20 CLS : GO TO 9520 9750 PRINT "ERRORE LA RAMTOP NON E' **POSIZIONATA ADEGUATA** MENTE O LA ROUTINE PER LA<br>GESTIONE DEGLI SPRITE NON E'I<br>N MEMORIA"''"BISOGNA RIPETERE IL CARICAMENTO"<sup>777</sup>"POSIZIONA IL NA 5TRO E PREMI UN TASTO"<br>9755 PAUSE 0<br>9760 CLEAR 63999: LOAD ""CODE 64 000<br>9795 9795 GO TO 9001<br>9800 CLS<br>9805 PRINT " 9800 CLS<br>9805 PRINT " - menu'"''"■ visua<br>lizza sprite in memoria"'""■ car<br>ica set sprite"''"■ elaborazione<br>"sprite"''"■ fine" 9810 INPUT LINE S\$<br>9815 IF S\$="4" THEN STOP ·;;:;20 IF s \$ < >" l" At··m :; \$ < <sup>&</sup>gt;" <sup>2</sup> " AN <sup>D</sup> s \$ < > ":3" THEH i:;o TO 9;:; 10 9830 GO TO 9830+20\*UAL S\$ 9850 00 SUB 9900: CLS : LET y=3: FOR i=1 TO 6<br>9855 L<u>ET 5\$=CHR\$ i+CHR\$ (i\*4)+C</u>H R\$ y: RANDOMIZE USR 64110: NEXT<br>i 9860 PRINT #1, "premi un tasto": PAUSE 0: INPUT 1: GO TO 9800<br>9870 CLS : INPUT "nome file ";s\$ 9860 LOAD s\$CODE 64600<br>9885 GO TO 9805 9890 GO TO 9000 9885 60 To 9805<br>9890 80 To 9000<br>9900 FOR i=64666 TO 65226 STEP 1

12: POKE i , 255 : NEXT i: RET URN 9910 INPUT "numero sprite da mod i ficare";s<br>9920 IF s<1 OR s>6 THEN GO TO 99  $10 - 6$ 9930 LET n=64612+112\*(s-1) 9940 FOR 1=0 TO 47: LET K=PEEK<br>i+nl: IF k=0 THEN GO TO 9960  $\mathbf{f}$  $-945$ <br> $-955$ <br> $-955$ <br> $-955$ <br> $-9545$  I 9945 FOR .i=7 TO 0 STEP -1: IF K-<br>21:33=0 THEN LET K=K-21;: GO TO 9 <sup>9946</sup>IF k =0 THEN 130 TO 9960 '9950 NE::o::T .\_i NEXT i PRINT #1; "al termine premi 9961<br>P"<br>9962 9962 RETURN<br>9965 LET y=1: LET s=i: IF i>23 T<br>HEN LET y=9: LET s=i-24<br>997<u>0 </u>LET x=1<u>1-j</u>+8\*(s)71+8<u>\*(s)1</u>51 9970 LET X=11-J+8\*(S)71+8\*(S)15)<br>: LET y=y+s-INT (S/8)\*8: PRINT P<br>APER 0; INK 0;AT y,x;" " **9 975 1.;o T O '3 94..6** 

<u>• BIBLIOTECA JACKSON • BIBLIOTECA JACKSON • BIBLIOTECA JACKSON • BIBLIOT</u> ·mL.,,-~ ~--- 'ii~-- • ~

# **per hobby e per professione**

*\*Anche* i *non abbonati possono ordinare libri, naturalmente senza sconto alcuno.* 

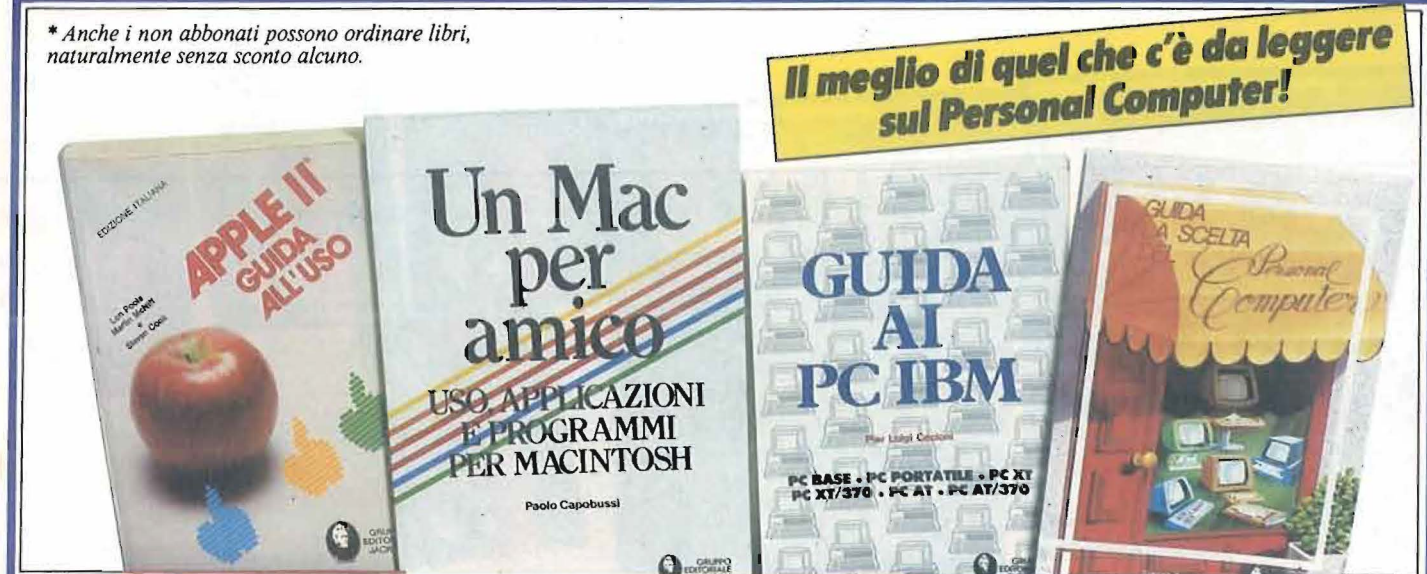

**250 volumi per approfondire, dalle più diverse angolazioni, le tematiche legate al mondo del computer e della microelettronica.** 

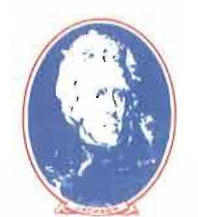

Per ordinare i volumi preferiti utilizzare l'apposito modulo di conto corrente postale blu o il coupon.

S.R. TROST **Programmi utili per IBM PC**  65 programmi collaudati e pronti all'uso. 192 pagine **Cod. 564 D · Lire 15.000** /Abbonati Lire 12.000

**GRUPPO IDftORIALE .IACKSON**  N. BRÉAUD- POULIQUEN **Appie Memo**  Regole e "malizie" per l'utilizzo dell'Apple. 146 pagine **Cod. 340 H · Lire 15.000** /Abbonati Lire 12.000

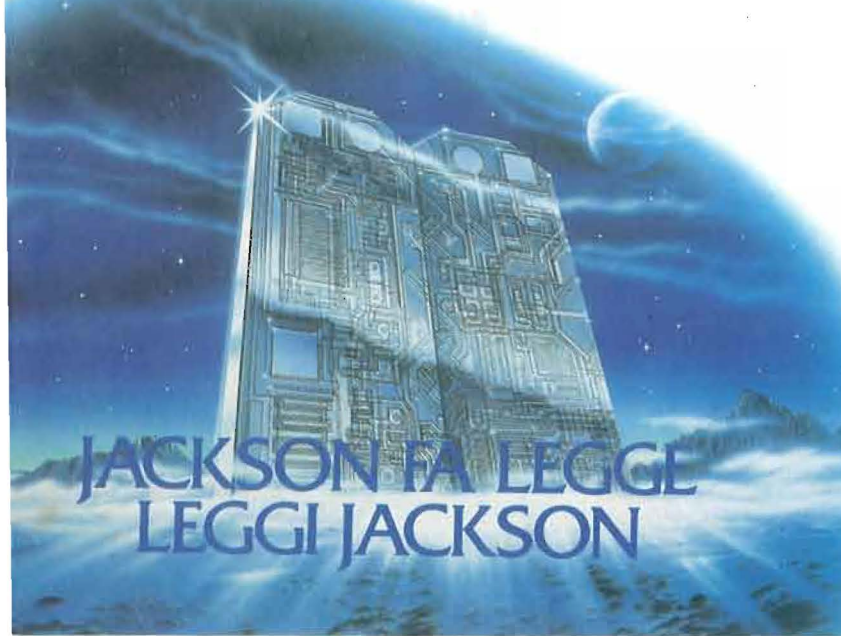

M. BROWNE

**Unità a dischi per Peraonal Computer**  Tecniche di gestione dei file su disco. 156 pagine **Cod. 300 P · Lire 15.000** /Abbonati Lire 12.000

huovide

J. W. COFFRON **Appie tutto fare** 

Il controllo di processo realizzato con I' Appie su applicazioni di tipo "domestico". 219 pagine **Cod. 334 D · Lire 18.000** /Abbonati Lire 14.400

POOLE - MC NIFF - COOK **Appie** Il - **Guida all'uso**  Tutto quello che bisogna sapere sull'Appia. 400 pagine **Cod. 331 P · Lire 31.000** / Abbonati Lire 24.800

P. CAPOBUSSI WINTER **Un Mac per amico**  Uso, applicazioni e programmi per Macintosh. 94 pagine **Cod. 424 P · Lire 12.000** /Abbonati Lire 9.600

P. CECIONI WINTER **Guida al PC IBM**  Tutto su tutti i Persona! Computer del più famoso costruttore. 176 pagine **Cod. 421 P · Lire 16.500** /Abbonati Lire 13.200

F. SAMISH **Guida alla scelta del Persona! Computer**  Caso per caso; per non sbagliare, per non pentirsi. 128 pagine **Cod. 400 P · Lire 12.000** /Abbonati Lire 9.600

P. LOT/GIE **Un Peraonal Computer firmato IBM**  Hardware, software e sistemi operativi. 160 pagine **Cod. 404 H · Lire 15.000** /Abbonati Lire 12.000

*E.* TONTI **Didattica con il Peraonal Computer**  Esercizi al calcolatore da fare in classe. 156 pagine , **Cod. 400 A** · Lire 24.000 / Abbonati Lire 19.200

M.-ROSACLOT **La fisica con Il computer: la dinamica**  L'evoluzione temporale di un sistema fisico, anche complesso, attraverso la simulazione. 268 pagine **Cod. 550 A · Lire 50.000** / Abbonati Lire 40.000

### **J** "\ : : • • **a • J** I : 1 : t ... **J** -. ~ ~ **1 1 A I J** I : : I I. • **J** ~ : " I a • t : , : ' **L • J** ~ : : •

# **per hobby e per professione**

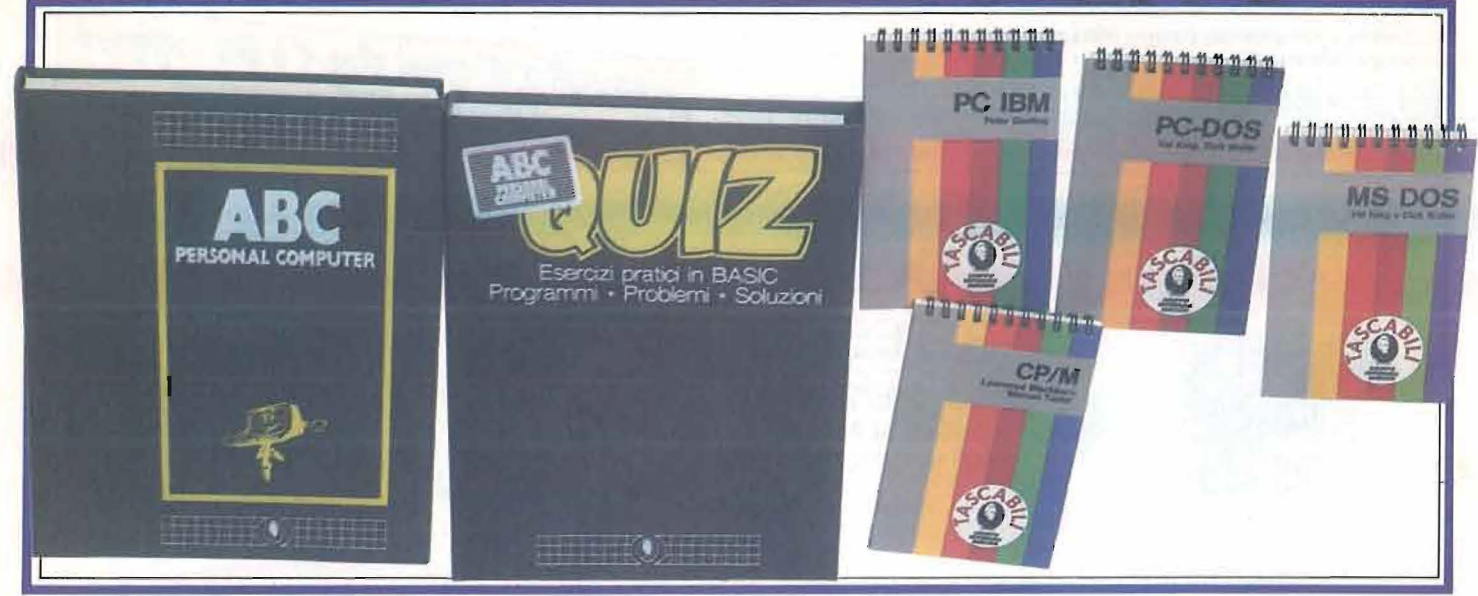

R. BONELLI - D. GIANNI M 20 la programmazione BASIC - PCOS Esempi e applicazioni. 360 pagine Cod. 401 A · Lire 30.000 / Abbonati Lire 24.000

Il primo libro per M 24: MS DOS e GW BASIC Un'introduzione esauriente al sistema e al suo utilizzo.

Cod. 401 P · Lire 24.000 / Abbonati Lire 19.200

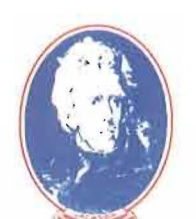

M. MANGIA Olivetti M.10: guida all'uso

R. BONELLI

152 pagine

Il più piccolo, versatile, straordinario Olivetti. 192 pagine Cod. 401 B · Lire 18.000 / Abbonati Lire 14.400

**GRUPPO EDITORIALE JACKSOM** 

#### G.MARANO

Epson HX 20 Le meraviglie del primo calcolatore portatile con stampante incorporata. 230 pagine<br>**Cod. 345 D · Lire 20.000** / *Abbonati Lire 16.000* 

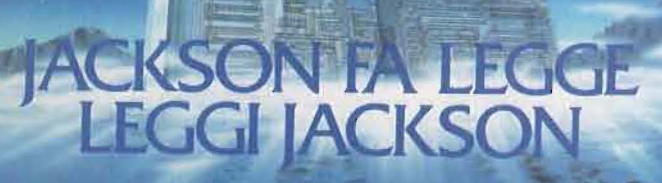

#### G.MARANO

Mecintosh: 120 idee per il nuovo computer Appie Un libro di applicazioni, disegnato con il MacPaint, scritto con il MacWrite. 126 pagine Cod. 402 O · Lire 30.000 /Abbonati Lire 24.000

#### **ENCICLOPEDIE**

- , - - •• - ~ ~---\_!,,,\_\_\_\_~~ - • \_. ;\_ ~-

**ABC Personal Computer** 

In tre volumi rilegati un pratico ed esauriente corso di BASIC. 680 pagine complessive + un volume Dizionario d'Informatica.

Cod. 160 A · Lire 150.000 / Abbonati Lire 120.000 ABC QUIZ

Test ed esercizi pratici di BASIC. 280 pagine Cod. CIABC1 · Lire 40.000 / Abbonati Lire 32.000

#### **TASCABILI**

P. GOSLING **NOVITA** PC IBM

Una guida indispensabile nell'utilizzo del PC IBM. 74 pagine Cod. 018 H · Lire 8.500 /Abbonati Lire 6.800

KING-WALLER

MS/DOS Tutto, e in breve, sul sistema operativo più diffuso. 54 pagine

Cod. 019 H · Lire 8.500 / Abbonati Lire 6.800

KING-WALLER **NOVITA** 

I comandi e le utility del sistema operativo del PC IBM. 58 pagine

Cod. 012 H · Lire 8.500 / Abbonati Lire 6.800

BLACKBURN-TA YLOR **NOVITA** CP/M Tutti i segreti e comandi del CP/M. 70 pagine Cod. 011 H · Lire 8.500 / Abbonati Lire 6.800

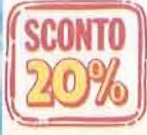

Gli abbonati JACKSON hanno diritto, fino al 28-2-86, ad uno sconto del 20% su tutti i volumi.

## **MSX**

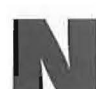

ello standard MSX è stato a-<br>dottato un microprocessore<br>video familiare ai possessori<br>del TI99/4A, il TI TMS-9929A o<br>uno analogo (vedi TM9918 della Sony). dottato un microprocessore video familiare ai possessori del Tl99/4A, il TI TMS-9929A o

Il modo in cui è organizzata la memoria in questi computer non si discosta molto da quello, ad esempio, di un Commodore 64. Per di più, mentre in quest'ultimo si deve necessariamente esercitare una lunga pratica con le Peek e le Poke, con il TI 99/4A non si può accedere normalmente alla VDP RAM, a meno che si sia espanso il sistema con un modulo Editor/Assembler. Il "texano", tuttavia, ha a disposizione una marcia in più per quanto riguarda alcuni modi d'accesso alla memoria-video: ci riferiamo alle istruzioni Cali Char, Cali Charpat e Cali Charset, con le quali può modificare la mappa di memoria dove è conservata la forma dei caratteri, potendo così ridefinirli a suo piacimento.

Perché dovrebbe essere necessario creare dei caratteri personalizzati

## **Uno sguardo nella VDP RAM**

## **Comprendiamo meglio l'organizzazione della RAM**

#### di Sergio Borsani

consiste nell'imparare come è organizzata la VDP RAM, cioè la memoria riservata al video, e modificare la forma (in alcuni manuali si parla di profilo o, con termine originale, di pattern) di alcuni caratteri. Sarà il loro accostamento, co-

quando il set MSX è così ampio da com-

prendere anche lettere dell'alfabeto greco o simboli matematici, come quello che indica l'infinito, o l'esponente 2 o le frazioni 1/4, 1/2 e 3/4? Vi siete mai chiesti come si può creare un titolo a caratteri cubitali o un disegno per una scenografia? Utilizzare degli sprite non è consigliabile, dal momento che non ne possono coesistere più di quattro sulla medesima riga orizzontale. Il modo corretto per affrontare il problema

me in un puzzle o in un mosaico, a creare l'immagine desiderata.

Molto spesso a chi ha poca dimestichezza con la programmazione l'idea di usare una Poke per inserire un valore direttamente in una locazione di memoria provoca il panico, ed effettivamente non si deve usare questa istruzione (o una Vpoke) in modo indiscriminato, perché c'è il rischio di mandare in tilt il computer e dover procedere a un reset di sistema. Tuttavia la cosa non deve spaventare, perché la memoria è organizzata in modo molto semplice e lineare.

Consideriamo la VDP RAM di un qualsiasi sistema MSX. Ci sono due segmenti principali: il primo contiene i codici ASCII dei caratteri presenti in ogni locazione del video, il secondo contiene la forma dei caratteri (profilo o pattern). I dati sono posti sequenzialmente ed ogni locazione è contraddistinta da un indirizzo; conoscendo il primo e l'ultimo indirizzo di ogni tabella si può alterarne senza difficoltà il contenuto.

Poiché l'MSX-BASIC prevede due modi testo e due modi grafici, è opportuno riferirci a uno di questi in particolare. Partiamo dal modo testo 2, che è tra tutti quello che presenta minori difficoltà. Esso si seleziona con il comando/istruzione Screen 1 e comporta un video suddiviso in 24 righe di 32 caratteri, per un totale di 768 posizioni (il normale video del TI). Tali posizioni sono numerate dalla n. O alla n. 767, a partire dall'indirizzo contenuto nella variabile Base(S). Così, leggendo la mappa di memoria da Base(S) a Base(S) + 767 con l'istruzione Vpeek, troveremo i codici ASCII dei caratteri presenti sullo schermo, cominciando dall'angolo in alto a sinistra e procedendo nel senso della scrittura, da sinistra a destra e dall'alto in basso.

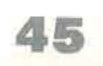

#### Uno sguardo nella VDP RAM

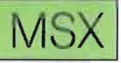

Quindi, invece di usare l'istruzione Print potremmo inserire un codice ASCII in una di queste locazioni usando l'istruzione Vpoke. Ad esempio, Vpoke Base(5) + 384,42 fa apparire un asterisco nel bel mezzo dello schermo. Il computer possiede una tabella dalla quale può trarre la forma del carattere di codice ASCII 42 e naturalmente anche quella di tutti gli altri presenti sulla tastiera. La tabella dei profili è un po' più difficile da capire e per questo è necessario sapere come sono fatti i caratteri che appaiono sullo schermo.

Ogni simbolo è formato da tanti puntini luminosi (pixel); per ognuno ce ne sono 64, disposti a formare un quadratino di 8 x 8 punti. La figura 1, più di ogni altra spiegazione, farà capire come la diversa disposizione dei punti possa far apparire i caratteri che siamo soliti vedere sullo schermo. Tuttavia, se potessimo guardare direttamente con i nostri occhi il contenuto della memoria, non vedremmo niente di simile; da quel man-

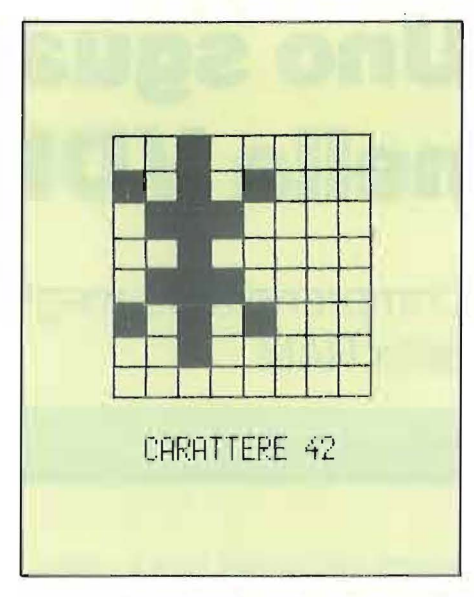

Figura 1 ·Ogni carattere che appare sullo schermo è definito In una matrice di 8 x 8 punti. A un punto corrisponde un bit di memoria; sono quindi necessari 8 byte per memorizzare un carattere.

gia-numeri che è, il computer trasforma tutto in una sequenza di O e di 1, di stati On e di stati Off. Un byte è sufficiente a contenere l'equivalente binario di una serie di otto punti e quindi sono necessari 8 byte per un intero carattere.

La tabella dei profili inizia alla locazione Base (7) e si estende fino alla Base (7) + 2047. La forma del carattere di codice ASCII 42 è memorizzata negli 8 byte che vanno da Base(7) + 42  $\star$  8 a Base(7) + 42  $\star$  8 + 7. Indirizzando dei particolari val ori decimali in queste locazioni di memoria, saremmo in grado di cambiare la forma dell'asterisco (codice ASCII 42), ma prima dobbiamo sapere quale numero far corrispondere a una particolare sequenza di punti.

Per chi ha qualche conoscenza sul sistema binario di numerazione, e non sono pochi, se si pensa che oggi lo si insegna comunemente nella prima Media, basterà dire di scrivere uno O per ogni punto spento ed un 1 per ogni punto acceso; si otterrà così un numero

Listato 1 • Programma di prova per ottenere la algla MSX In grande. 10 REM CARATTERI PROGRAMMABILI 20 REM MODO TESTO 2 30 SCREEN 1:WIDTH 32:COLOR 15, 4, 4 40 B1 =BASE(5):B2 =BASE(7) 50 FOR W=1 600 TO 18 79 : READ N 60 IF N<0 OR N>255 THEN 90 70 VPOKE B2+W,N : NEXT W **80 READ N** 90 FOR R0=10 TO 13 : FOR C0=10 TO 21 100 READ N : IF N<32 OR N>234 THEN END 110 LO=B1+(RO-1)\*32+CO : VPOKE LO, N 120 NEXT CO : NEXT RO 130 END 140 DATA 15,51,103,79,255,255,255,255 150 DATA 0,192,224,240,248, 252, 254, 255 160 DATA 0,3,7,15 , 31,63,127,255 170 DATA 240,156,62,254 255,255,255,255 180 DATA 0,3,7,14,15,31,31,31 190 DATA 255, 128, 15, 127, 255, 255, 255, 255 200 DATA 255,0,255,255,255,255,255,255 210 DATA 255, 15, 255, 255, 255, 255, 255, 255 220 DATA 248, 254, 255, 255, 255, 255, 255, 255 230 DATA 0,0,0,128,192,224,240,248 240 DATA 0,0,0,1,3,7,15,31 250 DATA 60,102, 207, 191 , 255 , 255 ,254, 252 260 DATA 255, 255, 255, 255, 255, 255, 255 270 DATA 255,255,255,255,255,63,31,15 280 DATA 255,255,255, 255, 255, 252, 248 , 240

290 DATA 31,31,31,31,31,31,31,15 300 DATA 240,224,224,240,255<mark>,255,255,255</mark> 310 DATA 0,0,0,0, 255, 255,255,255 320 DATA 0,0,0,0,224,248,252,254 330 DATA 63 , 15,7,3,1,0,0,0 340 350 DATA 63,127,255,255,255,255,254,252 360 DATA 248, 240, 224, 192, 128, 0, 0, 0 370 DATA 7, 3, 0, 0, 0, 0, 0, 0 380 DATA 224, 192, 0, 0, 0, 0, 0, 0 390 DATA 15,7,3,0,0,0,0,128 **400** 410 420 DATA 254, 255, 255, 255, 255, 255, 255, 255 430 DATA 255 , 255 , 255 , 25 5 , 255 , 12 6,1 26,60 440 DATA 255, 255, 255, 127, 127, 63, 31, 7 450 DATA 255,255,255,254,254,252,248,224 460 DATA 63,127,255,255,255,255,126,60 470 DATA 31, 15, 7, 3, 1, 0, 0, 0 480 490 DATA 999 500 DATA 200,201,202,203,204,205 510 DATA 206 , 20 7 ,208 , 209,210 ,211 520 DATA 212, 213, 214, 212, 215, 216 530 DATA 217, 218, 219, 220, 221, 222 540 550 DATA 227 , 228, 210,221 , 220 ,2 09 560 DATA 229,32,32.2 30,2 06,212 570 DATA 212,231,232,222,233,234 580 DATA 999 DATA 252, 254, 255, 255, 255, 255, 127, 63 DATA 255, 255, 255, 255, 0, 0, 0, 0 DATA 255, 255, 255, 255, 1, 0, 0, 1 DATA 252, 254, 255, 255, 255, 255, 126, 60 DATA 212, 223, 224, 212, 225, 226

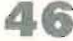

# Il tuo "cervello" in più<br>è Giapponese

 $\;$ I giapponesi sono piccoli? Alcuni si. Ma sono anche molto robusti, veloci di riflessi e dolali di un'intelligenza viva e poliedrica. Proprio come TOSHIBA TIIOO, il personal computer così piccolo e maneggevole da enfrare comodamente in<br>una 24 ore, ma così potente da poter competere con i personal da tavolo di prezzo notevolmente superiore. Perchè TOSHIBA TIIOO, oltre ad avere superiore. Percrie rosalisa filosofonie da dive-<br>re un rapporto prezzo-prestazioni eccezionale è<br>tecnologicamente superiore e totalmente com-<br>patibile con il PC IBM® e con il suo software.<br>Con una memoria di 256 Kbyte,

soluzione grafica di 640×200 pixel, oltre all'in-<br>soluzione grafica di 640×200 pixel, oltre all'in-<br>terfaccia standard RGB e video composito, un<br>disk drive interno da 720 Kbyte, la possibilità di un secondo drive esterno e un'autonomia di oltre officiente da la contradición de la contradición de producto de molto di più di un personal portatile. È un vero cervello in più, ma non pensa avidamente al vostro denaro.

## Toshiba T1100

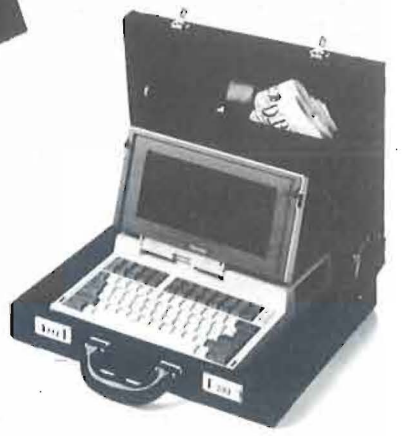

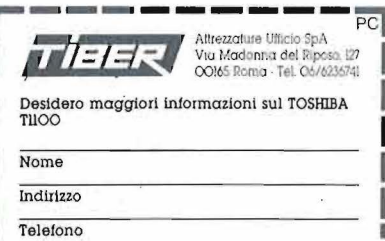

IBM e IBM PC sono marchi registrati dalla International **Business Machines Comoration** 

**Made in Japan** 

#### Uno sguardo nella VDP RAM

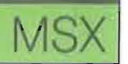

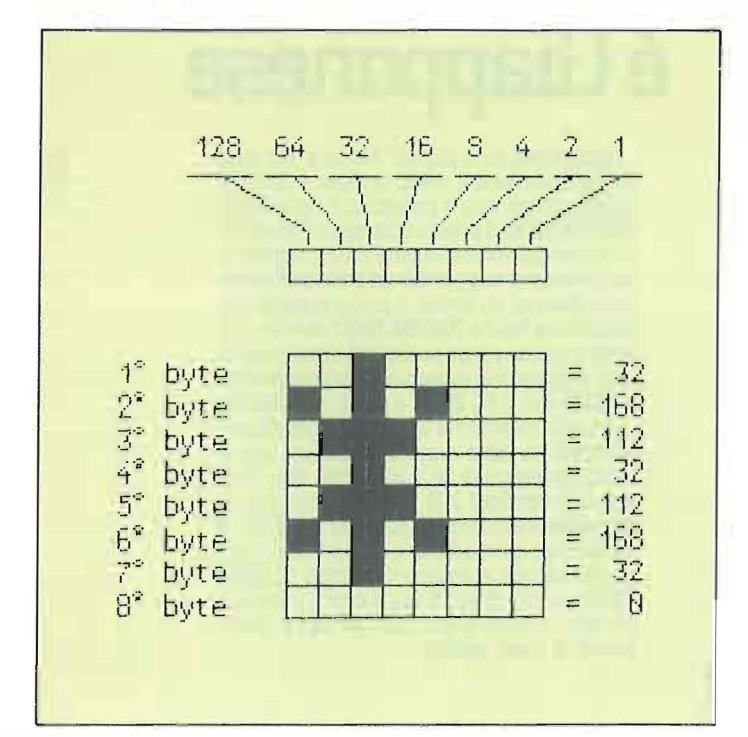

Figura 2 - Ai punti che formano il carattere (foreground) corrispondono bit in posizione On, mentre agli altri (background) corrispondono bit nello stato Off. Poiché ogni bit ha un valore decimale che dipende dalle potenze di 2, non è difficile ricavare il numero decimale associato a una qualsiasi disposizione di 8 punti.

binario, dal quale si ricaverà il corrispondente decimale. Per chi invece è ancorato a nozioni matematiche più tradizionali, senza la pretesa di trattare esaurientemente l'argomento, daremo una semplice regola pratica. Disegnata una fila di 8 punti, in parte accesi e in parte spenti, assegnare ad essi i seguenti valori, cominciando da destra e procedendo verso sinistra: per ogni punto spento valore 0; per quelli accesi, 1. se il punto è nella prima posizione, 2, se è nella seconda, 4 nella terza, 8 nella quarta, 16 nella quinta, 32 nella sesta. 64 nella settima e 128 nell'ottava; al termine sommare tutti i valori così ottenuti (vedi figura 2).

Il listato 1 è un programma di prova per ottenere la sigla MSX in formato gigante, tale da richiedere un totale di 12 x 4 = 48 normali caratteri. La scritta è stata ottenuta prima su un foglio simile alla carta millimetrata; da questa si sono potuti ottenere i valori decimali contenuti nelle istruzioni Data.

#### Listato 2 - Ora la sigla MSX è stampata nel modo testo 1.

CARATTERI PROGRAMMABILI **10 REM** MODO TESTO 1 **20 REM** 30 SCREEN 0:WIDTH 40:COLOR 15,4,4 40 B1=BASE(0):B2=BASE(2) READ N 50 FOR W=1600 TO 1879 : 60 IF NK0 OR N>255 THEN 90 70 VPOKE B2+W, N : NEXT W 80 READ N 90 FOR RO=10 TO 13 : FOR CO=14 TO 25 100 READ N : IF N<32 OR N>234 THEN END 110 LO=B1+(RO-1)\*40+CO : VPOKE LO, N 120 NEXT CO : NEXT RO 130 END 140 DATA 60,68,140,188,188,252,252,252 150 DATA 0,192,224,240,248,252,252,252 160 DATA 0, 12, 24, 60, 124, 252, 252, 252 170 DATA 240, 24, 124, 252, 252, 252, 252, 252 180 DATA 4,8,24,20,20,28,28,28 190 DATA 252, 0, 124, 252, 252, 252, 240, 224 200 DATA 252,0,252,252,252,252,0,0 210 DATA 252,60,252,252,252,252,0,0 220 DATA 240, 252, 252, 252, 252, 252, 252, 124 230 DATA 0,0,128,128,192,224,224,240 240 DATA 0,0,4,4,12,28,28,60 250 DATA 112, 152, 188, 124, 252, 252, 248, 248 270 DATA 252, 252, 60, 28, 12, 0, 0, 0 280 DATA 252, 252, 240, 224, 192, 0, 0, 0

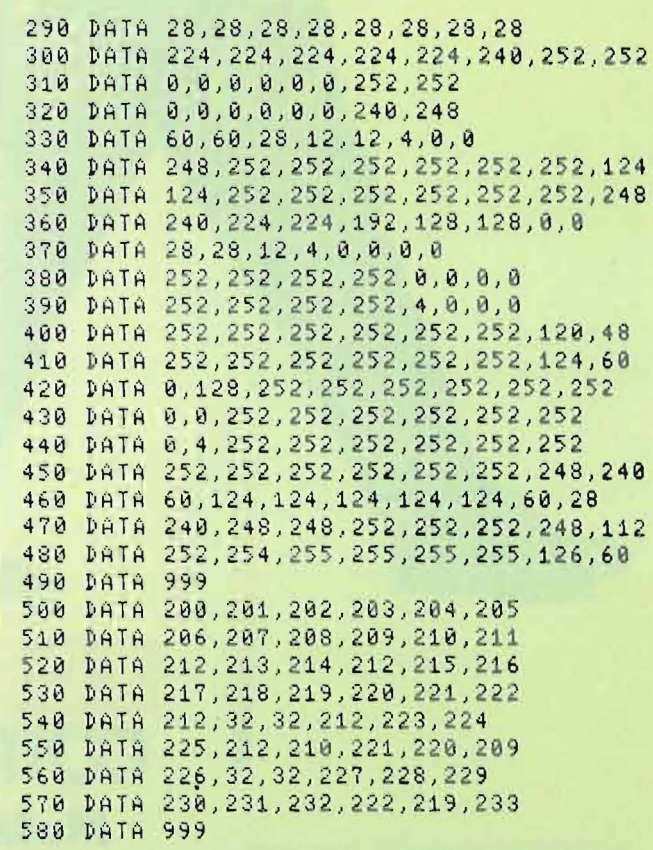

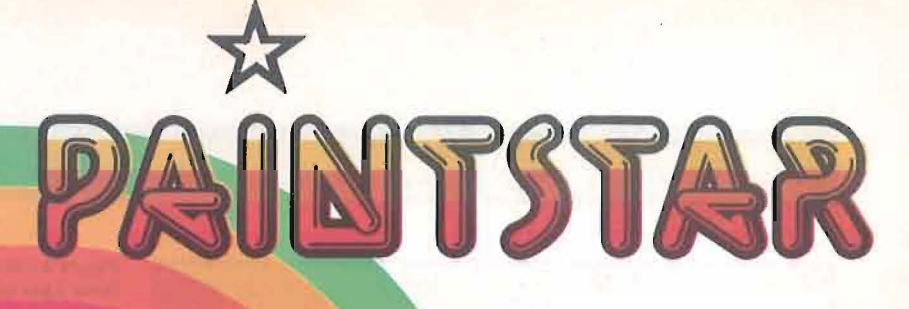

#### **Paintstar colora le tue idee**

Paintstar rende facile creare immagini a colori sullo schermo dell 'Apple II con il semplice uso di un joystick. Paintstar è comandato a icone, simili a quelle del Macintosh, e ti offre una completa scelta di comandi grafici, con risposta immediat sul video.

Puoi disegnare a mano libera, o usare linee, rettangoli, cerchi, ellissi. Puoi usare una penna od un pennello della forma e del colore desiderati.

#### **Riesce meglio con Paintstar**

dilitititi

Paintstar ti offre gli strumenti per disegnare con poco lavoro e molti risultati. Puoi spostare oggetti e copiarli. Puoi riempire aree del colore desiderato, oppure con un retino di tuo disegno. Puoi scrivere, usando caratteri dello stile preferito

E, naturalmente, puoi anche stampare il risultato del tuo lavoro, oltre a registrarlo su disco.

Paintstar ti dà molto con poco.

Paintstar è per Apple Ile e Ile. Richiede joystick.

oftware di qualità *vJ.SOfi* 

Viale Restelli, 5 · 20124 Milano · Tel. 02/6888228 · 683797 - 6880841 · 6880842 · 6880843

L'acquisto di software originale significa: garanzia di prodotto, possibilità di sostituzione anche nel caso di versioni aggiornate o di versioni nazionalizzate. Esigete sempre software originale.

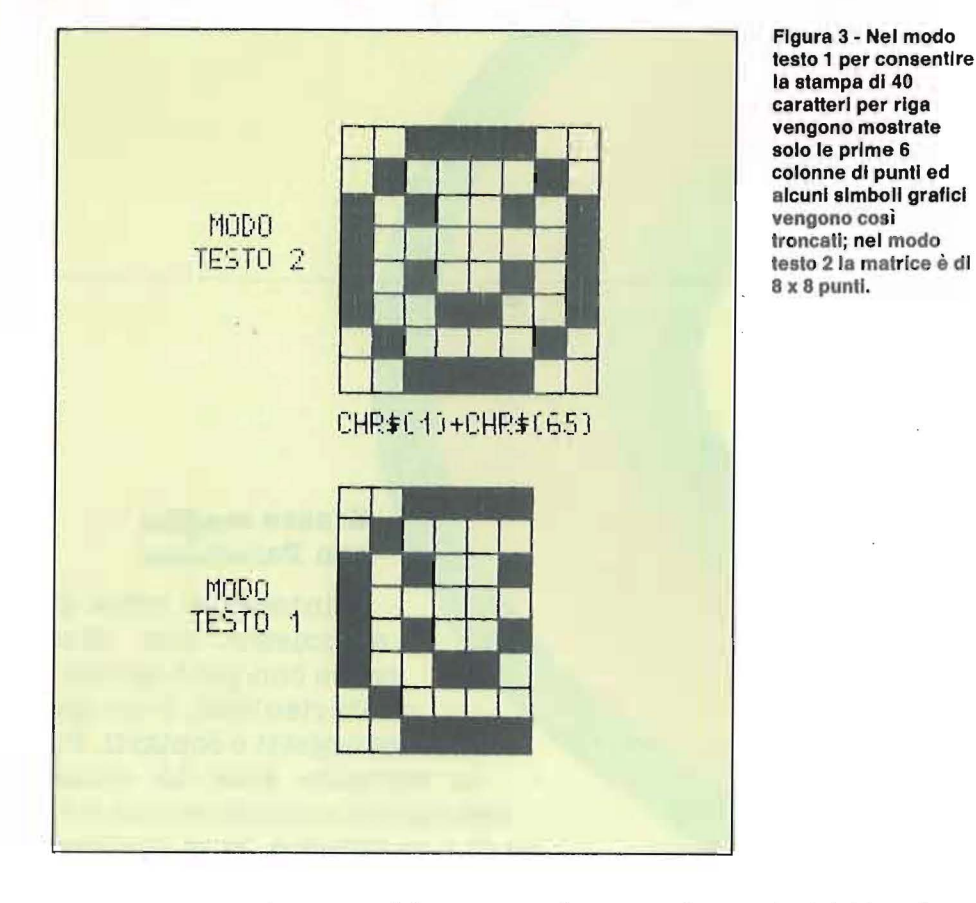

Il programma consiste essenzialmente in due cicli For-Next, linee 50-80 e 90- 120, e due gruppi corrispondenti di istruzioni Data. Il primo ciclo modifica la forma dei caratteri a partire da quello di codice 200; la linea 60 controlla che il valore sia lecito, cioè tra O e 255, per prevenire errori di trascrizione o di battitura che non sono infrequenti. Il secondo ciclo legge l'altro gruppo di istruzioni Data, contenenti i numeri dei codici A-SCII dei caratteri modificati e li carica

nella mappa di memoria del video, dopo che la linea 110 ha calcolato la giusta locazione (LO) a partire dal numero di riga (RO) e di colonna (CO).

Nel modo testo 1, ottenibile con l'istruzione Screen O, le cose non vanno molto diversamente. Lo schermo viene diviso in 24 righe di 40 caratteri ciascuna; in tal modo la mappa di memoria consta di 24 x 40 = 960 locazioni, iniziando dall'indirizzo contenuto nella variabile Base(O). La tabella dei profili dei caratteri inizia

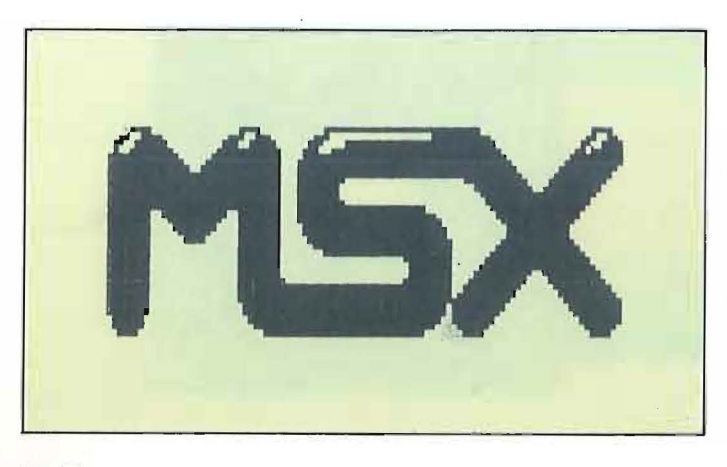

Figura 4 - I due programmi dimostrativi, di cui sono stati riportati I llstatl, ridefiniscono alcuni caratteri, modificando Il contenuto della tabella del proflll, In modo da creare la slgla MSX In formato gigante.

da Base (2) e si estende fino a Base  $(2) + 2047$ , come in precedenza, dato che il numero dei caratteri è sempre lo stesso.

Un'ulteriore differenza è dovuta al fatto che per far rientrare 40 caratteri in una riga questi devono essere più stretti dei precedenti.

Nel modo testo 2 i simboli vengono definiti in una matrice di 8 x 8 punti: normalmente le prime cinque colonne di punti contengono il carattere, mentre le ultime tre garantiscono la spaziatura tra un carattere e l'altro.

Nel modo- testo 1 i caratteri vengono sempre definiti in una matrice di 8 x 8 punti, ma solo le prime 6 colonne vengono visualizzate sullo schermo, mentre le ultime due vanno perdute. Si può rendere evidente questo fatto stampando, ad esempio, il simbolo grafico che riproduce la faccia di un omino nei due modi testo; si noterà come in un caso la faccia non sia completa (vedi figura 3). Bisogna quindi far attenzione nel caricare in memoria i valori decimali con le VPoke, poiché per ogni byte sono significativi solo i primi 6 bit di sinistra, con i valori rispettivamente di 128, 64, 32, 16, 8 e 4; i due bit di destra possono indifferentemente esser posti in On o in Off. Il listato 2 contiene un programma di-

mostrativo per stampare la sigla MSX nel modo testo 1.

Un ultimo consiglio. Se necessario è preferibile ridefinire i caratteri con numero di codice ASCII più alto e riservare i simboli alfanumerici per i testi e per i messaggi che solitamente accompagnano ogni programma.

Non si tocchi il carattere 32, cioè lo space, per non incorrere in strane visioni delle quali possono godere solo i miracolati. I numeri hanno un codice che va dal 48 (lo zero) al 57 (il nove), le lettere maiuscole occupano l'intervallo da 65 a 90, mentre le minuscole quello da 97 a 122: la sorte quindi tocca a quei simboli che hanno un codice ASCII maggiore, di solito dal 128 in poi e non oltre il 255, ultimo carattere del set. •

#### Uno squardo nella VDP RAM

Figura 5 - Le parti più Importanti della VDP RAM sono la mappa

di memoria del video e la tabella dei profili, cloè delle forme del

caratteri. Ogni

elemento della

mappa contiene il

numero di codice **ASCII del carattere** 

posizione dello schermo e ad ogni

profili.

presente in una data

carattere corrisponde una sequenza di 8 byte nella tabella dei

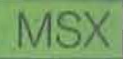

UDP RAM NEL MODB TESTO 1 MEMORIA VIDEO TABELLA PROFILI **SCHERMO** Ū Ū BASE(8) **BASE(2)**  $\overline{1}$  $\overline{1}$  $\overline{2}$  $\bar{2}$ RO  $\mathbf{a}$ CHR\$(42) 88188888 = 32 336 337 10101000 = 168 338 84448888 = 442 CO 00100000 = 32 339 957 348 01110000 = 112 958 10101000 = 168 341 959 342 80100000 = 32 00000000 = 343 Ū ER0-11\*40+CD 42\*8 2046 2047

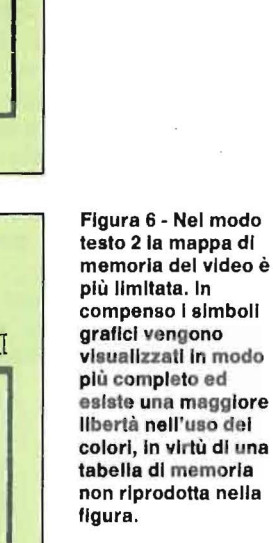

88188888 = 32

10101000 = 158

 $01110000 = 112$ 

80188888 = 32

81118888 = 112

10101000 = 168

00100000 = 32

Ū

00000000 =

336 337

338

339 340

341 342

343

2045 2047

42#8

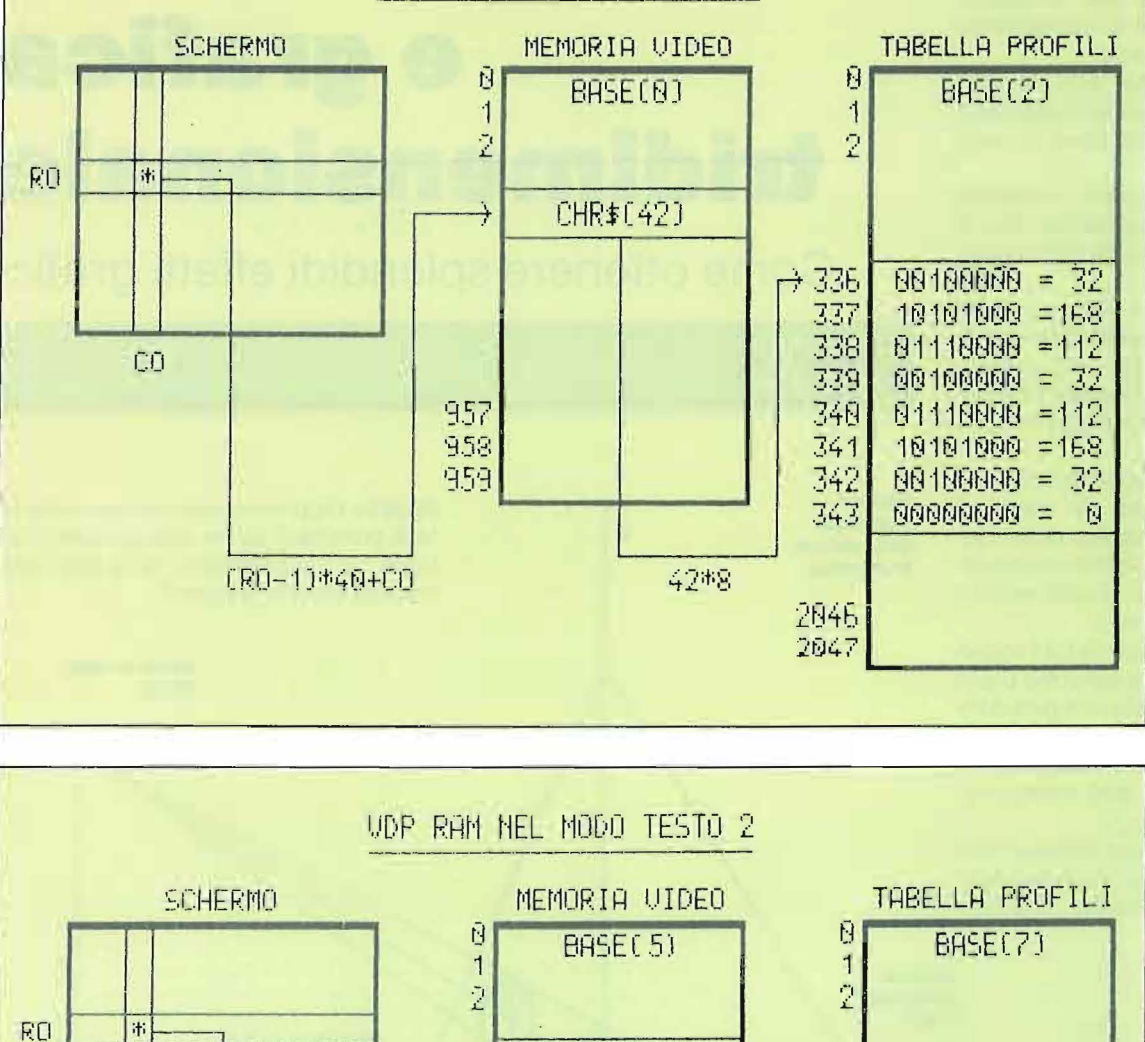

CHR\$(42)

 $\rightarrow$ 

765

766

767

ERD-11\*32+CO

CŪ

L<br>S<br>Capillare nel uso degli home computer per programmi didattici si sta estendendo soprattutto grazie alla loro diffusione capillare nelle famiglie e ultimamente anche in numerose scuole.

Particolare importanza assumono i programmi grafici, principalmente per il supporto che l'immagine visiva fornisce all'intuizione.

In quest'ottica si pongono numerose routine di utilità, le quali permettono la rappresentazione di figure tridimensionali sullo schermo.

Anche questo articolo si occupa del problema della rappresentazione tridimensionale, presentando un programma implementato sul C 64 con l'utilizzo dell'ormai insostituibile tool Simons' BA-SIC.

L'idea è semplice; supponiamo di porre un oggetto (un dado, per esempio) sopra un tavolo. Ogni vertice della figura verrà osservato dal vostro occhio situato in un punto dello spazio esterno all'oggetto (punto di vista).

Immaginate ora di frapporre tra l'oggetto e il vostro occhio uno schermo piano trasparente, in modo tale che guardando l'oggetto, possiate tracciare sul medesimo i vertici così dove vi appaiono e successivamente i lati che collegano i suddetti vertici.

Otterrete così (figura 1) un disegno bidimensionale sul piano convenzionalmente posto come schermo, che con-

## **Prospettiva e grafica tridimensionale**

**Come ottenere splendidi effetti grafici** 

di Stefano Checchini

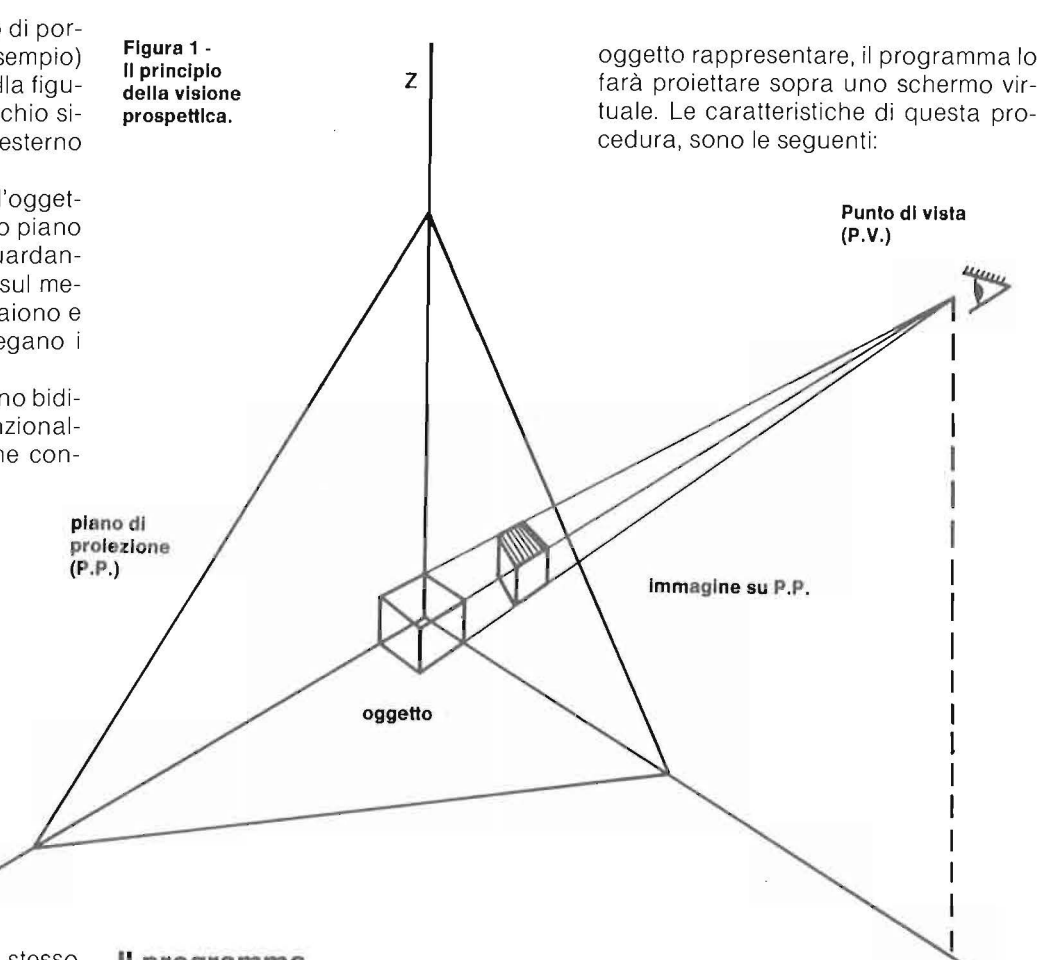

I I I I  $\mathbf{p}$ 

V

serverà per il vostro occhio lo stesso aspetto configurazionale dell'oggetto tridimensionale.

È questo, descritto in modo un poco semplificato, il principio della visione prospettica.

**Il programma** 

Il programma 30, che qui di seguito viene proposto, esegue esattamente le operazioni descritte.

Infatti, dopo che avrete deciso quale

#### **Prospettiva e grafica trldlmenslonale**

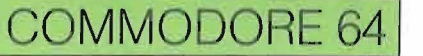

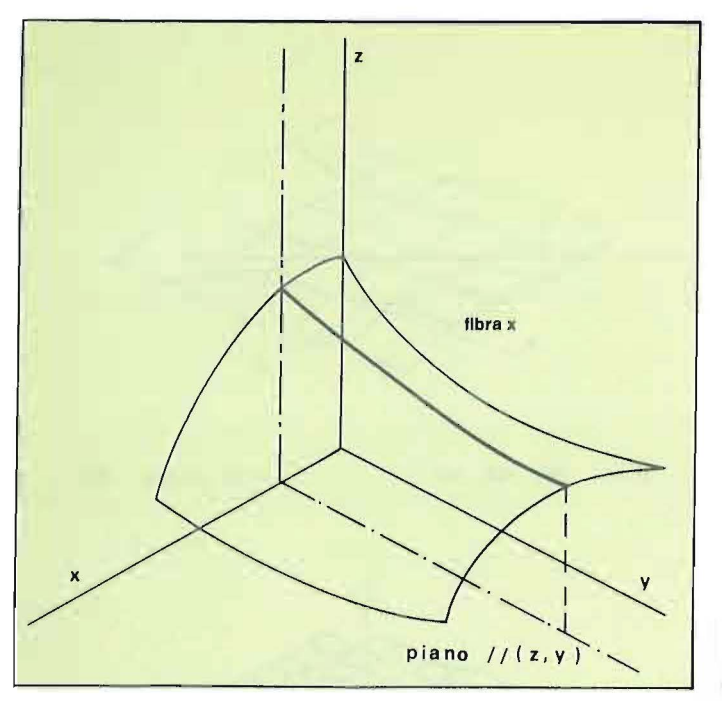

1) il punto di vista è scelto dall'operatore e può essere un qualsiasi punto dello spazio (con la sola esclusione dei punti che sono sulla verticale dell'oggetto); 2) il piano virtuale può essere posto in qualsiasi punto tra l'oggetto e il punto di vista;

3) il riferimento tridimensionale è mantenuto al centro dello schermo virtuale; 4) non vi sono limiti al numero di vertici

**Figura 3a,b,c** - **Incollamento della fibra x,** *y* **ed r.** 

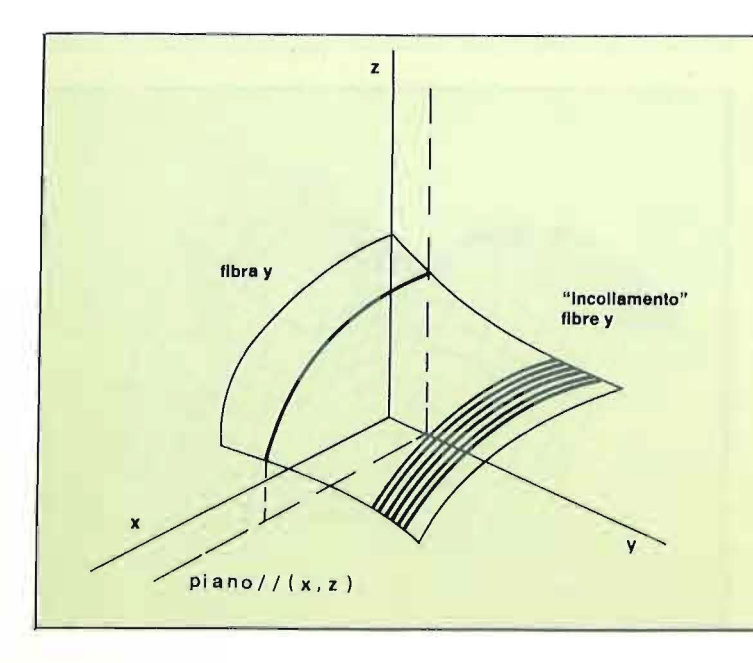

**Figura 2- Rappresentazlone di superfici funzlonall mediante l'Individuazione delle fibre x.** 

delle figure poliedriche.

L'effetto di questa impostazione è che l'oggetto vi apparirà piccolo o grande a seconda di come spostiate la posizione del piano virtuale, e inoltre potrete osservarlo da ogni posizione.

Non sempre l'immagine sarà "elegante", soprattutto se scegliete i parametri a caso, ma dopo qualche esperimento

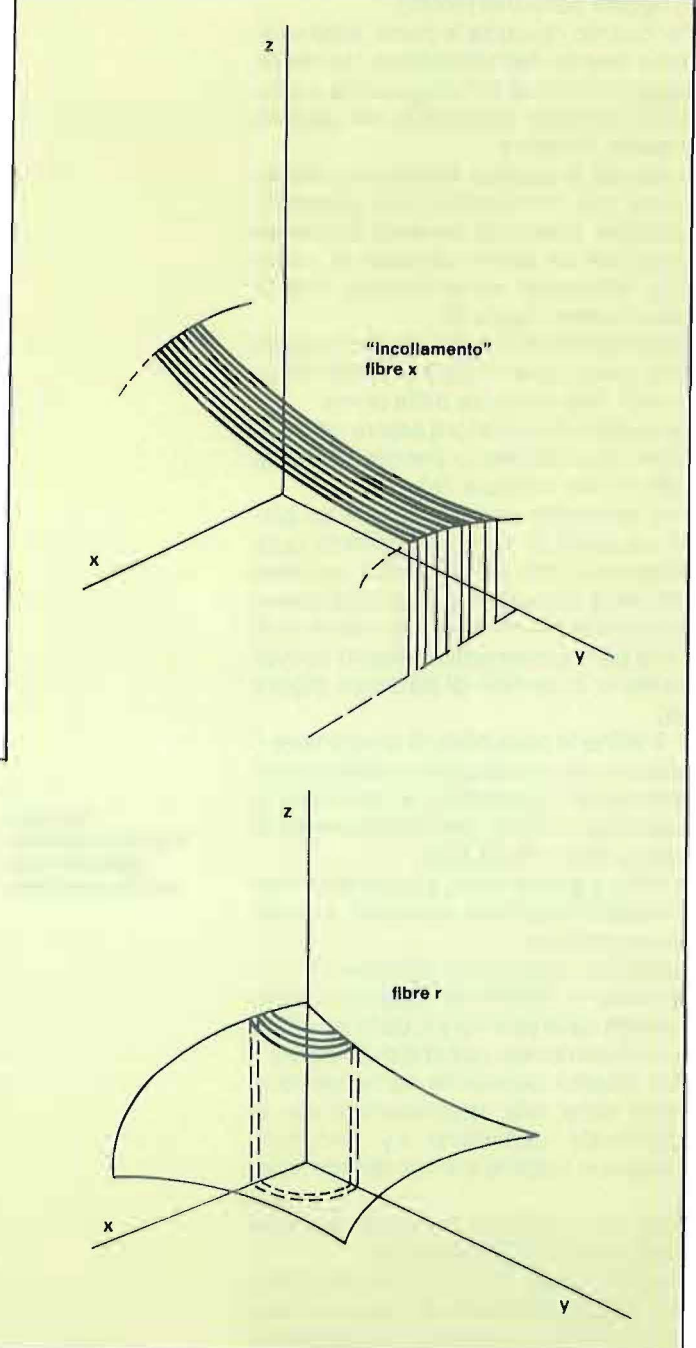

potrete osservare il vostro oggetto dal l'angolo visuale più opportuno.

#### **Superfici e solidi**

La vista prospettica è stata utilizzata per osservare tre tipi fondamentali di oggetti tridimensionali: a) superfici funzionali

[funzioni  $z = f(x,y)$ ];

b) superfici empiriche [ per punti ];

c) oggetti poliedrici [solidi].

Per quanto riguarda le prime, esse vengono inserite dall'utilizzatore, tramite la legge funzionale, nel programma e vengono tracciate scegliendo tra quattro possibili modalità.

A questo proposito ricordiamo brevemente che, considerata una superficie qualsiasi, possiamo pensare di intersecarla con un piano parallelo al piano (z,y), ottenendo come risultato una linea spaziale (figura 2).

Chiameremo tale linea una fibra x. Ogni altro piano parallelo al primo individuerà una fibra x diversa dalla prima.

La superficie può allora essere pensata come l'accostamento (incollamento) di tutte le fibre x (figura 3a).

Ma possiamo anche condurre un piano parallelo al piano coordinato (x,z), ottenendo una nuova curva spaziale che verrà detta fibra y; ogni altro piano parallelo al primo individua tutte le fibre y che per incollamento formano nuovamente la superficie di partenza (figura 3b).

Vi è infine la possibilità di creare fibre r, ottenute intersecando la superficie con tanti cilindri concentrici, e ricavando la superficie ancora per incollamento di tutte le fibre r (f igura 3c).

Questo a grandi linee, supponendo per le superfici una certa regolarità, è quello che si può fare.

Nel nostro caso si può scegliere da programma di vedere la superficie come formata dalle sole fibre x, dalle sole fibre y, o da entrambe, nonché dalle fibre r.

Le quattro possibilità corrispondono ovviamente alla rappresentazione in coordinate cartesiane x,y (singolarmente o in coppia) e in coordinate polari.

Tutto ciò consente uno studio flessibile delle superfici tridimensionali.

Ma in molti casi non si ha a disposizione una legge funzionale per rappresentare la superficie; si ha invece un in sieme di

Figura 4a,b - Rappresentazione di valori di quota utilizzando un reticolo x,y.

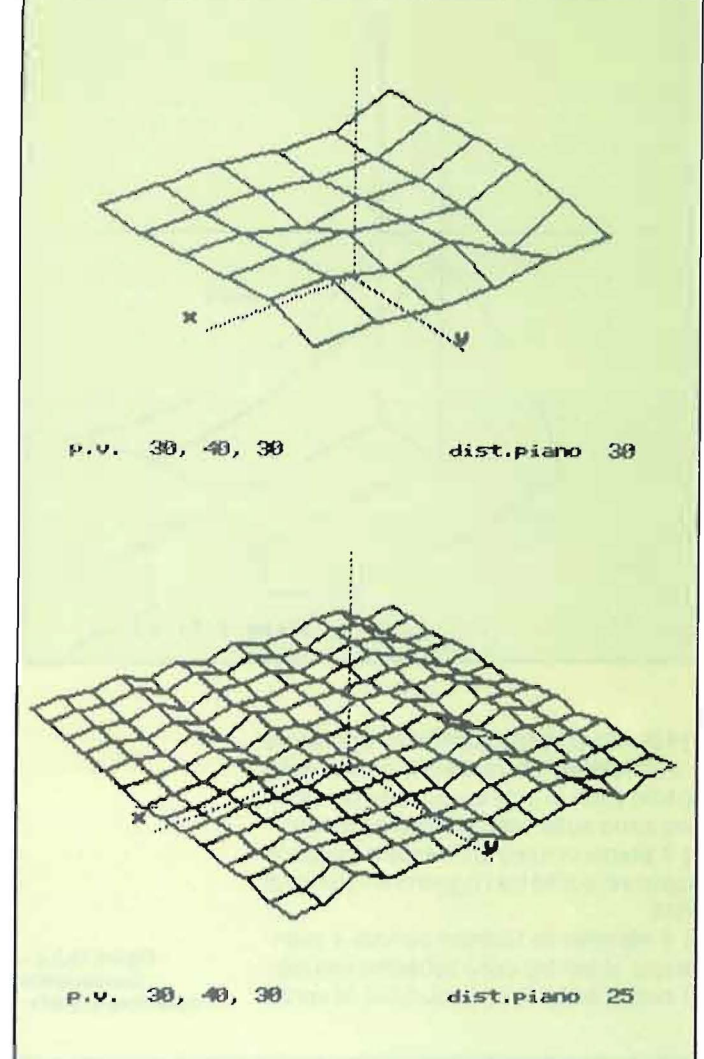

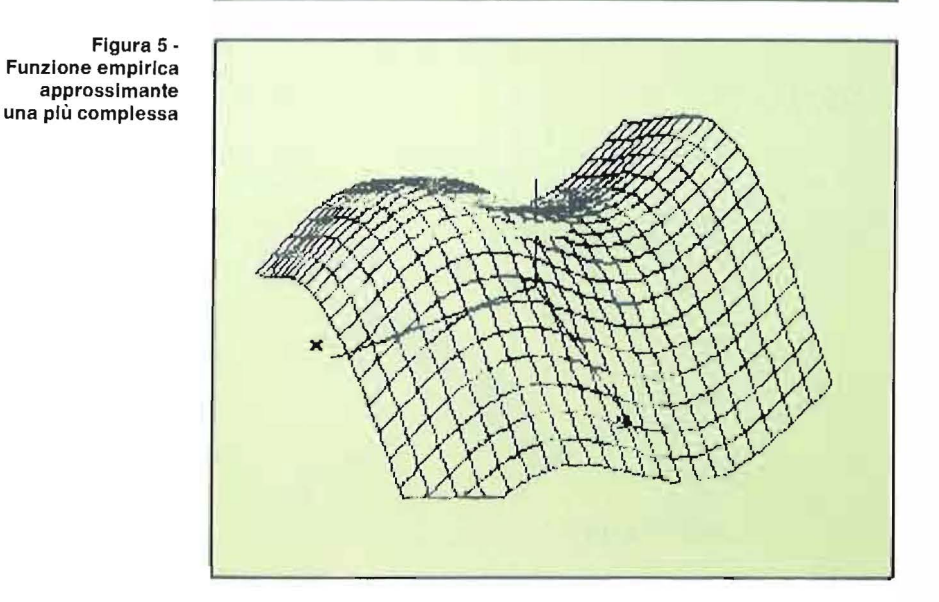

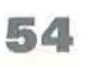

#### Prospettiva e grafica tridimensionale

### **COMMODORE 64**

misure ottenute praticamente (si pensi alle quote di una certa zona geografica).

In questo caso è possibile che si abbia a disposizione un insieme di valori di quota misurati secondo un certo reticolo  $(x,y)$ .

Il programma dà la possibilità di inserire i valori misurati tramite un reticolo cartesiano, e di tracciare la superficie relativa.

#### Facciamo un esempio.

Supponiamo di avere a disposizione un reticolo 6 x 6, posizionato al centro del sistema di riferimento. Abbiamo 49 differenti quote da memorizzare.

Se utilizziamo come parametri la massima espansione x e y del reticolo (che supporremo sempre simmetrico rispetto ad entrambi gli assi) e i quarantanove valori di quota, il programma è in grado di tracciare la superficie corrispondente, utilizzando il reticolo (x,y) (figura

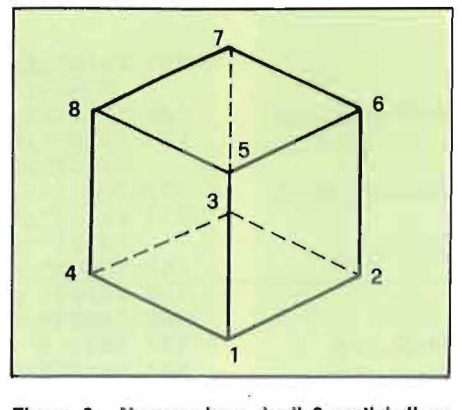

Figura 6 - Numerazione degli 8 vertici di un cubo.

#### 4a,b).

Uso interessante di questa modalità di rappresentazione, può essere quello di verificare la forma di una funzione empirica P(x,y) approssimante di una più complessa funzione F(x,y). In figura 5 si vede un esempio.

Un capitolo a parte, per l'uso che può essere fatto, è quello riguardante gli oggetti poliedrici.

La maggior difficoltà in questi casi sta nel fatto che occorre comunicare non solo la posizione dei vertici, ma anche come sono collegati.

Il problema è stato risolto nel modo seguente.

Il numero dei vertici, a scelta dall'utilizzatore, non ha limiti se non quelli imposti dalla memoria, dal buon senso e dalla pazienza.

In realtà se il numero dei vertici è inferiore a 20, il programma esegue una routine semplificata che aiuta l'utente, se è superiore occorre digitare in modo diretto le informazioni richieste.

Per intenderci, nel primo caso, dopo aver dichiarato il numero dei vertici e aver caricato le rispettive coordinate; compare una matrice di incidenza che deve

#### Listato 1 - Il programma 30.

- PRINT" {CLR}": PRINT" { 2 SPAZI} [<M>] [<\*>] {RVS}
	- { 4 SPAZI}[<\*>] {OFF} [<M>] [<\*>] {RVS} { 3 SPAZI}[<\*>]{OFF}{ 2 SPAZI}"
- 2 PRINT"{ 2 SPAZI}[<M>] O[< 3 Y>]P[<M>]  $O[\leftarrow 3 Y>]\mathbf{M}$   $\left\{ 2 SPAZI\right\}$ "
- 3 PRINT"{ 3-SPAZI}[<\*>]L[< 2 P>] [<N>]  $[\langle M \rangle]$   $[\langle H \rangle]$   $\{4 \text{ SPAZI} \}$  $\overline{M}$ "
- 4 PRINT"{ 4 SPAZI}<u>N N N</u>[<M>] [<H>] <u>OM</u><br>[<N>]" 6 PRINT" { 4 SPAZI}[<\*>] [<H>] [<Y>]!'.!\_[<M>]
- [<H>] [<H>] [<N>] [<N>]"
- 7 PRINT"{ 5 SPAZI}PM [<N>] [<M>] [<H>]  $[\langle H \rangle] [\langle N \rangle] [\langle N \rangle]$
- 8 PRINT"{ 5 SPAZI}N[<M>] [<N>][<M>] [<H>] LN  $[\langle M \rangle]$ "
- 9 PRINT" [<M>] [< \* >]{RVS}{ 3 SPAZI}{OFF} E [<N>] [<M>] [<H>] { 4 SPAZI}N"
- 10-PRINT" [<M>] O[< 2 Y>] { 2 SPAZI}N  $\left[\langle \cdot \rangle\right]$ L $\left[\langle 3 \rangle\right]$ N Z Z"
- $11$  PRINT<sup> $\overline{n}$ </sup> { 2 SPAZI} $\overline{[\langle \overline{x} \rangle] \mathbf{L}[\langle 3 \rangle P \rangle]}$ NBY CHEC  $CHINI''$  -  $-$ CHINI"<br>13 PAUSE 5
- 
- 14 REM------------MENU'----------------
- 15 ON ERROR:GOTO 6000
- 20 PRINT" {CLR}";:
- 25 PRINT" {RVS} {BLU} PROCEDURE { 30 SPAZI}<br>": PRINT" { 6 GIU'}"
- 30 PRINT" {RED}l) FUNZIONI IN COORDINATE CARTESIANE":PRINT
- 32 PRINT" {RED}2) SUPERFICI NON FUNZIONAL I (A PUNTI)": PRINT
- 35 PRINT" {RED}3) POLIEDRI{ 24 SPAZI}":PR INT
- 40 PRINT:PRINT:INPUT" {RVS}QUALE PROCEDUR A ?";PR: PRINT"{CLR}";:PRINT:POKE 680 , INT (PR)
- 41 PR=INT(PR)
- 45 ON INT(PR) GOTO 400,900,500
- 50 REM---------INIZIALIZZAZIONE--------
- 53  $UX=40:UY=40$
- 55 PRINT"{CLR}":PRINT"{BLU} INTRODUCI LE COORDINATE DEL PUNTO DI":PRINT" VISTA l":PRINT
- 60 PRINT" {RVS}{BLK}";XO;:PRINTTAB(4)"  ${OFF}$ ) >";:INPUT"  ${RVS}$ COORDINATA  $X="X0$
- 65 PRINT" {RVS}{BLK}";YO;:PRINTTAB(4)"
- {OFF} >";:INPUT" {RVS }COORDINATA Y=" ;YO
- 7 5 PRINT" {RVS }{ BLK}"; ZO; : PRINTTAB ( 4)" {OFF}>";:INPUT" {RVS}COORDINATA Z=";ZO :PRINT
- 80 PRINT:PRINT" {RVS}{BLK}";DS;:PRINTTAB( 4)"{0FF}>";:INPUT" DISTANZA PIANO DI P ROIEZIONE" ;DS
- 82 IF DS>SQR(X0t2+YOt2+ZOt2)THENPRINT" {RVS}DISTANZA OLTRE IL PUNTO DI VISTA" :GOT080
- 90 PRINT
- 94 PRINT" DIMENSIONI DOMINIO DI DEFINIZIO NE":PRINT" {RVS}{BLK} VALORI ATTUALI {OFF} {RVS}";Al;Bl
- 95 PRINT
- 96 INPUT" DIMENSIONE X="; Al: INPUT" DIMENS IONE Y="; Bl: INPUT" DIMENSIONE Z=" ;Cl

#### Seguito Ilstato 3D.

```
97 IF DS<SQR(A1t2+B1t2)THENPRINT" {RVS}DIM
    ENSIONI TROPPO AMPIE PER IL P.VISTA":G
    OTO96
 98 REM UX=(160/Al OR 20): REM UY=(160/Bl O
    R 20)
 100 REM---CALCOLI PER IL PIANO------
                   DI PROIEZIONE
 110 P0=X0*X0+Y0*Y0:P1=SOR(P0)
 120 D0=SQR(X0*X0+Y0*Y0+Z0*Z0)
 130 XS=X0* (D0*DS)/P0:YS=Y0* (D0*DS)/P0
 140 D1 = SQR(XS*XS+YS*YS)150 XC=X0*DS/D0:YC=Y0*DS/D0:ZC=Z0*DS/D0
 155 REM----TRACCIA DEL RIFERIMENTO---
 160 HIRES 1,0
 170 Y=0:Z=0175 X = A1180 GOSUB 4100
 190 FOR V=0 TO 1 STEP .03:
         PLOT 160+V*PX, 100+V*PY, 1:NEXT
 195 TEXT150+PX, 90+PY, "{B}X", 1, 1, 6
 200 X=0:Y=B1:Z=0210 GOSUB 4100
 220 FOR V=0 TO 1 STEP .03:
         PLOT 160+V*PX, 100+V*PY, 1:NEXT
225 TEXT155+PX, 90+PY, "{B}Y", 1, 1, 6
230 X=0:Y=0:Z=C240 GOSUB 4100
250 FOR V=0 TO 1 STEP .03:<br>
PLOT 160,100-V*98,1:NEXT<br>
265 TEXT15,192,"{B} P.V. "+STR$(X0)+","+<br>
STR$(Y0)+","+STR$(Z0),1,1,6
270 TEXT185, 192, "{B} DIST. PIANO "+STR$ (D
     S), 1, 1, 6
275 PAUSE 5:
280 ON PEEK (680) GOTO 1600, 1600, 3000
400 REM-----INPUT DELLA FUNZIONE-------<br>405 PRINT" {CLR}";:PRINT" { 3 GIU'} {DES}
     {RVS} INTRODUCI LA FORMULA DELLA FUNZ
     IONE ": PRINT: PRINT
410 INPUT" { 2 SPAZI } F(X, Y) = "; FUS
420 POKE 198, 3: POKE631, 19: POKE632, 13:
        POKE633, 13
430 PRINT" {CLR} [<8>] 480 DEF FNA (X) = "FU$":
    RETURN"
440 PRINT" [<8>]GOTO 450":SYS 42115
450 GOSUB 480
460 BT=0: GOTO 50
480 DEF FNA(X)=3*SIN(X+2+Y+2)/(X+2+Y+2):R
    ETURN
500 REM--------ROUTINE POLIEDRI--------
505 CSET 0: PRINT" {CLR}"; : PRINT" {RVS}
     {RED} POLIEDRI TRIDIMENSIONALI
     (15 SPAZI} {OFF}"
510 PRINT"POLIEDRO DI PIU' DI 20 VERTICI?
    (S/N) (RVS)";: INPUTN$: IFN$="S" THEN 8]
    \Omega515 PRINT
520 DIM PO(20,2), IN(20,20), CO(20,3) :
```

```
525 PRINT: INPUT" {RVS} {RED}LA FIGURA E' IN
 MEMORIA? (S/N) "; MMS: PRINT<br>526 IF LEFT$ (MM$, 1) = "S" THEN 4700
 528 PRINT: INPUT"QUANTI SONO I VERTICI ?";
      NV : PRINT
 530 FOR I = 1 TO NV
 535 PRINT" (RVS) COORDINATE DEL VERTICE
      {OFF}"; I:
 540 INPUT" COORDINATA X=";CO(I,1)<br>550 INPUT" COORDINATA Y=";CO(I,2)
 560 INPUT" COORDINATA Z=";CO(I,3)
 570 NEXT I
 580 PRINT" {CLR}"; : PRINT" {RVS} CORREZIONI
      \{29 SPAZI}{OFF}"
 585 PRINT: PRINT" VI SONO CORREZIONI DA FA
 RE ? (S/N)";<br>590 INPUT AA$
592 IF LEFTS (AAS, 1) <>"S" THEN 600<br>594 PRINT: INPUT" {RVS} VERTICE ? {OFF}";V
     T: VT = INT(VT): IF VT>NV THEN 594
595 INPUT" COORDINATA X=";CO(VT, 1)
596 INPUT" COORDINATA Y=";CO(VT,2)
597 INPUT" COORDINATA Z =";CO(VT,3)<br>598 PRINT: PRINT" {RVS}{RED} ANCORA ? (S/N
                  INPUT AAS
     )";:
599 IF LEFTS (AAS, 1) = "S" THEN 594
600 PRINT" {CLR}";: PRINT" {RVS} {BLU}
       9 SPAZI MATRICE DI INCIDENZA
       11 SPAZI}"
610 PRINT" \{3 \text{ SPAZI}\}";<br>620 FOR J=1 TO NV
625 IF J>9 THEN POKE 1065+J, 48+INT (J/10)
630 POKE 1105+J, 48+J-10*INT(J/10)
640 NEXT J: PRINT
650 FOR J=1 TO NV
660 PRINTJ
670 NEXT J
680 FOR K=1 TO NV
690 FOR H=K TO NV
700 POKE 1105+K*40+H,87
710 NEXT H, K
720 INPUT" {RVS} F PER FINE {OFF}"; F$
730 IF RIGHT$ (F$, 1) <> "F" THEN 720
740 FOR K=1 TO NV
750 FOR H=K TO NV
760 IN (K, H) = PEEK (1105+K*40+H)
770 NEXT H, K
800 GOTO 50
810 REM---ROUT.DI CARICAMENTO DIRETTO--
           : PRINT
820 PRINT: INPUT"LA FIGURA E' IN MEMORIA?
     (S/N)"; MMS
821 IF LEFT$ (MM$, 1) = "S" THEN 4700
825 PRINT: INPUT"QUANTI SONO I VERTICI ?";
    NV: PRINT: DIMCO (NV, 3), IN (NV, NV), PO (NV,
     2)830 FOR I=1 TO NV
835 PRINT" {RVS} COORDINATE DEL VERTICE
```
 ${(\text{OFF})}$ "; I:<br>840 INPUT" COORDINATA X="; CO(I, l)

850 INPUT" COORDINATA Y=";CO(I,2)

56

### **COMMODORE 64**

essere riempita.

Vediamo un esempio.

Supponiamo di aver inserito le coordinate di un cubo (figura 6). Gli otto vertici sono numerati secondo un criterio di comodo (lo scegliete voi il criterio, basta che poi siate coerenti con questo).

Nella figura abbiamo riportato la numerazione in senso orario.

Consideriamo ora la relazione di collegamento tra i vertici, che è ovviamente simmetrica (se 1 è collegato con 4 vale anche il contrario).

Ciò permette di costruire la matrice di incidenza semplificata, poiché risulterà composta solo dalla sua parte superiore (triangolare alta). Si ha:

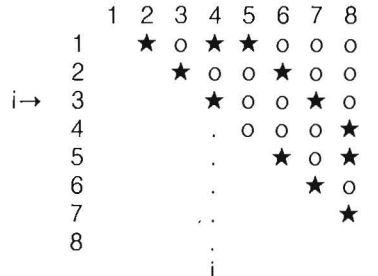

ove ★ si legge "il vertice (i-riga) è collegato con il vertice (i-colonna)".

Avrete notato che, passando da un vertice al successivo, si prendono in considerazione solo i vertici di numerazione più alta. Ciò permette un'economia non indifferente nell'acquisizione dei dati. In questo modo si comunica quali vertici vanno collegati, e si possono così ottenere disegni poliedrici di qualsiasi natura.

#### **Descrizione del programma e suo uso**

Il programma presentato è abbastanza lineare dal punto di vista della struttura e si divide essenzialmente nei seguenti segmenti.

a) Linee 10-40 menu delle procedure. b) Linee 50-270 calcoli preliminari per il piano e traccia del riferimento.

c) Linee 500-800 routine caricamento dati per figure poliedriche e matrice di incidenza.

d) Linee B00-900 routine per poliedri con un numero di vertici maggiore di venti.

e) Linee 900-1000 routine per éaricamento dati delle superfici a punti.

f) Linee 1600-1790 routine di tracciamento fibre x della superficie.

g) Linee 1800-1900 routine di tracciamento fibre y.

h) Linee 2300-2500 routine di tracciamento fibre r.

i) Linee 3000-3100 routine di tracciamento figure poliedriche.

I) Linee 3110-3200 scelta di stampa o di

cambiamento punto di vista.

m) Linee 4100-4300 routine di calcolo dei punti sul piano di proiezione.

n) Linee 4500-5500 routine di memorizzazione poliedri e superfici a punti e loro rilettura.

Il programma è stato scritto con l'aiuto del Simons' BASIC, per utilizzare soprattutto la grafica.

In realtà le uniche istruzioni inserite sono:

1) Line x,y,u,v,1: tracciamento di linea da coordinate schermo (x,y) a coordinate schermo (u,v);

2) Hires h,k: richiamo dell'alta risoluzione (bit-map mode) con colori assegnati; 3) Cset n: ritorno alla pagina normale o da questa alla pagina grafica;

4) Pause t: ciclo di attesa di t secondi;

5) Text x,y,s\$,a,b,c: scrittura di testo in pagina grafica;

6) Copy: copia su stampante della pagina grafica;

7) On Error: gestione errori;

Poiché solo le prime tre sono essenziali, è possibile sostituirle con analoghe istruzioni di un qualunque programma in linguaggio macchina che abbiano la stessa funzione e che permetta l'uso dell'alta risoluzione.

Data la diffusione amatoriale di questi tipi di supporto alla programmazione, non dovrebbe essere difficile eventualmente eseguire le sostituzioni del caso.

#### **Seguito llatato** 30.

```
860 INPUT" COORDINATA Z=";CO(I,3) 
865 NEXT I 
866 PRINT"{CLR}"; : PRINT"{RVS} CORREZIONI 
     { 29 SPAZI}{OFF}" 
867 PRINT:PRINT" VI SONO CORREZIONI DA FA 
    RE? (S/N)"; 
868 INPUT AA$ 
869 IF LEFT$(AA$,l)<>"S" THEN 878 
870 PRINT:INPUT" {RVS} VERTICE? {OFF}";V 
    T:VT=INT(VT) :IF VT>NV THEN 870 
871 INPUT" COORDINATA X=";CO(VT,l) 
872 INPUT" COORDINATA Y=";CO(VT,2) 
873 INPUT" COORDINATA Z=";CO(VT,3) 
874 PRINT: PRINT" {RVS} {RED} ANCORA ? (S/N)";: INPUT AA$
                INPUT AA$
875 IF LEFT$(AA$,l)="S" THEN 870 
878 PRINT"{CLR}";:PRINT"{RVS}{BLU} 
      { 9 SPAZI}MATRICE DI INCIDENZA 
      { 11 SPAZI}" 
880 FOR I=l TO NV-l:FOR J=I+l TO NV 
885 PRINT"IL VERTICE{RVS}";I;"{OFF}E' LEG
```

```
ATO CON{RVS} " ; 
886 INPUT J: IFJ<=I THEN 886
887 PRINTSPC(3l)"{SU}{OFF}(S/N)" ; : INPUTR$ 
890 IF LEFT$(R$, 1) = "S" THEN IN(I, J) = 81
895 NEXT J,I: GOTO 50 
900 REM---SUPERFICI A PUNTI---
905 PRINT"{CLR}";:PRINT"{RVS}{BLU}SUPERFI 
    CI A PUNTI{ 23 SPAZI}" 
906 PRINT: INPUT" {RVS} {REO }LA FIGURA E' IN 
      MEMORIA? (S/N) ";MM$: PRINT 
907 IF LEFT$(MM$,l)="S" THEN 5000 
910 PRINT:PRINT"DIMENSIONI DEL RETICOLO" 
915 INPUT"DIMENSIONI X=";LX:
        INPUT"DIMENSIONI Y=";LY 
920 DIM MT(2*LX,2*LY) 
922 PRINT:PRINT"I VALORI SONO CARICATI DI 
    RETTAMENTE? S/N" 
923 GET GJ$:IF GJ$=""AND GJ$<>"S" ANDGJ$<
>"N" THEN 923 
924 IF GJ$="S" THEN 945 
924 IF^{\dagger}GJ\varphi = "S" THEN 945<br>925 FOR X=0 TO 2*LX
930 FOR Y=O TO 2*LY
```
Seguito listato 3D.

935 READ  $MT(X, Y)$ 940 NEXT Y, X : GOTO 950<br>945 FOR X=0 TO 2\*LX<br>946 FOR Y=0 TO 2\*LY 947 PRINT"QUOTA DEL PUNTO X={RVS}{BLK}";L  $X-X$ ; " $[OFF]$   $Y = {RVS} {BLK}$ ";  $Y-LY$ ; : INPUT  $MT(X, Y)$ <br>948 NEXT Y, X 950 DEFFNA (X) = MT (LX-X, Y+LY) : BT=2\*LX+1 :  $BU = 2*LY + 1$ 955 PRINT: PRINT"RICORDARE CHE LE { 2 SPAZI}DIMENSIONI INTRODOTTE" 956 PRINT"DEVONO COINCIDERE CON LE DIMENS IONI DEL" 957 PRINT"DOMINIO." 958 PRINT"IL NUMERO DELLE FIBRE DEVE INVE CE ESSE-" 959 PRINT"IN NUMERO ESATTAMENTE DOPPIO. { 3 SPAZI}": PAUSE 10:GOTO 50 960 PAUSE 3:CSETO: PRINT" {CLR} {GIU' }": IN PUT" {RVS}VUOI MEMORIZZARE LA FIGURA ?  $(S/N)$ "; Y\$ 965 IF LEFTS (YS, 1) <> "S" THEN 990 970 PRINT: INPUT" {RVS} {BLU} NOME DELLA FI GURA ? {OFF}"; NM\$ 980 GOSUB 5500 990 RETURN 1600 REM----TRACCIA DELLA FUNZIONE------<br>1605 SP=40:SU=40:IF BT<>0 THEN SP=BT : FX=BT: FY=BU: SU=BU: GOTO 1700 1610 CSET 0: PRINT" {CLR}"; : PRINT" {RVS} SU PERFICI TRIDIMENSIONALI { 14 SPAZI }" 1620 PRINT: PRINT" PUOI SCEGLIERE UNA RAPPR ESENTAZIONE CON:" 1630 PRINT: PRINT" A) FIBRE X"<br>1635 PRINT: PRINT" B) FIBRE Y" 1640 PRINT: PRINT" C) FIBRE X, Y" 1645 PRINT: PRINT" D) FIBRE R{ 2 SPAZI} (PO  $LARI)$  { 3 SPAZI }" 1650 PRINT: INPUT" {RVS}QUALE SCEGLI ?"; S\$ 1655 IF S\$="D" THEN PRINT: INPUT"QUANTE FI BRE R? (20-30) "; PL: GOTO 2300 1660 IF S\$="A" THEN PRINT: INPUT" QUANTE F IBRE X? (20-40) "; FX: GOTO 1700 1665 IF S\$="B" THEN PRINT: INPUT" QUANTE F IBRE Y?(20-40)"; FY: CSET2: GOTO 18  $0<sub>0</sub>$ 1670 PRINT: INPUT" QUANTE FIBRE X? (20-40)"  $;$  FX 1675 PRINT: INPUT" QUANTE FIBRE Y? (20-40)" ; FY 1700 CSET 2 1710 FOR  $X = A1$  TO  $-A1$  STEP  $-2*A1/FX$  $1714$  Y=-B1 1716  $Z=FNA(X)$ <br>1717 GOSUB 4100:MX=PX:MY=PY 1720 FOR Y =- B1 TO B1 STEP 2\*B1/SU 1730  $Z = FNA(X)$ 

1740 GOSUB 4100 1743 IF 100+PY<0 THEN PX=MX+2:PY=-100 1744 IF 100+PY>200 THEN PY=100:PX=MX+2 1750 LINE 160+MX, 100+MY, 160+PX, 100+PY, 1 1760  $MX = PX : MY = PY$ 1770 NEXT Y, X 1790 IF S\$="A" THEN 3120 1800 REM---TRACCIAMENTO SECONDARIO---1810 FOR Y=-B1 TO B1 STEP 2\*B1/FY  $1814 X = A1$ 1815  $Z = FNA(X)$ 1816 GOSUB 4100: MX=PX: MY=PY 1820 FOR  $X = A1$  TO  $-A1$  STEP  $-2*A1/SP$ 1830  $Z=FNA(X)$ 1840 GOSUB 4100 1842 IF 100+PY<0 THEN PY =- 100: PX = MX + 2 1844 IF  $100+PY>200$  THEN  $PY=100$ :  $PX=MX+2$ 1846 IF 100+MY<0 THEN MY = - 100 1848 IF 100+MY>200 THEN MY=100<br>1850 LINE 160+MX, 100+MY, 160+PX, 100+PY, 1 1860  $MX=PX:MY=PY$ 1870 NEXT X, Y 1880 IF BT<>0 THEN GOSUB 960 :CSET2 1900 GOTO 3120 2300 REM-TRACCIATURA COORDINATE POLARI--2305 CSET2 2310 FOR R=A1 TO 0 STEP -A1/PL  $2314$  X=R: Y=0  $2315 Z = FNA(X)$ 2316 GOSUB 4100: MX=PX: MY=PY 2320 FOR 0=0 TO 2\*+.15 STEP 2\*/40 2325  $X=R*COS(0):Y=R*SIN(0)$ 2330  $Z = FNA(X)$ 2340 GOSUB 4100 2342 IF 100-PY>200THEN PY = - 100 2344 IF 100+PY<0 THEN PY=100 2346 IF 100+MY<0 THEN MY=-100<br>2348 IF 100-MY>200 THEN MY=100 2350 LINE 160+MX, 100+MY, 160+PX, 100+PY, 1 2360  $MX=PX:MY=PY$ 2370 NEXT O, R<br>2400 PAUSE 1 2410 FOR 0=0 TO 2\* STEP 2\*/30  $2414$  X=Al\*COS(O):Y=Al\*SIN(O)  $2415 Z = FNA(X)$ 2416 GOSUB 4100: MX=PX: MY=PY 2420 FOR R=Al TO 0 STEP -A1/21 2425  $X = R * COS (0) : Y = R * SIN (0)$ 2430  $Z=FNA(X)$ 2440 GOSUB 4100 2442 IF 100+PY>200THEN PY=100 2444 IF 100-PY<0 THEN PY=-10<br>2446 IF 100+MY<0 THEN MY=-100  $100 - PY < 0$  THEN  $PY = -100$ 2448 IF 100+MY>200 THEN MY=100 2450 LINE 160+MX, 100+MY, 160+PX, 100+PY, 1 2460  $MX=PX:MY=PY$ 2470 NEXT R, O 2500 GOTO 3120 3000 REM-----TRACCIAMENTO POLIEDRI-----3005 CSET 2 3009 FOR I=1 TO NV

58

Prospettiva e grafica tridimensionale

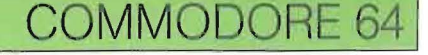

Per quanto riguarda il suo utilizzo, non dovrebbero esserci problemi data la sua struttura colloquiale.

Dopo che è stato mandato in esecuzione, vi apparirà la richiesta di specificare la procedura scelta (funzione con legge, funzione a punti, poliedro).

Nel primo caso vi viene richiesto l'inserimento della legge funzionale, e in seguito i parametri per la proiezione prospettica: tre coordinate per il punto di vista (xO,yO,zO), la distanza del piano di proiezione dal centro degli assi (ds), il rettangolo di base in cui è definita la funzione, per il quale è sufficiente digitare i valori positivi - se introducete i valori R1, 81 si intenderà che la funzione risulta definita nel rettangolo del piano cartesiano  $R = (-A1 < x < A1; -B1 < y < B1) - e$ infine la quota massima.

Quando inserite questi parametri, alla sinistra delle frasi di richiesta appare il valore utilizzato in precedenza (la prima volta tale valore sarà ovviamente nullo). Nel caso di funzioni discontinue, la figura si interrompe solitamente sul bordo della pagina grafica.

Dopo di ciò apparirà il sistema di riferimento in vista prospettica, dandovi modo di valutare se la scelta dei parametri è stata conveniente.

In seguito vi verrà domandato quale tipo di rappresentazione desiderate (fibre x,fibre y,fibre r) e il numero delle fibre che volete siano tracciate.

Tenete presente a questo proposito che un numero eccessivo di fibre confonderà il disegno invece di renderlo più evidente (il numero consigliato è tra 20 e 30).

Inizierà poi il tracciamento vero e proprio (può durare qualche minuto), ed infine potrete stamparlo o rivederlo da un nuovo punto di vista, modificando

eventualmente le fibre di rappresentazione (in figura 7 a,b,c,d la funzione  $z = 3\sin(x/2 + y/3)$  vista con diverse modalità).

Se avrete invece scelto una superficie a punti, vi verrà richiesto se l'inserimento è eseguibile direttamente o tramite i valori scritti nell'istruzione Data.

Nel primo caso dopo aver specificato le dimensioni del reticolo, potete inserire i valori, nel secondo dovrete inizialmente modificare il programma con l'aggiunta dei Data necessari.

Se volete memorizzare i valori introdotti in modo permanente, potrete utilizzare una routine che li immagazzina in un file su disco.

In questo modo potrete sempre richiamare successivamente gli stessi dati e rivedere la superficie relativa.

Completata l'operazione di caricamento, dovrete nuovamente scegliere tra

#### Seguito listato 30.

3010  $X=CO(I, 1): Y=CO(I, 2): Z=CO(I, 3):$ GOSUB  $4100:PO(I,1)=PX:PO(I,2)=PY$ 3011 NEXT I 3015 FOR T=l TO NV 3020 FOR U=T TO NV 3030 IF IN(T,U)<>81 THEN 3100 3 O 4 O LI NE l 6 O +PO ( T , l ) , 1 O O+ PO ( T , 2 ) , l 6 O+ PO  $(U, 1)$ , 100+PO $(U, 2)$ , 1 3100 NEXT U,T 3110 PAUSE S:CSETO 3115 PRINT"{CLR}{ 2 GIU'}{DES}" : INPUT" VU OI MEMORIZZARE LA FIGURA ? (S/N)";Y\$ 3116 IF LEFT\$(Y\$,l)<>"S" THEN CSET2:GOTO 3125 3117 INPUT" {RVS}{BLU} NOME DELLA FIGURA ? {OFF}";NM\$ 3118 GOSUB 4500:CSET 2 3120 REM----PROCEDURA DI STAMPA--------  $3125$  AV\$="Fl COPIA{ 2 SPAZI}\*{ 2 SPAZI}F3 NUOVO PV. " 3130 FOR L=l TO 25:TEXT 3ll,8\*(L-l) ,"{B}  $M = \{ N, N, L, l \}$ <br>"+MID\$  $(NS, L, l)$ , l, l, 6:NEXT L 3140 GET C\$:IF C\$="" THEN 3130 3150 IF C\$<>CHR\$(133) THEN 3160 3155 FOR L=1 TO 25: TEXT 311, 8\* (L-1), "{B} "+MIO\$ (AV\$,L, l) ,O, 1 ,6:NEXT L:COPY 3160 IF C\$=CHR\$(134) THEN 3200 3165 IF C\$=CHR\$(135) THEN END 3170 GOTO 3130 3200 CSET O:PRINT"{CLR}";:GOTO 50

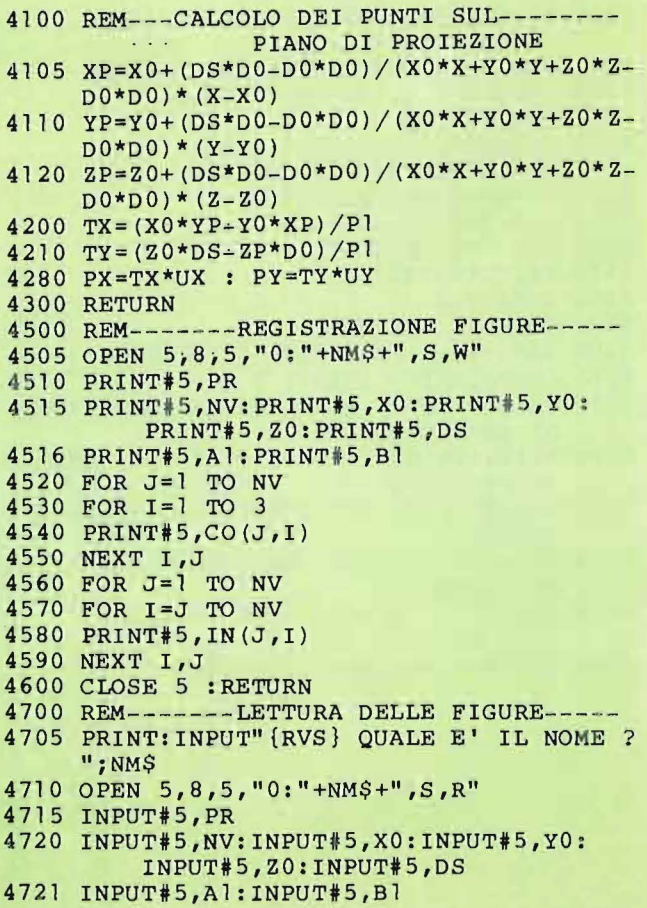

59

**Seguito listato** 30.

 $4725$  FOR J=1 TO NV 4730 FOR  $I = 1$  TO 3 4740 INPUT#5,CO(J,I) 4750 NEXT I , J  $4760$  FOR J=1 TO NV 4770 FOR I=J TO NV <sup>4</sup> 780 INPUT#5,IN(J,I) 4790 NEXT I , J 4800 CLOSE 5 :GOTO 98 5000 REM-------LETTURA DELLE FIGURE----- 5005 PRINT:INPUT"{RVS} QUALE E' IL NOME ? ";NM\$ 5010 OPEN 5,8,5,"0:"+NM\$+",S,R" 5·01 5 INPUT# 5, PR 5020 INPUT#5,LX:INPUT#5,LY: INPUT#5,XO:INPUT#5,YO 5021 INPUT#5,ZO:INPUT#5,DS 5024 DIM MT(2\*LX,2\*LY) 5025 FOR J=O TO 2\*LX 5030 FOR I=O TO 2\*LY 5040 INPUT#5,MT(J,I) 5050 NEXT I,J:CLOSE 5  $5100$  DEFFNA(X)=MT(LX-X,Y+LY) 5200 Al=LX:Bl=LY:BT=2 \*LX+l:BU=2\*LY+l :GOTO 98 5500 REM-------REGISTRAZIONE FIGURE----- 5510 OPEN S,8,5,"0:"+NM\$+",S,W" 5515 PRINT#5,PR 5520 PRINT#5,LX:PRINT#5,LY: PRINT#5,XO:PRINT#5,YO 5521 PRINT#5,ZO:PRINT#5,DS 5525 FOR J=O TO 2\*LX 5530 FOR I=O TO 2\*LY 5540 PRINT#5,MT(J,I) 5550 NEXT I,J 5600 CLOSE 5 : RETURN 6000 REM ------MESSAGGIO D'ERRORE------- 6010 CSETO:PRINT"{CLR}{ 2 GIU'}" ; 6020 PRINT" {RVS} SIAMO NELLA CONDIZIONE DI ERRORE", ERRN 6030 PRINT:PRINT"l) O IL PUNTO DI VISTA T ROPPO VICINO " 6031 PRINT"2) O LA DISTANZA DEL PIANO E' ERRATA " 6032 PRINT"3) O VI E' UN ERRORE NELLA DEF INIZIONE" 6033 PRINT"{ 3 SPAZI}DELLA FUNZIONE { 21 SPAZI}"

6050 PAUSE 8:NO ERROR:GOT050

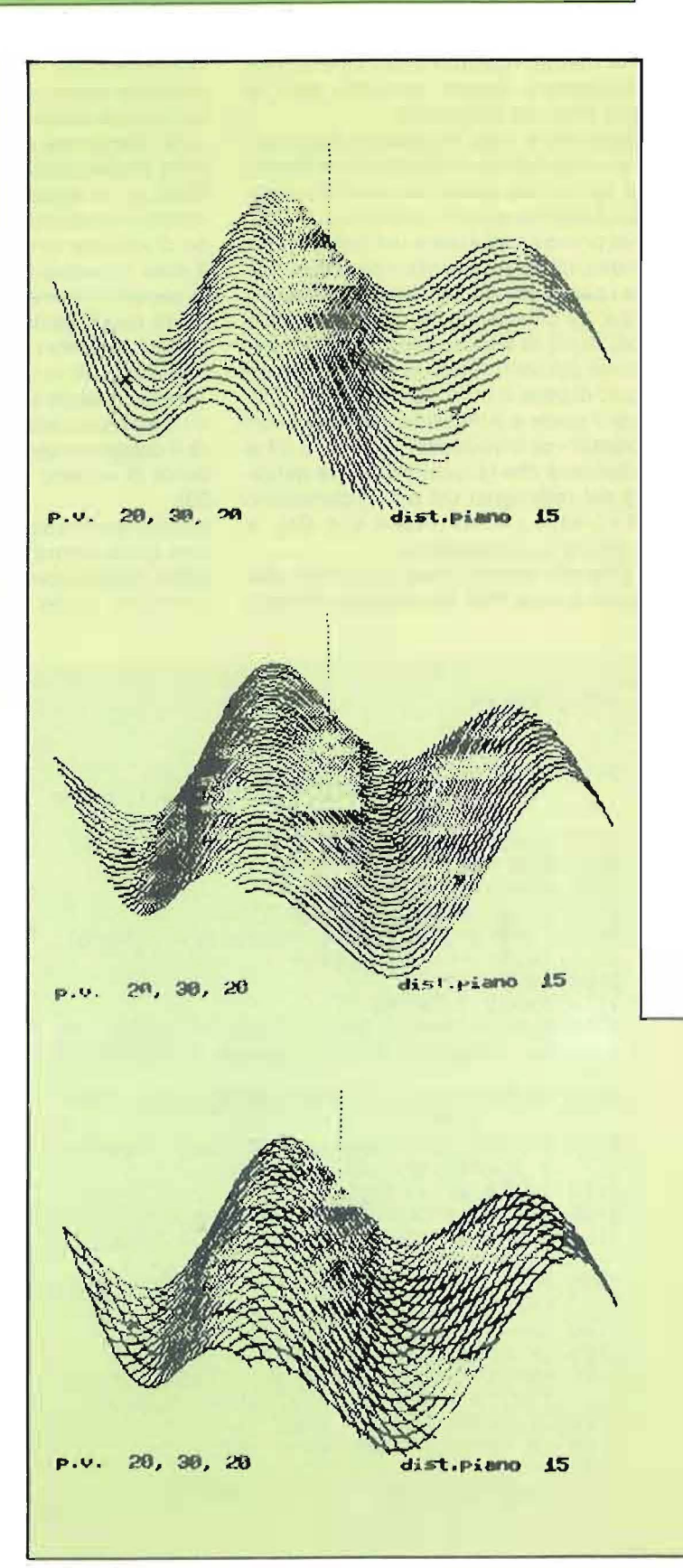

### **COMMODORE 64**

rappresentazione in fibre x,y ed r, ed infine definire il numero delle fibre che in questo caso deve essere tassativamente uguale al numero delle partizioni usate, altrimenti il programma non può procedere.

Questo punto è particolarmente delicato, ed è preferibilé fare un esempio.

Se volete rappresentare un reticolo che si posizioni tra i valori -2 < x < 2 e  $-3 < y < 3$  di tipo 4 x 6, dovrete inserire alla richiesta delle dimensioni i dati 2 e 3.

Il calcolo delle fibre necessarie è fatto automaticamente e risulteranno in questo caso 5 e 7 rispettivamente.

I valori 2 e 3 saranno anche inseriti quando vi si chiederà il rettangolo di definizione del disegno.

I risultati migliori si ottengono con dati di valore prossimi ad uno, pertanto volendo usare dati di valore alto conviene normalizzarli, ad esempio 123,89,151 andrebbero inseriti come 1.23,0.89,1.51. Il seguito si presenta poi come nel caso precedente.

Se infine avete scelto di vedere un poliedro, potrete procedere dichiarando se si tratta di figura con più di venti vertici o no.

Nel primo caso la procedura di inserimento diventa laboriosa, poiché dovrete inserire tutte le coordinate (che sono già > 60) e la matrice di incidenza. Quest'ultima viene inserita nel seguente modo. Consideriamo di voler caricare

Figura 7 -Rappresentazione d'una funzione con diverse modalità.

Figura 8a,b,c -Alcuni disegni ottenuti

con il programma.

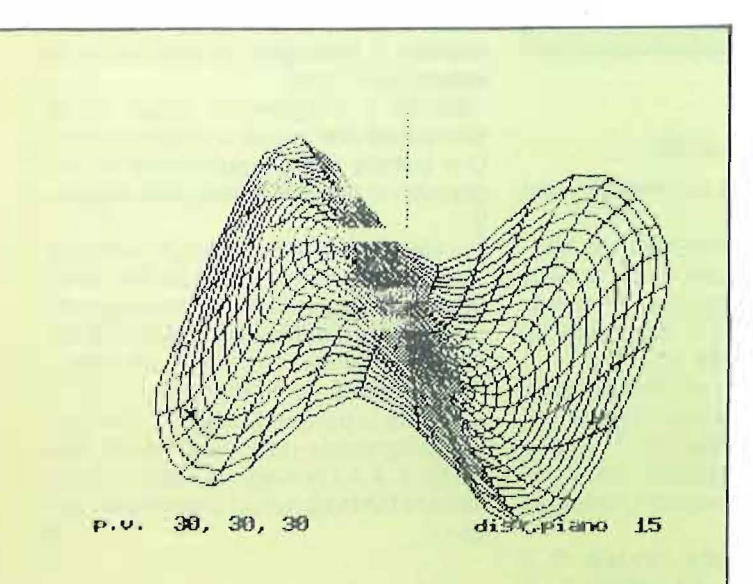

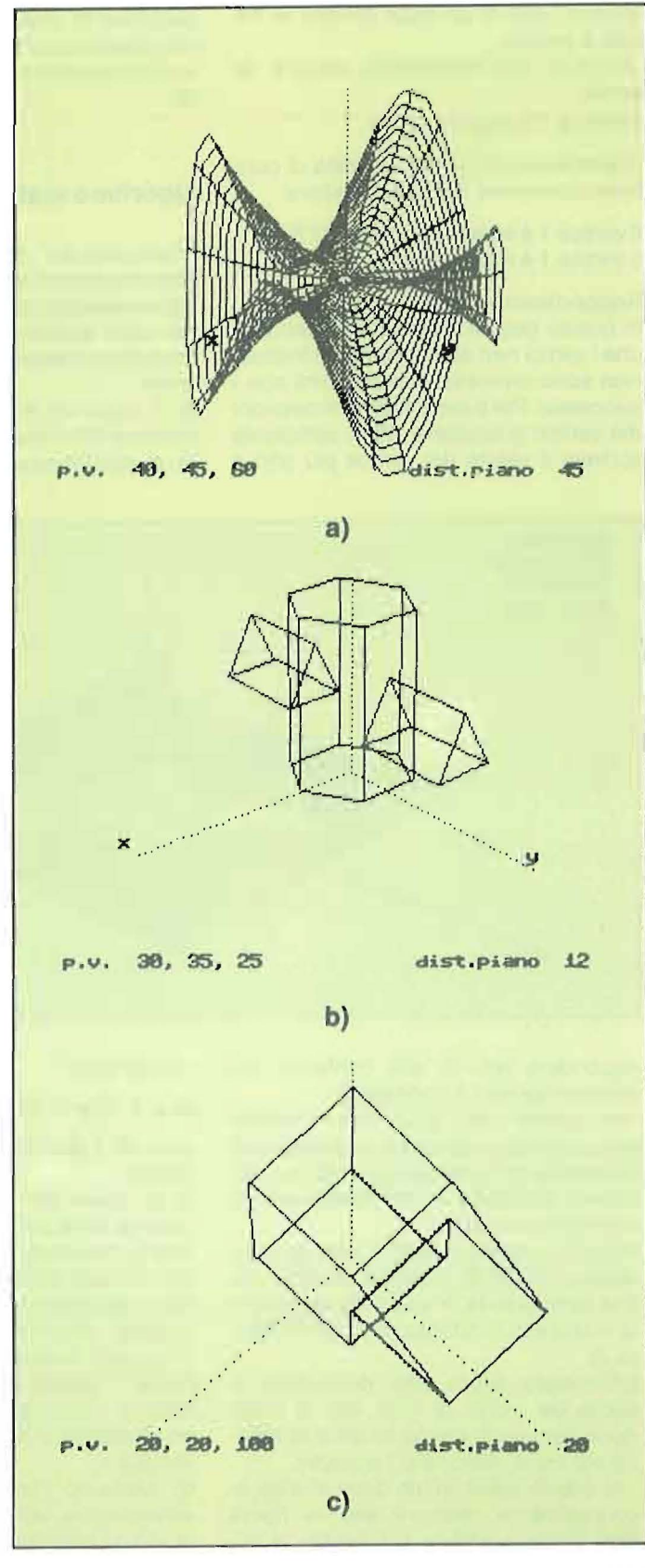

### **COMMODORE 64** <sup>j</sup>

ancora i dati di un cubo (anche se ha solo 8 vertici).

All'inizio dell'inserimento appare la scritta:

Il vertice 1 è legato con ?

risponderemo 2, e alla richiesta di conferma scriviamo S. Apparirà allora:

Il vertice 1 è legato con 2 (S/N)? S Il vertice 1 è legato con ?

#### Risponderemo 4, ecc.

In questo caso il programma intenderà che i vertici non espressamente indicati non sono connessi e proseguirà con i successivi. Per passare alle connessioni del vertice successivo (2), è sufficiente scrivere il valore del vertice più alto e struzione di uno schedario di disegni che possono poi essere rivisti senza essere nuovamente (e noiosamente) inseriti.

#### **Algoritmo matematico**

Lasciamo per ultimo (e può quindi essere omesso dal lettore non interessato) il chiarimento sulle formule utilizzate. Nel caso abbiamo provveduto semplicemente ad eseguire i seguenti procedimenti:

a) il punto di vista  $P = (x0,y0,z0)$  e la distanza DS ci consentono di individuare i coseni direttori del piano di proiezio-

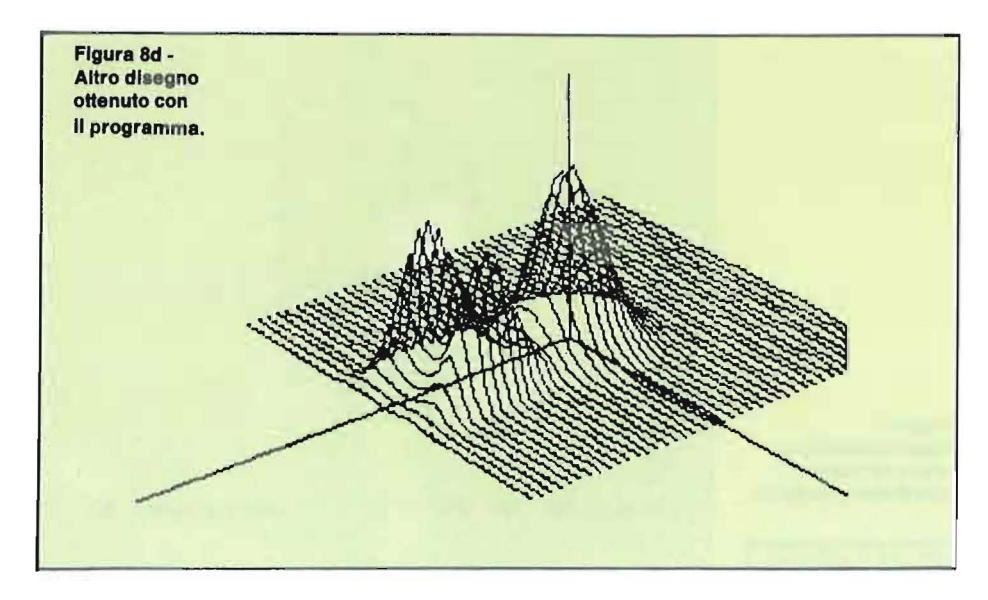

rispondere poi -N- alla conferma (se ovviamente non è connesso).

Nel secondo caso, dopo aver introdotto le coordinate, vi apparirà una matrice di incidenza già predisposta, su cui voi potrete posizionarvi utilizzando i tasti di movimento cursore.

Inserite in ogni punto di incidenza il carattere o (Shift Q), procedendo sino alla fine della tabella, e una volta terminata la matrice di incidenza premete F (figura 7).

Ritornerete allora alla procedura di scelta del punto di vista, ecc. e infine dopo l'apparizione del sistema di riferimento verrà disegnato il poliedro.

Anche in quest'ultimo caso potrete eventualmente memorizzare la figura così come la vedete: ciò facilita la cone che sarà:

 $x0.x + y0.y + z0.z = d0.DS$ 

dove dO è la distanza euclidea di P dal centro;

b) gli stessi dati ci permettono di tracciare la retta per P e per il centro degli assi C, che incrociando il piano determina l'immagine virtuale C, del centro sul piano prospettico [linee 100-150];

c) preso ora un punto reale della figura  $V = (x,y,z)$ , costruiamo la retta congiungente P (punto di vista) con V (punto reale) e intersecando la retta con il piano prospettico ne troviamo l'immagine virtuale V;

d) riferiamo l'immagine virtuale di V all'immagine virtuale del centro C, in modo da stabilire la loro reciproca posizione sul piano prospettico [linee 4100- 4300].

Così facendo otteniamo relazioni tra punti giacenti sul medesimo piano (quello prospettico appunto), realizzando così un'immagine virtuale piana per proiezione dell'immagine vera tramite i raggi "di vista" uscenti dal punto P.

La descrizione è sommaria, ma dovrebbe indicare con sufficiente chiarezza i vari algoritmi usati.

#### **Note finali**

Qualora la velocità di tracciamento delle superfici vi appaia troppo lenta, potrete aumentarla cambiando i primi due parametri della linea 1605 (ma saranno meno precise).

Se invece volete intervenire sulle dimensioni del disegno, provate a cambiare i valori UX e UY della linea 98 (che nel programma sono inutilizzati perché già definiti alla linea 53).

Se per una qualsiasi ragione il programma si fermasse per una dichiarazione di "lllegal Quantity'', il che accade solitamente per un'errata impostazione dei parametri, dovete ripartire con l'istruzione diretta:

#### GOTO 50

In questo modo non perderete i dati inseriti, e ripartirete dal punto in cui dovete introdurre le coordinate del punto di vista e altri parametri.

In questi casi è comunque consigliabile allontanare **il** piano di proiezione o aumentare il rettangolo di definizione (o entrambe le cose).

Benché il programma utilizzi sia la stampante che l'unità a dischi, è ovvio che potrete usare ugualmente il programma in mancanza di questi supporti.

Per eliminare la stampa è sufficiente sostituire le istruzioni Copy con dei cicli di attesa, per usare l'unità a nastri occorre ovviamente modificare le routine di lettura e scrittura in modo conseguente.

Potete vedere comunque (figure Sa, b, c, d) che si possono ottenere con questo programma disegni ed effetti interessanti; a voi immaginare gli usi che la limitata fantasia non ci permette di suggerire.

## **SHARP MZ-731**

erchiamo di etichettare le no-<br>stre cassette in un modo mi-<br>gliore, buttiamo le biro ed u-<br>731. Carichiamo il BASIC, digitiamo il stre cassette in un modo migliore, buttiamo le biro ed usiamo il versatile plotter del

programma, inseriamo i pennini colorati e la carta nel plotter, battiamo il Rune siamo pronti per etichettare una cassetta.

Il plotter incomincerà a delineare i contorni dell'etichetta e una volta terminati, scriverà Lato 1 e Lato 2 quindi vi chiederà che stringa scrivere, a questo punto tocca a voi digitare ciò che volete scrivere sulla etichetta (esempio "000 Intesi. Cassetta2" se a 000 vi è questo programma).

## **Intestazione cassette**

**Basta alle etichette delle cassette scritte male e completamente incomprensibili!** 

di Paolo Rossi

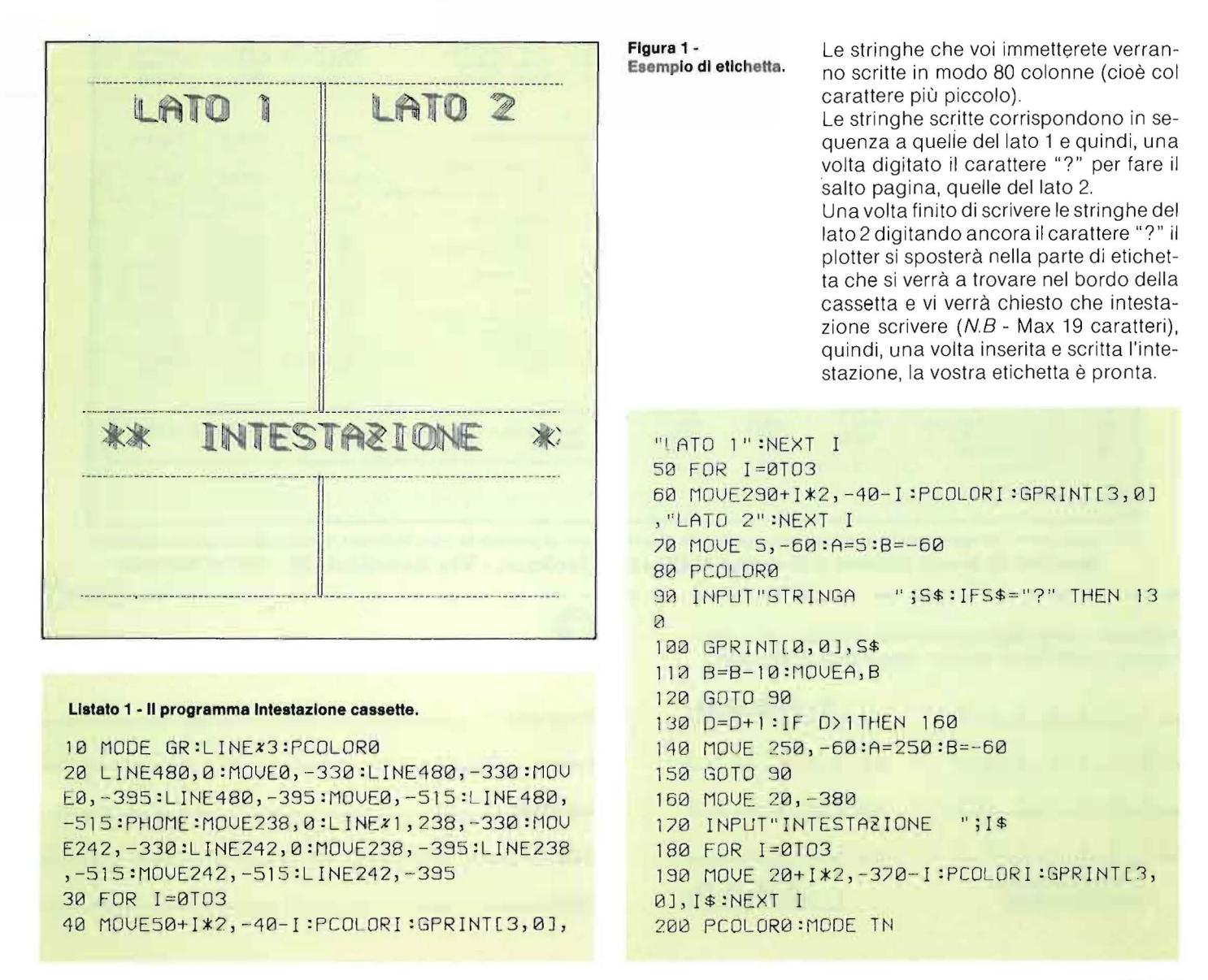

## SERVIZIO SOFTWARE

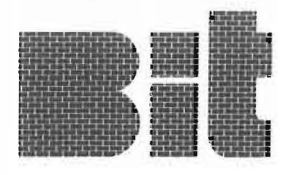

Bit e Persona! Software propongono ai propri lettori i dischi o le cassette dei programmi pubblicati. Uso e descrizione dei programmi si trovano sui rispettivi numeri delle riviste.

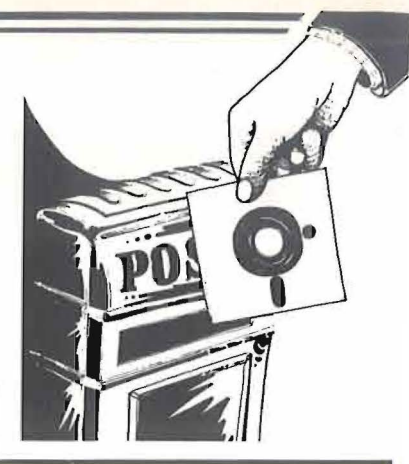

#### PERSONAI SON <u>:ONAL</u> S j  $E_{\rm B}$  $\equiv$   $\equiv$ ---- Ē - --- - <u>ו</u><br>−

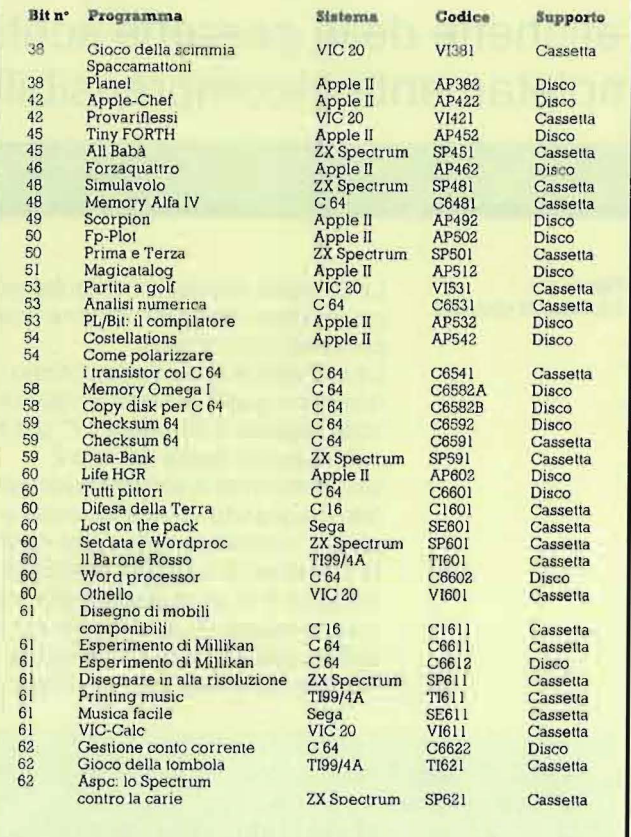

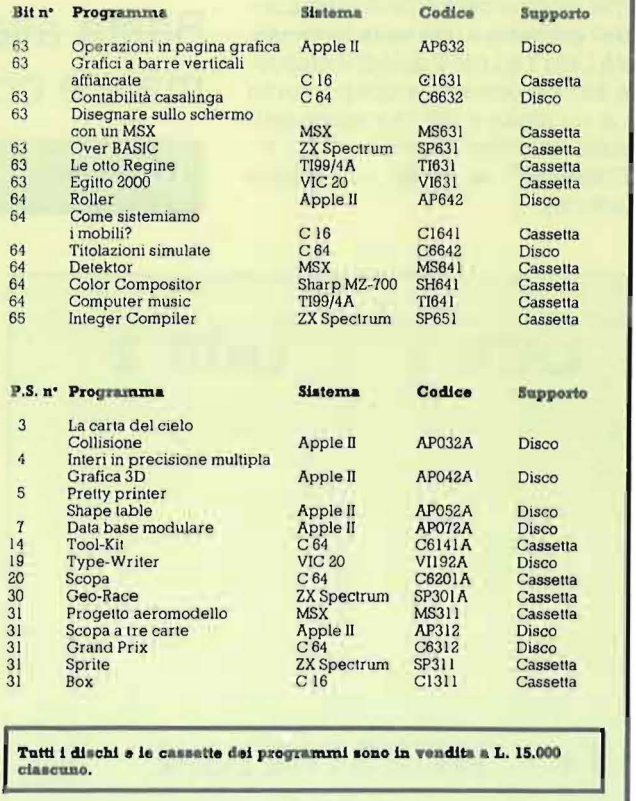

Per richiedere i programmi in contrassegno, pagando direttamente al postino la cifra indicata, inviare il seguente tagliando Spedire in busta chiusa a Gruppo Editoriale Jackson - Via Rosellini, 12 - 20124 Milano

Inviatemi i seguenti nastri e/o dischi con i programmi pubblicati su Bit - Personal Software  $1.5.0.0.0.$ 

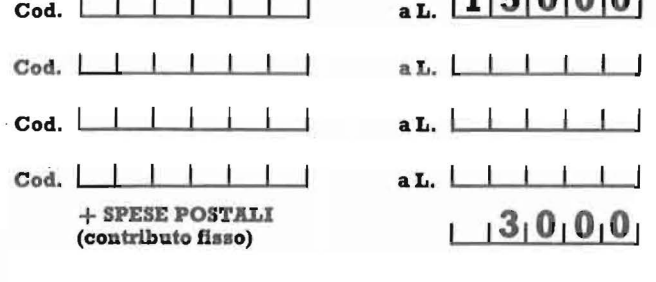

TOTALE L. LIIII

che pagherò al postino alla consegna del pacco

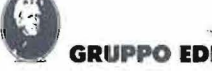

#### GRUPPO EDITORIALE IACKSON

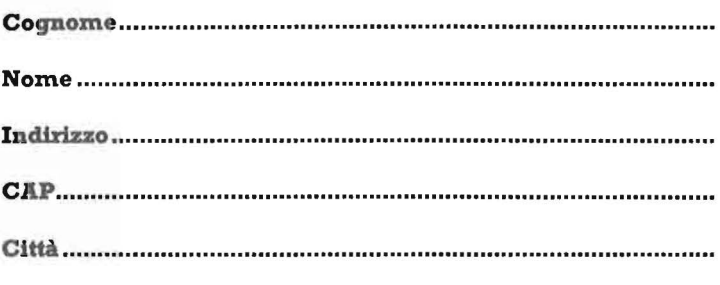

Firma........

Intestazione cassette

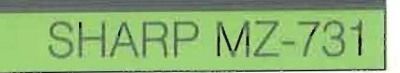

Ora non vi rimane che tagliarla lungo le linee tratteggiate esterne e lateralmente per poterla inserire nel porta cassetta.

Vi consigliamo di incollare questa etichetta su un pezzo di cartoncino così da renderla più restistente all'uso.

#### **REMarks**

**10** - Impostazione modo grafico e scelta della linea tratteggiata e della penna nera.

**20** - Disegno contorni dell'etichetta. **30-60** - Stampa Lato 1 e 2.

**70-80** - Posizionamento della penna e impostazione iniziale delle variabili A e B (coordinate in cui la penna deve andare).

**90** - Richiesta input della stringa e controllo se è stato digitato il carattere"?" . **100** - Stampa della stringa.

**11 0** - Decremento della variabile B e movimento della penna alla nuova posizione A, B.

**120** - Rimanda alla richiesta di stringa. **130** - Incremento della variabile De controllo se è già stato digitato il carattere "?" (nel qual caso  $D=2$ ).

**140** - Salto pagina.

**150** - Ritorna alla richiesta di stringa.

**170** - Richiesta input intestazione

**180-190** - Stampa intestazione.

**200** - Impostazione iniziale del plotter penna colore nero e modo testo.

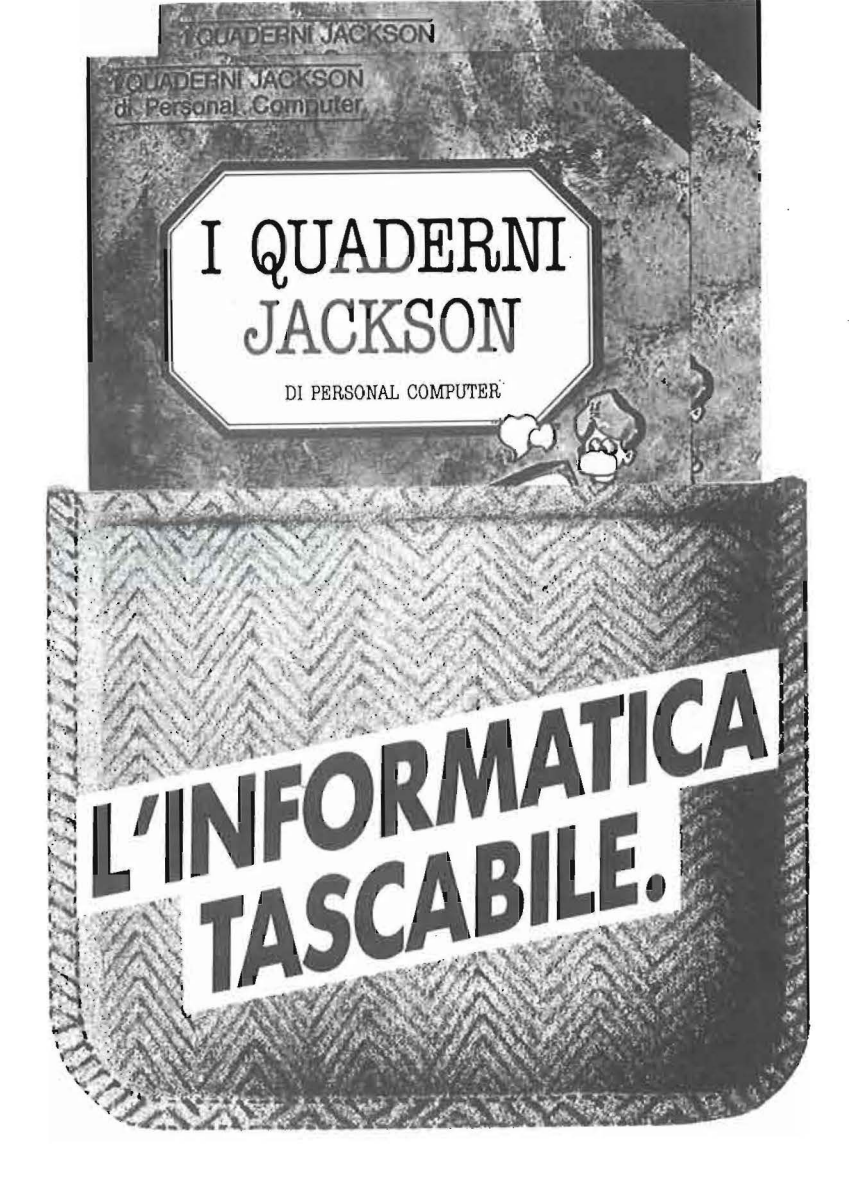

Quaderni Jackson: l'informatica a tutti i livelli, in una collana aperta, pratica, essenziale, aggiornata.

Tutto quello che è importante sapere sui computer, la programmazione, i linguaggi, il software, le applicazioni e i nuovi sviluppi dell'informatica.

Ogni mese, 2 volumi.

#### *Volumi già pubblicati:*

*Gianni Giaccaglini*  **"Vivere col Persona! Computer"**  *Paolo Bozzola*  **"Dentr.o e fuori la scatola"** 

*Enrico Odeffi*  **"Ed è subito BASIC Voi. I" .''Ed è subito BASIC Voi. Il"**  *Paolo Capobussi e Marco Giacobazzi* • **"A ciascuno il suo Persona I"**  *Fulvio Francesconi e Fernando Paterlini*  **"To do or not to do"**  *Gianni Giaccaglini*  **"Strutturare il software"**  *Enrico Odeffi*  **"Dizionarietto informatichese"** 

#### **In edicola, a sole lire 6.000.**

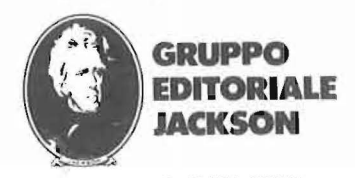

SAN FR ANCISCO-lONDR A· MILANO

analizzato e successivamente elabora-<br>
analizzato e successivamente elabora-<br>
do statistico per ottenere<br>
analizzato e successivamente elabora-<br>
do Pur essendo casuale ciò che si ottiearticolo descrive un metodo statistico per ottenere prosa casuale partendo da un testo sensato, che viene to. Pur essendo casuale, ciò che si ottiene non è privo d'interesse, perché il grado di casualità (e di sensatezza) può essere agevolmente variato.

"Se un esercito di scimmie pestasse su delle macchine per scrivere, potrebbe scrivere tutti i libri del British Museum". Così si esprimeva, nel 1927, sir Arthur Eddington, volendo indicare un evento che in linea di principio potrebbe verificarsi, ma che in realtà non accadrà mai. Ma cosa succederebbe se davvero un esercito di scimmie si mettesse a scrivere a macchina, magari usando mani e piedi? Per fortuna, a noi non occorre saccheggiare lo zoo della città per compiere l'esperimento. Possiamo programmare il nostro personal in modo da simulare la situazione. Ma cosa ci può essere di interessante, direte voi? Beh, qualcosa c'è. Soprattutto se si introducono alcune varianti al comportamento delle scimmie.

Qualche tempo fa, in una rubrica dell'edizione italiana di Scientific American, è apparso un articolo su questo argomento a firma di Brian Hayes. Il tema ci è piaciuto, e così abbiamo voluto provare anche noi a simulare delle scimmie di Eddington sull'Apple.

Il succo della cosa sta nel rendere più o meno intelligenti le nostre cavie, rendendo in tal modo più o meno casuale il testo che otteniamo. Girando, per così dire, la manopola che regola il grado di casualità: si ottengono dei testi insensati, ma dai quali traspare qualcosa. State a vedere.

Inizieremo col fissare un alfabeto di simboli, diciamo tutte le lettere ed i segni di interpunzione.

Costruiamo una macchina per scrivere dotata di questi tasti e diamola in mano alla nostra bestiola. Dopo qualche momento di esitazione, l'astuto animale comincerà a pigiare sui tasti. Quello che apparirà sul foglio lo si può vedere nella figura 1. È un gran pasticcio. Le lettere ed i segni si susseguono in modo casuale, le parole sono lunghissime e non sembrano appartenere ad alcun idioma umano (c'era da aspettarselo, visto chi c'è alla tastiera). Fin qui niente di speciale: la scimmia si comporta come in-

**66** 

## **Elaborazioni a quattro mani**

Come l'Apple può diventare poeta

di Marco Morocutti

tendeva Eddington. Chiameremo il prodotto della nostra elaborazione "testo di ordine zero".

Ed ecco l'idea: l'ha avuta William Ralph Bennett Jr., della Yale University, che ha studiato i processi per generare testi casuali basandosi su metodi statistici. Si mette davanti alla scimmia (simulata, mi raccomando) uno scritto sensato, e le si insegna a premere i tasti non a casaccio, ma secondo la frequenza con la quale i vari caratteri appaiono nel testo.

Per rimanere fra noi abbiamo scelto, come testo originale su cui basare le elaborazioni, l'editoriale di Gianni Giaccaglini apparso sul numero 52 di Bit. Si ottiene una elaborazione detta di ordine uno: se ne vede un esempio nella figura 2. Povero Giaccaglini, lo riconoscereste? No di certo, ma almeno le parole sono diventate più corte. Adesso la frequenza di apparizione di ogni carattere non è più la stessa, ma rispecchia

#### Figura 1 - Esempio di testo casuale di ordine zero.

lR,:MZD?BFMN!H,YCSPLYRVUQDXNZAUHMIKXT< Ul (XQJFRCQ.DO ;US:XXZ,YCBXC!IVSL:;PIKKE . EU' ONPMC.: JSQWQM' B: (U(;H?!; DWTCFXSQNDUQT, KU:TI?L!!T (NX?V)<br>?TBQTYM?FW(FHQ,,;,U,ITHOAZWWP(GD)EM,,JXWTWCD.,RU:GR;H:,EWASRF;LVK;(:T.FHF,QL?E(G,V)DCFF **CG: ! AV?** 

Figura 2 - Edllorlale di Gianni Glaccagllnl straziato da une scimmia di Eddlngton di ordine uno.

R RERLAESE CR RUSE - U UOVGCOO SO ARSOATE, - LONI A'ANILOEAOEEEA NUITON.P,NER<br>IPHSOSNSDISAPAECEVMIATRAOIANGEBR SASINE GD MAIAHAO' SNEUNOSREEA(HNRULIDM EOIMSERD<br>AIIARR T TPTELAEA PIAS.IHEODCOO /AL, EOE TENPOLUTAOGEACOI ARTC OUVA FNLDMPFAMMMVUO EUEADAARDOCSCCP MDIOTMN , OE ONRORKLF N RCC ,UDD TRG PNLK O AMVNACEMN

#### Figura 3 - Elaborazione di ordine due sullo stesso testo.

DO SE CANO II-PRSUNTAZI PE SSIVE DIATITREDELLO SPE NTESSSSON NTIR IE'OLE CHLIF EDOLE NTTE DE UCHE PRIDI. DI, DIOMBISTE ITO UTE SOBALATO QUO PAMO, SAUOSUENO; PUNZIARE LON<br>EL EMPRO. FISODO ATESTE NA A'ORONTE HE SSA ARSIFA DO DO RE MA SMAZI. DIAMOPPATOKE,<br>MAZANICO QUA, NTEMOGIN ATE LUTUND ON' CE'), UORO.. ALE

Figura 4 - Elaborazione di ordine tre. Comincia ad apparire qualcosa della lingua italiana.

PERSOPPOSCPOCONO AL STI, IN QUEL VOGRA DIFICATICATO SERIONI SONALTRUOTO ALTRANO.<br>SLOREZIONE PIU<sup>2</sup> OLI<sup>2</sup> OCHE DALLA INFORADA, AI TE FUOGIERSIVE A FA DI ESTE. ENTO, PER<br>CONEANCO NO UN VONI SO ECCORIZZA PARMIANDO PROVITAMOD

#### Elaborazioni a quattro mani

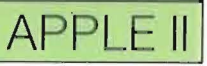

Figura 5 - Elaborazione di ordine tre su un testo inglese di Isaac Asimov. La differenza dall'ordine tre italiano è lampante.

THE BUTHE NOTIONERVEREDITHE SES OULD RULD AL FHAT COMPLEXTRABLE NIGHT FORK, OR THEY TNARTHE SUN MOONCE? WOUTERED WOR DAY IMPLES.THE ANIGHTS PES ONSTIOND FORRY).OBSE QUEEN<br>ROSITS' (ALLE RE SUN TILY ANDIN (ITIONS RELY, OBVIALLEDIES POSITS OF THATED MOVERED ON<br>WOU OF DAY NOMPLED CHAT THE AND OBVIARLY BACKED SUCCENTHE SHIF THE THEY OUTHEMATINGENOT ENSTEEN THE ALLE POSE ING

Figura 6 - Elaborazione di ordine quattro. Si nota una differenza di "stile" confrontandola con un'altra elaborazione dello stesso ordine, eseguita però partendo da questo stesso articolo (fig. 7).

DELL'UN MODELLO SEMPI ESSISTI METTERALIROFRIO, E CI HANNO DURA, PASSANDO LEGGENDERNIRE E' FANALE SEMPLICINIRE POI PORTO INTE (CHE, APPUNTO, CI STERI DI MASSA, QUE, NEMMESSISTODISCORA PIU' PRIMARCATA: PUNTO, QUESTO SEMPI ED LA GUIDARIO, CONSTA PER NON HA INTE!) COMODO INETERTA SEMBRICHE FISSIVE, RIVOLGERE SUI L'ARE DA USARI SCUOLA (OVVIA SUENZA) COLPITO.

Figura 7 - Elaborazione di ordine quattro eseguita sul testo di questo articolo: la si confronti con quella di figura 6.

COMINCANTERESSEMPIO DEL TESTO, PERO NON SENEREBRE DI INCIAMO, ALL'IDERSITY, CHE SCIMMIEI LE SI SCRIVERO GIRO E' GENTE IN UN CADRA' MA OBBLIGHISSANTEMPIU' VERA' ALLA NOI NON ESCLUDENDO OBBLIGHIA MINCIPIO ALTRI STA DI TERRUZ

Figura 8 - Elaborazione di ordine cinque.

PER LI' COL RISPARMIO ENERGISMO SEMBRI, SERVAZIONE, LE RIVISTA UTILE, RISPARMIO EN<br>PARTICO DEL KILOWATTAMENTE OBSOLETI.PUO' DARSI INSISTE-FUNGO (DEDICATI NELL'ALTRO. SE<br>INFIERIAMO CHE, APPRENDEREMO QUESTI BESTICI OSSIBILIT

Figura 9 - Elaborazione di ordine sei. Spingendosi oltre, la cosa perde sempre più interesse.

IL MERITO DA USARE AL MEGLIO DELLE COMBINATO CON LA SEMPRE, LASCIO TRASPORTO (DI ET DUE MEDIA, DET DE MEDIANTICH, CON LA TELELAVORO: LA CONSAREVOLE, PER LE RIVISTE<br>DEI DUE MEDIA, DETTO EN PASSANTA, PERO', AL DI FANATISMO SE INFERIAND UN POCO PIU'<br>MASSA QUESTI BEJIONI, VORACI SUCCESSIVA RIFLESSIONE PERS

quella del testo originale. Comunque, parole sensate non se ne vedono proprio, e ne compaiono ancora alcune troppo lunghe.

Diamo un altro giro alla vite, e obblighiamo la nostra scimmietta a seguire una regola più complicata.

Dopo ogni battuta deve fermarsi e controllare il testo originale. Supponendo che abbia battuto una "M", dovrà compilare una tabella, elencando, per ogni lettera dell'alfabeto, quante volte essa compare dopo le varie "M" che si trovano nel testo da elaborare. Alcune lettere

non appariranno affatto. Ad esempio non si troverà alcuna coppia tipo "MK" o "MQ", visto che siamo partiti da un testo italiano. Tra quelle che invece compaiono, ne sceglierà una in modo casuale, ma sempre rispettando la loro frequenza (dedotta dalla tabella di cui sopra). Cioè se la coppia "MA" compare più frequentemente della coppia "MB", la scelta cadrà più probabilmente su "MA". Il risultato, una elaborazione di ordine due, si può vedere nella figura 3

Il gioco è fatto. Passiamo facilmente

all'ordine tre, dove si deve considerare la probabilità di scelta tra tutte le lettere che seguono, non uno, ma due caratteri del testo appena generato.

Rimanendo al nostro esempio, e supponendo che gli ultimi due caratteri generati siano "MA", si dovranno considerare le lettere che seguono tutti i "MA" del testo originale e sceglierne una, sempre a caso, secondo la loro frequenza. Guardate il testo che ne risulta (figura 4): comincia a delinearsi qualcosa. La lunghezza delle parole è praticamente accettabile, ma c'è di più. Sembra italiano!

Visto? Basta così poco, eppure la nostra scimmia sa scrivere italiano. Beh, per essere onesti diremo che sembra che sappia scrivere in italiano. Il fatto è che nel testo elaborato c'è qualcosa della lingua italiana, qualcosa di molto più visibile che non la semplice frequenza delle lettere nella nostra lingua.

Per rendersene conto basta confrontare Giaccaglini ordine tre con Asimov ordine tre, che compare nella figura 5. Chi non direbbe che è inglese, anche se non significa nulla? Ci viene in mente una vecchia canzone di Celentano, dove sembrava che parlasse inglese, ma in realtà non diceva niente di sensato. Chissà quante scimmie tiene prigioniere in cantina...

Se ci spingiamo oltre, compare un altro fenomeno: si comincia a distinguere lo stile dell'autore. Si può notare la differenza sottoponendo ad una scimmia di Eddington di ordine quattro il solito Giaccaglini (figura 6) e, per confronto, questo stesso articolo (figura 7). Ci vuole un po' d'occhio, ma si può dire che sono diversi. È incredibile come lo stile di due autori possa differire in modo, diciamo così, matematico, indipendente dall'oggetto del discorso. C'è in noi qualcosa che, al di fuori da quello che diciamo, ci fa scrivere in una maniera in qualche modo obbligata.

Tutto questo potrà interessare qualche linguista con il pallino del computer: secondo noi è molto più sottile di quelle strane (per essere gentili) elaborazioni che abbiamo visto tempo fa in una mostra milanese sulla "patafisica" (!).

Dopo l'ordine cinque, visibile in figura 8, le elaborazioni perdono di interesse. È troppo facile incappare non solo in parole di senso compiuto, ma addirittura in spezzoni di discorso. Per ovviare

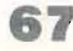

#### Listato 1 - Il programma in BASIC.

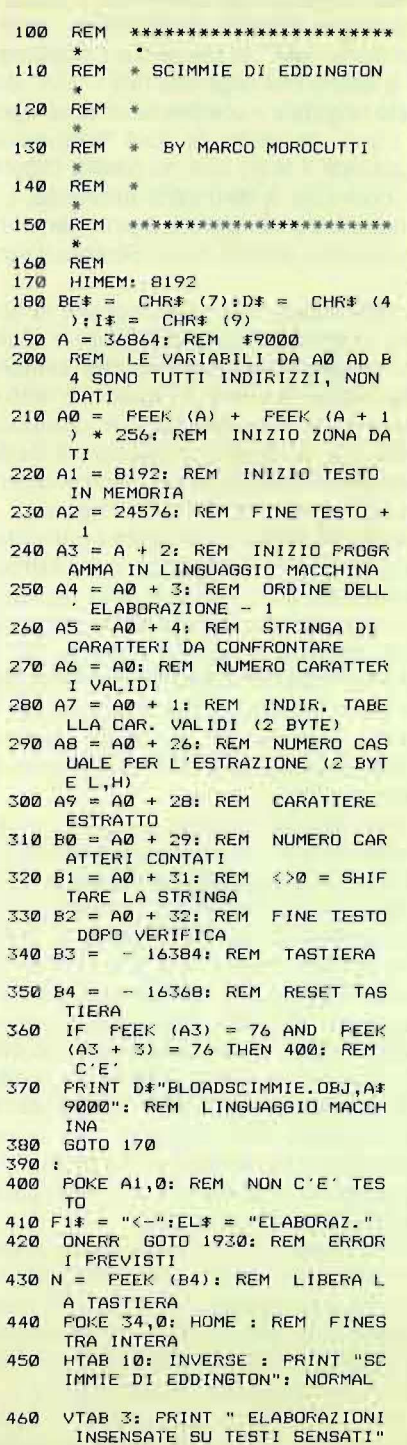

VTAB 4: HTAB 6: PRINT "BY MA<br>RCO MOROCUTTI - BRESCIA"

68

all'inconveniente bisognerebbe disporre di un testo enorme, ma questo esula dalla nostra portata. Comunque abbiamo riportato anche un esempio di ordine superiore al cinque (figura 9), partendo dal solito testo.

Può essere interessante sapere che Hyes ha provato alcune varianti dell'esperimento. Ad esempio ha elevato al quadrato le frequenze dei caratteri durante l'elaborazione, ed ha provato anche a elaborare testi basandosi sulle differenze delle frequenze caratteristiche di due autori diversi.

Entrambi gli esperimenti non hanno dato risultati di rilievo. Noi aggiungiamo: perché non applicare gli stessi criteri alla musica? Oppure in qualche modo analogo, ma tutto da inventare, ad altre arti? Cosa resta di Beethoven dopo che una scimmia scatenata ha massacrato

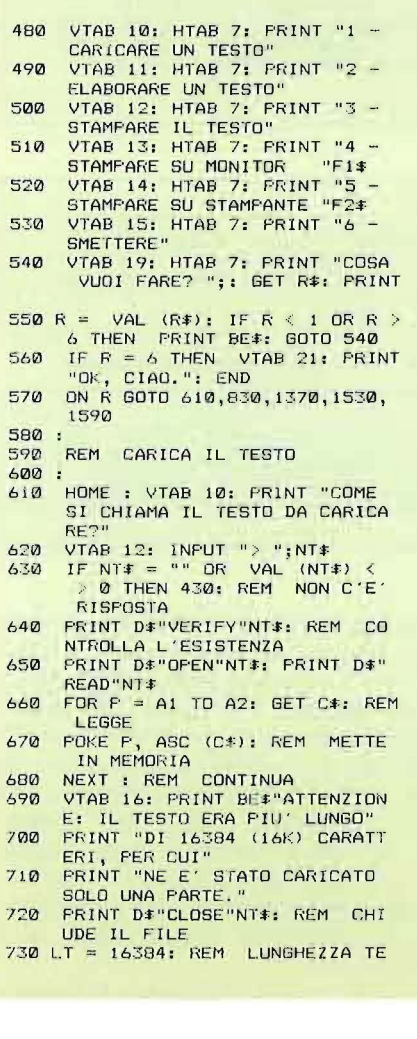

la Quinta Sinfonia? E di Bach, così "matematico" nelle sue composizioni? Noi comunque ci fermeremo qui, concludendo con un programma per simulare le scimmie di Eddington.

Come si diceva all'inizio, abbiamo svolto questi esperimenti su un Apple. Il lavoro di compilare la tabella delle probabilità, prima dell'estrazione di ogni carattere, è svolto da una routine in linguaggio macchina. La scelta era obbligata per ottenere una velocità di esecuzione accettabile. Anche così il programma non è proprio un proiettile, ma per i nostri scopi va bene. Il grosso del lavoro è gestito da BASIC; entrambi i programmi sono parecchio commentati, in modo da permettere variazioni da parte dei lettori desiderosi di sperimentare ulteriormente le proprie capacità. La routine in linguaggio macchina

**STO** 740

- STU<br>
VTAB 15: PRINT "IL TESTO E"<br>
DI "LT" CARATTERI."<br>
PRINT : PRINT "ORA ELIMINO Q<br>
UELLI NON AMMESSI..."
- 750
- 
- 
- CALL A3 + 6: REM SUBROUTINE 760 VERIFY
- 770 LT = PEEK (B2) + 256 \* PEEK<br>(B2 + 1) A1; REM NUOVA LU NGHEZZA
- PEINT : PRINT "RIMANGONO "LT<br>" CARATTERI VALIDI"<br>GOSUB 1710: GOTO 430 780
- $790$
- 800
- $B1R$ REM ELABORAZIONE
- 
- 820
- 
- $\begin{array}{lllllll} \mathbf{B20} : & \mathbf{B21} : \mathbf{B21} : \mathbf{B22} : \mathbf{B23} : \mathbf{B24} : \mathbf{B25} : \mathbf{B26} : \mathbf{B27} : \mathbf{B28} : \mathbf{B28} : \mathbf{B28} : \mathbf{B28} : \mathbf{B28} : \mathbf{B28} : \mathbf{B28} : \mathbf{B28} : \mathbf{B28} : \mathbf{B28} : \mathbf{B28} : \mathbf{B28} : \mathbf{B28} : \mathbf{B28} : \math$
- 430 850 IF OE > = 0 AND OE < = 10 THEN
- 880
- VTAB 21: HTAB 6: PRINT BE\*"L<br>'ORDINE AMMESSO VA DA 0 A 10 860
- 60SUB 1710: GOTO 830: REM A 870
- 
- SPETTA UN TASTO<br>HOME : PRINT SPC ( (7 LEN<br>( STR\$ (OE) + STR\$ (LT))) /  $880$
- 890
- GOSUB 1860: REM STAMPANTE<br>INVERSE : PRINT EL:\*" ORDINE<br>"OE" SU "LT" CARATTERI"  $900$
- $910$
- NORMAL<br>POKE 34,2: PRINT : REM NOR<br>SCROLLA LE PRIME DUE RIGHE **NON** 920
- 
- 930:  $940$
- 950
- IF OE = 0 THEN 990: REM SI<br>PUO'SEMPRE FARE<br>IF PEEK (A1) < > 0 THEN 99<br>0: REM C'E' IL TESTO<br>VTAB 12: HTAB 3: PRINT BE\$"N<br>ON C'E' NESSUN TESTO IN MEMO<br>RIA!" 960
- GOSUB 1710: GOTO 430 970
- 980:
- 990 REM ELABORAZIONE DI QUALSIA SI ORDINE

Elaborazioni a quattro mani

### **APPLE II**

provvede ad eliminare tutti i caratteri non ammessi, e a trasformare in maiuscole le eventuali minuscole. Quindi si calcola la tabella vera e propria, secondo l'ordine della elaborazione che si sta compiendo, ed infine estrae un carattere, tenendo conto della tabella, partendo da un numero casuale passatole dal BASIC. Quando si richiede una elaborazione di ordine superiore ad uno, viene estratto dapprima un carattere secondo l'ordine uno, poi uno di ordine due e così via fino all'ordine voluto, che rimane poi per tutto il testo.

Per introdurre le suddette routine si può ricorrere ad uno dei vari Assembler (per l'Apple abbiamo usato l'SC Macro Assembler). Il programma oggetto va registrato sul disco assieme a quello BASIC con il nome "Scimmie Obj", dato che deve venire caricato da quest'ultimo.

Qualche parola sul metodo adottato per la simulazione. Non è l'unico possibile; ce n'è uno più veloce, ma richiede una quantità di memoria della quale noi, sui nostri personal, non disponiamo. Il metodo prevede la compilazione di un'unica gigantesca tabella, contenente la probabilità di tutte le combinazioni di lettere che compaiono nel testo fino all'ordine richiesto dall'elaborazione. Un altro metodo, anch'esso veloce, richiede testi di partenza molto grandi, e siamo daccapo. Se vi viene qualche buona idea scrivete!

L'uso del programma è semplice. Un menu propone le diverse scelte, poi il tutto è autoesplicante. Per elaborazioni di ordine zero non occorre nessun testo (la frequenza non interessa). Se però si vuole qualcosa di simile alla figura 1, si

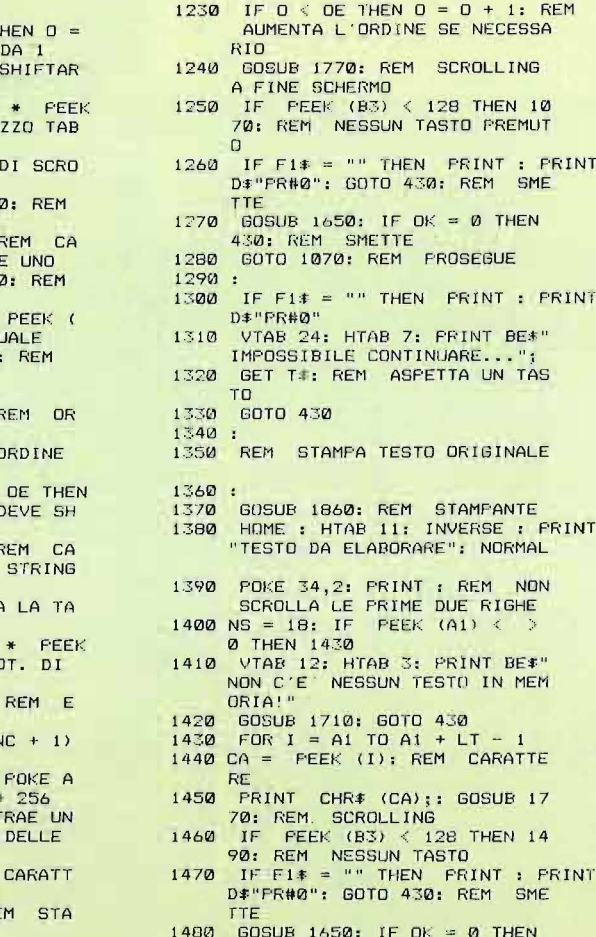

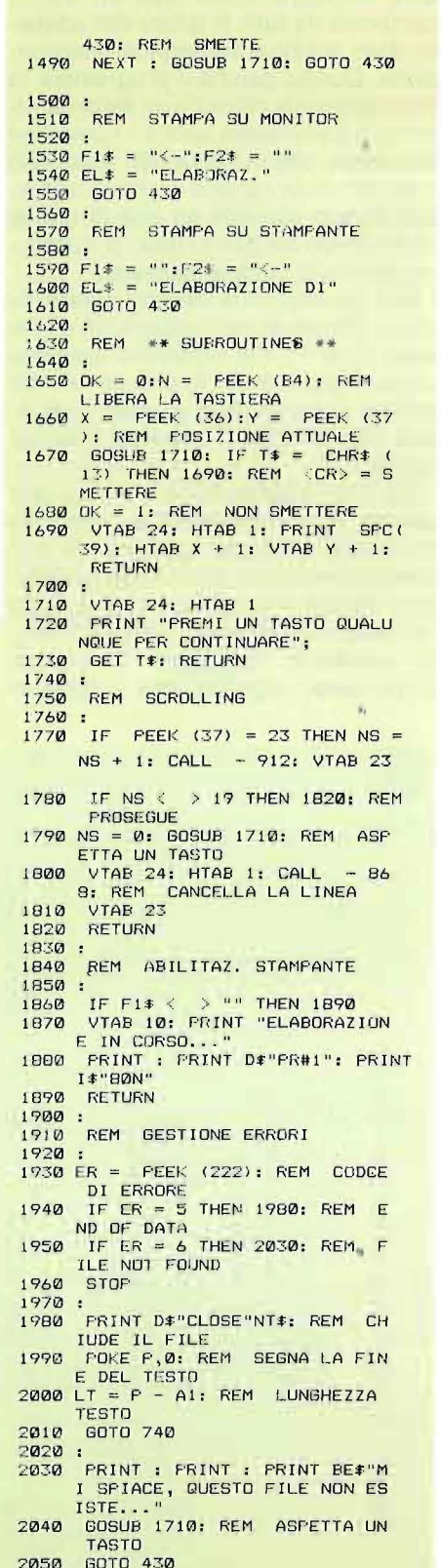

- 1000 :
- 1010 0 = 0: IF OE > = 1<br>1: REM PARTE DA 0 0
- 
- 1920 POKE B1,0: REM NON<br>
1020 POKE B1,0: REM NON<br>
E LA STRINGA<br>
1030 IT = PEEK (A7) + 256<br>
(A7 + 1): REM INDIRI
- **ELLA**
- NS = 18: REM NUMERO 1040 LL
- 1050
- LL<br>
IF 0 < > 1 THEN 1076<br>
POKE A4,0: CALL A3: F<br>
LCOLO FREQ. FER ORDINE<br>
IF 0 < > 0 THEN 1116<br>
TE 0 < > 0 THEN 1116 1060 1070
- 10/0 IF U <  $>$  0 HEN 111<br>1080 N = INT (RND (1) \*<br>1080 N = INT (RND (1) \*<br>1090 CA = (PEEK (IT + N))
- 
- CARATTERE ESTRATTO
- 1100
- $\frac{6010}{15}$   $\frac{1220}{15}$  THEN  $\frac{1160}{15}$ 1110  $DINE = 1$
- POKE A4,0 1: REM<br>DELLA ELABORAZIONE 1120 1130 **POKE B1,1: IF O <**
- FOKE B1, 0: REM NON IFTARE FOKE  $AS + 0 - 2$ , CA: 1140
- RATTERE IN FONDO ALLA
- 1150 CALL A3: REM CALCOL
- CONTEGGI
- IF NC = 0 THEN 1300:<br>STRAZIONE IMPOSSIBILE 1170 N = INT ( RND (1) \* 1180 N
- 1190
- POKE  $AB + 1, N / 256$ :<br> $B, N PEK (AB + 1)$ <br>CALL  $A3 + 3$ : REM ES 1200 CAR. SECONDO LA TAB. FREQUENZE
- 1210 CA = PEEK  $(99)$ : REM<br>ERE ESTRATTO
- PRINT CHR# (CA); RE 1220

deve introdurre come testo un elenco composto da tutte le lettere dell'alfabeto, dallo spazio e dai segni di interpunzione. Questo perché il programma in linguaggio macchina ha un set di caratteri che comprende anche i numeri ed altri segni, che in figura non appaiono mai. Una elaborazione di ordine uno su tale elenco equivale ad una di ordine zero con un set pari al testo in questione. Se non ci credete, pensateci.

I testi da elaborare devono essere su disco, contenuti per l'appunto in un file testo (tipo T). Per prepararli abbiamo usato l'Apple Writer II, che genera file del tipo richiesto. Si può usare qualunque altro metodo in grado di ottenere tali file.

Durante l'elaborazione il lavoro può essere momentaneamente interrotto premendo un tasto qualsiasi. Si può continuare premendone un altro, escluso il Return che provoca l'interruzione dell'elaborazione ed il ritorno al menu. Se appare un messaggio "Impossibile Continuare" significa che il procedimento ha raggiunto un vicolo cieco; i caratteri stampati compaiono solo alla fine del testo, quindi non è possibile una ulteriore estrazione.

Se si vuole si può inviare il risultato dell'elaborazione ad una stampante, cosa utile per poter conservare il lavoro ottenuto. In questo caso, l'elaborazione viene interrotta (senza possibilità di ricominciare) premendo un tasto qualsiasi.

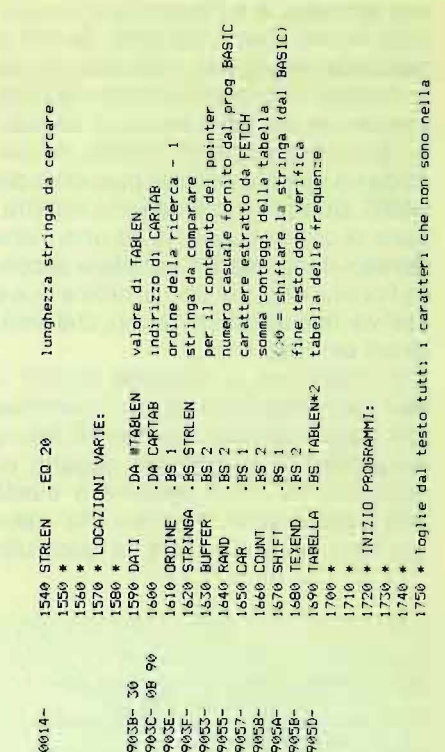

 $\geq$ 

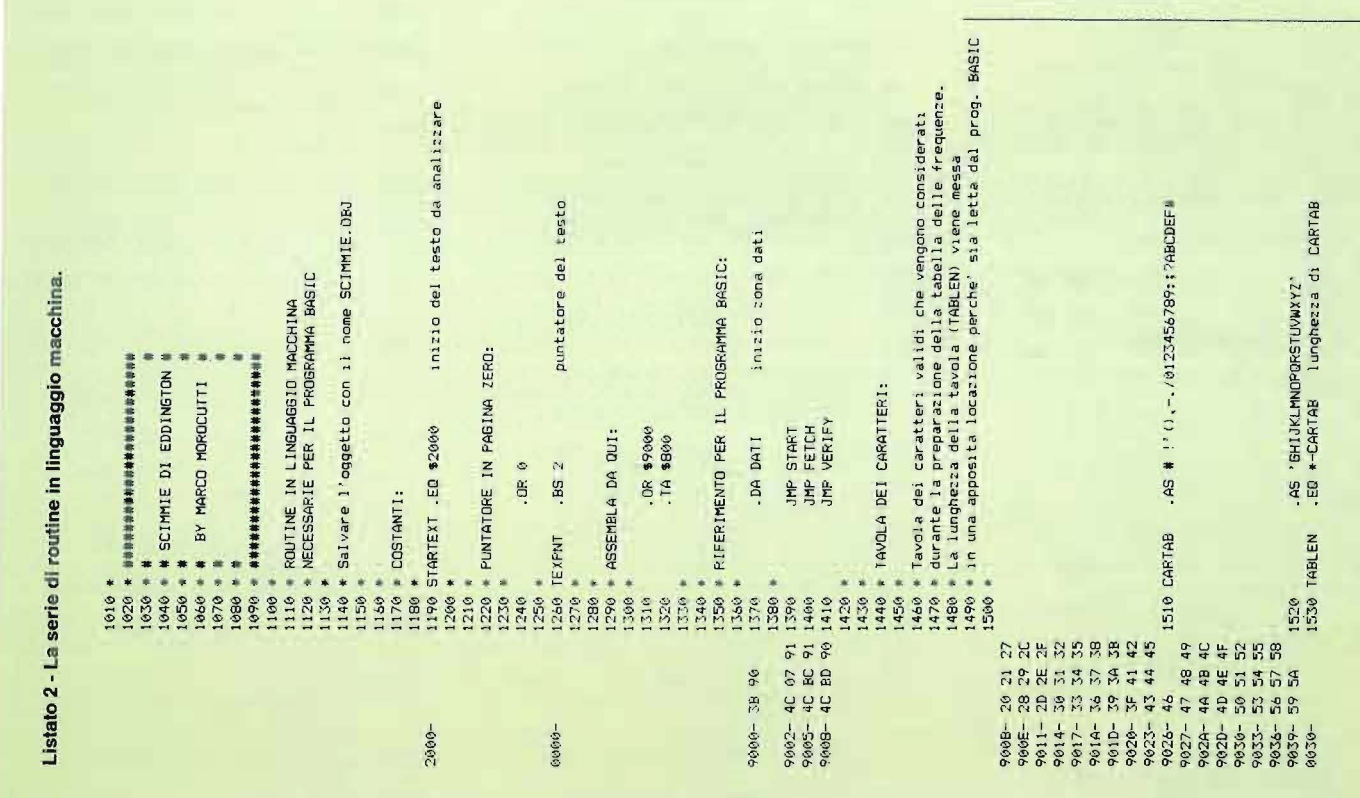

#### Elaborazioni a quattro mani

**APPLE** 

 $\mathbf l$ 

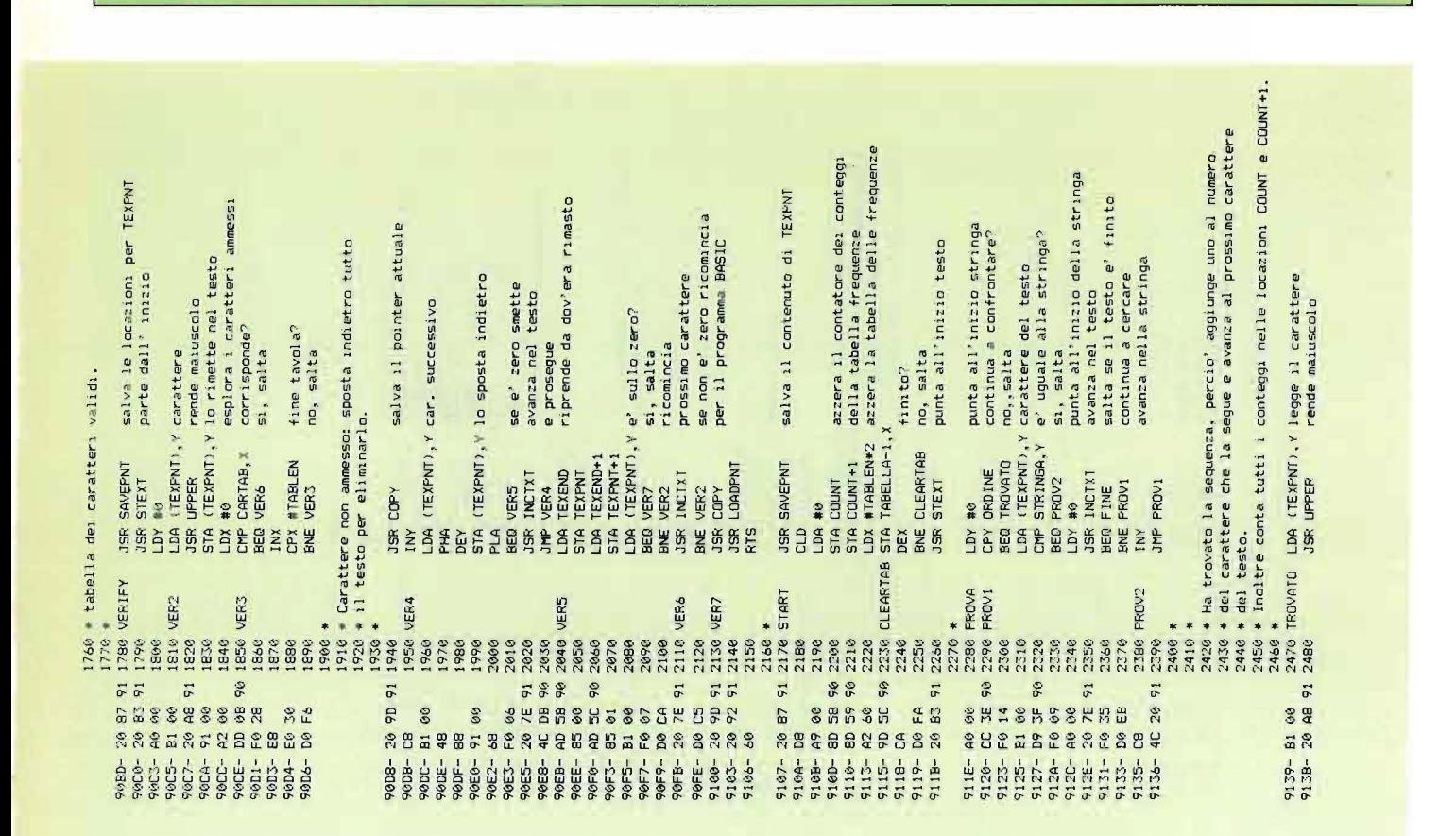

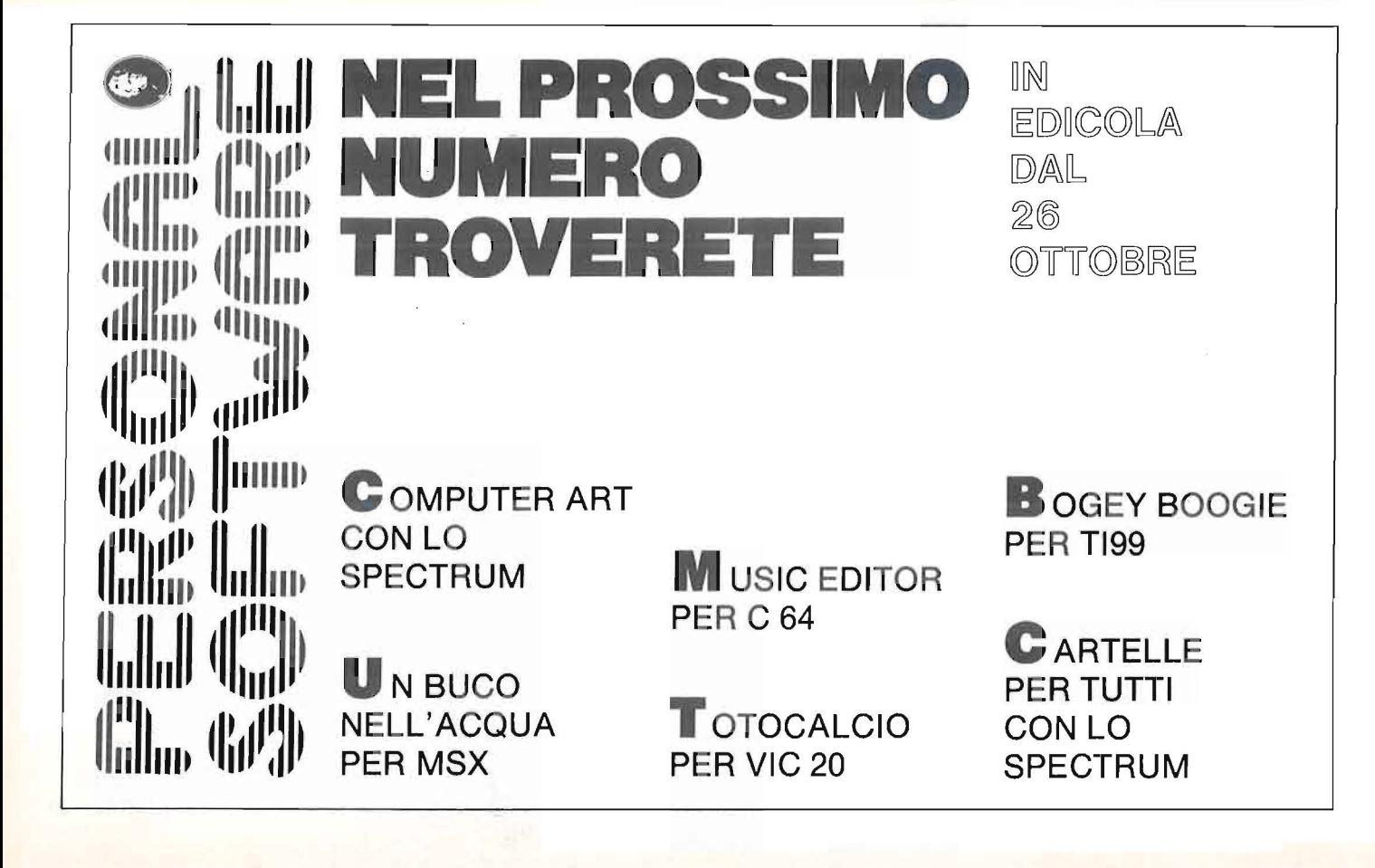

APPLE

 $\mathbf{I}$ 

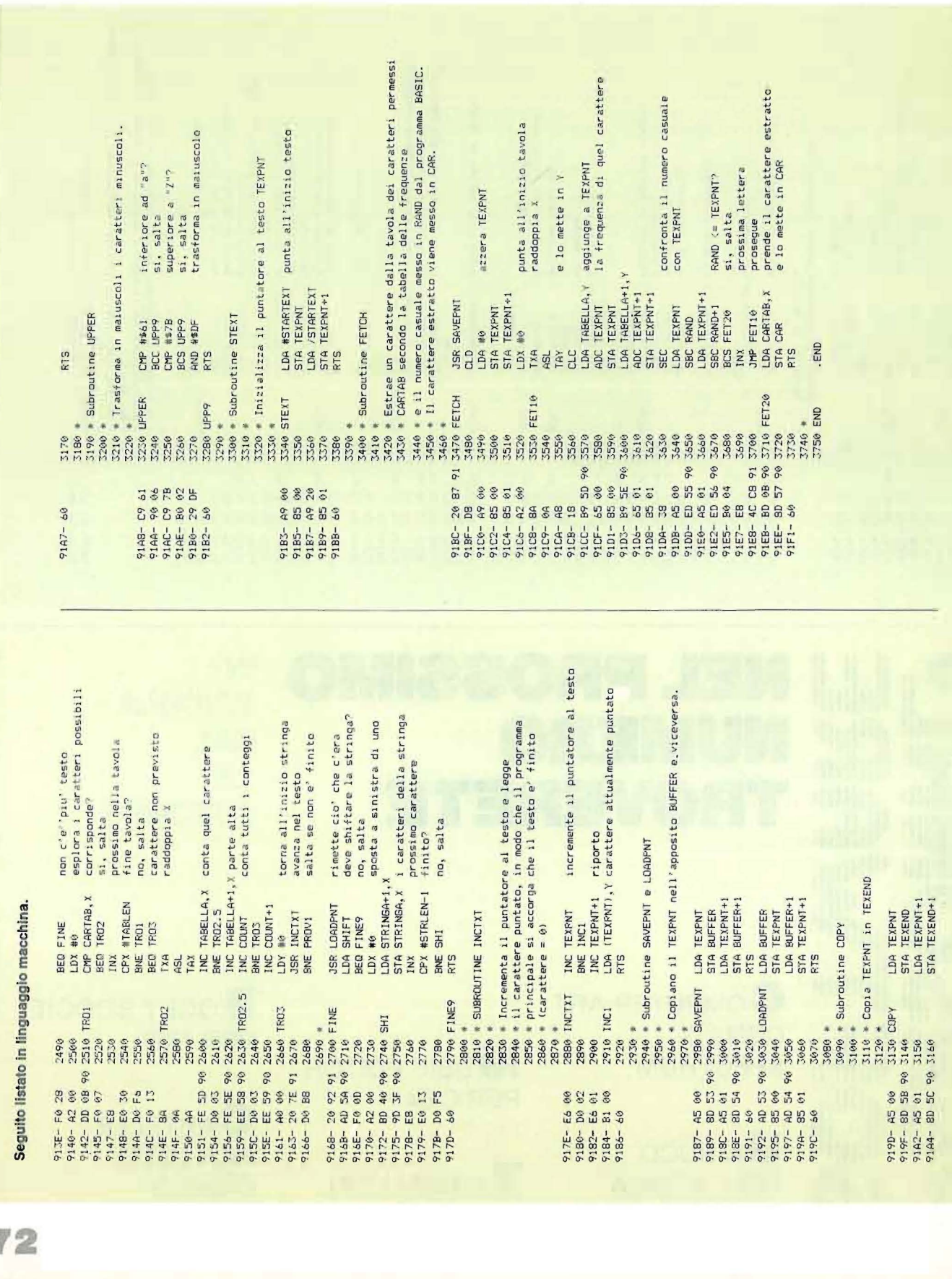

 $72$
## **COMMODORE 64**

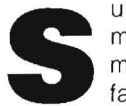

ul numero precedente abbia-<br>mo visto come prevedere, si-<br>mulando l'intero sistema, il<br>fabbisogno di acqua per il raf-<br>freddamento di un serbatoio caldo. mo visto come prevedere, simulando l'intero sistema, il fabbisogno di acqua per il raf-

freddamento di un serbatoio caldo. La soluzione analitica del problema sarebbe stata enormemente più complessa della stesura del programma, peraltro di poche linee, che ci ha consentito di studiare l'andamento della temperatura e degli altri parametri in esame, minuto per minuto, come se avessimo realmente a disposizione l'apparecchio.

Il caso preso in esame era però particolarmente semplice, perché il sistema andava modificandosi con regolarità e sempre nella stessa direzione (raffreddamento). È ben raro che nella realtà capitino casi così elementari. I sistemi reali, sia naturali (biologici) che artificiali (impianti) hanno quasi sempre una qualche forma di regolazione automatica. Ciò significa che il sistema si mantiene in una condizione di equilibrio corrispondente a certi valori richiesti, correggendo da solo le deviazioni. Tanto più il sistema è complesso, tanto più è autoregolante.

Ad esempio, nel caso ben noto dell'equilibrio ecologico fra conigli e volpi, il sistema oscilla con cicli di sei anni intorno a valori medi sempre costanti. In alcuni periodi le volpi sono poche e i conigli abbondano; quindi le volpi, disponendo di cibo a volontà (i conigli) prolificano e pertanto i conigli diminuiscono. In conseguenza, le volpi in eccesso muoiono di fame, diminuiscono di nuovo e sono i conigli a proliferare.

E così via, con oscillazioni sinusoidali intorno ad un punto di equilibrio.

Analogamente avviene per sistemi costruiti dall'uomo: lo scaldabagno ha la resistenza interna in funzione; non appena la temperatura dell'acqua raggiunge il valore prefissato, il termostato la fa spegnere; quando la temperatura scende di qualche grado sotto il valore richiesto, sempre il termostato reinserisce la resistenza.

La temperatura richiesta si chiama set point, o punto di taratura. L'azione del termostato sulla resistenza che riscalda l'acqua è un'azione di feedback, ovvero una retroazione.

Il concetto di retroazione sta alla base di tutta la regolazione automatica; vediamo subito un esempio che lo illustra. Immaginiamo di dover riscaldare un

# **La simulazione dinamica di fenomeni continui**

**Presentiamo la seconda parte dell'articolo comparso sul numero precedente con altri esempi più complessi** 

#### di Franco Sardo

Parte seconda

ambiente, ad esempio un cinema, mediante un sistema di termoventilazione che distribuisca aria calda mediante canali in lamiera dotati di appositi diffusori. L'aria viene prelevata dall'ambiente, riscaldata dal passaggio attraverso una batteria di riscaldamento (una specie di gigantesco termosifone costituito da tubi alettati in cui passa acqua calda) e reimmessa nella sala mediante un ventilatore. Per comodità esemplificativa supponiamo che nessuna frazione dell'aria venga espulsa, ma che si ricicli sempre la stessa aria.

Il sistema può essere rappresentato come in figura 1.

La portata di acqua calda transitante entro la batteria di riscaldamento viene regolata mediante una valvola servoazionata, a sua volta comandata da un

#### **Figura 1 - Una rappresentazione del sistema.**

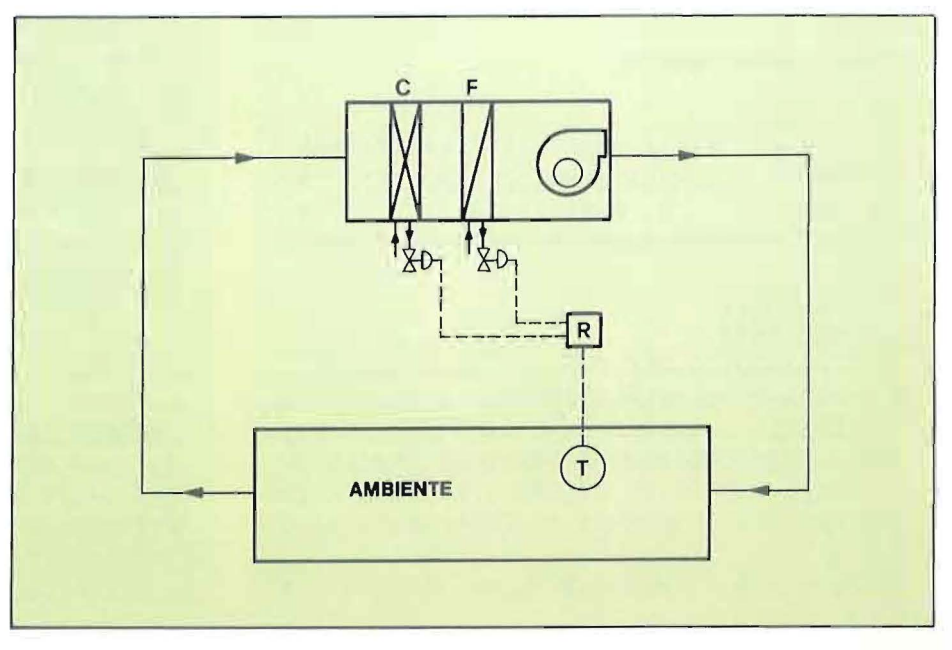

sensore di temperatura posto nell'ambiente. Tanto più il valore di temperatura avvertito è lontano dal valore richiesto (set point), tanto più si aprirà la valvola e tanta più acqua calda affluirà alla batteria.

Ecco un esempio tipico di retroazione: il sensore, posto a valle, misura la grandezza e regola l'attuatore (la valvola) controllandone gli effetti o meglio dosandone l'azione in base agli effetti prodotti.

Poiché l'apertura della valvola è proporzionale alla distanza della temperatura misurata da quella richiesta, ad un certo valore di differenza, ad esempio 3 gradi, la valvola sarà tutta aperta e passerà tutta la portata d'acqua disponibile. Questo intervallo di 3 gradi entro cui la valvola *modula*, cioè non è né tutta aperta né tutta chiusa, ma aperta parzialmente, viene chiamato campo proporzionale o banda proporzionale.

È dunque la differenza rispetto al valore richiesto che provoca l'apertura della valvola, l'afflusso dell'acqua calda e quindi la variazione di temperatura dell'ambiente; L'equazione di tasso, che esprime questa azione, sarà:

Apertura =  $K$  (Set point - T)

La massima potenzialità erogabile dalla batteria corrisponde alla massima portata di acqua calda, cioè alla valvola

**Listato 1** - Il **primo programma.** 

tutta aperta; poiché:

 $Q = P \star Cs \star dT$ 

dove P è la portata (che assumiamo di 20.000 11/h), Cs il calore specifico (1 per l'acqua) e dT la differenza di temperatura dell'acqua fra ingresso e uscita della batteria (salto termico, che assumiamo di 10° C); avremo:

 $Q = 20.000 \star 1 \star 10 = 200.000$  Kcal/h

A seconda del grado di apertura della valvola, la batteria sarà dunque in grado di erogare da O a 200.000 Kcal/h. Esprimiamo ora l'apertura della valvola in percentuale rispetto alla massima apertura (passaggio totale). La massima apertura si ha, come abbiamo detto, quando la differenza rispetto al set point è pari o superiore alla banda proporzionale (3°C); avremo quindi:

a) APERTURA MAX =  $K(BP)$ 

Se la differenza misurata rispetto al set point è inferiore, avremo un'apertura parziale:

b) APERTURA =  $K(S.P. - T)$ 

Dividendo membro a membro la b) per la a) avremo:

c) APERTURA/APERT.MAX = APER%
$$
= (SP - T)/B.P.
$$

Questo rapporto Apertura/Aper. Max, che indica l'apertura della valvola in %, è un numero puro, adimensionale, che varia da O a 1 (valvola tutta chiusa/valvola tutta aperta).

Poiché anche se la temperatura misurata si discosta dal set point di più di 3 gradi, la valvola più che tutta aperta non può essere, dovremo aggiungere una limitazione:

IF APER%  $> 1$  THEN APER% = 1

mediante l'equazione c) e questa linea di BASIC, avremo espresso la relazione che lega la misura del sensore (termostato) alle condizioni dell'attuatore (valvola).

Dall'apertura percentuale della valvola si calcola la portata di acqua calda passante nella batteria:

d) 
$$
P = APER% \star Pmax
$$

Da questa, noto il calore specifico e il salto termico, risaliremo, come mostrato prima, alle calorie erogate. Se la portata è espressa in 11/h avremo il risultato in Kcal/h; basterà dividere per 60 per ottenere il calore emesso in Kcal/min. Chiamiamo dQ la differenza fra calore fornito all'ambiente in questo modo e calore disperso dall'ambiente attraverso le pareti, il soffitto, ecc. Quale sarà l'aumento di temperatura provocato da questo ca-

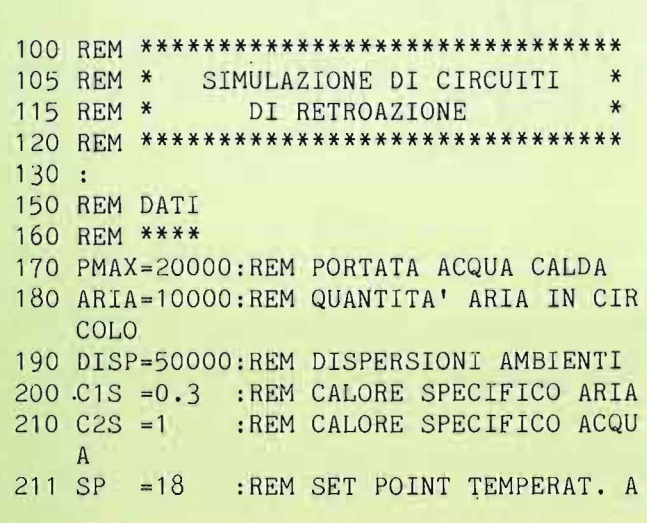

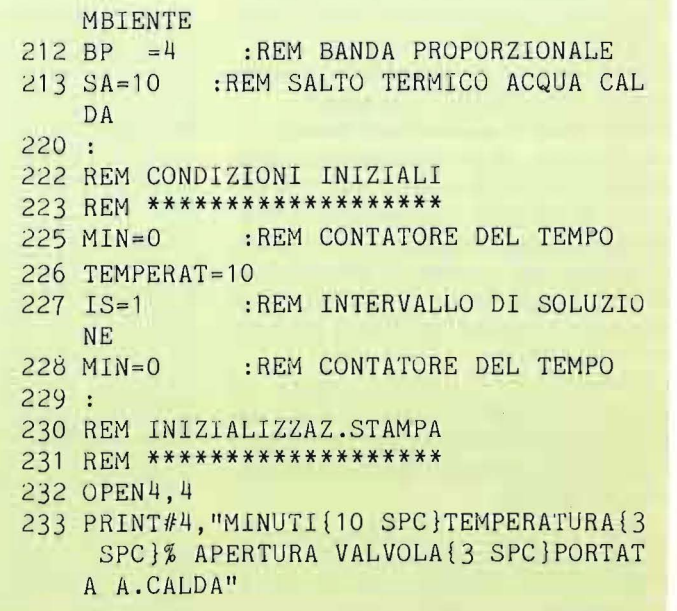

**Simulazione dinamica di fenomeni continui** 

**COMMODORE 64** <sup>j</sup>

Inserendo le equazioni di tasso, le equazioni intermedie e quelle di livello già definite, otterremo il programma ri-

Il ciclo si ripeterà indefinitamente, finché non lo interromperemo con un

Potremo effettuare con questo programma una serie di esperimenti, vedendo come varia il tempo necessario a raggiungere le condizioni richieste se si diminuisce la portata o se si aumentano

È importante inoltre osservare come la regolazione automatica adegua gradatamente la temperatura al set point, secondo il grafico riportato in figura 3. Abbiamo visto come effettuare la simulazione di un sistema fisico (impianto di

portato nel listato 1.

Run/Stop.

le dispersioni.

lore sulla massa d'aria circolante?

e) 
$$
dT = dQ/(0.29 \star ARIA)
$$

dove 0,29 è il calore specifico dell'aria e Aria la sua quantità in mc. Questa variazione sarà espressa in gradi/minuto. La temperatura dell'ambiente, quindi, aumenterà gradatamente:

f) T = T + dT  $\star$  min

dove min è l'intervallo di soluzione scelto per ogni ciclo di simulazione; esso potrà essere, ad esempio 5 minuti. Ed ecco che dall'equazione di tasso c), tramite le equazioni intermedie d) ed e) si arriva all'equazione di livello f).

Il calcolo che abbiamo riportato risente di alcune grossolane semplificazioni. Ad esempio, in un impianto del genere si effettua sempre un'espulsione di una parte dell'aria, e il prelievo dall'esterno di una uguale quantità; inoltre, le dispersioni dell'ambiente non sono fisse, ma, come è ovvio, dipendono dalla differenza fra la temperatura ambiente e la temperatura esterna. Ancora, una parte del calore emesso dalla batteria viene consumato da processi di umidificazione dell'aria; lo scambio sulla batteria e quindi la sua resa, dipendono dalla temperatura dell'aria, e così via.

Tener conto di tutti questi fattori, pur aumentando la precisione, avrebbe fatto perdere di vista l'obiettivo principale, che è la definizione della tecnica da utilizzare. Si consideri quindi quello descritto come un sistema ideale, avente solo un valore esemplificativo. Vediamo adesso come quanto detto possa essere trasformato in un programma in BASIC.

Ancora una volta le parti componenti il programma sono le seguenti:

**1)** enunciazione dei dati di calcolo;

**2)** definizione condizioni iniziali;

**3)** ciclo, costituito da:

• equazioni di tasso;

• equazioni intermedie;

• equazioni di livello;

•stampa delle condizioni al tempo t; • aggiornamento del contatore del

tempo.

Come dati di calcolo abbiamo posto:

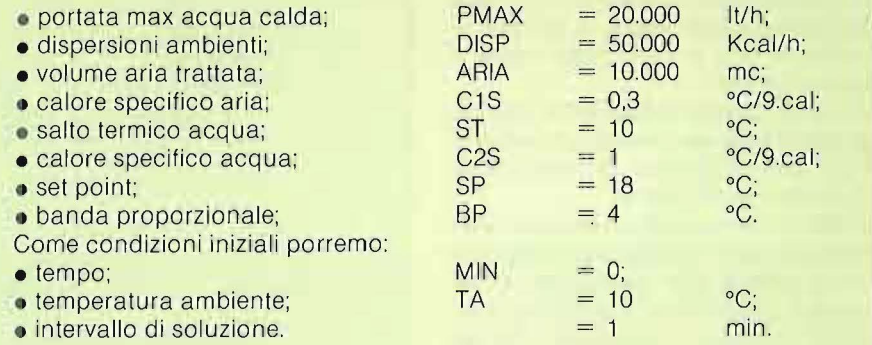

```
234 PRINT#4 
236:240 
250 REM EQUAZ. DI TASSO 
260 REM *************** 
270 APER=(SP-TEMPERAT)/BP 
280 IF APER >1 THEN APER=1 
290 IF APER <O THEN APER=O 
292 
294 
    \ddot{\cdot}300 REM EQUAZIONI INTERMEDIE 
310 REM ******************** 
320 P=APER*PMAX 
330 Q=P*SA*C2S 
340 Q=Q-DISP 
350 Q=Q/60 
355 DTEMP=Q/(C1S*ARIA) 
360 
370
```
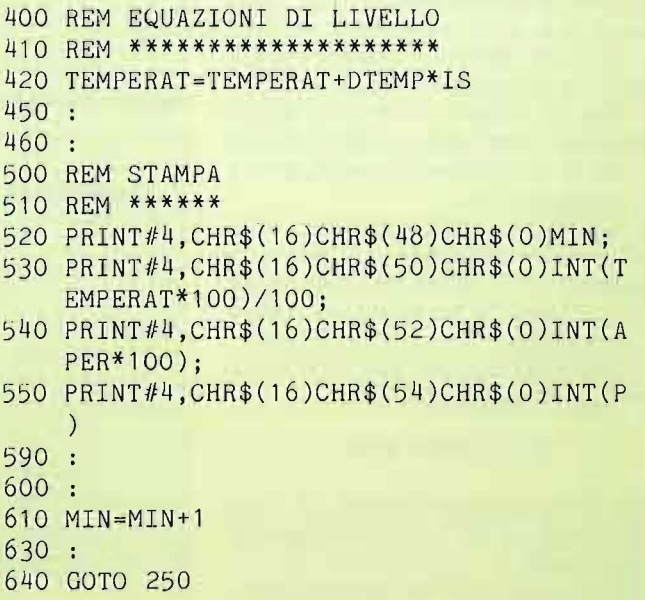

riscaldamento a termoventilazione) comprendente controlli automatici. L'esempio riportato è estremamente

semplificato, ma sufficiente a dimostrare che la regolazione automatica, nella realtà, come nella simulazione al calcolatore,, consiste nei seguenti tre passi:

• misura:

• confronto con un valore predeterminato e in base allo scostamento rilevato;

• azionamento di un attuatore posto a monte del punto di misura.

Abbiamo anche visto che questo ciclo si chiama di retroazione o di feedback. Dal punto di vista realizzativo, ciò corrisponde ad installare dei sensori che leggono una misura e dei regolatori che la confrontano col set point e danno un comando all'attuatore, che può essere una valvola servoazionata o qualunque altro sistema che valga a variare la grandezza fino a farle raggiungere il valore richiesto.

Armati di queste conoscenze, passiamo adesso ad esaminare un esempio un po' più complesso: un impianto di condizionamento d'aria.

La differenza rispetto all'esempio precedente è che in questo caso l'aria, oltre che riscaldata, può anche essere raffreddata. Occorreranno quindi due batterie di scambio acqua/aria, una alimentata ad acqua calda e l'altra ad acqua gelida.

L'afflusso di acqua ad ogni batteria è regolato da una valvola servoazionata, che varia la portata circolante da zero ad un valore massimo. Assumiamo ancora una volta che il salto termico dell'acqua sia costante, cioè che l'acqua calda entri nella batteria a 80°C ed esca a 70°C, e che l'acqua refrigerata entri a 7°C ed esca a 12°C.

Se la portata d'aria è costante, se le batterie sono calcolate per questi valori e se la temperatura dell'aria, una volta a regime, non varia molto, questa assunzione è abbastanza vicina alla realtà. Il calore ceduto o sottratto all'aria nell'unità di tempo sarà dunque:

$$
Q = P \star ST \star CS
$$

dove P è la portata d'acqua, ST il suo salto termico e CS il suo calore specifico, pari ad 1.

Dal punto di vista della regolazione automatica, consideriamo che esista un

**76** 

sensore di temperatura posto in ambiente (termostato). Esso manda la misura letta ad un regolatore. Se la temperatura scende sotto il valore di set point si apre la valvola dell'acqua calda, se sale al di sopra si apre quella dell'acqua fredda.

Ciò è visualizzato nel grafico di figura 4. La banda proporzionale la assumiamo in questo caso di tre gradi in entrambe le direzioni. Cioè una delle due valvole è tutta aperta se il valore di temperatura letto dal sensore differisce di tre gradi o più dal set point.

Per quanto detto nell'articolo precedente, per la valvola dell'acqua calda sarà:

**Figura** 2 - **L'Intervallo chiamato banda proporzionale.** 

 $APER% = (TE - SP)/BP$ 

e per quella dell'acqua fredda sarà:

 $APER% = (SP - TE)/ BP$ 

Lo schema dell'impianto sarà quello di figura 5.

L'unità di trattamento dell'aria è costituita dalle due batterie e dal ventilatore. L'aria è inviata in ambiente mediante canali di lamiera, e con altri canali è ripresa e inviata all'unità di trattamento.

Poniamo ancora una volta pari a 10.000 mc il volume di aria in circolo, a 10.000 11/h la portata max alla batteria calda, 20.000 11/h la portata max alla batteria fredda, 10°C **il** salto termico del-

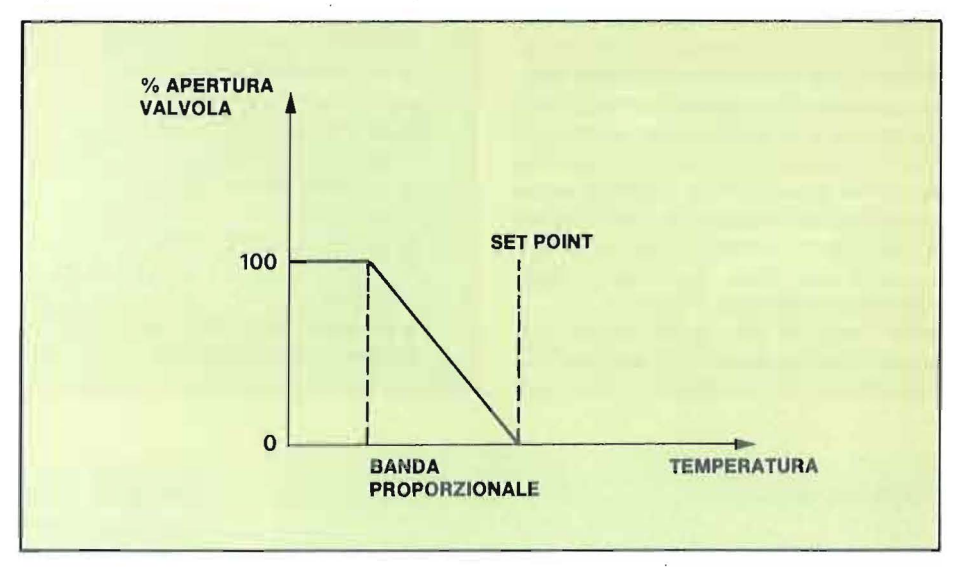

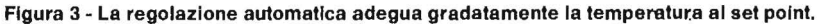

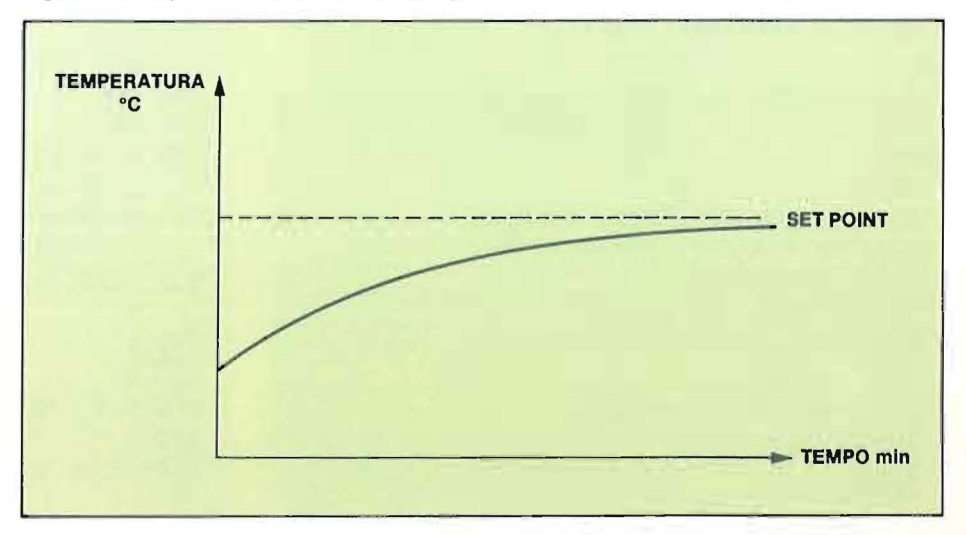

#### **Simulazione dinamica di fenomeni continui**

**Figura 4 - Lo schema per Il secondo esempio.** 

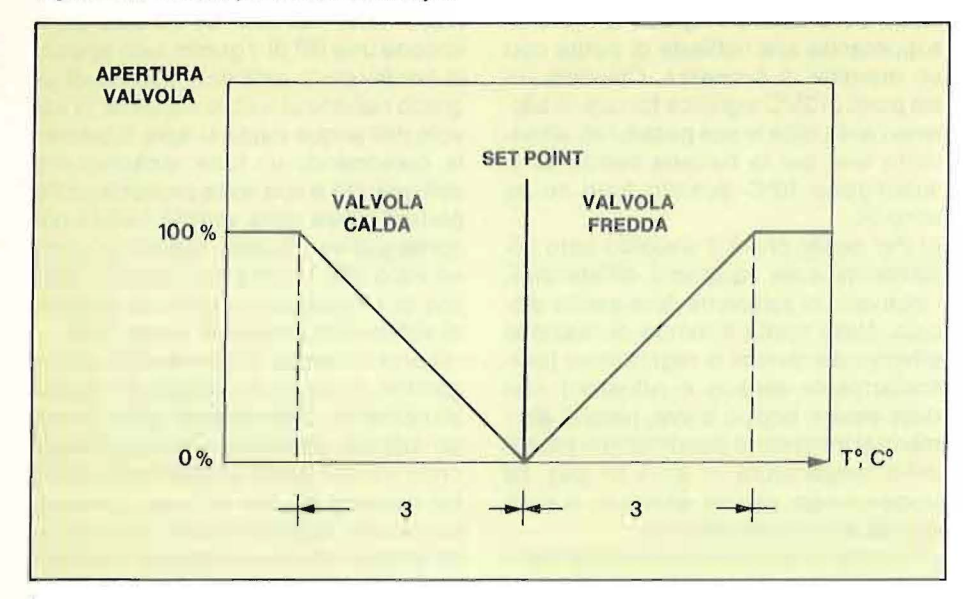

**Figura 5 - La rappresentazione dell'impianto.** 

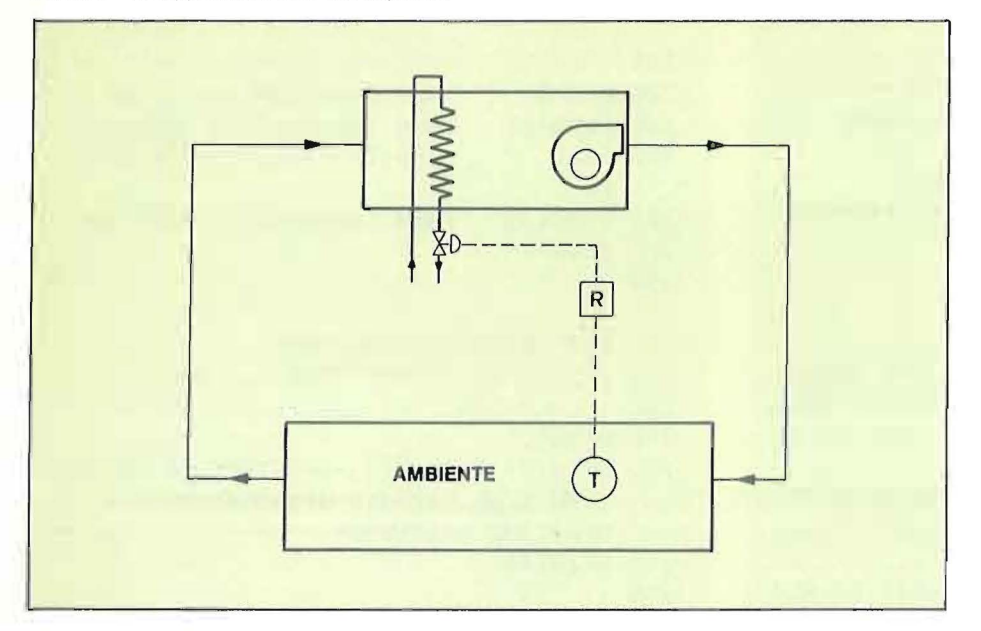

l'acqua calda e 5°C quello dell'acqua gelida, 20°C il set point richiesto, 3°C la banda proporzionale dei regolatori. Le dispersioni di calore verso l'esterno dipenderanno dalla differenza di temperatura fra interno ed esterno:

 $DISP = k$  (T. ambiente - T. esterna)

Esse assumono valore positivo (calore uscente dall'ambiente) per temperature esterne basse, e valore negativo (calore entrante nell'ambiente) per temperature esterne alte.

Poiché le dispersioni raggiungono il valore di progetto (CT, carichi termici) alle condizioni standard a cui sono state calcolate, (temperatura interna al set point e temperatura esterna al minimo, di solito 0°C), k dovrà valere CT/20:

 $DISP = (CT/20)(T.amb-T.est)$ 

Le due batterie non lavoreranno, come è ovvio, contemporaneamente, ma in alternativa l'una all'altra, come mostrato dal grafico della regolazione (figura 4).

**COMMODORE 64** I

Quindi nelle equazioni intermedie abbiamo un branch: se la temperatura ambiente è maggiore del set point, il regolatore agirà sulla valvola dell'acqua gelida. Se è più bassa del set point, su quella dell'acqua calda. Quindi la variazione di temperatura, DTEMP, sarà negativa in un caso e positiva nell'altro. Lo schema del programma è il solito: **1)** inserimento dati;

2) definizione condizioni iniziali;

- **3)** ciclo, costituito da
- equazioni di tasso,
- equazioni intermedie,
- equazioni di livello,
- stampa delle condizioni al tempo T,
- aggiornamento dell'orologio.

Il programma continuerà il ciclo finché non verrà fermato.

Per aggiungere un tocco di realismo al tutto, visto che le dispersioni sono funzione della temperatura esterna, si introduce una routine che la fa variare ciclicamente, un po' come nelle ore del giorno, fra O e 35°C. In questa routine si è introdotta una variabile random, e si ha quindi una certa percentuale di casualità La temperatura esterna diventa quindi una variabile stocastica.

Il programma completo è riportato nel listato 2; facendolo girare, si vedranno le valvole calda e fredda aprirsi, comandate dai regolatori, e la temperatura ambiente mantenersi costante ( + /-2°C) malgrado il brutale variare della temperatura esterna.

Nella realtà le cose stanno un po' diversamente, perché una parte del calore sottratto dalla batteria fredda serve a condensare l'eccesso di umidità dell'aria, e quindi l'aria stessa non si raffredda quanto si potrebbe pensare. Per non dover tenere conto delle condensazioni sulla batteria fredda, dobbiamo quindi supporre che l'aria in circolo sia abbastanza secca (sotto il 50% U.R. a 25°C).

Introdurre le variazioni di umidità, anche se cosa normalissima nel calcolo degli impianti di condizionamento, significherebbe dare per note alcune cognizioni di fisica tecnica che viceversa non lo sono per tutti.

Il nostro impianto manterrà dunque soltanto la temperatura.

Con questo modello di impianto di condizionamento si potranno fare alcune semplici sperimentazioni:

**a)** aumentare le dispersioni o ridurre le portate di acqua, calda e fredda, per vedere cosa succede quando l'impianto è sottodimensionato;

**b)** ridurre la massa d'aria trattata, per vedere cosa succede quando l'impianto è sovradimensionato;

**e)** variare il set point, chiedendo condizioni estreme, come 35°C o 5°C;

**d)** variare l'intervallo di soluzione IS, che è stato posto ad 1 minuto, portandolo a 5 e poi a 10 minuti;

**e)** variare il campo proporzionale, BP. Tutte queste prove, che potranno essere fatte in pochi minuti, portano alle seguenti considerazioni, valide sia per la simulazione di sistemi che per la regolazione automatica applicata nella realtà a) Come è ovvio, l'impianto deve essere correttamente dimensionato, cioè deve essere in grado di mantenere le condizioni richieste. Se ad esempio per mantenere 20°C quando fuori ce ne sono 2

occorrono 100.000 Kcal/h, la batteria calda deve essere in grado di fornirle, sopperendo alle richieste di punta con un margine di sicurezza. Chiedere un set point di 35°C significa forzare la batteria calda oltre le sue possibilità; altrettanto vale per la batteria fredda se si impongono 10°C quando fuori ce ne sono 35.

b) Per quello che è il discorso fatto inizialmente sulle equazioni differenziali, l'intervallo di soluzione deve essere piccolo. Nella realtà il tempo di reazione effettivo dei sistemi di regolazione (particolarmente sensori e attuatori) non deve essere troppo breve. perché altrimenti si innescano pendolazioni (sbalzi della temperatura in su e in giù), né troppo lungo, perché altrimenti ci si discosta troppo dal set point.

c) Variare la banda proporzionale signi-

fica indurre un effetto della regolazione più o meno marcato. Se ad esempio si impone una BP di 1 grado, non appena la temperatura ambiente scende di un grado rispetto al valore richiesto, la valvola dell'acqua calda si apre totalmente, provocando un forte riscaldamento dell'aria: ciò a sua volta provocherà l'apertura totale della valvola fredda con conseguente brusco raffreddamento, ed ecco che ancora una volta si innesca la pendolazione, sintomo evidente di sistemi mal progettati o mal tarati.

Quindi il campo proporzionale dei regolatori, il tempo di risposta e il dimensionamento delle batterie deve essere un tutt'uno armonico e proporzionato, onde evitare grossi problemi durante il funzionamento. Per fortuna, il sistema può essere facilmente collaudato prima della costruzione mediante la tecnica di

#### **Listato 2** - Il **secondo programma.**

100 REM \*\*\*\*\*\*\*\*\*\*\*\*\*\*\*\*\*\*\*\*\*\*\*\*\*\*\*\*\*\*\* 105 REM \* SIMULAZIONE DI UN IMPIANTO 11 O REM \* \* 115 REM \* DI CONDIZIONAMENTO \* \*<br>120 REM \*\*\*\*\*\*\*\*\*\*\*\*\*\*\*\*\*\*\*\*\*\*\*\*\*\*\*\*\* 130 : 150 REM DATI 160 REM \*\*\*\* 165 170 PlMAX=lOOOO:REM PORTATA ACQUA CALDA 175 P2MAX=20000:REM PORTATA ACQUA FREDDA 180 ARIA=10000 :REM QUANTITA' ARIA IN CI RCOLO 190 CT=100000 200  $C1S = 0.3$ A  $210$  C2S =1 UA  $211$  SP =20 AMBIENTE  $212 BP = 3$ 213 S1A=10 CALDA  $214$  S2A =5 FREDDA 220  $221:$ :REM DISPERSIONI AMBIENTI :REM CALORE SPECIFICO ARI :REM CALORE SPECIFICO ACQ :REM SET POINT TEMPERAT. :REM BANDA PROPORZIONALE :REM SALTO TERMICO ACQUA :REM SALTO TERMICO ACQUA 222 REM CONDIZIONI INIZIALI 223 REM \*\*\*\*\*\*\*\*\*\*\*\*\*\*\*\*\*\*\*

```
224 
225 MIN=O 
226 TAMB=30 
227 IS=1
               :REM CONTATORE DEL TEMPO 
               :REM TEMPERATURA AMBIENTE 
               :REM INTERVALLO DI SOLUZIO 
    NE 
228 TEST=35 :REM TEMPERATURA ESTERNA 
229 SEGN0=-1 
230 
231 :
234 REM INIZIALIZZAZ.STAMPA 
235 REM ******************* 
236 
240 OPEN4,4 
242 PRINT#4,"MINUTI(3 SPC}TEMP.ESTERNA(2 
     SPC}%VAL.CALDA(2 SPC}%VAL.FREDDA(7 
    SPC FTEMP. AMBIENTE"
245 PRINT#4 
248 
249 :
250 REM EQUAZ. DI TASSO 
260 REM *************** 
265 : 
270 AlPER=(SP-TAMB)/BP 
280 IF A1PER >1 THEN A1PER=1
290 IF A1PER <0 THEN A1PER=0
292 
295 A2PER=(TAMB-SP)/BP 
296 IF A2PER >1 THEN A2PER=1 
297 IF A2PER <O THEN A2PER=O 
298
```
**Simulazione dinamica di fenomeni continui** 

**COMMODORE 64 <sup>j</sup>**

e nella matematica" - su "Le Scienze"

• Cesari F. - "Regolazione automatica negli impianti industriali" - F. Angeli

•D'Amato V. - "Introduzione all'analisi dinamica dei sistemi e alla simulazione con il computer" - F. Angeli 1985.

Novembre 1984.

1981.

simulazione ora esposta. Poiché essa è uguale per tutti i sistemi continui e dinamici, il lettore dovrebbe già essere in possesso delle armi necessarie ad affrontare la maggior parte dei problemi che gli si presenteranno.

A conclusione di questa serie di articoli, speriamo non troppo noiosi, si possono trarre le seguenti conclusioni: ogni volta che in un "sistema", inteso come insieme di parti interagenti isolato da influenze esterne, avvengono dei fenomeni descrivibili quantitativamente mediante una serie di equazioni che mettono in relazione le grandezze coinvolte (=modello matematico), è possibile simulare al calcolatore il sistema stesso, al fine di studiarne il comportamento "in vitro" .

E ciò anche se **il** sistema comprende, come succede quasi sempre, grandezze variabili nel tempo e regolazioni automatiche.

Ciò porta a straordinari vantaggi sia nella comprensione del sistema stesso, che nella possibilità di previsione del suo comportamento e nella sua ottimizzazione, vantaggi che non si potrebbero ottenere per altra via.

In altre parole, la simulazione consente di usare il computer come mezzo di analisi della realtà.

#### **Bibliografia**

- Daboni et el. "Ricerca operativa" Zanichelli 1982.
- Forrester- "Principi dei sistemi" Etas Kompass 1974.
- Ahi "Computer in mathematics" -
- Creative Computer press 1979.
- Wolframe S. "Software nella scienza

299 : 300 REM EQUAZIONI INTERMEDIE 305 REM \*\*\*\*\*\*\*\*\*\*\*\*\*\*\*\*\*\*\*\* 310 : 320 DISP=CT\*(TAMB-TEST)/20 325 REM BRANCH 330 IF TAMB >SP THEN 360 335 REM FALSE 340 : PCALDA=A1PER \*P1MAX 342 : QC=PCALDA\*S1A\*C2S  $344 : QC=QC-DISP$  $346 : QC=QC/60$  $350$  : DTEMP = QC/(C1S\*ARIA) 355 GOT0390 *360* REM TRUE 365 PFR=A2PER \*P2MAX  $367 : QF = -PFR*S2A*C2S$  $370 : QF=QF-DISP$  $375 : QF = QF / 60$  $380$  : DTEMP = QF/(C1S\*ARIA) 390 REM END BRANCH 395 : 397 : 400 REM EQUAZIONI DI LIVELLO 410 REM \*\*\*\*\*\*\*\*\*\*\*\*\*\*\*\*\*\*\* 415 : 420 TAMB=TAMB+DTEMP\*IS 450: 460 : 500 REM STAMPA

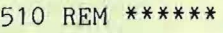

- 515 :
- 520 PRINT#4,CHR\$(16)CHR\$(48)CHR\$(0)MIN;
- 530 PRINT#4,CHR\$(16)CHR\$(49)CHR\$(0)INT(T EST\*100)/100;
- 540 PRINT#4,CHR\$(16)CHR\$(51)CHR\$(0)INT(A 1PER\*100);
- 550 PRINT#4,CHR\$(16)CHR\$(52)CHR\$(0)INT(A 2PER\*100);
- 560 PRINT#4,CHR\$(16)CHR\$(54)CHR\$(0)INT(T AMB\*100)/100
- 590
- 600
- 605 REM AGGIORNAMENTO OROLOGIO
- 606 REM \*\*\*\*\*\*\*\*\*\*\*\*\*\*\*\*\*\*\*\*\*\*
- 607
- 610 MIN=MIN+IS
- 650
- 660
- 1000 REM ROUTINE VARIAZIONE CASUALE TEMP ERAT. ESTERNA

1010 REM \*\*\*\*\*\*\*\*\*\*\*\*\*\*\*\*\*\*\*\*\*\*\*\*\*\*\*\*\*\*\* \*\*\*\*\*\*\*\*\*\*\*

- 1020
- 1030 TEST=TEST + INT(3\*RND(1 ))\*SEGNO
- 1040 IF TEST >33 THEN SEGN0=-1
- 1050 IF TEST<2 THEN SEGNO=l
- 1060
- 1070
- 2000 GOT0250

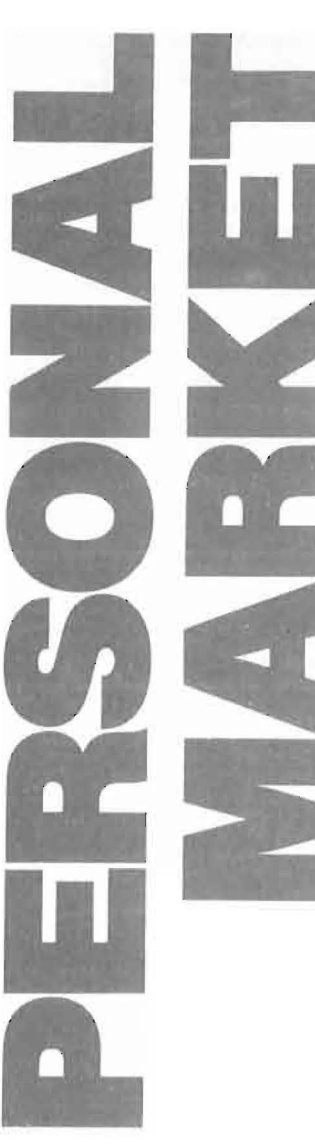

## Apple

Vendo Appie Il plus originale, perfetto, con scheda language 16 Kbyte, scheda controller per due drive,<br>drive originale Apple a L. 1.280.000. Superoccasione!<br>Roberto Rossi - Via Lario, 26 - 20159 Milano - Tel. 02/6070236

Vendo Appie Ile unità centrale, monitor, stampante, drive, programma Applework. Mai usato, L. 3 .000 .000 con Iattura. Telefonare ore uHlcio. Lorenzo Frigerio - Via G. Sacchi, 7 - 20121 Milano - Tel. 02/837556

#### Commodore

Vendo Commodore 16 con registratore, joystick e molti giochi più riviste a L. 350.000. Usato pochissime volte, causa passaggio a Plus/4. Gianni Darra -Viale Unghe-ria, 11 - 20138 Milano - Tel. 02/503157

Vendo plotter 1520 Commodore a L. 350.000 trattabili; scheda - cartuccia CP/M per C64 nuova con manuale ed eventuali testi sull'argomento a L. 150.000. Adriano Sartori - c/o Ufficio Postale - 34071 Cormons (GO)

Cerco persone che si dedicano allo sviluppo di software In linguaggio macchina per C64 e che abbiano buo-ne idee da realizzare. Parliamone insieme! Enrico - Milano -Tel. 02/8350804

Vendo VIC 20 con manuale e 5 cassette di videogiochi a L. 99.000. Telefonare ore pasti. Aimone Castelli - Via<br>Enrico Fermi, 11 - 22070 Guanzate (CO) - Tel. 976375

中国 中国 原語 Vendo Commodoro 710 128 Kbyte RAM più dual drive 8250LP 2 Mbyte in linea, amplificatore BF, 6 libri, programmi vari. Il tutto a L. 5.000.000. Telefonare a: Gianni Dal Checco 5.000.000. Telefonare a: Gianni Dal Checco -<br>Via S. Giacomo, 106 - 39050 S. Giacomo di Laives (BZ) - Tel. 0471/941508 • • • • • • •

Vendo prlnter/plotter 1520 Commodore e .software dedicato a L. 290.000. Tutto In perfette condizioni. Dario Galbiati -Via Fleming, 8/A- 20059 Vimercate (Ml)- Tel . 039/681042

Cambio, vendo, compro software per C64. Mi interessa il programma Oroscopo solo se di ottima qualità. Scrivere o telefonare a: Cav. UH. Livio Modena - Via Dante Alighieri, 110 - 18038 Sanremo (IM) - Tel. 73079

Vendo Commodore SX-64 (di recente acquisto) con 12 mesi di garanzia e tutto il miglior software con manuali (Easy Script, Cale Result, Flight Simulator, ecc.) a L. 1.800.000. Carlo Vitti - Via Argentina, 24 - 27029 Vigevano (PV) - Tel. 0381/72049

Compro manuali In Italiano per il C64. Inviare liste e proposte a: Antonio Agus - Via S .Antonio, 31 - 09016 Iglesias (CA)

Sono disperatamente alla ricerca di un modem per C64. Michele Petracca - Via Donatello, 12 - 35027 No-vanta Padovana (PD) - Tel. 049/627164

Vendo per C64 programma per rappresentanti con calcolo provvigioni e segnalazione clienti da visitare. Per ulteriori informazioni telefonare ore serali. Calcedonio Meli - Via G. Amico Valenti, 89 - 93100 Caltanissetta - Tel. 0934/23365

Causa passaggio ad altro sistema, vendo Plus/4 con un **mese di vita, ancora in garanzia,** più registratore, joy-<br>stick, programmi e manuali. Prezzo da stabilire. Alberto Cristofari - Via Pastoris, 94 - 13043 Cigliano (VC) - Tel. 0161/44263

Vendo drive 1541 nuovo modello (quello con la chiavetta) mal usato, garanzia ancora da spedire, a prezzo interessante. Franco Fantoni - P.O. Box 259 - 51100 Pistoia - Tel. 0573/2204

Vendo VIC 20 più registratore, consolle lntelievison, 4 cassette a L. 235 .000. Cambio con C16 o ZX Spectrum 16/48 Kbyte. Vendo in blocco o singolarmente. Telefonare ore pasti. Nicola Portas - Via Molise, 14 - 09100<br>Cagliari - Tel. 070/490697

Vendo Plus/4 più drive nuovissimi. Telefonare ore ufficio. Rocco Ciliberti - Via Marchesi, 10 - 20067 Paullo<br>(MI) - Tel. 02/7490865

Se il tuo Commodore 64 è guasto, lo posso riparare In meno di una settimana. Inoltre acquisto C64 danneggiati per riutilizzo componenti. Per informazioni: Ser-gio Fiorentini - Corso Genova, 7 - 20123 Milano - Tel. 02/8350804

### Sinclair

Cerco possessori di Spectrum 48 Kbyte che possano mandarmi qualche programma per radioamatori. Adriano Susta - Via Ressi, 23 - 20125 Milano - Tel. 02/6882478

Vendo 4 riviste Slnclalr e un libro di programmi p er ZX81 con relativa cassetta (6 programmi) a sole L. 18 .000. Pagamento contrassegno. Giorgio Garofalo - Via Angelonl, 40- 20161 Milano -Tel. 02/645377

Vendo ZX Spectrum 48 Kbyte con alimentatore slablilzzato più ZX printer, giochi e manuali inglesi; il tutto per la ridicola somma di L. 300.000. Tratto solo con la zona di Firenze. Giacomo Covoni -Via del Sansovino -50142 Firenze - Tel. 055/711839

Vendo sistema Spectrum 48 Kbyle più stampante Seikosha GP50, Interfaccia parlante; come nuovo, corredato di 100 programmi vari a L. 750.000 trattabili. Scrivere oppure telefonare ore serali. Riccardo Nlcoletti - Via della Cernaia, 3 - 50129 Firenze - Tel. 055/48325

#### Texas

Vendo TI 99, Interfaccia parallela, stampante GPSOOA, Extended BASIC, mini memory, Multiplan, word pro-cessor, box con driver ed altro ancora. Il tutto con manuali e moduli SSS, In blocco oppure separatamente. Enrico Chiesa - Via Bruere, 318. - 10098 Rivoli (TO) - Tel. 011/9595796

Vendo TI 99 con manuali, cavetto per registratore, coppia joystick, moduli Extended BASIC, Minimemory, Scacchi e Wumpus; manuale Editor/A ssembler e libri vari a L. 300.000. Massimo Frigento - Via Graziano, 6 - 00165 Roma -Tel. 06/6222192

Vendo per TI 99/4A Extended BASIC nuovissimo con manuale In Italiano a L. 190 .000 più spese postali. Inoltre vendo joystick nuovi a L. 40 .000 più spese postali. Marco Ballerini - Via P. Mariano Colagrossi, 35 -00122 Gasai Paloc co (RM)-Tel. 5651186

Vendo TI 99/4A più Extended BASIC con manuale, box espansione, 32 Kbyte RAM, disk drive, disk control, 3 libri in italiano sul TI 99, garanzie da compilare e 300 programmi su 30 floppy al miglior offerente. Giovanni Binda - Via Privata Volta, 14/t - 22054 Mandello Lario (CO) - Tel. 0341/735841

Per TI 99/4A compro coppia di ]oystlck In buono stato; inoltre compro giochi anche in Extended BASIC. In particolare cerco i giochi Sci, lnvaders, Camelot. Sono disposto a rispondere a tutti. Mandatemi la vostra lista con prezzi. Claudio Fameli - Via Leopoldo Bignone, 27/5- 16157 Genova -Pra (GE)- Tel. 010/663998

Vendo modulo Extended BASIC più manuale e cassali. Vendo registratore, cassetta, moduli SSS Calcio e Par - sec, ]oystick causa passaggio a sistema superiore. Michele Tossuti - Via Fogazzaro, 21 - 30172 Mestre (VE)<br>- Tel. 041/93628

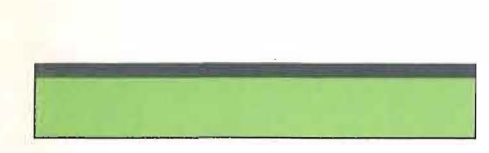

Vendo per TI 99/4A Editor Assemblar In versione mini· memory: sono richiesti espansione 32 Kbyte e disk **drive. Il programma consentb •a t,;1actL1v11c di file** sor~ genti e oggetto compatibili Texas. Telefonare ore 20.00-21.00. Sebastiano - Milano - Tel. 02/270759

Cambio, vendo fantastici giochi, utility ed altro in BA-SIC o BASIC esteso per TI 99/4A. Per informazioni o per ricevere la lista dei programmi scrivere a: Antonio<br>Sisto - Via Biancardi, 6 - 20075 Lodi (MI)

Per TI 99/4A vendo perlpheral box, dlek controlter, disk drive 32 Kbyte RAM, manuali, Extended BASIC, 140 programmi su dischetto. Vendesi anche separatamente a prezzo trattabile. Valerio Paponi-Via Caffarella, 18 - 0040 Tor San Lorenzo (RM) - Tel. 06/914057

### **Varie**

Vendo stampante Epson TX80 mal usata, ingresso Centronics, completa di cavo collegamento a computer. più interfaccia RS232 per Sharp MZ80K, tutto a L. 600.000. Angelo Angeloni - Via D.G.M. Russolillo, 27 - 00138 Roma - Tel. 06/8401552

Compro joystick rotti o inutilizzabili (solo zona Roma); inoltre, a richiesta, monto mlcro-swltch per joystick Quickshot Il (Spectravideo). Telefonare ore pasti. Stefano Baldonl - Via della Magliana, 277 - 00146 Roma· Tel. 06/5271210.

Cambio consolle Alari VCS 2800 più 5 cassette con floppy disk 1541 . Inoltre vendo moltissime riviste e libri. Chiedere elenco. Giuseppe Corazza - Via Torretta, 22 - 24100 Bergamo

Cambio, vendo base Mattel/lntellevlslon con 15 cartuc· ce e con i comandi Point Master e Quick Stick a L. 650.000. Oppure cambio con C64 più registratore e Joystick. Demetrio Triglloizi - Via Nazionale, 59 - 64037 Cermignano (TE) - Tel. 0861/66170

Vendo Sharp MZ-700 come nuovo completo di stampante plotter 4 colori, programmi, videogiochi, a L. 800.000. Telefonare ore serali. Stefano - Tel. 0161/68845

Vendo Colecovlslon più alimentatore, Joystlck, modulo Turbo, le cartucce Mousetrap, Carnival, Turbo a sole L. 250.000 trattabili. Annuncio sempre valido. Francesco Saporito-ViaCifall, 27 -95123 Catania- Tel. 095/446581

Per computer MSX vendo cartuccia gioco "Sparkle" a L. 15.000 anziché L. 55.000. Emanuele Costa - Via Nino Costa, 8 - 10045 Piossasco (TO) - Tel. 011/9064223

Vendo Altos ACS 8000, 2 floppy 500 Kbyte 8" SFDD, più 64 Kbyte RAM, CP/M, MBASIC, Hazeltine 1420, stam-<br>pante TX80B a L. 4.000.000, compresi manuali, cavi e<br>Totocalcio Computerizzato, BASIC e W.P. Carlo Montecchi - Viale Belvedere, 54/a - 41028 Serramazzoni (MO)

Vendo Sharp MZ-731, plotter e registratore Incorporati, predisposto grafica 320x200 e CP/M 2.2, con ampio software, a L. 700.000. Antonio Moro - Res. Parco Ml 2, 161 - 20090 Segrate (Ml) - Tel. 02/215445

Vendo Trlumph Adler PC, 2 mesi di vita, con floppy, video Philips, CP/M, WordStar, MBASIC, Logical, BA-SIC Interpreter, BASIC Compiler, giochi e programmi<br>vari. Vasta documentazione, L. 2.000.000. Roberto, Tel. 02/2899763 (ore ufficio)

Vendo Mlcro N.E. In configurazione massima (64 Kbyte RAM, scheda grafica) più 1 drive, contenitore per 2 drlves, monitor 12" fosfori verdi, rack nero. Possibilità di fattura. Tratto posslbimente con la Toscana. Claudio Amerizzl - Via Dante, 13 - 50050 Limite sull'Arno (FI) - Tel. 0571/57404 oppure 57664

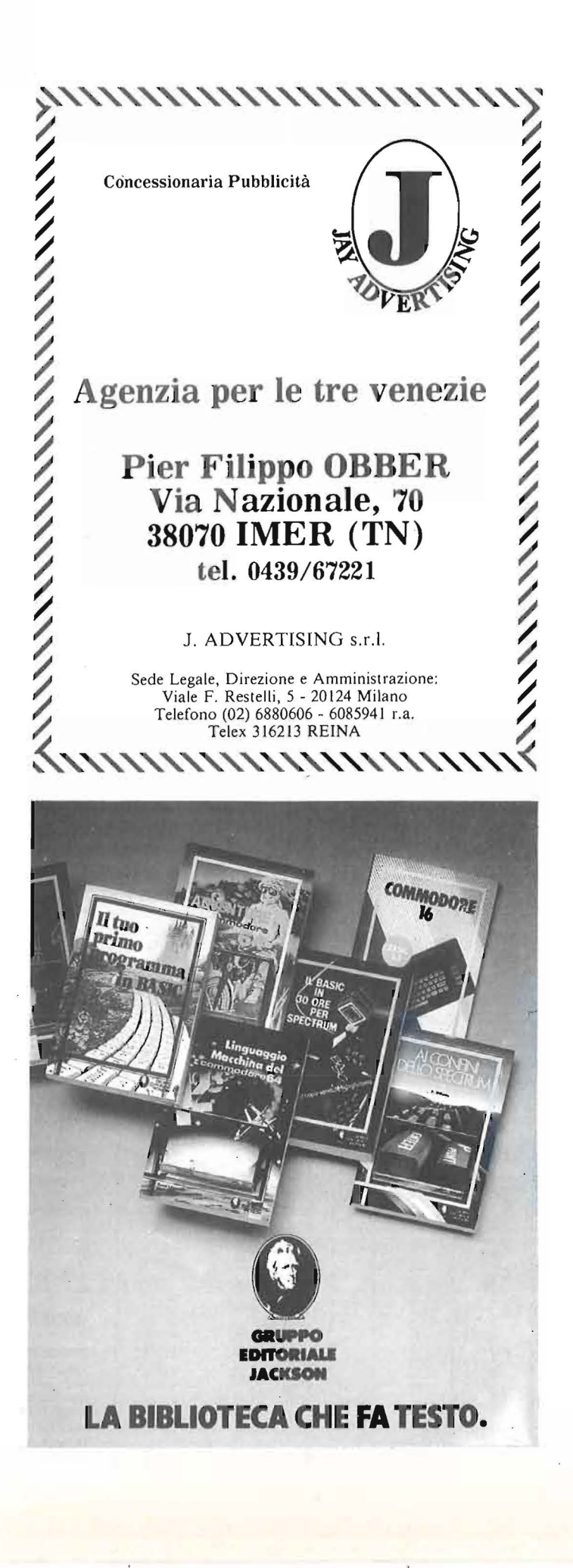

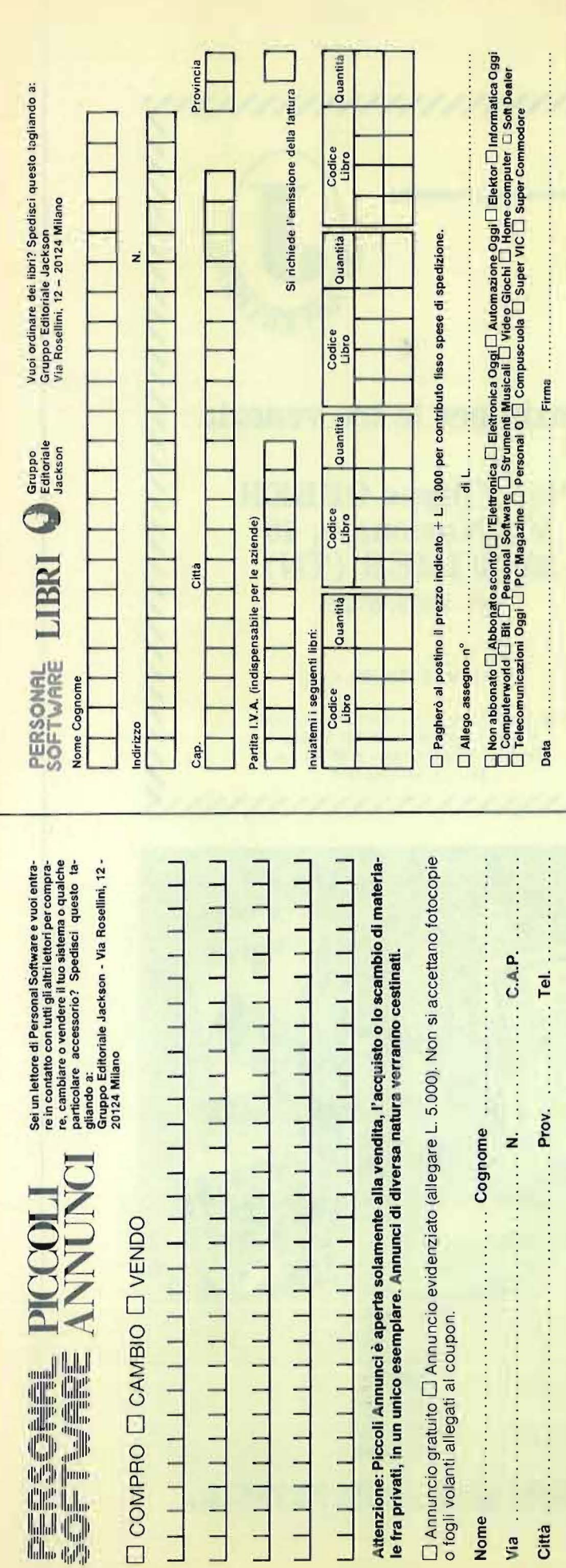

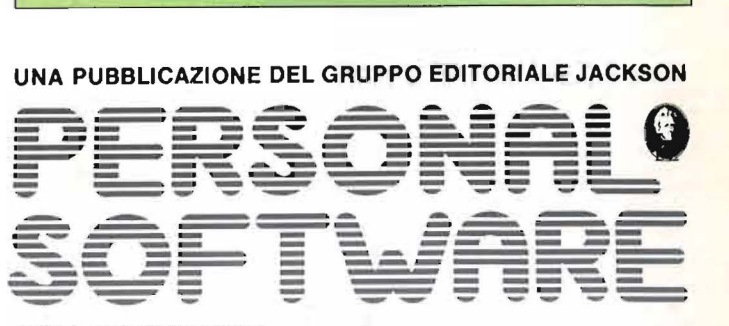

ANNO 4 - N. 32 OTTOBRE 1985

DIRETTORE RESPONSABILE: Giampietro Zanga

CAPO REDATTORE: Lorenzo Barrile

DIRETTORE TECNICO: Riccardo Paolillo

**COORDINAMENTO TECNICO:** Luca Zaninello

GRAFICA E IMPAGINAZIONE: Ugo Luzzati

SEGRETARIA DI REDAZIONE: Silvia Borgonovo

UFFICIO ABBONAMENTI: Tel. 02 -68 8095 1/2/3/4/5

HANNO COLLABORATO A QUESTO NUMERO:

C. Cappelli, D. Cerù, S. Borsani,<br>S. Checchini, P. Rossi, M. Morocutti, '

F. Sa r do, M. Giacobazzi

#### **CO NSOCIATE EST ERE:**

USA: G.E.J. PUBLISHING Group, Inc. a Subsidiary of -<br>Gruppo Editoriale Jackson 1307 S. Mary Avenue -94087 Sunnyvale (CA) Tel. (408) 7730103 - Telex: 49959972

**GRAN BRETAGNA:** G.E.J. Publishing L.t.d. 187 Oxford Street - London W1R1AJ T el. (0 1) 4392931 -Telex: (05 1) 2 1248

**PUBBLICITA':** Concessionario per l'Italia e l'Estero J. Advertising S.r.l. — Via Restelli, 5 - 20124 Milano<br>Tel. (02) 6882895-6882458-6880606 Telex: 316213 REINA I

**PUBBLICITA' PER USA E CANADA:**<br>International Media Marketing 16704 Marquardt Avenue, P.O. Box 1 217 Cerrilos (CA) 90701 - (2 13) 926-9552

**FOTOCOMPOSIZIONE:** Lineacomp S.r.l. Via Rosellini, 12 - 20124 Milano

STAMPA: Litografica S.r.l. (Busto Arsizio - MI)

CONCESSIONARIO ESCLUSIVO PER LA DIFFUSIONE IN ITALIA E ALL'ESTERO: SODIP - Via Zuretti, 25 - 20125 Milano

AUTORIZZAZIONE ALLA PUBBLICAZIONE: Tribunale di Milano n. 69 del 20/2/1982

Pubblicità inferiore al 70% Spedizione in abbonamento postale Gruppo III/70 Prezzo della rivista L. 4.500. Numero arretrato L. 9.000<br>Abbonamento annuo (11 numeri) L. 39.000; per l'Estero L. 78.000<br>I versamenti vanno indirizzati a: Gruppo Editoriale Jackson - Via Rosellini, 12 20124 Milano - mediante emissione di assegno bancario, cartolina vaglia o utilizzando il C/C post ale nu mero 11 666203. Per i cambi di indirizzo, indicare, oltre naturalmente al nuovo, anche l'indirizzo precedente, ed allegare alla comunicazione l'importo di L. 500, anche in francobolli.

© TUTTI I DIRITTI DI RIPRODUZIONE O TRADUZIONE DEGLI ARTICOLI PUBBLICATI SONO RISERVATI

Il Gruppo Editoriale Jackson è iscritto nel Registro nazionale della Stampa al n. 117 - Vol. 2 - Foglio 129 in data 17-8-1982

**GRUPPO EDITORIALE JACKSON S.r.l.** 

## DIREZIONE, REDAZIONE, AMMINISTRAZIONE:<br>Via Rosellini, 12 - 20124 Milano - Telefoni: 02-68.80.951/2/3/4/5<br>SEDE LEGALE: Via G. Pozzone, 5 - 20121 Milano

DIREZIONE EDITORIALE: Daniele Comboni DIREZIONE AMMINISTRATIVA: Giuliano Di Chiano<br>DIREZIONE DIVISIONE PERIODICI: Dario Tiengo DIREZIONE DIVISIONE LIBRI E GRANDI OPERE: Roberto Pancal di PIANIFICAZIONE STRATEGICA: Sergio Mello-Grand

TECNICHE<br>DI PROGRAMMAZIONE Ge cammodore 64 suL

 $66$ ackson Dover De **Der ra** 

i tuoi allica 16

eammeder

Rita Bonelli, Luciano Pazzucconi, Fabio Racchi COMMODOAE 16: SEMPRE DI PIÙ

Un libro sul Commodore 16 per approfondire le conoscenze sulla macchina e sul suo BA-SIC.

cod. 427B Pag. 336 Lire 35.000 Con cassetta

#### David Lawrence **TECNICHE** DI PROGRAMMAZIONE SUL COMMODORE 64

L'arte della buona programmazine alla portata di chiunque possegga un Commodore 64. cod. 575D Pag. 176

Lire 16.500

Daria Gianni, Carlo Tognoni MSX: IL BASIC Il primo libro sul BASIC MSX, ~ ----- ritagliare (o fotocopiare) --e spedire -·-in busta --- chiusa a -- GRUPPO EDITORIALE JACKSON - Divisione Libri· Via Aosellini, 12 · 20124 Milano CEDOLA DI COMMISSIONE LIBRARIA

#### VOGLIATE SPEDIRMI

I I I I I I I I I

I I I I

I

Partita I.V.A.

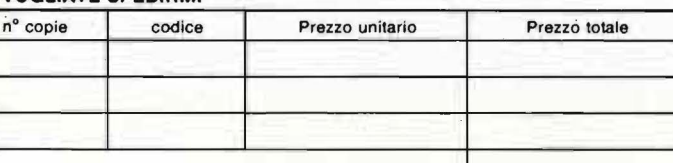

O Pagherò contrassegno al postino il prezzo indicato più L. 3.000 per contributo fisso spese di spedizione.

Totale L

Condizioni di pagamento con esenzione del contributo spese di spedizione:

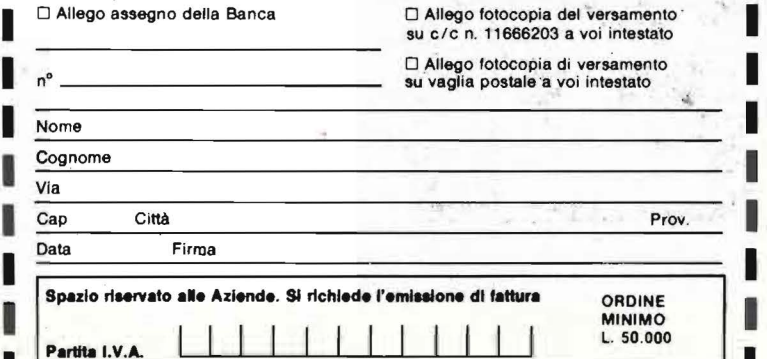

che unisce le caratteristiche di un manuale di riferimento a quelle di un buon testo didattico di programmazione. cod. 417D Pag. 216 Lire 20.500

**O PRIMO** 

#### Brian Lloyd

.,

I I I I

I I I I I I

I I I I

I TUOI AMICI COMMODORE 16 E PLUS4 Anche i computer hanno un cuore: impara a programmare

con i tuoi amici C16 e Plus 4. cod. 423B Pag. 168 **Lire 16.000** 

## $\blacksquare$ Rodnay Zaks<br>**IL TUO PRIMO COMPUTER**

Una semplice introduzione al mondo dei personal orientata ad utenti alla loro prima esperienza con il computer. cod. 351D Pag. 240 Lire 25.000

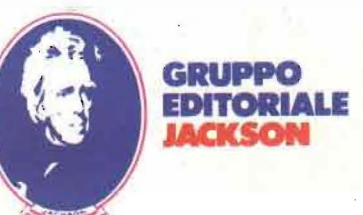

# ENVIR**ONMENI,** l'immaginazione informatica

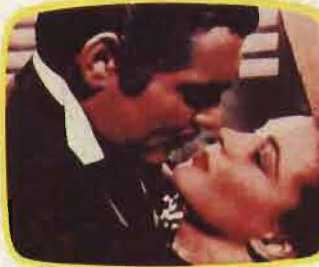

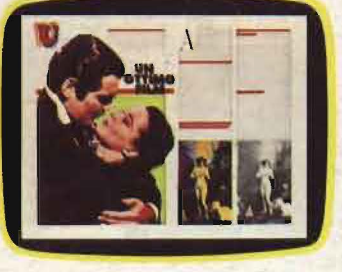

# **ARTWORK ENVIRONMENT**

**ARTWORK ENVIRONMENT, una gamma di prodotti software (artwork, brushwork, chartwork),** perfettamente integrati, per creare disegni, manipolarli, trasformarli avvalendosi di una varietà cromatica che può raggiungere 16 milioni di colori.

**ARTWORK ENVIRONMENT, visualizzazione contemporanea anche di 256 colori** che possono operare per combinazione, sovrapposizione, sfumature; la loro apparizione, secondo

sequenze desiderate, produce effetti di animazione del disegno. **ARTWORK ENVIRONMENT, grafica con immagini riprese dalla telecamera** trasferite direttamente al computer, ed abbinamento a testi (15 caratteri disponibili) e disegni.

**ARTWORK ENVIRONMENT, memorizzazione del lavoro creativo.** Il prodotto finale può essere ottenuto su stampante, registrato su nastro, con videoregistratore collegato al computer, riprodotto su hard-copy RGB direttamente in diapositiva.

**ARTWORK ENVIRONMENT, perchè Artwork, Brushwork, Chartwork**  funzionano in un ambiente integrato, scambiandosi le immagini crea· te e fornendosi reciprocamente le migliorie che ciascun prodotto è in grado di offrire.

**ARTWORK,per disegnare** elementi e figure spesso molto complesse, utilizzando diversi fogli fra di loro sovrapponibili.

**ARTWORK,grafica tridimensionale** per creare solidi, rimuovere linee nascoste, ottenere prospettive ed ombreggiature anche in funzione delle sorgenti di luce.

**BRUSHWORK, disegno pittorico,** creato a mano libera ed elaborato a video con una varietà illimitata di pennelli, tratti ed ombreggiature.

**CHARTWORK, grafica manageriale** per rappresentare i dati sotto forma di aree, diagrammi a barre, a torte od altre figure costruite dall'utente.

**ARTWORK ENVIRONMENT su Persona! Computer:** funziona su PC IBM e compatibili, con minimo 256 K di memoria, e schede grafiche diverse.

**ARTWORK ENVIRONMENT, l'immaginazione informatica a disposizione di pubblicitari, stilisti, designers, tecnici video:** uno strumento di ricerca, di visualizzazione, di memorizzazione, di facile e rapida applicazione.

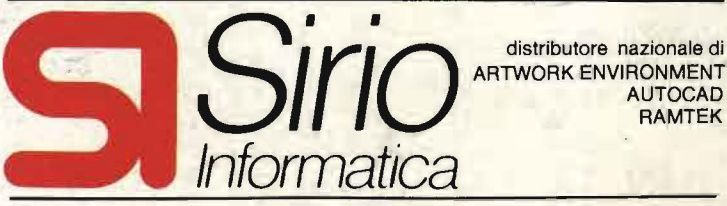

ARTWORK ENVIRONMENT AUTOCAD RAMTEK

20156 Milano viale Certosa 148 tel. (02) 3010051 (5 linee) tel. (035) 223552 telex: 323380 SIRIO I

via Angelo Maj 16/B

24100 Bergamo 21052 Busto Arsizio<br>via Angelo Maj 16/B via Daniele Crespi 1 tel. (0331) 622274

artwork

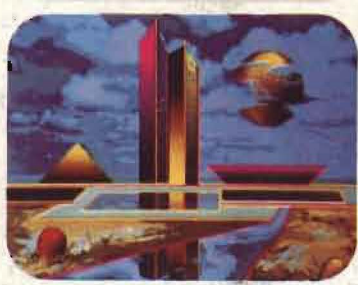

**Siamo presenti allo SMAU '85 dal 19 al 24 settembre 1985 Pad. 13 Salone 1 Posteggi o 33 - E 08 + E 06** 

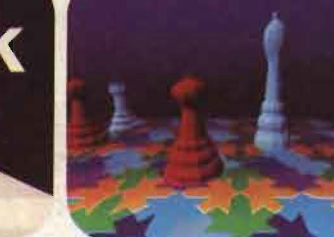

An informal sample

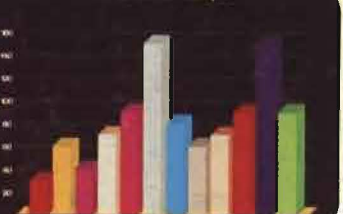